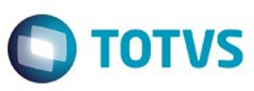

Este documento é de propriedade da TOTVS. Todos os direitos reservados

.<br>ര

Este

documento é de propriedade da TOTVS. Todos os direitos reservados

൫

# <span id="page-0-0"></span>**Space Details:**

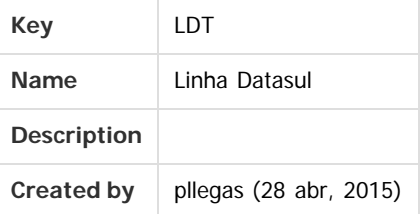

# **Available Pages:**

- [EMS2.206B.0023](#page-3-0)
	- o [Introdução](#page-4-0)
		- [Alteração de Dicionário 206B.0023](#page-5-0)
			- [Ambiente Datasul com base Oracle 206B.0023](#page-6-0)
			- [Ambiente Datasul com base Progress 206B.0023](#page-15-0)
			- [Ambiente Datasul com base SQL Server 206B.0023](#page-20-0)
		- [Inovação EM2.206B.0023](#page-26-0)
			- [Gestão Fiscal Inovação 206B.0023](#page-27-0)
				- [DT\\_Intepretador\\_de\\_Layout\\_-\\_Geração\\_SPED\\_Fiscal](#page-28-0)
				- [DT\\_Sped Fiscal\\_Cupom\\_Fiscal\\_Eletronico\\_C800\\_e\\_C850](#page-30-0)
		- [Legislação EMS2.206B.0023](#page-33-0)
			- [Faturamento Legislação 206B.0023](#page-34-0)
				- [TTJXET\\_DT\\_Nota\\_Tecnica\\_2015.002](#page-35-0)
			- [Internacional Legislação 206B.0023](#page-38-0)
				- [TSOVXD\\_DT\\_Alteracao\\_Codigo\\_Despacho\\_Plaza\\_Arg](#page-39-0)
				- [TSVEIY\\_DT\\_Reembolso\\_de\\_Gastos\\_em\\_Faturamento\\_ECU](#page-47-0)
	- [Manutenção EMS2.206B.0023](#page-48-0)
		- [Comércio Exterior Manutenção 206B.0023](#page-49-0)
			- [Importação Manutenção 206B.0023](#page-50-0)
				- **[TSWBD1\\_DT\\_IM0545\\_Posicionar\\_Titulo\\_do\\_Embarque](#page-51-0)**
				- **[TTAZVF\\_DT\\_Visao\\_DI](#page-52-0)**
				- **[TTKBDA\\_DT\\_Divergencia\\_Conferencia\\_Peso\\_Bruto\\_Itens](#page-53-0)**
		- [Controladoria e Finanças Manutenção 206B.0023](#page-54-0)
			- [Ativo Fixo Manutenção 206B.0023](#page-55-0)
				- **[TTIHJX\\_DT\\_Relatorio\\_Situacao\\_Geral\\_Patrimonio](#page-56-0)**
			- [Contábil Manutenção 206B.0023](#page-57-0)
				- [Contabilidade Manutenção 206B.0023](#page-58-0)
					- **[TSNDMC\\_DT\\_GERACAO\\_FCONT\\_FGL530AB](#page-59-0)**
					- **[TSTPGC\\_DT\\_Geracao\\_ECF](#page-60-0)**
					- **[TSVSH1\\_DT\\_Importação\\_Inf\\_Fiscais](#page-61-0)** 
						- [TTFGVB\\_DT\\_Extracao\\_SPED\\_Contabil\\_LF0302](#page-62-0)
					- [TTOCD8\\_DT\\_Layout\\_Fiscal\\_fi156](#page-63-0)
					- [TTODPR\\_DT\\_Geracao\\_Arquivo\\_SPED\\_Contabil\\_bofi999](#page-64-0)
			- [Financeiro Manutenção 206B.0023](#page-65-0)
				- [Contas a Pagar Manutenção 206B.0023](#page-66-0)
					- **[TTBBGL\\_DT\\_Calculo\\_Data\\_Vencimento\\_Imposto](#page-67-0)**
				- [Universal Financeiro Manutenção 206B.0023](#page-68-0)
				- **[TTLHJP\\_DT\\_Integracao\\_Cliente/Fornecedor\\_EMS2xEMS5](#page-69-0)**
		- [Gestão da Qualidade Manutenção 206B.0023](#page-70-0)
			- [Controle de Qualidade Manutenção 206B.0023](#page-71-0)
				- **[TTFOP9\\_DT\\_CQ0210A\\_Digitacao\\_Resultado\\_CQ\\_Inconsistencia\\_Lock](#page-72-0)**

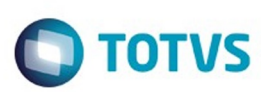

Este documento é de propriedade da TOTVS. Todos os direitos reservados

෧

Este

documento é de propriedade da TOTVS. Todos os direitos reservados

[Gestão Fiscal - Manutenção - 206B.0023](#page-73-0)

- [Configurador Layout Fiscal Manutenção 206B.0023](#page-74-0)
	- **[TSTTMD\\_DT\\_Registro\\_C170\\_Campo\\_09\\_Sped\\_Fiscal\\_LF0202](#page-75-0)**
	- [TSVF89\\_DT\\_Inclusao\\_de\\_Bens](#page-76-0)
	- [TSZVB6\\_DT\\_Performance\\_Inocnsistencia\\_Oracle\\_LF0202](#page-77-0)
	- [TTCLH6\\_DT\\_PIS\\_COFINS\\_por\\_Unidade\\_LF0202](#page-78-0)
	- [TTD164\\_DT\\_Registro\\_0200\\_do\\_1400\\_não\\_Gerado\\_SPED\\_Fiscal\\_LF0201](#page-79-0)
	- [TTIWLD\\_DT\\_Registro\\_0100\\_LF0215](#page-80-0)
	- [TTJCNC\\_DT\\_Apresenta\\_Inconsistencia\\_ao\\_Executar\\_o\\_Relatorio\\_RE0501](#page-81-0)
	- [TTK745\\_DT\\_Manutencao\\_Bloco\\_K](#page-82-0)
- [Obrigações Fiscais Manutenção 206B.0023](#page-85-0)
	- **[TSYUJW\\_DT\\_Apuração\\_ICMS-SC](#page-86-0)**
- [Internacional Manutenção 206B.0023](#page-87-0)
	- **[TSNRZ8\\_DT\\_Divergencia\\_Centavos\\_NF\\_Complementar\\_Arg](#page-88-0)**
	- [TT9971\\_DT\\_Autorizar\\_Comprovante\\_Equ](#page-89-0)
	- [TTBBGW\\_DT\\_Nova\\_Legislacao\\_ATS\\_Equador](#page-90-0)
	- [TTEULF\\_DT\\_Geração\\_Remito\\_Arg](#page-91-0)
	- **[TTHWJS\\_DT\\_Comprovante\\_Fatura\\_Eletronica\\_ARG](#page-92-0)**
- [Materiais Manutenção 206B.0023](#page-93-0)
	- [Compras e Suprimentos Manutenção 206B.0023](#page-94-0)
		- [Aprovação de Processos Logísticos \(MLA\) 206B.0023](#page-95-0)
			- [TSLY67\\_DT\\_CC0300\\_Aprovação\\_Automática\\_Alteração\\_Estabelecimento\\_Gestor](#page-96-0)
		- [Compras 206B.0023](#page-97-0)
			- **[TSXQDX\\_DT\\_CC0509C\\_Nao\\_Esta\\_Considerando\\_Corretamente](#page-98-0)**
			- [TSYZGX\\_DT\\_CD1406\\_nao\\_Cria\\_Pendencia\\_de\\_Aprovacao](#page-99-0)
	- [Estoque e Custos Manutenção 206B.0023](#page-100-0)
		- [Estoque Manutenção 206B.0023](#page-101-0)
			- **[TTDLH7\\_DT\\_CE0412\\_Descontabilizacao\\_Eliminacao\\_Rastreabilidade\\_Contabil](#page-102-0)**
			- **[TTDPVW\\_DT\\_Caracteres\\_Invalidos\\_Extracao\\_Sped\\_Contabil](#page-103-0)**
			- **[TTKPUT\\_DT\\_Atualizacao\\_consumo](#page-104-0)\_**
			- **TTNUAZ DT Atualização Inventário**
			- [Recebimento Manutenção 206B.0023](#page-106-0)
				- [TSRKJA\\_DT\\_RE0404\\_Inconsistencia\\_103\\_Contratos\\_Medicao\\_Matriz\\_Rateio](#page-107-0)
				- [TSZRG4\\_DT\\_RE0409\\_Pis\\_Cofins\\_nota\\_faturamento](#page-108-0)
				- TSZS84 DT RE1001 Finalidade NF-e
				- **[TSZXU3\\_DT\\_RE0405\\_observacao\\_of\\_nota\\_devolucao\\_simbolica\\_consignacao](#page-110-0)\_**
				- **TTATOF\_DT\_Manutenção\_Itens\_Recebimento\_Físico**
				- **[TTG806\\_DT\\_Manutencao\\_Documentos](#page-112-0)**
				- [TTGFAK\\_DT\\_RE1005\\_Inconsistência\\_Progress\\_ao\\_Atualizar\\_Nota\\_com\\_Contrato\\_Total\\_Nota](#page-113-0)
				- [TTMAHD\\_DT\\_Aliquota\\_PIS\\_COFINS\\_Difere\\_Nota\\_Saída](#page-114-0)
	- [PCP Manutenção 206B.0023](#page-115-0)
		- [Engenharia Manutenção 206B.0023](#page-116-0)
			- **[TSYZE5\\_DT\\_Importacao\\_de\\_Itens\\_CD0209](#page-117-0)**
		- [Planejamento Manutenção 206B.0023](#page-118-0)
			- **TTHY94 DT Calculo Planejamento**
			- [TTOKHW\\_DT\\_Calculo\\_do\\_Planejamento](#page-120-0)
		- [Producao Manutenção 206B.0023](#page-121-0)
			- **TSKHIL DT Reporte da Produção**
			- **[TSMLAZ\\_DT\\_Calculo\\_Medio](#page-123-0)**
			- **TSVVKA DT Distribuicao de Saldos**
			- [TTOUN9\\_DT\\_Cadastramento\\_de\\_Ordens\\_de\\_Producao](#page-125-0)
- [Venda, Compra e Armazenagem de Grãos Manutenção 206B.0023](#page-126-0)
	- **TIFRSV DT Fechamento Financeiro Outras Dívidas**
- [Vendas e CRM Manutenção 206B.0023](#page-128-0)
	- [Vendas e Faturamento Manutenção 206B.0023](#page-129-0)
		- [Faturamento Manutenção 206B.0023](#page-130-0)

2

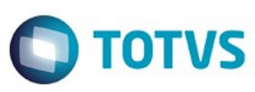

- **TTAIX4 DT Geracao Automatica FCI**
- TTAO33 DT Calculo de Notas Fiscais
- [TTMFU3\\_DT\\_Manutencao\\_MDF-e](#page-133-0)  $\blacksquare$
- [TTMIKE\\_DT\\_Consulta\\_Natureza\\_de\\_Operação\\_BR](#page-134-0)  $\blacksquare$
- [Nota Fiscal Eletrônica Manutenção 206B.0023](#page-135-0)
	- **[TSJCRB\\_DT\\_Calculo\\_de\\_Notas\\_Fiscais](#page-136-0)**
	- **[TTJWZT\\_DT\\_Cálculo\\_de\\_Notas\\_Fiscais](#page-137-0)**
	- [TTMXRZ\\_DT\\_Nota\\_Fiscal\\_Complementar](#page-138-0)
- [Pedidos Manutenção 206B.0023](#page-139-0)
	- [TTGWYV\\_DT\\_Relatorios\\_de\\_Pedidos\\_por\\_Cliente](#page-140-0)
	- [TTHCN9\\_DT\\_Implantacao\\_de\\_Pedidos](#page-141-0)  $\blacksquare$
	- [TTOYU7\\_DT\\_Faturamento\\_de\\_Pedidos](#page-142-0)  $\blacksquare$

Document generated by Confluence on 28 mar, 2016 08:09

 $\odot$ 

 $\stackrel{.}{\circ}$ 

Este documento é de propriedade da TOTVS. Todos os direitos reservados

 $\stackrel{\cdot}{\circ}$ 

 $\ddot{\circ}$ 

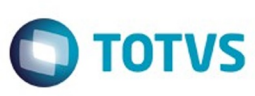

Este documento é de propriedade da TOTVS. Todos os direitos reservados

.<br>©

Este

documento é de propriedade da TOTVS. Todos os direitos reservados

ര

#### <span id="page-3-0"></span>[Linha Datasul](#page-0-0)

# **Linha Datasul : EMS2.206B.0023**

Created by Cimone Goncalves, last modified by Janaina Boing da Rocha on 25 jan, 2016

# **EMS 2 (EMS2.206B.0023)**

Clique [aqui](#page-143-0) visualizar a versão em PDF.

#### **Este pacote é obrigatório.**

Para o perfeito funcionamento do produto, é necessária a aplicação dos procedimentos de atualização do produto, contidos em Guia de Atualização do Produto.

#### [Alteração de Dicionário 206B.0023](#page-5-0)

Copyright © 2015 TOTVS. – Todos os direitos reservados.

Nenhuma parte deste documento pode ser copiada, reproduzida, traduzida ou transmitida por qualquer meio eletrônico ou mecânico, na sua totalidade ou em parte, sem a prévia autorização escrita da TOTVS, que se reserva o direito de efetuar alterações sem aviso prévio. A TOTVS não assume qualquer responsabilidade pelas consequências de quaisquer erros ou inexatidões que possam aparecer neste documento.

TOTVS S.A. Av. Braz Leme, 1717 – São Paulo-SP Brasil – [www.totvs.com](http://www.totvs.com/)

# **Attachments:**

[EMS2.206B.0023.pdf](#page-143-0) (application/pdf)

Document generated by Confluence on 28 mar, 2016 08:09

4

 $\odot$ 

ക

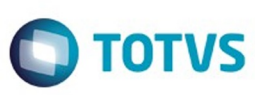

Este documento é de propriedade da TOTVS. Todos os direitos reservados

.<br>ම

Este

documento é de propriedade da TOTVS. Todos os direitos reservados

ര

Este

documento é de propriedade da TOTVS. Todos os direitos reservados

 $\bullet$ 

<span id="page-4-0"></span>[Linha Datasul](#page-0-0) / [EMS2.206B.0023](#page-3-0)

# **Linha Datasul : Introdução**

Created by Janaina Boing da Rocha, last modified on 08 dez, 2015

Este documento contém breves descritivos acerca das implementações e correções efetuadas no período de **29/09/2015** a **26/11/2015**.

As informações do Documento Técnico estão organizadas em capítulos, conforme estrutura abaixo:

- **Implementações**: são apresentadas todas as implementações e evoluções sistêmicas contidas no pacote **206C18**.
- **Legislação**: são apresentadas as implementações que atendem às alterações determinadas em legislação.
- **Correções:** são apresentados todos os ajustes contidos no pacote **206C18**. Tais ajustes compreendem aprimoramento de performance e melhorias em processos sistêmicos já existentes.
- **Implementações e Correções Técnicas**: são apresentadas as atualizações necessárias para **Menu** e **Mensagens**, bem como as efetivadas nos bancos de dados.

Informações detalhadas podem ser obtidas no Help Online, nos **Boletins Técnicos** e no **Portal TDN**.

Document generated by Confluence on 28 mar, 2016 08:09

5

 $\odot$ 

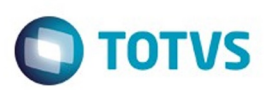

Este documento é de propriedade da TOTVS. Todos os direitos reservados.  $\odot$ 

Este documento é de propriedade da TOTVS. Todos os direitos reservados.

.<br>ම

<span id="page-5-0"></span>[Linha Datasul](#page-0-0) / [EMS2.206B.0023](#page-3-0)

# **Linha Datasul : Alteração de Dicionário 206B.0023**

Created by Janaina Boing da Rocha on 08 dez, 2015

Document generated by Confluence on 28 mar, 2016 08:09

6

.<br>ම

Este documento é de propriedade da TOTVS. Todos os direitos reservados.  $\odot$ 

<span id="page-6-0"></span>é de propriedade da TOTVS. Todos os direitos reservados.

Este documento é de propriedade da TOTVS. Todos os direitos reservados

ര

ancumento

e de propriedade

da TOTVS. Todos os direitos reservados

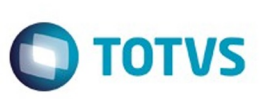

# [Linha Datasul](#page-0-0) / [EMS2.206B.0023](#page-3-0) / [Alteração de Dicionário 206B.0023](#page-5-0)

# **Linha Datasul : Ambiente Datasul com base Oracle - 206B.0023**

Created by Janaina Boing da Rocha, last modified on 08 dez, 2015

# **Chamado:** TTQEA0

**Implementação**: Alteração de dicionário para ambiente Datasul com base **Oracle**

Verifique se existem alterações de índice reportadas abaixo. Estas, quando aplicadas sobre tabelas de grande número de registros, geram tempos elevados de execução no processo de atualização do banco. Por este motivo, é necessário planejar a aplicação do mesmo. Recomenda-se a execução do processo de atualização primeiramente num ambiente de homologação, cópia da produção, para estimar o tempo que o processo poderá levar. É imprescindível que se faça um backup antes de aplicar o pacote.

Foram liberadas as seguintes alterações:

# **Banco:** LCPER

- 1. Criação da tabela "epe-tip-comprov-fatur"
- 2. Alteração de decimais dos campos "val-livre-1" e "val-livre-2" para 4, da tabela "epeext-ser-estab".
- 3. Criação dos campos "cdn-tip-comprov-afip", "cod-ser-vincul-docto", na tabela "epeext-ser-estab".
- 4. Criação do índice "epxtsrs\_ix2", na tabela "epeext-ser-estab".

# **Banco:** MGFIS

- 1. Criação da tabela "dwf-item-virt".
- 2. Alteração do formato do campo "it-codigo" para x(25) da tabela "dwf-cons-espec-pad".
- 3. Criação do índice "dwfcnssp\_ix2" na tabela "dwf-cons-espec-padr".

# **Banco:** MOVFIS

- 1. Criação da tabela "dwf-docto-compl".
- 2. Alteração do formato do campo "val-perc-saida" para "->>>>>>>9.99999999", e decimal "8" da tabela "dwf-ciap".
- 3. Alteração de Label, help e valor inicial do campo "dat-inic-valid", da tabela "wf-ciap".
- 4. Alteração do formato do campo "val-perc-saida" para "->>>>>>>9.99999999", e decimal "8" da tabela "dwf-ciap-outros-cred".
- 1. AMBIENTE COM BANCOS DE DADOS UNIFICADOS

Foram liberados os seguintes arquivos que devem ser aplicados de acordo com o ambiente seguindo a tabela abaixo:

# **TABELA UNIFICADO**

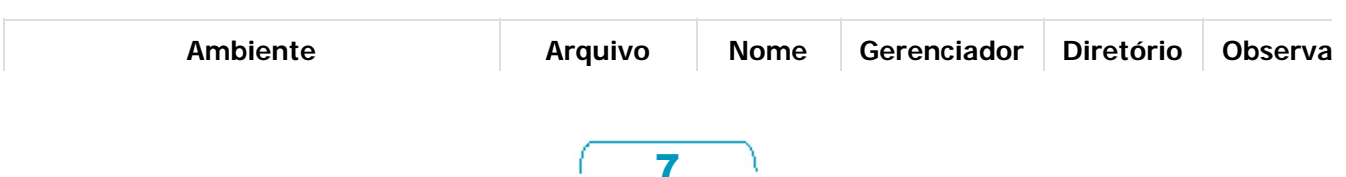

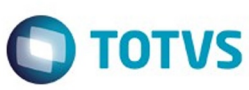

Este documento é de propriedade da TOTVS. Todos os direitos reservados. ©

Este documento é de propriedade da TOTVS. Todos os direitos reservados. ©

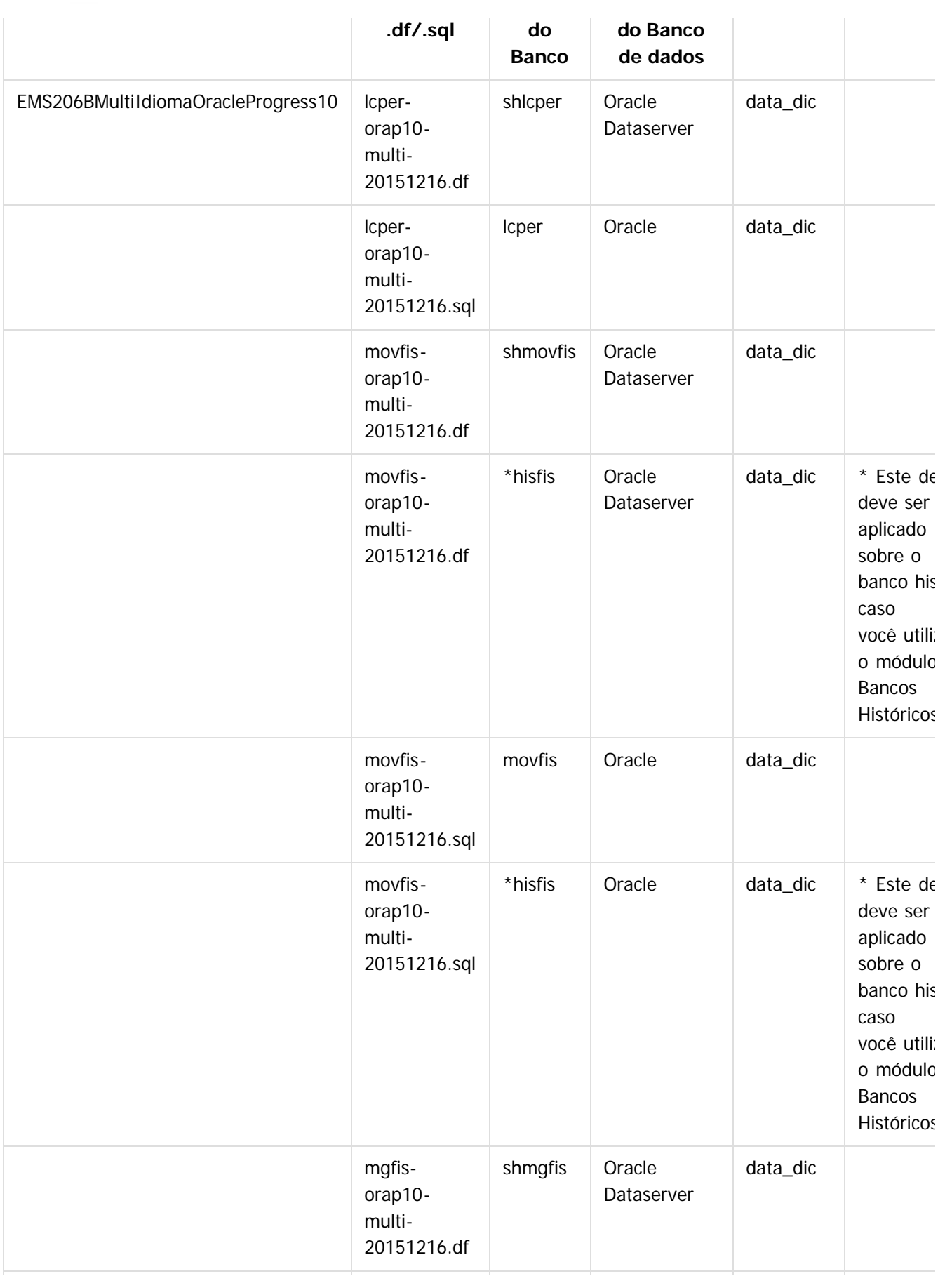

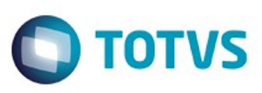

Este documento é de propriedade da TOTVS. Todos os direitos reservados

.<br>ര

Este documento é de propriedade da TOTYS. Todos os direitos reservados

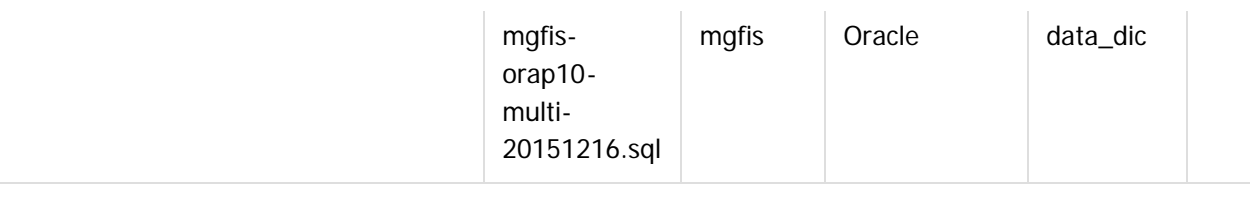

Obs.: os bancos citados na coluna "Nome do Banco" que começam com "sh" são schema holders. **Os procedimentos para atualização de dicionário são**:

#### 1.1 SCHEMA HOLDER UNIFICADO

O primeiro passo é identificar o <nome-do-banco-unificado> que contém o nome do banco lógico (alias) que sofreu alterações, conforme a quadro acima "**Tabela Unificado**".

Caso a unificação de seu ambiente não siga o padrão Datasul, editar o programa que cria os alias dos bancos (alias.p ou menu\_ems.p por exemplo, este pode ser identificado através da edição das propriedades do atalho utilizado para acesso ao Produto Datasul, logo após o parâmetro **–p**), procurar pelo "Nome do Banco" (conforme apresentado no quadro acima **Tabela Unificado**), e verificar o <nome-do-bancounificado> logo depois da palavra DATABASE no final da linha.

## Formato: CREATE ALIAS <alias> FOR DATABASE <nome-do-banco-unificado> NO-ERROR. Exemplo: **CREATE ALIAS shmgind FOR DATABASE shmgcad.**

Encontrado o <nome-do-banco-unificado> correspondente ao alias, este será o nome do banco para efetuar os procedimentos abaixo:

- Definir o conteúdo da variável de ambiente DLC com o diretório de instalação do Progress.
- Efetuar backup do schema holder.
- Aplicar o arquivo de atualização que acompanha o pacote (detalhamento abaixo).
- Truncar o bi (proutil <nome-do-banco-unificado> -C truncate bi).

OBS.: os procedimentos acima se aplicam para Windows NT, 2000 e Unix.

# 1.2 USERS ORACLE SCHEMA HOLDER UNIFICADO

1.2.1 Caso sua empresa esteja utilizando FOREIGN-OWNER diferente do padrão da DATASUL, deve-se editar o arquivo .df conforme informado na **Tabela Unificado** na coluna "Arquivo .df/.sql", para efetuar a troca. Certifique-se que esta troca seja por um usuário existente no Banco Oracle ou um usuário que venha a ser criado.

Para os objetos do tipo 'SEQUENCE' verifique o item [1.5.1 Criando Sinônimos para o usuário de conexão do](#page-145-0) [ambiente Unificado](#page-145-0)

Obs.: este procedimento serve para plataforma Windows e Unix.

# 1.3 APLICAÇÃO DO ARQUIVO DE ATUALIZAÇÃO (UNIX/LINUX) SCHEMA HOLDER UNIFICADO

1.3.1 O administrador deverá localizar o schema holder conforme procedimentos apresentados no item "Ambiente com Bancos de Dados Unificados – Schema Holder Unificado", especificamente o diretório e o servidor.

1.3.2 Efetuar "backup" do banco schema holder unificado.

1.3.3 Fazer FTP do arquivo .df para o UNIX (protocolo ASCII), conforme nome informado na **Tabela Unificado** na coluna "Arquivo .df/.sql".

1.3.4 Conectar-se, em monousuário, ao banco de dados unificado que contêm as definições do banco a ser atualizado (verificar "Schema Holder Unificado"). Executar os comandos abaixo (substituir /usr/dlc101c pelo diretório de instalação do Progress, se necessário):

- export DLC=/usr/dlc101c
- export PROMSGS=/usr/dlc101c/promsgs

 $\odot$ 

Este documento é de propriedade da TOTVS. Todos os direitos reservados

Este documento é de propriedade da TOTVS. Todos os direitos reservados

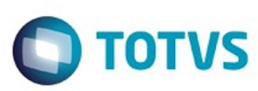

Este documento é de propriedade da TOTVS. Todos os direitos reservados

.<br>©

Este

documento é de propriedade da TOTVS. Todos os direitos reservados

Este documento é de propriedade da TOTVS. Todos os direitos reservados

 $\ddot{\circ}$ 

/usr/dlc101c/bin/\_progres –db <nome-do-banco-unificado> –1 -rx –p \_admin.p

1.3.5 Na opção Database/Select Working Database selecione o banco (Type Oracle), pressione "OK", responda "Não" a questão de conexão do banco.

1.3.6 Entrar na opção **Admin** "Load Data and Definitions / Load Data Definitions (.df)". Quando solicitado, informar o diretório e o nome do arquivo de atualização .df informado na **Tabela Unificado** na coluna "Nome do Banco", e marcar as 3 opções de atualização, ("Stop If Error Found in Definition", "Output Errors to File" e "Output Errors to Screen") antes de clicar em "OK".

1.3.7 Sair do aplicativo.

1.3.8 Truncar o before-image do schema holder:

Ex.: /usr/dlc101c/bin/\_proutil <nome-do-banco-unificado> –C truncate bi

#### 1.4 NA SESSÃO ORACLE UNIX SCHEMA HOLDER UNIFICADO

Com "backup" feito do Schema Oracle (user Oracle), poderão ser executados os próximos procedimentos. Caso o usuário em uso não seja o padrão DATASUL, acesse o Dicionário do schema holder (Data Dictionary) e, nas propriedades da tabela, consulte o campo OWNER para identificá-lo. Pode ser verificado através do arquivo de conexão ".pf" chamado pelo atalho do produto, editar esse arquivo e procurar pelo parâmetro -U, a terminação do nome identifica o nome do banco.

Ex.: -U EMS204PORO8P932**ADM**/EMS204PORO8P932**ADM**@oracle

Fazer FTP do arquivo .sql para o UNIX (protocolo ASCII), conforme nome informado na **Tabela Unificado** na coluna "Arquivo .df/.sql".

Com o aplicativo **SQL\*PLUS** conectar-se ao usuário identificado acima e executar o script .sql informado na **Tabela Unificado** na coluna "Arquivo .df/.sql".

Executar o comando:

SQL>@/ems204/data\_dic/<informado na **Tabela Unificado** na coluna "Arquivo .df/.sql">.

## 1.5 CRIAÇÃO DE SINÔNIMOS COM ESTRUTURA UNIFICADA

1.5.1 Criando Sinônimos para o usuário de conexão do ambiente Unificado

Quando ocorrem inserções de novos objetos do tipo 'SEQUENCE' no dicionário Oracle para produtos Datasul ou o Owner de conexão for alterado, existe a necessidade de criar novos sinônimos. O sinônimo deve ser criado para o usuário Oracle utilizado pela sessão Progress para conectar o banco Oracle, descrito pelo parâmetro de conexão "-U" no arquivo (.pf) ou no campo "Other CONNECT Statement Parameters" do Data Administration / DataServer / ORACLE Utilities / Edit Connection Information.

1.5.2 Exemplo do Script que cria novos objetos na base:

No arquivo '.sql' aplicado no banco Oracle é criado uma nova seqüência

CREATE SEQUENCE "seq\_ped\_exec" START WITH 1 INCREMENT BY 1;

A seqüência pertence neste exemplo ao usuário "hr208poro9p9UNI55".

- 1.5.3 Exemplo do arquivo .pf a linha de conexão foi definida como segue:
	- -db \hr208\database\unificado\prod\shhr208 -RO -ld shhr208 -c 4000
	- -db hr208 -ld hr208 -U hr208poro9p9uni55/hr208poro9p9uni55@prod
- 1.5.4 Exemplo do arquivo alias.p:

Editando o arquivo 'alias.p' utilizado no parâmetro –p nas propriedades no atalho, confira quais das linhas com o comando 'CREATE ALIAS' aponta para o banco especificado na "Tabela Unificado" no arquivo RELNOTES.DOC que acompanha o pacote com alteração de dicionário. Nesta tabela há o direcionamento para o Schema Holder do type "Oracle". No exemplo abaixo o type Oracle é "mgdis" e aponta "emp".

10

CREATE ALIAS mguni FOR DATABASE hr208 NO-ERROR.

.<br>©

Este

documento é de propriedade da TOTVS. Todos os direitos reservados

.<br>ම

Este documento é de propriedade da TOTVS. Todos os direitos reservados

෧

# EMS2.206B.0023

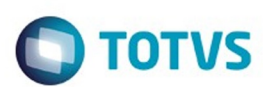

CREATE ALIAS shmguni FOR DATABASE shhr208 NO-ERROR.

1.5.5 Com base nestas informações o próximo passo é criar o sinônimo: Exemplo:

- CREATE SYNONYM " HR208PORO9P9UNI55"."PRODUT\_SEFAZSP\_SEQ"
- FOR "HR208PORO9P9PYC55"." PRODUT\_SEFAZSP\_SEQ"

Este procedimento deve ser executado sempre que houver a inclusão de novos objetos do tipo seqüência. Havendo dúvidas, ligue para a equipe de Suporte a Banco de Dados na Totvs (4003-0015) para obter o acompanhamento na aplicação dos procedimentos.

# 1.6 APLICAÇÃO DO ARQUIVO DE ATUALIZAÇÃO (PLATAFORMA WINDOWS) UNIFICADO

O administrador deverá localizar o schema holder conforme procedimentos apresentados no item "Ambiente com Bancos de Dados Unificados – Schema Holder Unificado", especificamente o diretório e o servidor. Efetuar "backup" do banco schema holder.

Conectar-se, em monousuário, ao banco de dados unificado que contêm as definições do banco a ser atualizado (verificar "Schema Holder Unificado"). Executar os comandos abaixo em uma janela DOS (substituir C:\dlc101c pelo diretório de instalação do Progress, se necessário):

- set DLC=C:\dlc101c
- set PROMSGS=C:\dlc101c\promsgs
- C:\dlc101c\bin\prowin32 –db <nome-do-banco-unificado> –1 -rx –p \_admin.p

Na opção Database/Select Working Database selecione o banco (Type Oracle), pressione "OK", responda "Não" a questão de conexão do banco.

Entrar na opção Admin "Load Data and Definitions/Load Data Definitions (.df)". Quando solicitado, informar o diretório e o nome do arquivo de atualização .df informado na **Tabela Unificado** na coluna "Nome do Banco", e marcar as 3 opções de atualização, ("Stop If Error Found in Definition", "Output Errors to File" e "Output Errors to Screen") antes de clicar em "OK".

- Sair do aplicativo.
- Truncar o before-image do schema holder:
- Ex.: C:\dlc101c\bin\\_proutil <nome-do-banco-unificado> –C truncate bi

# 1.7 NA SESSÃO ORACLE WINDOWS UNIFICADO

Com "backup" feito do Schema Oracle (user Oracle), poderão ser executados os próximos procedimentos. Caso o usuário em uso não seja o padrão DATASUL, acesse o Dicionário do schema holder (Data Dictionary) e, nas propriedades da tabela, consulte o campo OWNER para identificá-lo. Pode ser verificado através do arquivo de conexão ".pf" chamado pelo atalho do produto, editar esse arquivo e procurar pelo parâmetro -U, a terminação do nome identifica o nome do banco.

# Ex.: -U EMS204PORO8P932**ADM**/EMS204PORO8P932**ADM**@oracle

Com o aplicativo **SQL\*PLUS** conectar-se ao usuário identificado acima e executar o script informado na **Tabela Unificado** na coluna "**Arquivo .df/.sql**".

Executar o comando:

SQL>@c:\ems204\data\_dic\<informado na **Tabela Unificado** na coluna "Arquivo .df/.sql">.

# 1. AMBIENTE COM BANCOS DE DADOS DISTRIBUÍDOS

Foram liberados os seguintes arquivos que devem ser aplicados de acordo com o ambiente seguindo a tabela

11

 $\odot$ 

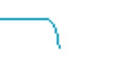

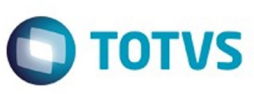

abaixo:

Este documento é de propriedade da TOTVS. Todos os direitos reservados.  $\odot$ 

Este documento é de propriedade da TOTVS. Todos os direitos reservados. ©

Este documento é de propriedade da TOTVS. Todos os direitos reservados. ©

## **TABELA DISTRIBUÍDO**

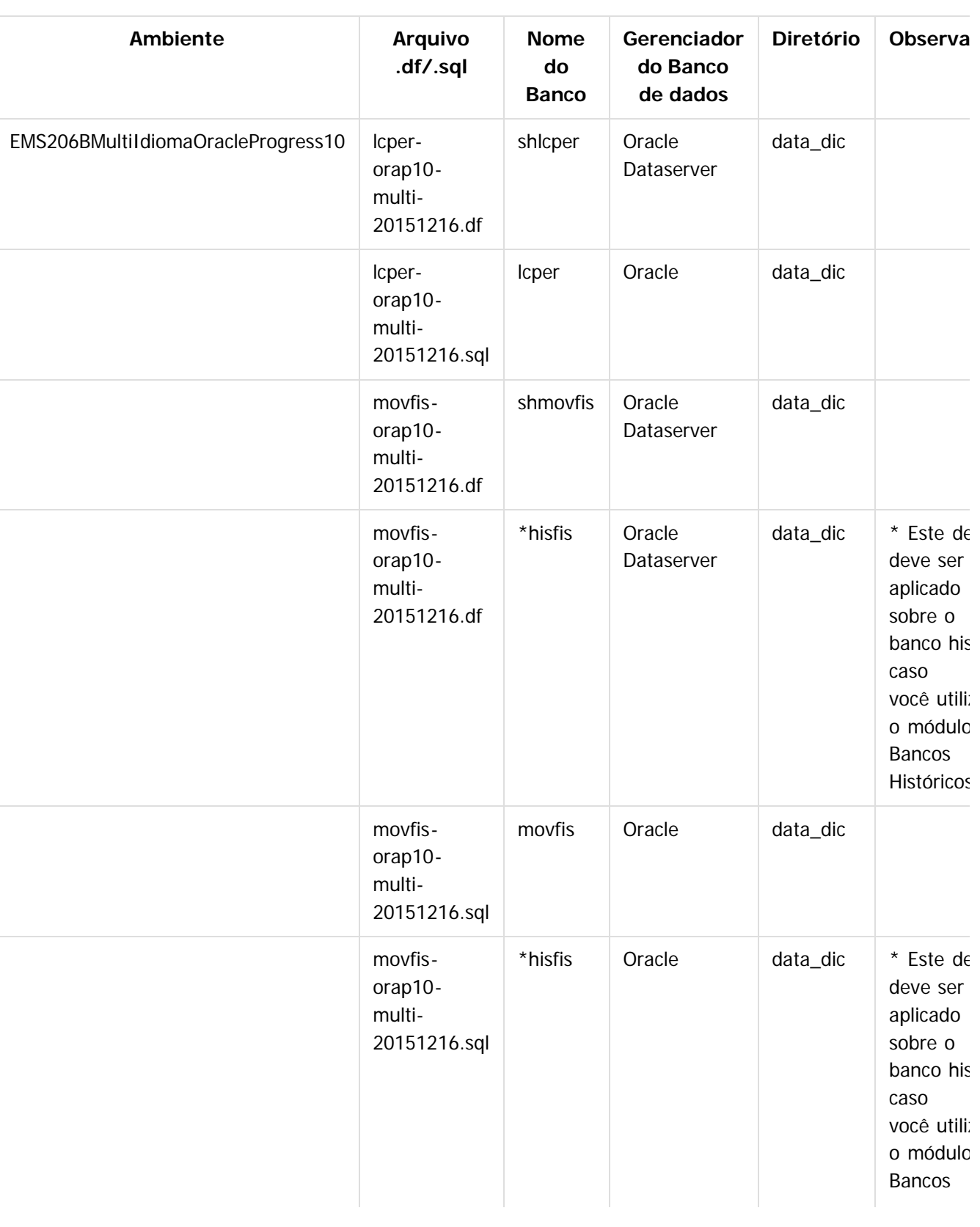

Este documento é de propriedade da TOTVS. Todos os direitos reservados

ര

Este documento é de propriedade da TOTVS. Todos os direitos reservados

 $\odot$ 

# EMS2.206B.0023

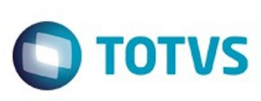

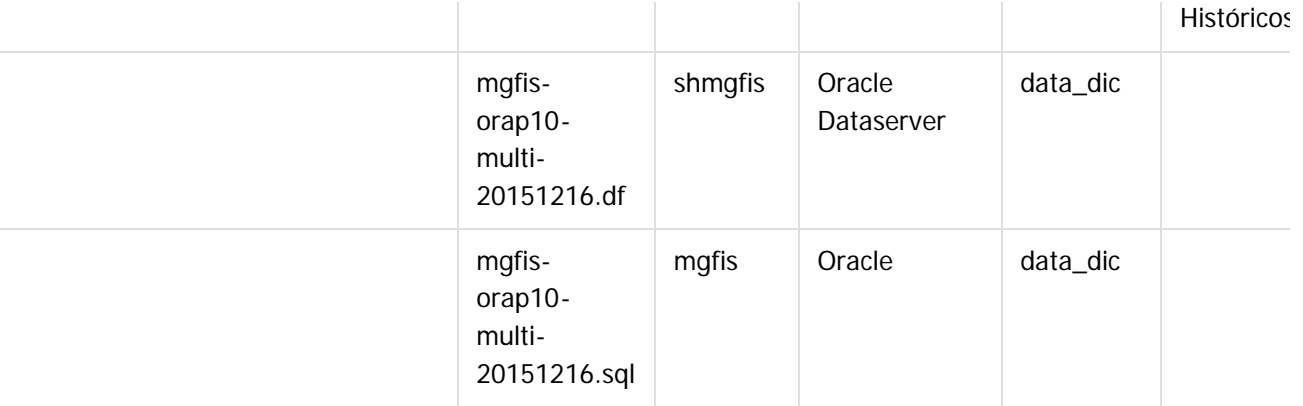

Obs.: os bancos citados na coluna "Nome do Banco" que começam com "sh" são schema holders.

# **Os procedimentos para atualização de dicionário são**:

## 2.1 SCHEMA HOLDER DISTRIBUÍDO

O administrador deve localizar a área onde se encontra o Schema Holder conforme coluna "Nome do Banco" da **Tabela Distribuído**, especificamente o diretório e o servidor.

Efetuar backup do banco conforme coluna "Nome do Banco" da **Tabela Distribuído**.

## 2.2 USERS ORACLE DISTRIBUÍDO

Caso em sua empresa esteja utilizando FOREIGN-OWNER diferente do padrão da DATASUL, deve-se editar o arquivo .df conforme informado na **Tabela Distribuído** na coluna "Arquivo .df/.sql", para efetuar a troca. Certifique-se que esta troca seja por um usuário existente no Banco Oracle ou um usuário que venha a ser criado.

OBS.: este procedimento serve para plataforma Windows e Unix.

# 2.3 APLICAÇÃO DO ARQUIVO DE ATUALIZAÇÃO (UNIX/LINUX) SCHEMA HOLDER DISTRIBUÍDO

O administrador deverá localizar o schema holder conforme **Tabela Distribuído** na coluna "Nome do Banco", especificamente o diretório e o servidor.

Efetuar "backup" do banco schema holder.

Fazer FTP do arquivo .df para o UNIX (protocolo ASCII), conforme nome informado na **Tabela Distribuído** na coluna "Arquivo .df/.sql".

Conectar-se, em monousuário, ao banco de dados. Executar os comandos abaixo (substituir /usr/dlc101c pelo diretório de instalação do Progress, se necessário):

- export DLC=/usr/dlc101c
- export PROMSGS=/usr/dlc101c/promsgs
- /usr/dlc101c/\_progres -db <nome-do-banco> -1 -rx -p \_admin.p

Na opção Database/Select Working Database selecione o banco (Type Oracle), pressione "OK", responda "Não" a questão de conexão do banco.

Entrar na opção Admin "Load Data and Definitions/Load Data Definitions (.df)". Quando solicitado, informar o diretório e o nome do arquivo de atualização .df informado na **Tabela Distribuído** na coluna "Nome do Banco", e marcar as 3 opções de atualização, ("Stop If Error Found in Definition", "Output Errors to File" e "Output Errors to Screen") antes de clicar em "OK".

- Sair do aplicativo.
- Truncar o before-image do schema holder:

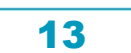

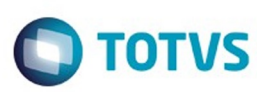

Este documento é de propriedade da TOTVS. Todos os direitos reservados

.<br>©

Este

documento é de propriedade da TOTVS. Todos os direitos reservados

ര

Ex.: /usr/dlc101c/bin/\_proutil <nome-do-banco> -C truncate bi

#### 2.4 NA SESSÃO ORACLE UNIX SCHEMA HOLDER DISTRIBUÍDO

Com "backup" feito do Schema Oracle (user Oracle), poderão ser executados os próximos procedimentos. Caso o usuário em uso não seja o padrão DATASUL, acesse o Dicionário do schema holder (Data Dictionary) e, nas propriedades da tabela, consulte o campo OWNER para identificá-lo. Pode ser verificado através do arquivo de conexão ".pf" chamado pelo atalho do produto, editar esse arquivo e procurar pelo parâmetro -U, a terminação do nome identifica o nome do banco.

#### Ex.: -U EMS204PORO8P932**ADM**/EMS204PORO8P932**ADM**@oracle

Fazer FTP do arquivo .sql para o UNIX (protocolo ASCII), conforme nome informado na **Tabela Distribuído** na coluna "Arquivo .df/.sql".

Com o aplicativo **SQL\*PLUS** conectar-se ao usuário identificado acima e executar o script .sql informado na **Tabela Distribuído** na coluna "Arquivo .df/.sql".

Executar o comando:

SQL>@/ems204/data\_dic/<informado na **Tabela Distribuído** na coluna "Arquivo .df/.sql">.

#### 2.5 APLICAÇÃO DO ARQUIVO DE ATUALIZAÇÃO (PLATAFORMA WINDOWS) DISTRIBUÍDO

O administrador deverá localizar o schema holder conforme **Tabela Distribuído** na coluna "Nome do Banco", especificamente o diretório e o servidor.

Efetuar "backup" do banco schema holder.

Conectar-se ao schema holderem monousuário. Executaros comandos abaixo em uma janela DOS (substituir C:\DLC101c pelo diretório de instalação do Progress, se necessário):

- $\bullet$  set DLC=c:\dlc101c
- set PROMSGS=C:\dlc101c\promsgs
- C:\dlc101c\bin\prowin32 -db <nome-do-banco> -1 -rx -p \_admin.p

Na opção **Database/Select Working Database** selecione o banco (Type Oracle), pressione "OK", responda "Não" a questão de conexão do banco.

Entrar na opção **Admin** "**Load Data and Definitions/Load Data Definitions (.df)**". Quando solicitado, informar o diretório e o nome do arquivo de atualização .df informado na Tabela Distribuído na coluna "Nome do Banco", e marcar as 3 opções de atualização, ("Stop If Error Found in Definition", "Output Errors to File" e "Output Errors to Screen") antes de clicar em "OK".

- Sair do aplicativo.
- Truncar o before-image do schema holder:
- Ex.: C:\dlc101c\bin\\_proutil <nome-do-banco> -C truncate bi

#### 2.6 NA SESSÃO ORACLE WINDOWS DISTRIBUÍDO

Com "backup" feito do Schema Oracle (user Oracle), poderão ser executados os próximos procedimentos. Caso o usuário em uso não seja o padrão DATASUL, acesse o Dicionário do schema holder (Data Dictionary) e, nas propriedades da tabela, consulte o campo OWNER para identificá-lo. Pode ser verificado através do arquivo de conexão ".pf" chamado pelo atalho do produto, editar esse arquivo e procurar pelo parâmetro -U, a terminação do nome identifica o nome do banco.

Ex.: -U EMS204PORO8P932**ADM**/EMS204PORO8P932**ADM**@oracle

Com o aplicativo **SQL\*PLUS** conectar-se ao usuário identificado acima e executar o script informado na **Tabela Distribuído** na coluna "Arquivo .df/.sql".

14

Executar o comando:

SQL>@c:\ems204\data\_dic\<informado na **Tabela Distribuído** na coluna "Arquivo .df/.sql">.

iste documento é de propriedade da TOTVS. Todos os direitos reservados:

.<br>©

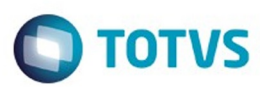

Document generated by Confluence on 28 mar, 2016 08:09

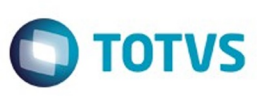

Este documento é de propriedade da TOTVS. Todos os direitos reservados

.<br>©

Este documento é de propriedade da TOTVS. Todos os direitos reservados

#### <span id="page-15-0"></span>[Linha Datasul](#page-0-0) / [EMS2.206B.0023](#page-3-0) / [Alteração de Dicionário 206B.0023](#page-5-0)

# **Linha Datasul : Ambiente Datasul com base Progress - 206B.0023**

Created by Janaina Boing da Rocha on 08 dez, 2015

#### **Chamado:** TTQEA0

**Implementação**: Alteração de dicionário para ambiente Datasul com base **Progress**

Verifique se existem alterações de índice reportadas abaixo. Estas, quando aplicadas sobre tabelas de grande número de registros, geram tempos elevados de execução no processo de atualização do banco. Por este motivo, é necessário planejar a aplicação do mesmo. Recomenda-se a execução do processo de atualização primeiramente num ambiente de homologação, cópia da produção, para estimar o tempo que o processo poderá levar. É imprescindível que se faça um backup antes de aplicar o pacote.

Foram liberadas as seguintes alterações:

#### **Banco:** LCPER

- 1. Criação da tabela "epe-tip-comprov-fatur"
- 2. Alteração de decimais dos campos "val-livre-1" e "val-livre-2" para 4, da tabela "epeext-ser-estab".
- 3. Criação dos campos "cdn-tip-comprov-afip", "cod-ser-vincul-docto", na tabela "epeext-ser-estab".
- 4. Criação do índice "epxtsrs\_ix2", na tabela "epeext-ser-estab".

#### **Banco:** MGFIS

- 1. Criação da tabela "dwf-item-virt".
- 2. Alteração do formato do campo "it-codigo" para x(25) da tabela "dwf-cons-espec-pad".
- 3. Criação do índice "dwfcnssp\_ix2" na tabela "dwf-cons-espec-padr".

#### **Banco:** MOVFIS

- 1. Criação da tabela "dwf-docto-compl".
- 2. Alteração do formato do campo "val-perc-saida" para "->>>>>>>9.99999999", e decimal "8" da tabela "dwf-ciap".
- 3. Alteração de Label, help e valor inicial do campo "dat-inic-valid", da tabela "wf-ciap".
- 4. Alteração do formato do campo "val-perc-saida" para "->>>>>>>9.99999999", e decimal "8" da tabela "dwf-ciap-outros-cred".

Consequentemente este pacote contém arquivos de definição de dados (.df) que serão usados para atualização dos dicionários.

#### Observações:

Para clientes que possuem a funcionalidade do Time-out habilitada e não possuem segurança implementada nos bancos de dados, a conexão ao banco irá solicitar um usuário e senha. Essa tela poderá ser ignorada,

ര

 $\odot$ 

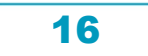

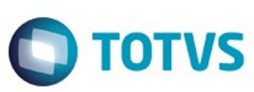

pressionando o botão "Cancel" na mesma tela.

Os clientes que possuem segurança de banco implementada e o Time-out habilitado, deverão informar o usuário administrador do banco com sua respectiva senha, que não fazem parte da lista de usuários do produto Datasul.

Informações adicionais sobre a funcionalidade do Time-out poderão ser obtidas com o Suporte ao Produto de Tecnologia.

#### 1. AMBIENTE COM BANCOS DE DADOS UNIFICADOS

Foram liberados os seguintes arquivos que devem ser aplicados de acordo com o ambiente seguindo a tabela abaixo:

#### **TABELA UNIFICADO**

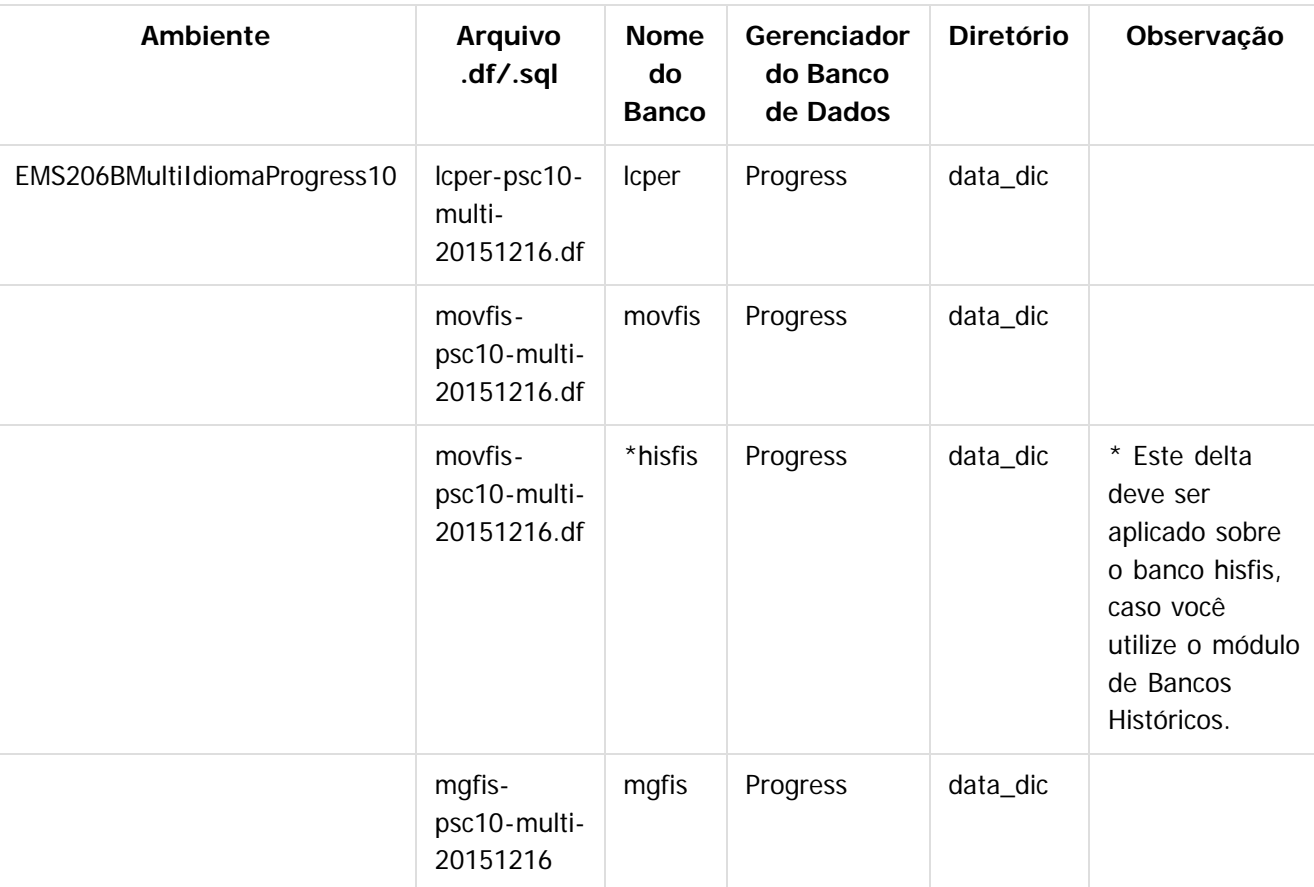

#### **Os procedimentos para atualização de dicionário são**:

#### 1.2 BANCO UNIFICADO

O primeiro passo é identificar o <nome-do-banco-unificado> que contém o nome do banco lógico (alias) que sofreu alterações, conforme a quadro acima "**Tabela Unificado**". Caso a unificação de seu ambiente não siga o padrão Datasul, editar o programa que cria os alias dos

෧

Este documento é de propriedade da TOTVS. Todos os direitos reservados.

 $\stackrel{.}{\circ}$ 

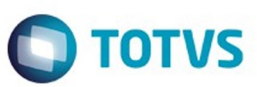

bancos (alias.p ou menu\_ems.p por exemplo, este pode ser identificado através da edição das propriedades do atalho utilizado para acesso ao Produto Datasul, logo após o parâmetro **–p**), procurar pelo "Nome do Banco" (conforme apresentado no quadro acima **Tabela Unificado**), e verificar o <nome-do-bancounificado> logo depois da palavra DATABASE no final da linha.

## Formato: CREATE ALIAS <alias> FOR DATABASE <nome-do-banco-unificado> NO-ERROR. Exemplo: **CREATE ALIAS mgind FOR DATABASE mgcad NO-ERROR.**

Encontrado o <nome-do-banco-unificado> correspondente ao alias, este será o nome do banco para efetuar os procedimentos abaixo:

- Definir o conteúdo da variável de ambiente DLC com o diretório de instalação do Progress;
- Derrubar o banco a ser atualizado (comando proshut <nome-do-banco-unificado>);
- Efetuar backup do banco unificado;
- Aplicar o arquivo de atualização desse banco de dados (alias) que acompanha o pacote (detalhamento abaixo);
- Truncar o bi (proutil <nome-do-banco-unificado> -C truncate bi);

OBS.: os procedimentos acima se aplicam para plataforma Windows e Unix.

#### 1.3 APLICAÇÃO DO ARQUIVO DE ATUALIZAÇÃO (PLATAFORMA WINDOWS) UNIFICADO

1.3.1 O administrador deverá localizar o banco conforme procedimentos apresentados no item "Ambiente Unificado – Banco Unificado", especificamente o diretório e o servidor.

1.3.2 Efetuar "backup" do banco unificado.

1.3.3 Conectar-se, em monousuário, ao banco de dados unificado que contêm as definições do banco a ser atualizado, conforme nome informado na **Tabela Unificado** na coluna "Arquivo .df/.sql". Executar os comandos, abaixo, em uma sessão DOS (substituir C:\DLC101C pelo diretório de instalação do Progress, se necessário):

- set DLC=c:\dlc101c
- set PROMSGS=c:\dlc101c\promsgs
- c:\dlc101c\bin\prowin32 -db <nome-do-banco-unificado> -1 -rx -p \_admin.p

1.3.4 Acessar: "Admin", "Load Data and Definitions" e "Data Definitions (.df)". Quando solicitado, informar o diretório e o nome do arquivo de atualização .df, citado na **Tabela Unificado** na coluna "Arquivo .df/.sql", e marcar as 3 opções de atualização, ("Stop If Error Found in Definition", "Output Errors to File" e "Output Errors to Screen") antes de clicar em "OK".

1.3.5 Sair do aplicativo.

## 1.4 APLICAÇÃO DO ARQUIVO DE ATUALIZAÇÃO (UNIX/LINUX) UNIFICADO

1.4.1 O administrador deverá localizar o banco conforme procedimentos apresentados no item "Ambiente Unificado – Banco Unificado", especificamente o diretório e o servidor.

1.4.2 Fazer FTP do arquivo .df para o UNIX (protocolo ASCII), conforme nome informado na **Tabela Unificado** na coluna "Arquivo .df/.sql".

1.4.3 Efetuar "backup" do banco unificado.

1.4.4 Conectar-se, em monousuário, ao banco de dados unificado que contêm as definições do banco a ser atualizado, conforme nome informado na **Tabela Unificado** na coluna "Arquivo .df/.sql". Executar os comandos abaixo (substituir /usr/dlc101c pelo diretório de instalação do Progress, se necessário):

- export DLC=/usr/dlc101c
- export PROMSGS=/usr/dlc101c/promsgs
- /usr/dlc101c/bin/\_progres -db <nome-do-banco-unificado> -1 -rx -p \_admin.p

1.4.5 Acessar: "Admin", "Load Data and Definitions" e "Data Definitions (.df)". Quando solicitado, informar o

Este

 $\ddot{\circ}$ 

 $\odot$ 

Este documento é de propriedade da TOTVS. Todos os direitos reservados

ര

Este documento é de propriedade da TOTVS. Todos os direitos reservados.

 $\odot$ 

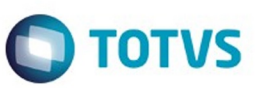

diretório e o nome do arquivo de atualização .df, citado na **Tabela Unificado** na coluna "Arquivo .df/.sql", e marcar as 3 opções de atualização, ("Stop If Error Found in Definition", "Output Errors to File" e "Output Errors to Screen") antes de clicar em "OK". 1.4.6 Sair do aplicativo

1. AMBIENTE COM BANCOS DE DADOS DISTRIBUÍDOS

Foram liberados os seguintes arquivos que devem ser aplicados de acordo com o ambiente seguindo a tabela abaixo:

# **TABELA DISTRIBUÍDO**

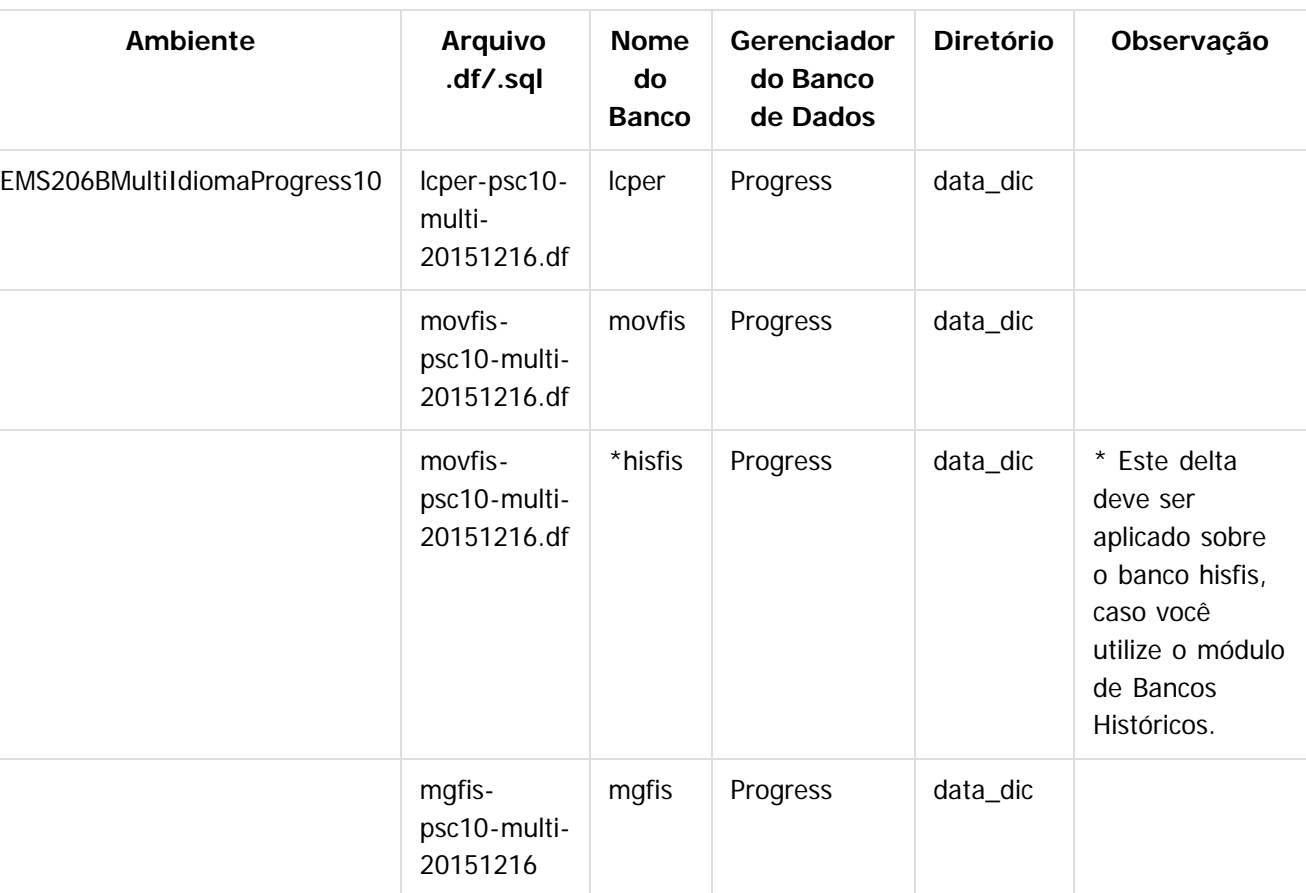

## **Os procedimentos para atualização de dicionário são**:

## 2.1 BANCO DISTRIBUÍDO

Efetuar os procedimentos abaixo:

- Definir o conteúdo da variável de ambiente DLC com o diretório de instalação do Progress;
- Derrubar o banco a ser atualizado (comando proshut <nome-do-banco>);
- Efetuar backup do banco;
- Aplicar o arquivo de atualização desse banco de dados que acompanha o pacote (detalhamento abaixo);
- Truncar o bi (proutil <nome-do-banco> -C truncate bi);
- OBS.: os procedimentos acima se aplicam para plataforma Windows e Unix.

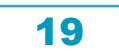

 $\odot$ 

 $\stackrel{.}{\circ}$ 

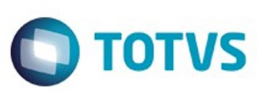

iste documento é de propriedade da TOTVS. Todos os direitos reservados

.<br>ම

Experimento e de propriedade da TOTYS. Todos os direttos reservados

ര

## 2.2 APLICAÇÃO DO ARQUIVO DE ATUALIZAÇÃO (PLATAFORMA WINDOWS) DISTRIBUÍDO

2.2.1 O administrador deverá localizar o banco conforme nome informado na **Tabela Distribuído** na coluna "Nome do Banco", especificamente o diretório e o servidor.

2.2.2 Efetuar "backup" do banco.

2.2.3 Conectar-se, em monousuário, ao banco de dados que contêm as definições do banco a ser atualizado, conforme nome informado na **Tabela Distribuído** na coluna "Arquivo .df/.sql". Executar os comandos, abaixo, em uma sessão DOS (substituir C:\DLC101C pelo diretório de instalação do Progress, se necessário):

- set DLC=c:\dlc101c
- set PROMSGS=c:\dlc101c\promsgs
- $c:\del{d}c101c\binom{prowin}{2}$  -db <nome-do-banco> -1 -rx -p admin.p

2.2.4 Acessar: "Admin", "Load Data and Definitions" e "Data Definitions (.df)". Quando solicitado, informar o diretório e o nome do arquivo de atualização .df, citado na **Tabela Distribuído** na coluna "Arquivo .df/.sql", e marcar as 3 opções de atualização, ("Stop If Error Found in Definition", "Output Errors to File" e "Output Errors to Screen") antes de clicar em "OK".

2.2.5 Sair do aplicativo.

## 2.3 APLICAÇÃO DO ARQUIVO DE ATUALIZAÇÃO (UNIX/LINUX) DISTRIBUÍDO

2.3.1 O administrador deverá localizar o banco conforme nome informado na **Tabela Distribuído** na coluna "Nome do Banco", especificamente o diretório e o servidor.

2.3.2 Fazer FTP do arquivo .df para o UNIX (protocolo ASCII), conforme nome informado na **Tabela**

**Distribuído** na coluna "Arquivo .df/.sql".

2.3.3 Efetuar "backup" do banco.

2.3.4 Conectar-se, em monousuário, ao banco de dados que contêm as definições do banco a ser atualizado, conforme nome informado na **Tabela Distribuído** na coluna "Arquivo .df/.sql". Executar os comandos abaixo (substituir /usr/dlc101c pelo diretório de instalação do Progress, se necessário):

- export DLC=/usr/dlc101c
- export PROMSGS=/usr/dlc101c/promsgs
- /usr/dlc101c/bin/\_progres -db <nome-do-banco> -1 -rx -p \_admin.p

2.3.5 Acessar: "Admin", "Load Data and Definitions" e "Data Definitions (.df)". Quando solicitado, informar o diretório e o nome do arquivo de atualização .df, citado na **Tabela Distribuído** na coluna "Arquivo .df/.sql", e marcar as 3 opções de atualização, ("Stop If Error Found in Definition", "Output Errors to File" e "Output Errors to Screen") antes de clicar em "OK".

2.3.6 Sair do aplicativo.

Document generated by Confluence on 28 mar, 2016 08:09

 $\odot$ 

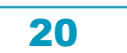

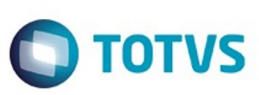

Este documento é de propriedade da TOTVS. Todos os direitos reservados

.<br>©

Este documento é de propriedade da TOTVS. Todos os direitos reservados

# <span id="page-20-0"></span>**Linha Datasul : Ambiente Datasul com base SQL Server - 206B.0023**

Created by Janaina Boing da Rocha, last modified on 08 dez, 2015

#### **Chamado:** TTQEA0

**Implementação**: Alteração de dicionário para ambiente Datasul com base **SQL Server**

Verifique se existem alterações de índice reportadas abaixo. Estas, quando aplicadas sobre tabelas de grande número de registros, geram tempos elevados de execução no processo de atualização do banco. Por este motivo, é necessário planejar a aplicação do mesmo. Recomenda-se a execução do processo de atualização primeiramente num ambiente de homologação, cópia da produção, para estimar o tempo que o processo poderá levar. É imprescindível que se faça um backup antes de aplicar o pacote.

Foram liberadas as seguintes alterações:

#### **Banco:** LCPER

- 1. Criação da tabela "epe-tip-comprov-fatur"
- 2. Alteração de decimais dos campos "val-livre-1" e "val-livre-2" para 4, da tabela "epeext-ser-estab".
- 3. Criação dos campos "cdn-tip-comprov-afip", "cod-ser-vincul-docto", na tabela "epeext-ser-estab".
- 4. Criação do índice "epxtsrs\_ix2", na tabela "epeext-ser-estab".

#### **Banco:** MGFIS

- 1. Criação da tabela "dwf-item-virt".
- 2. Alteração do formato do campo "it-codigo" para x(25) da tabela "dwf-cons-espec-pad".
- 3. Criação do índice "dwfcnssp\_ix2" na tabela "dwf-cons-espec-padr".

#### **Banco:** MOVFIS

- 1. Criação da tabela "dwf-docto-compl".
- 2. Alteração do formato do campo "val-perc-saida" para "->>>>>>>9.99999999", e decimal "8" da tabela "dwf-ciap".
- 3. Alteração de Label, help e valor inicial do campo "dat-inic-valid", da tabela "wf-ciap".
- 4. Alteração do formato do campo "val-perc-saida" para "->>>>>>>9.99999999", e decimal "8" da tabela "dwf-ciap-outros-cred".
- 1. AMBIENTE COM BANCOS DE DADOS UNIFICADOS

Foram liberados os seguintes arquivos que devem ser aplicados de acordo com o ambiente seguindo a tabela abaixo:

## **TABELA UNIFICADO**

ര

**UU130D** 

e de propriedade

da TOTVS. Todos os direitos reservados

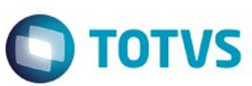

Este documento é de propriedade da TOTVS. Todos os direitos reservados. ©

Este documento é de propriedade da TOTVS. Todos os direitos reservados. ©

Este documento é de propriedade da TOTVS. Todos os direitos reservados.  $\odot$ 

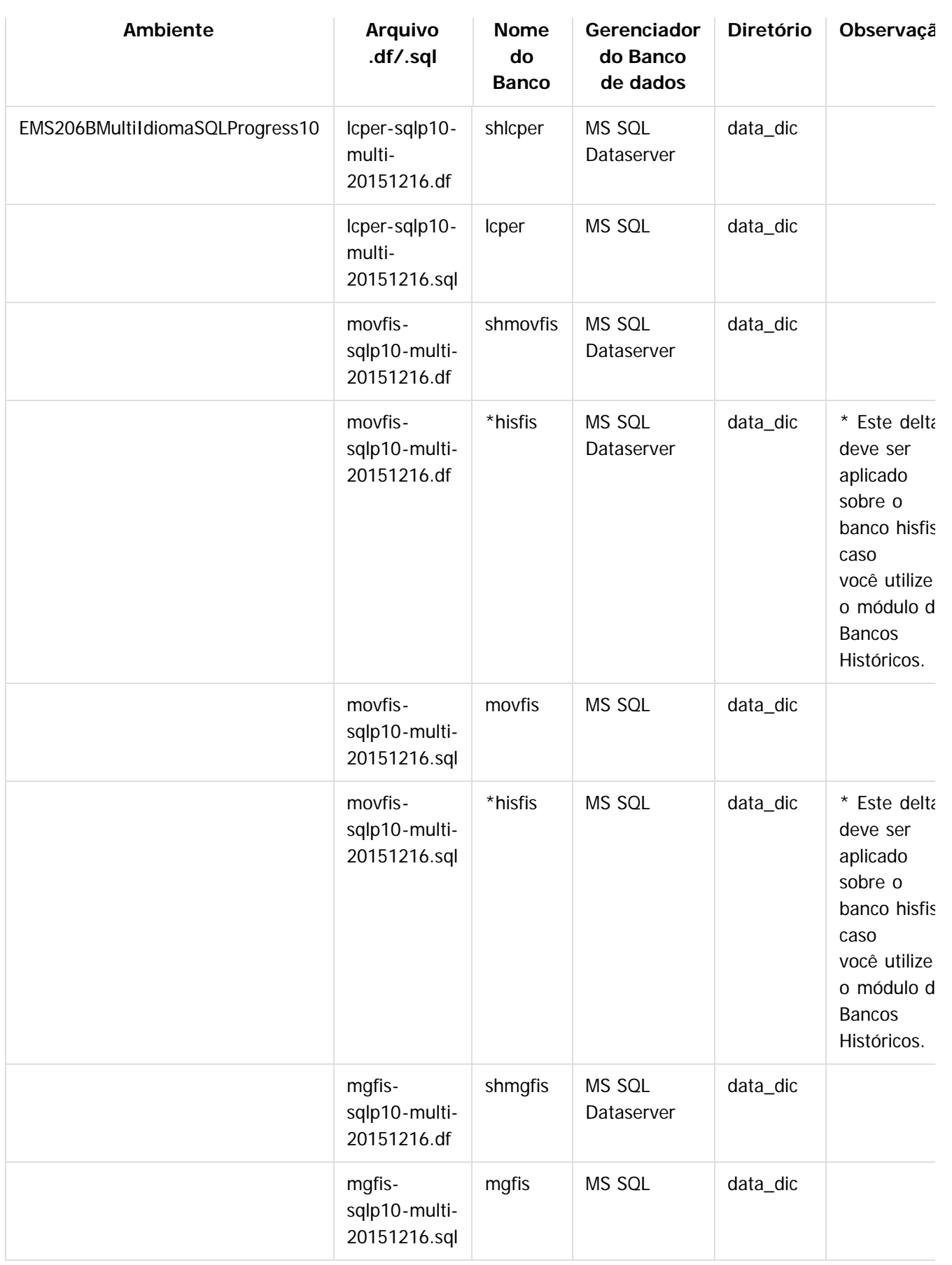

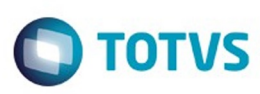

Este documento é de propriedade da TOTVS. Todos os direitos reservados

.<br>ම

Este

documento é de propriedade da TOTVS. Todos os direitos reservados

Obs.: os bancos citados na coluna "Nome do Banco" que começam com "sh" são schema holders.

#### **Os procedimentos para atualização de dicionário são**:

#### 1.1 SCHEMA HOLDER UNIFICADO

O primeiro passo é identificar o <nome-do-banco-unificado> que contém o nome do banco lógico (alias) que sofreu alterações, conforme a quadro acima "**Tabela Unificado**".

Caso a unificação de seu ambiente não siga o padrão Datasul, editar o programa que cria os alias dos bancos (alias.p ou menu\_ems.p por exemplo, este pode ser identificado através da edição das propriedades do atalho utilizado para acesso ao Produto Datasul, logo após o parâmetro **–p**), procurar pelo "Nome do Banco" (conforme apresentado no quadro acima **Tabela Unificado**), e verificar o <nome-do-bancounificado> logo depois da palavra DATABASE no final da linha.

## Formato: CREATE ALIAS <alias> FOR DATABASE <nome-do-banco-unificado> NO-ERROR. Exemplo: **CREATE ALIAS shmgind FOR DATABASE shmgcad.**

Encontrado o <nome-do-banco-unificado> correspondente ao alias, este será o nome do banco para efetuar os procedimentos abaixo:

- Definir o conteúdo da variável de ambiente DLC com o diretório de instalação do Progress.
- Efetuar backup do schema holder unificado.
- Aplicar o arquivo de atualização que acompanha o pacote (detalhamento abaixo).
- Truncar o bi (proutil <nome-do-banco-unificado> -C truncate bi).

#### 1.2 SQL SERVER SCHEMA HOLDER UNIFICADO

1.2.1 Caso em sua empresa esteja utilizando DBNAME diferente do padrão da DATASUL, deve-se editar o arquivo .df conforme informado na **Tabela Unificado** na coluna "Arquivo .df/.sql", para efetuar a troca. Certifique-se que esta troca seja por um Banco SQL Server existente ou um banco que venha a ser criado.

#### 1.3 APLICAÇÃO DO ARQUIVO DE ATUALIZAÇÃO (PLATAFORMA WINDOWS) UNIFICADO

1.3.1 O administrador deverá localizar o schema holder conforme procedimentos apresentados no item "**Ambiente com Bancos de Dados Unificados – Schema Holder Unficado**", especificamente o diretório e o servidor.

#### 1.3.2 Efetuar "backup" do banco schema holder unificado.

Conectar-se, em monousuário, ao banco de dados unificado que contêm as definições do banco a ser atualizado (verificar "Schema Holder Unificado"). Executar os comandos abaixo em uma janela DOS (substituir C:\DLC101C pelo diretório de instalação do Progress, se necessário):

- set DLC=c:\dlc101c
- set PROMSGS=C:\dlc101c\promsgs
- $C:\ddot{\text{ClCl}}\to\ddot{\text{Ch}}\to\ddot{\text{Cl}}\to\ddot{\text{Cl}}\to\ddot{\text{$

1.3.4 Na opção Database/Select Working Database selecione o banco <nome-do-banco-unificado>. Responda "Não" a questão de conexão do banco.

1.3.5 Entrar na opção Admin "Load Data and Definitions / Load Data Definitions (.df)". Quando solicitado, informar o diretório e o nome do arquivo de atualização .df informado na **Tabela Unificado** na coluna "Nome do Banco", e marcar as 3 opções de atualização, ("Stop If Error Found in Definition", "Output Errors to File" e "Output Errors to Screen") antes de clicar em "OK".

1.3.6 Sair do aplicativo.

1.3.7 Truncar o before-image do schema holder:

C:\dlc101c\bin\\_proutil <nome-do-banco> –C truncate bi

Este docum

é de propriedade da TOTVS. Todos os direitos reservados

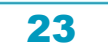

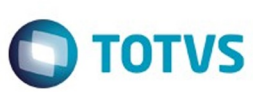

## 1.4 NA SESSÃO SQL SERVER UNIFICADO

1.4.1 Com "BACKUP" feito dos bancos SQL Server, poderá ser executado o procedimento abaixo. 1.4.2 Com o aplicativo **SQL Query Analyzer** conectar-se ao banco SQL correspondente ao schema holder shmgcad, executar o script .sql informado na **Tabela Unificado** na coluna "Arquivo .df/.sql">.

1. AMBIENTE COM BANCOS DE DADOS DISTRIBUÍDOS

Foram liberados os seguintes arquivos que devem ser aplicados de acordo com o ambiente seguindo a tabela abaixo:

# **TABELA DISTRIBUÍDO**

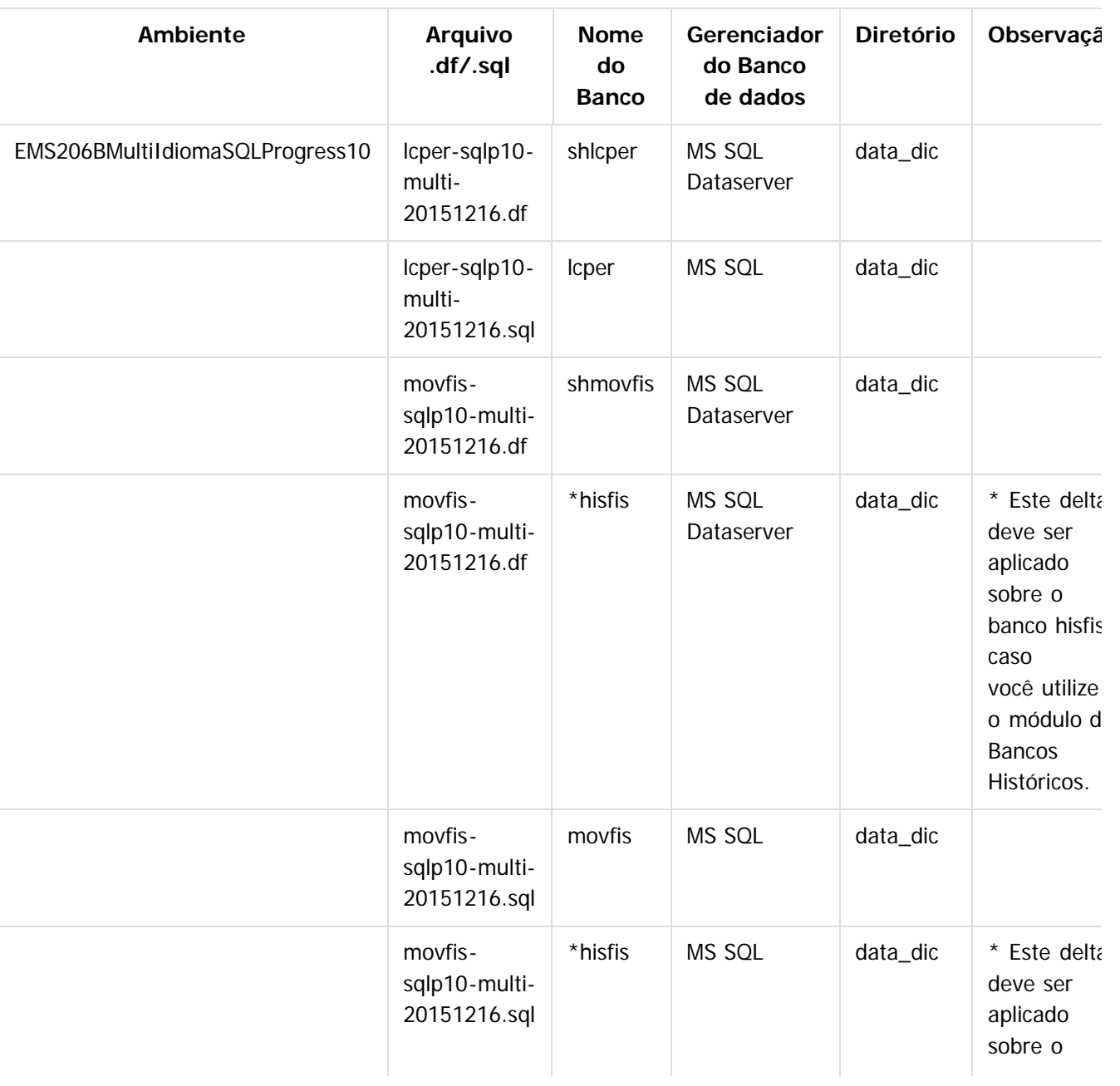

.<br>ම

 $\odot$ 

Este documento é de propriedade da TOTVS. Todos os direitos reservados.

෧

**Este docum** 

nto é de propriedade da TOTVS. Todos os direitos reservados.

 $\overline{\circ}$ 

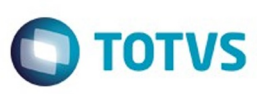

é de propriedade da TOTVS. Todos os direitos reservados

෧

Este

documento é de propriedade da TOTVS. Todos os direitos reservados

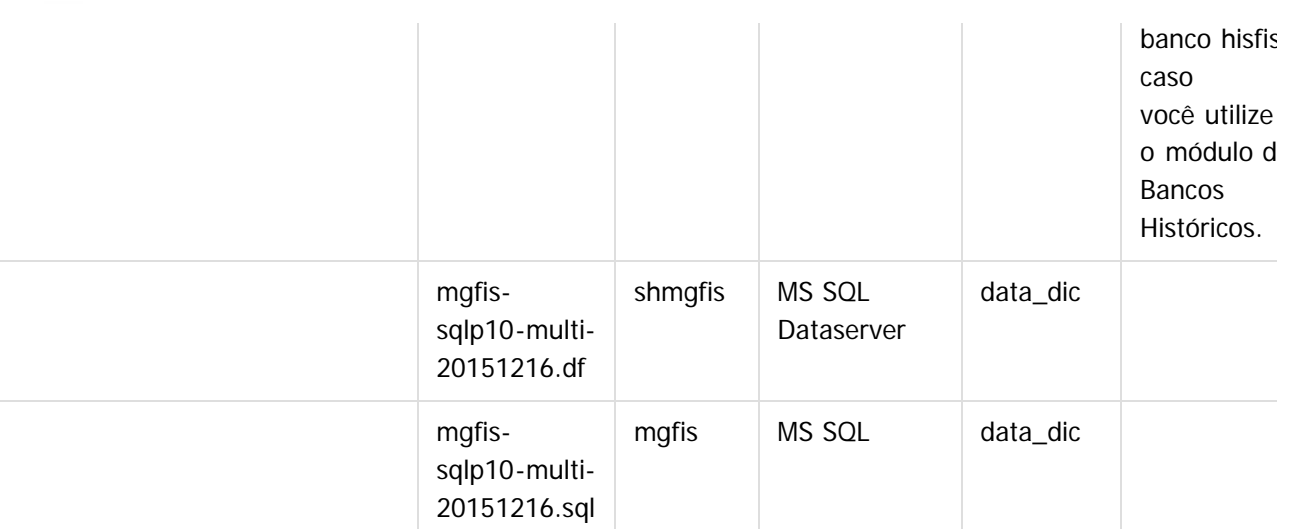

Obs.: os bancos citados na coluna "Nome do Banco" que começam com "sh" são schema holders

## **Os procedimentos para atualização de dicionário são**:

## 2.1 SQL SERVER SCHEMA HOLDER DISTRIBUÍDO

2.1.1 Caso em sua empresa esteja utilizando DBNAME diferente do padrão da DATASUL, deve-se editar o arquivo .df conforme informado na **Tabela Distribuído** na coluna "Arquivo .df/.sql", para efetuar a troca. Certifique-se que esta troca seja por um Banco SQL Server existente ou um banco que venha a ser criado.

## 2.2 APLICAÇÃO DO ARQUIVO DE ATUALIZAÇÃO (PLATAFORMA WINDOWS) DISTRIBUÍDO

2.2.1 O administrador deverá localizar o schema holder conforme nome informado na **Tabela Distribuído** na coluna "Nome do Banco", especificamente o diretório e o servidor.

2.2.2 Efetuar "backup" do banco schema holder.

2.2.3 Conectar-se, em monousuário, ao banco de dados que contêm as definições do banco a ser atualizado. Executar os comandos abaixo em uma janela DOS (substituir C:\DLC101C pelo diretório de instalação do Progress, se necessário):

- set DLC=c:\dlc101c
- set PROMSGS=C:\dlc101c\promsgs
- C:\dlc101c\bin\prowin32 –db <nome-do-banco> –1 -rx –p \_admin.p

2.2.4 Na opção Database/Select Working Database selecione o banco <nome-do-banco>. Responda "Não" a questão de conexão do banco.

2.2.5 Entrar na opção Admin "Load Data and Definitions / Load Data Definitions (.df)". Quando solicitado, informar o diretório e o nome do arquivo de atualização .df informado na **Tabela Distribuído** na coluna "Nome do Banco", e marcar as 3 opções de atualização, ("Stop If Error Found in Definition", "Output Errors to File" e "Output Errors to Screen") antes de clicar em "OK".

2.2.6 Sair do aplicativo.

- 2.2.7 Truncar o before-image do schema holder:
	- C:\dlc101c\bin\\_proutil <nome-do-banco> –C truncate bi

# 2.3 NA SESSÃO SQL SERVER DISTRIBUÍDO

2.3.1 Com "BACKUP" feito dos bancos SQL Server, poderá ser executado o procedimento abaixo.

2.3.2 Com o aplicativo **SQL Query Analyzer** conectar-se ao banco SQL correspondente ao schema holder shmgcad, executar o script .sql informado na **Tabela Distribuído** na coluna "Arquivo .df/.sql".

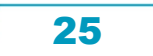

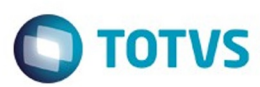

Document generated by Confluence on 28 mar, 2016 08:09

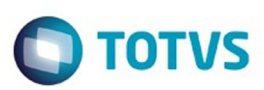

Este documento é de propriedade da TOTVS. Todos os direitos reservados.  $\odot$ 

<span id="page-26-0"></span>[Linha Datasul](#page-0-0) / [EMS2.206B.0023](#page-3-0)

# **Linha Datasul : Inovação - EM2.206B.0023**

Created by Janaina Boing da Rocha, last modified on 08 dez, 2015

Document generated by Confluence on 28 mar, 2016 08:09

27

Este documento é de propriedade da TOTVS. Todos os direitos reservados.

.<br>ම

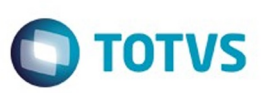

Este documento é de propriedade da TOTVS. Todos os direitos reservados.  $\odot$ 

<span id="page-27-0"></span>[Linha Datasul](#page-0-0) / [EMS2.206B.0023](#page-3-0) / [Inovação - EM2.206B.0023](#page-26-0)

# **Linha Datasul : Gestão Fiscal - Inovação - 206B.0023**

Created by Janaina Boing da Rocha on 07 dez, 2015

Document generated by Confluence on 28 mar, 2016 08:09

 $\odot$ 

.<br>ම

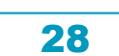

Este documento é de propriedade da TOTVS. Todos os direitos reservados.

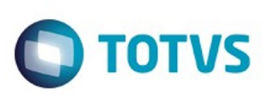

#### <span id="page-28-0"></span>[Linha Datasul](#page-0-0) / [EMS2.206B.0023](#page-3-0) / [Inovação - EM2.206B.0023](#page-26-0) / [Gestão Fiscal - Inovação - 206B.0023](#page-27-0)

# **Linha Datasul : DT\_Intepretador\_de\_Layout\_- \_Geração\_SPED\_Fiscal**

Created by Augusto Jose Eccher Neto, last modified by Janaina Boing da Rocha on 07 dez, 2015

# **SPED Fiscal Geração Registro 0200/0220 para itens com conversão de UM quando não gera C170**

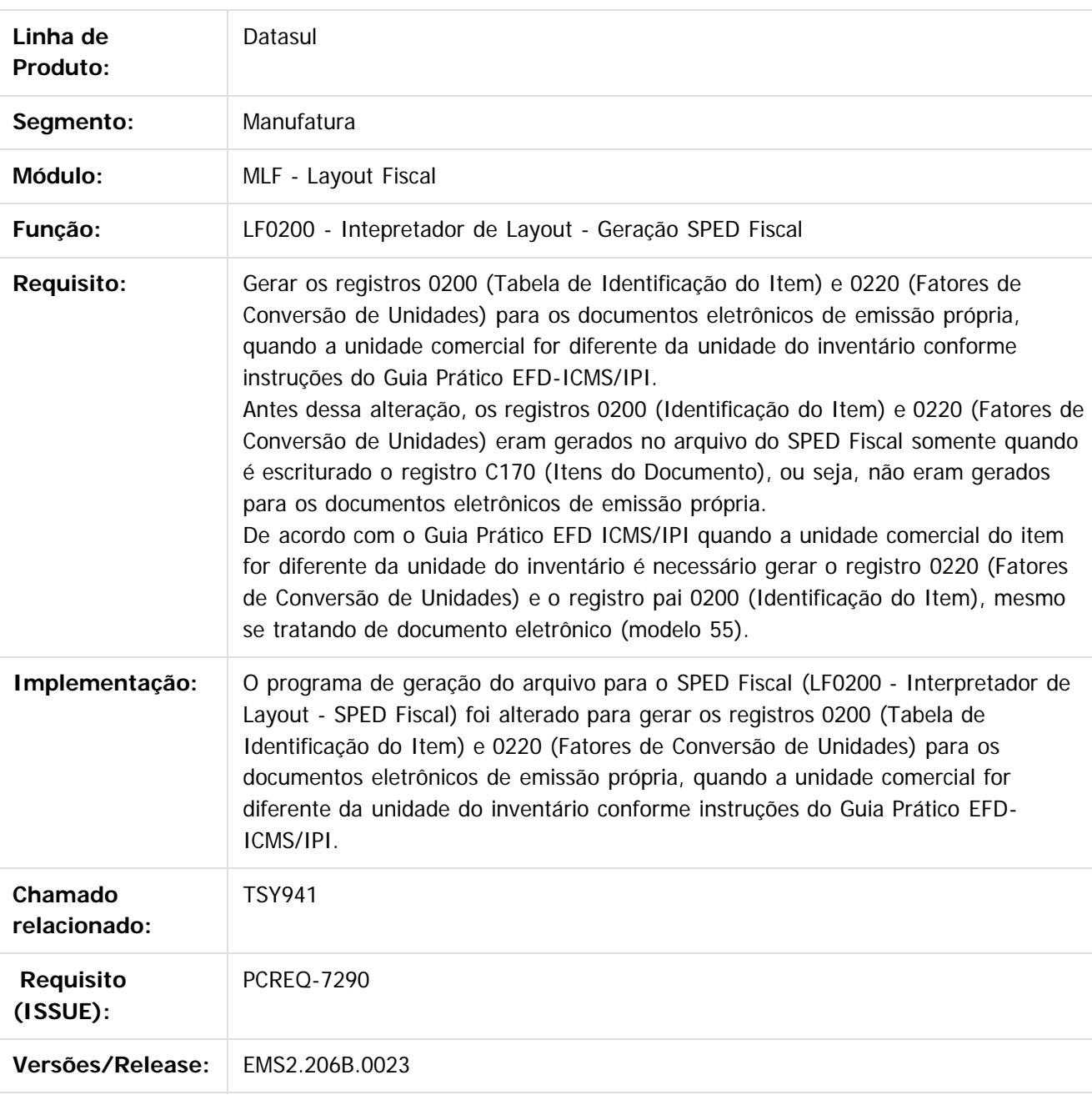

Document generated by Confluence on 28 mar, 2016 08:09

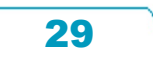

Este documento é de propriedade da TOTVS. Todos os direitos reservados. ©

# Este documento é de propriedade da TOTVS. Todos os direitos reservados.  $\odot$

# EMS2.206B.0023

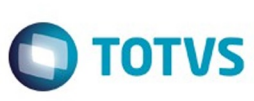

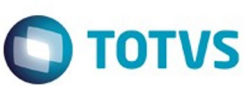

Este documento é de propriedade da TOTVS. Todos os direitos reservados

.<br>ම

Este

documento é de propriedade da TOTVS. Todos os direitos reservados

## <span id="page-30-0"></span>[Linha Datasul](#page-0-0) / [EMS2.206B.0023](#page-3-0) / [Inovação - EM2.206B.0023](#page-26-0) / [Gestão Fiscal - Inovação - 206B.0023](#page-27-0)

# **Linha Datasul : DT\_Sped Fiscal\_Cupom\_Fiscal\_Eletronico\_C800\_e\_C850**

Created by Hermes Hagedorn, last modified by Susan Marjorie Alves on 25 nov, 2015

# **SPED Fiscal - Geração dos Registros C800 e C850 Características do Requisito**

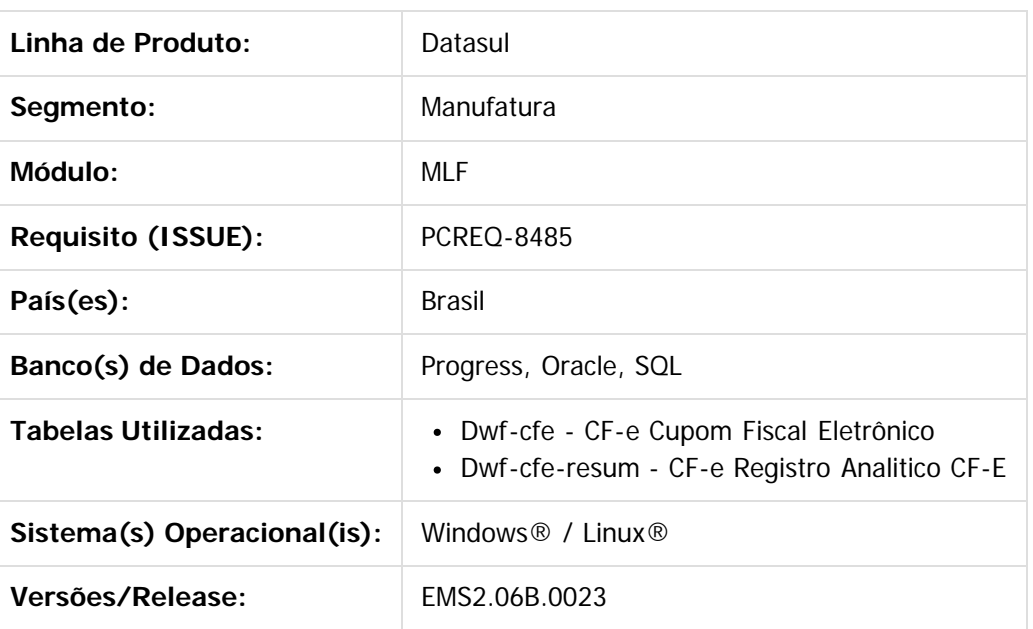

# **Descrição**

Os registros REGISTRO C800: CUPOM FISCAL ELETRÔNICO – SAT (CF-E-SAT) (CÓDIGO 59) e REGISTRO C850: REGISTRO ANALÍTICO DO CF-E-SAT (CODIGO 59) atualmente já são gerados no arquivo do Sped Fiscal, porém foram encontradas algumas divergências que precisam ser alteradas.

As informações destes registros não são extraídas automaticamente, pois no ERP não é realizada a geração de cupom fiscal eletrônico. Desta forma, para geração do arquivo do Sped Fiscal, as informações devem ser digitadas ou importadas via Importador Genérico diretamente para o MLF nas tabelas abaixo, disponíveis na tela LF0203 (Manutenção/Consulta das Informações de Todas as Tabelas):

- C800: CF-e Cupom Fiscal Eletrônico (dwf-cfe)
- C850: CF-e Registro Analitico CF-e (dwf-cfe-resum)

As principais divergências encontradas foram:

- 1. Não há como relacionar a tabela do registro pai (C800) com a tabela do registro filho (C850);
- 2. Quando a situação do documento é cancelado não é possível gerar o registro filho (C850);
- 3. Quando a situação do documento é cancelado não é possível gerar valores no registro C800;
- 4. Não é considerada a data do período que está sendo gerado pra buscar as informações destes registros;

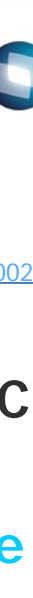

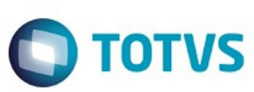

**Este and 6 de propriedade da TOTIS. Todos os direits seservados. ⓒ** 

Este documento é de precidade da TOTYS. Todos os direitos reservados

.<br>ම

Este documento é de propriedade da TOTVS. Todos os direitos reservados

.<br>⊚

# **Procedimento para Implantação**

Estar com os programas atualizados no propath.

Importar o novo layout (.d) do Sped Fiscal, por intermédio do programa de Importação/Exportação Layout Fiscal (LF0301). Lembrando que o layout a ser selecionado para importação do Sped Fiscal no MLF (LF0301) é o 126 para 2015 e o 12 para 2016.

# **Procedimento para Utilização**

Devido a urgência da correção e com o objetivo de minimizar os impactos de alteração de dicionário, reaproveitamos as tabelas já existentes para os registros C800 e C850. Abaixo será descrita a forma de trabalho em cada um dos programas afetados pela alteração.

## **LF0214 - Configuração Layout**

Na configuração do layout de importação destas tabelas deverão ser observadas algumas alterações em alguns campos conforme abaixo.

Tabela CF-e Cupom Fiscal Eletrônico (dwf-cfe):

- **cod-model-docto**: deverá ser informado o código do **modelo do documento fiscal**, esta informação será gerada no campo 02 - COD\_MOD do registro C800 do Sped Fiscal.
- **cod-model-cfe**: este campo passou a ser utilizado para armazenar o valor do **número do documento**, esta informação será gerada no campo 04 - NUM\_CFE do registro C800 do Sped Fiscal.
- **dat-reduc-z**: este campo passou a ser utilizado para armazenar a **data de emissão do cupom fiscal eletrônico**, esta informação será gerada no campo 05 - DT\_DOC do registro C800 do Sped Fiscal.
- **cod-docto:** este campo deixou de ser utilizado, porém como faz parte da chave da tabela não pode ser removido do layout. Neste caso, na geração do arquivo a ser importada a informação poderá ficar em branco, ou poderá ser replicado o valor informado no campo cod-model-cfe. A descrição deste campo será apresentada como "Não Informar".
- **dat-emis-docto:** este campo deixou de ser utilizado e pode ser removido do layout. A descrição deste campo será apresentada como "Não Informar".

CF-e Registro Analitico CF-e (dwf-cfe-resum):

- **cod-model-docto**: deverá ser informado o código do **modelo do documento fiscal** do registro pai.
- **cod-model-cfe**: este campo passou a ser utilizado para armazenar o valor do **número do documento** do registro pai.
- **dat-reduc-z**: este campo passou a ser utilizado para armazenar a **data de emissão do cupom fiscal eletrônico** do registro pai.

Os campos da tabela dwf-cfe-resum citados acima não serão gerados no arquivo Sped Fiscal, eles serão utilizados apenas para fazer o relacionamento entre os registros C800 (Pai) e C850 (Filho).

32

#### **LF0303 - Importação Inf Fiscais**

 $\odot$ 

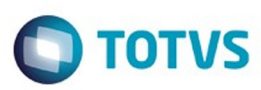

© of the proportion of the proportion of TDTVS. Todos os directions reservations. ©

Este documento é de propriedade da TOTVS. Todos os direitos reservados

.<br>ම

Este documento é de propriedade da TOTVS. Todos os direitos reservados

 $\ddot{\bullet}$ 

Não foi realizada alteração na rotina de importação. As informações do layout serão apresentadas na tela conforme configurado no programa LF0214.

#### **LF0203 - Manut/Consulta Inf Movimentações**

Na manutenção e consulta das informações das tabelas CF-e Cupom Fiscal Eletrônico (dwf-cfe) e CF-e Registro Analitico CF-e (dwf-cfe-resum), deverão ser consideradas as labels, descrições e help dos campos conforme aparecem na tela.

Para os campos que foram reaproveitados foi alterado o label, a descrição e o help dos mesmos. E os campo que não precisam ser informações foram retirado das telas.

#### **LF0200 - Geração de Arquivos Interpretador de Layout**

Foram realizadas alteração internas nos layouts "12 - SPED Fiscal V.010" e "126 - SPED Fiscal V.009", que não afetaram o processo de geração do arquivo Sped Fiscal.

Document generated by Confluence on 28 mar, 2016 08:09

33

 $\odot$ 

 $\odot$ 

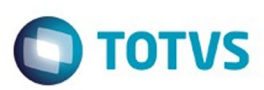

Este documento é de propriedade da TOTVS. Todos os direitos reservados.  $\odot$ 

<span id="page-33-0"></span>[Linha Datasul](#page-0-0) / [EMS2.206B.0023](#page-3-0)

# **Linha Datasul : Legislação - EMS2.206B.0023**

Created by Ronize Junkes Schmitz on 10 nov, 2015

Document generated by Confluence on 28 mar, 2016 08:09

.<br>ම

34

Este documento é de propriedade da TOTVS. Todos os direitos reservados.

.<br>ම

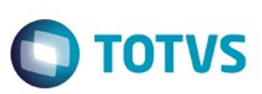

Este documento é de propriedade da TOTVS. Todos os direitos reservados.  $\odot$ 

Este documento é de propriedade da TOTVS. Todos os direitos reservados.

.<br>ම

<span id="page-34-0"></span>[Linha Datasul](#page-0-0) / [EMS2.206B.0023](#page-3-0) / [Legislação - EMS2.206B.0023](#page-33-0)

# **Linha Datasul : Faturamento - Legislação - 206B.0023**

Created by Eder Valmir Holz, last modified by Janaina Boing da Rocha on 07 dez, 2015

Document generated by Confluence on 28 mar, 2016 08:09

 $\odot$ 

.<br>ම

<span id="page-35-0"></span>**Este documento** 

é de propriedade da TOTVS. Todos os direitos reservados.

 $\odot$ 

Este documento é de propriedade da TOTVS. Todos os direitos reservados.

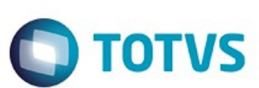

#### [Linha Datasul](#page-0-0) / [EMS2.206B.0023](#page-3-0) / [Legislação - EMS2.206B.0023](#page-33-0) / [Faturamento - Legislação - 206B.0023](#page-34-0)

# **Linha Datasul : TTJXET\_DT\_Nota\_Tecnica\_2015.002**

Created by Cintia da Silva Zanela, last modified by Eder Valmir Holz on 20 nov, 2015

# **Nota Técnica 2015 002**

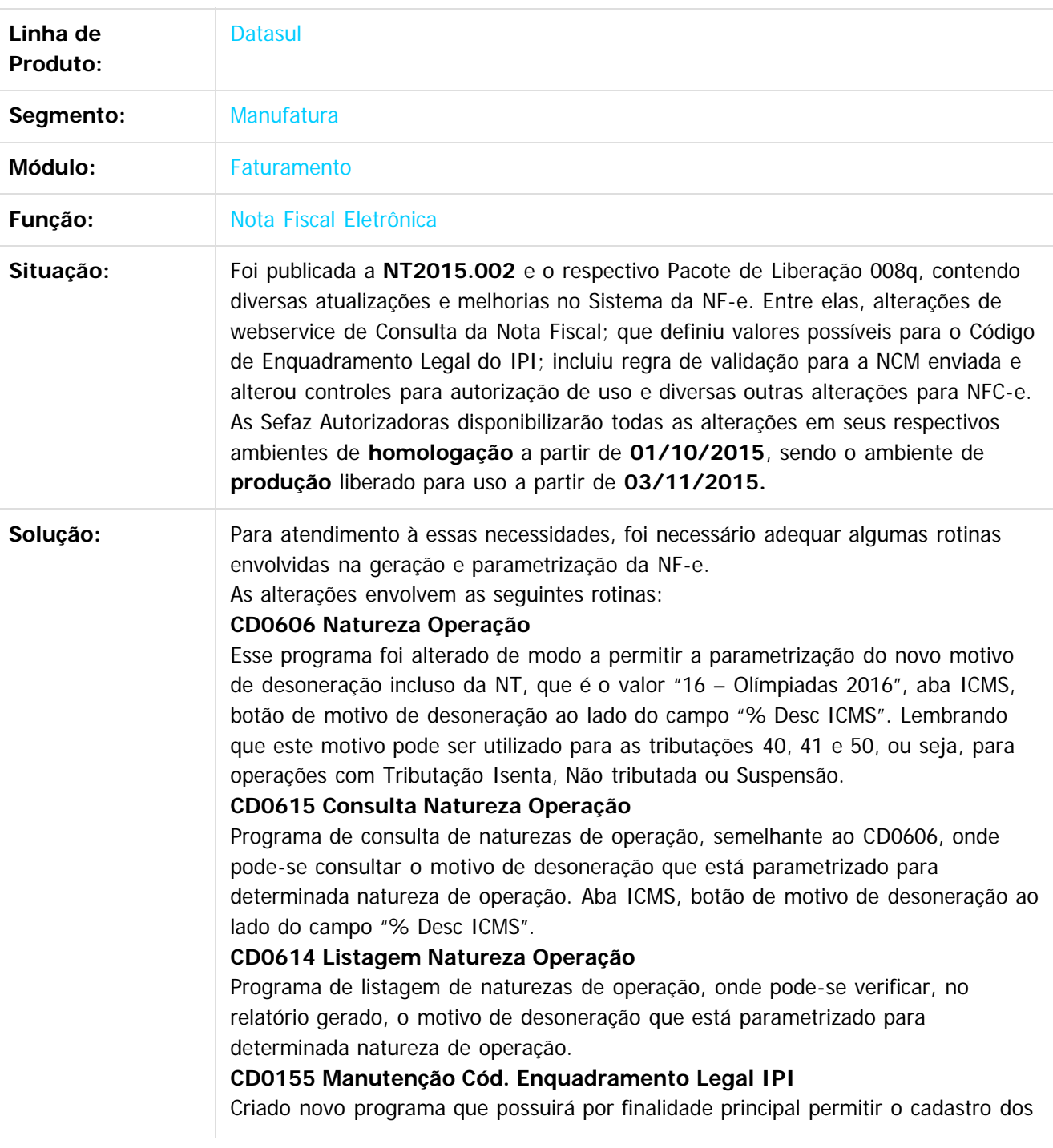
Este documento é de propriedade da TOTVS. Todos os direitos reservados.

Este documento é de propriedade da TOTVS. Todos os direitos reservados.

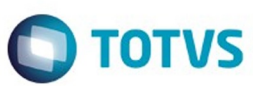

códigos de enquadramento legal do IPI definido na NT2015.002, cujos valores estão determinados no Anexo XIV (página 24 da NT). Será solicitado ao usuário o código de enquadramento legal do IPI, o grupo de código de situação tributária e a descrição.

O usuário poderá inserir os dados manualmente ou importar todos os valores contidos no Anexo XIV - Código de Enquadramento Legal do IPI através do botão de Importação.

Os dados da tabela estão contidos nos arquivos di535.d e di536.d da pasta cdp, liberado junto ao pacote.

#### **CD0355 Manutenção Relacionamento Cód. Enq. IPI**

Criado novo que possuirá por finalidade principal permitir realizar o relacionamento do código de enquadramento legal do IPI definido na NT2015.002 com documentos de Entrada ou Saída, Estabelecimento, Natureza Operação, Classificação Fiscal, Item, Grupo ou Código Emitente. Este programa é semelhante ao programa de Manutenção Relacionamento CST (CD0303), onde pode-se parametrizar de forma flexível quais informações devem ser consideradas para gerar determinado código de enquadramento legal do IPI.

#### **BODI3617EF PROGRAMA EFETIVAÇÃO NOTAS FISCAIS**

O programa responsável pela efetivação dos dados da nota fiscal foi alterado de modo a buscar o relacionamento (CD0355) mais adequado conforme os dados da nota gerada, e gravá-lo nas tabelas de item da nota fiscal. Caso não seja encontrado um código adequado, será gerado o valor atual, ou seja, "999". O código de enquadramento legal do IPI será armazenado na tabela it-nota-fisc, posição 318 (it-nota-fisc.char-2,318,10).

Caso a empresa não possua nenhuma legislação especial sobre isenções, suspensões e imunidade de IPI, ou seja, toda a operação é sempre tributada de IPI, não precisaria inserir nada nos cadastros acima mencionados, e o sistema irá gerar sempre o campo com valor "999", que caracteriza Tributação normal IPI e Outros.

#### **FT0904C PROGRAMA CONSULTA DETALHE ITEM NOTA FISCAL**

O programa que permite consultar os dados das notas geradas foi alterado para demonstrar o Código de Enquadramento Legal do IPI gravado no item da nota, e que foi transmitido na NF-e. O campo está presenta na aba Inf.Gerais.

#### **AXSEP027 PROGRAMAS GERAÇÃO NF-e**

O programa geração da NF-e foi adequado para enviar o código de enquadramento legal do IPI dos itens da nota conforme a busca realizada e gravada na efetivação do cálculo da nota fiscal. O código gravado internamente na tabela de item da nota fiscal será gerado no campo cEnq (ID: O06) da NF-e, válido tanto para layout XML quanto TXT.

Sobre a alteração do Grupo de Combustível: Informação de "Encerrante", apesar de o ERP Datasul não possuir e alimentar alguns grupos específicos de campos da NF-e, ainda assim é necessário que o ERP esteja preparado para todos campos contidos no layout da NF-e, pois algumas empresas possuem programas específicos que alimentam as informações. O include de definição das tabelas temporárias da NF-e (adapters/xml/ep2/axsep027.i) foi alterado para contemplar os novos campos (ttComb), e será liberado junto ao pacote. A geração destas informações já está contemplada em formato XML. Já no formato TXT, a alteração

37

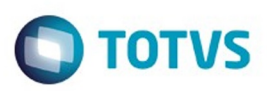

Este documento é de propriedade da TOTVS. Todos os direitos reservados.  $\odot$ 

Este documento é de propriedade da TOTVS. Todos os direitos reservados.  $\odot$ 

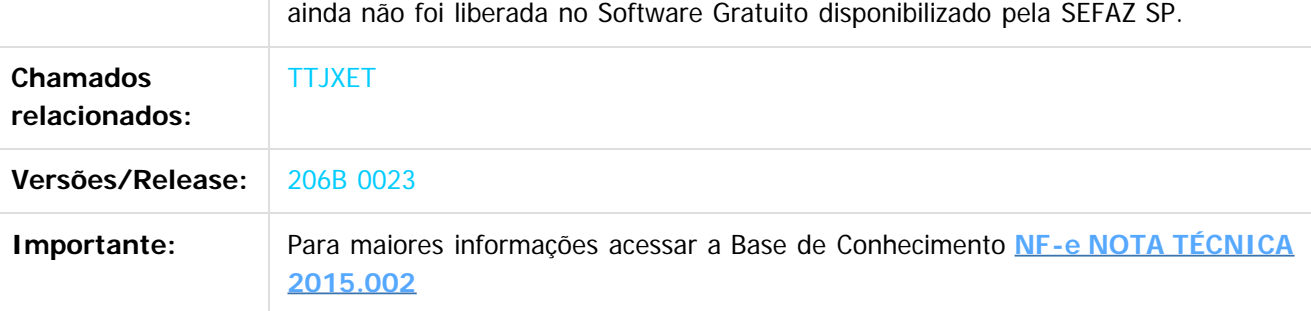

Document generated by Confluence on 28 mar, 2016 08:09

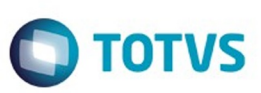

<span id="page-38-0"></span>[Linha Datasul](#page-0-0) / [EMS2.206B.0023](#page-3-0) / [Legislação - EMS2.206B.0023](#page-33-0)

# **Linha Datasul : Internacional - Legislação - 206B.0023**

Created by Janaina Boing da Rocha on 07 dez, 2015

Document generated by Confluence on 28 mar, 2016 08:09

 $\odot$ 

.<br>ම

39

Este documento é de propriedade da TOTVS. Todos os direitos reservados.

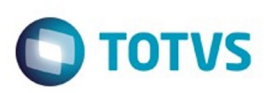

## **Linha Datasul : TSOVXD\_DT\_Alteracao\_Codigo\_Despacho\_Plaza\_Arg**

Created by Jose Ricardo Zurita, last modified by Susan Marjorie Alves on 27 out, 2015

## **Alteração Código Despacho Plaza Características do Requisito**

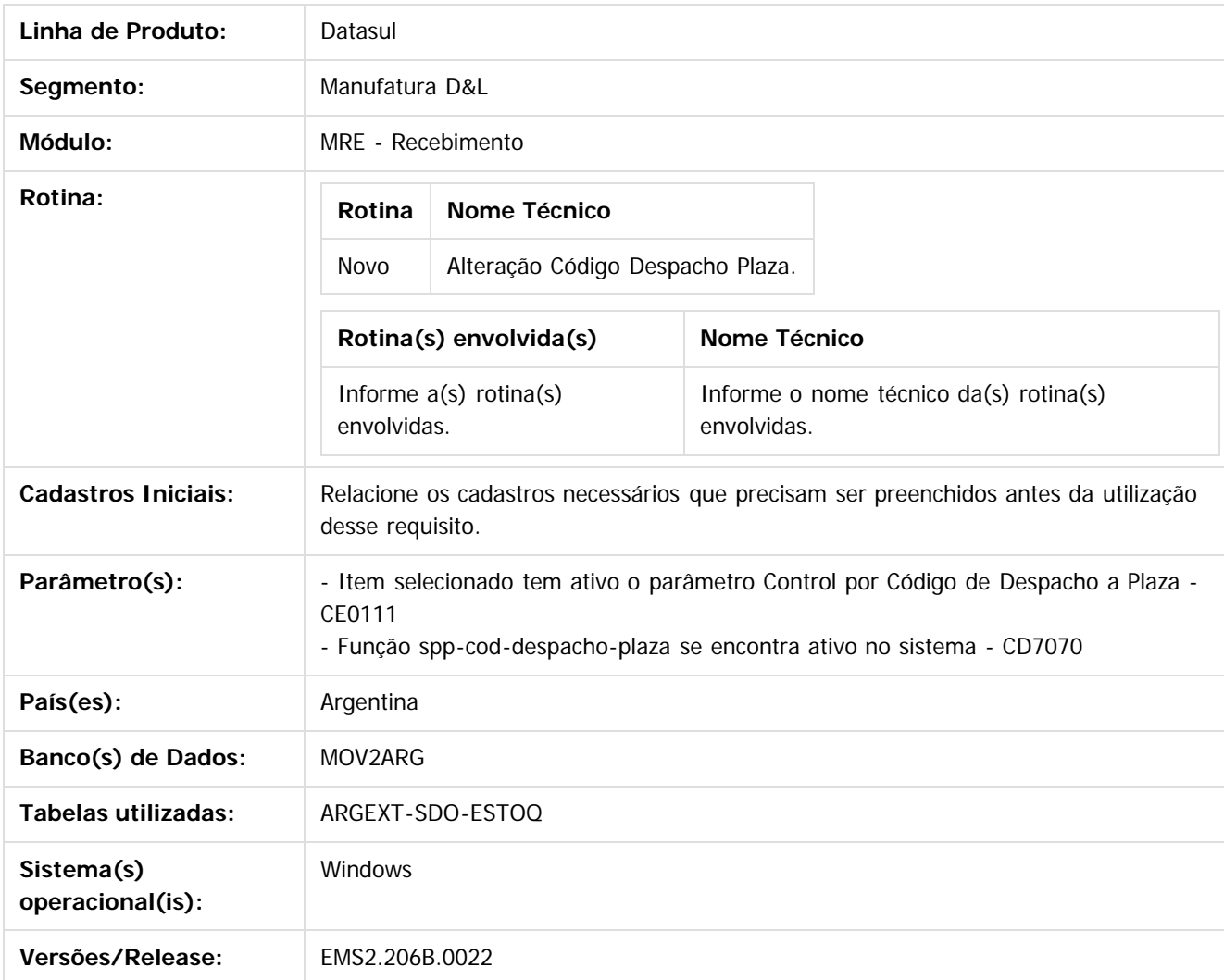

#### **Descrição**

Foi desenvolvido um novo programa que permita alterar dados do Código de Despacho que foi gerado no Recebimento em caso de que o usuário cometeu algum erro no momento do cadastro. O programa é do tipo navegação, similar ao programa ARG0220, mas com a funcionalidade de navegação.

Esse procedimento de alteração de Código de Despacho a Plaza será aplicado só para casos em que não tinha sido remitida mercadoria desse despacho que será alterado.

40

 $\odot$ 

Este documento é de propriedade da TOTVS. Todos os direitos reservados

.<br>ම

Este

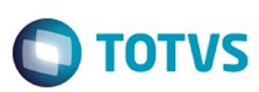

#### Características do Programa novo:

- serão apresentados diferentes dados do código de despacho a plaza conforme estejam gerados (Funcionalidade similar realizada no programa CE0830 ao pressionar o botão "Det Loc").
- Por padrão o botão "Alterar Dados" inicia desabilitado.
- Só poderão ser modificados os despachos dos itens que ainda não tiveram remitido mercadoria desse despacho, ou seja, quando se aconteçam as situações:
	- 1. No Programa ARG0220 o saldo atual é igual que a quantidade liberada, isso indica que ainda não foi movimentado o stock desse ingresso: **argext-sdo-estoq.qtidade-atu = saldo-estoq.qtidade-atu**
	- 2. Sempre que existe uma quantidade alocada num processo de remissão é exibida no campo quantidade bloqueada, então se essa quantidade é igual zero, indica que ainda não foi movimentado o stock: **argextsdo-estoq.qt-alocada = 0**
	- 3. O botão "Altera Dados" do programa novo, ao ser acionado abrirá um novo programa onde deverá abrir com os dados já carregados, e no estado de edição, conforme ao registro selecionado no momento que é executado.
	- 4. Esse novo programa terá as seguintes características:
		- Programa Altera Dados:
			- No momento de ser executado, traz por default os campos preenchidos conforme ao registro selecionado no momento.
			- Cod. Aduana, tem habilitado o zoom/F5 no programa Códigos de Aduanas (AR2Z014). No editável de forma manual.
			- Cod. Destinação, tem habilitado o zoom/F5 no programa Códigos de Destinação (AR2Z0165). No editável de forma manual.
			- Ao pressionar Cancelar, não é realizada nenhuma ação.
			- Ao pressionar OK, atualiza o registro atual da tabela **argext-sdo-estoq** com os dados ingressados neste novo programa.
			- Todos os campos deverão estar preenchidos para poder gravar as alterações feitas.
			- O código de Despacho a Plaza, sera salvo conforme ao seguinte conceito:
				- 1. as primeiras duas posições correspondentes ao ano do despacho, últimas duas cifras do ano
				- 2. as seguintes três posições correspondem ao código da aduana de registro
				- 3. as seguintes quatro posições correspondem ao código de destinação
				- 4. as seguintes seis posições são o número de despacho
				- 5. a ultima posição corresponde ao digito verificador

#### **Estrutura do Menu:**

O novo programa será disponibilizado na seguinte estrutura do menu:

Materiais > Conta Materiais > Recebimento > Tarefas > Localização > Altera Cod Despacho Plaza

### **Importante**

(Apenas para Microsiga Protheus, versões anteriores à versão 12)

Antes de executar o compatibilizador informe o **nome do compatibilizador** é imprescindível:

- Realizar o backup da base de dados do produto que será executado o compatibilizador (diretório **PROTHEUS\_DATA\DATA**, se versão 10, **ou \PROTHEUS11\_DATA\DATA**, se versão 11) e dos dicionários de dados SXs (diretório **PROTHEUS\_DATA\_SYSTEM**, se versão 10, **ou \PROTHEUS11\_DATA\SYSTEM**, se versão 11).
- Os diretórios acima mencionados correspondem à **instalação padrão** do Protheus, portanto, devem ser alterados conforme o produto instalado na empresa.
- Essa rotina deve ser executada em **modo exclusivo**, ou seja, nenhum usuário deve estar utilizando o sistema.
- Se os dicionários de dados possuírem índices personalizados (criados pelo usuário), antes de executar o

.<br>@

41

ര

 $\odot$ 

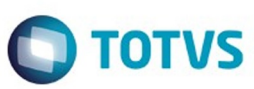

compatibilizador, certifique-se de que estão identificados pelo nickname. Caso o compatibilizador necessite criar índices, irá adicioná-los a partir da ordem original instalada pelo Protheus, o que poderá sobrescrever índices personalizados, caso não estejam identificados pelo nickname.

O compatibilizador deve ser executado com a **Integridade Referencial desativada\***.

#### **Atenção**

**O procedimento a seguir deve ser realizado por um profissional qualificado como Administrador de Banco de Dados (DBA) ou equivalente!**

**A ativação indevida da Integridade Referencial pode alterar drasticamente o relacionamento entre tabelas no banco de dados. Portanto, antes de utilizá-la, observe atentamente os procedimentos a seguir:**

- **1. No Configurador (SIGACFG), veja se a empresa utiliza Integridade Referencial, selecionando a opção Integridade/Verificação (APCFG60A).**
- **2. Se não há Integridade Referencial ativa, são relacionadas em uma nova janela todas as empresas e filiais cadastradas para o sistema e nenhuma delas estará selecionada. Neste caso, E SOMENTE NESTE, não é necessário qualquer outro procedimento de ativação ou desativação de integridade, basta finalizar a verificação e aplicar normalmente o compatibilizador, conforme instruções.**
- **3. Se há Integridade Referencial ativa em todas as empresas e filiais, é exibida uma mensagem na janela Verificação de relacionamento entre tabelas. Confirme a mensagem para que a verificação seja concluída, ou;**
- **4. Se há Integridade Referencial ativa em uma ou mais empresas, que não na sua totalidade, são relacionadas em uma nova janela todas as empresas e filiais cadastradas para o sistema e, somente, a(s) que possui(em) integridade está(arão) selecionada(s). Anote qual(is) empresa(s) e/ou filial(is) possui(em) a integridade ativada e reserve esta anotação para posterior consulta na reativação (ou ainda, contate nosso Help Desk Framework para informações quanto a um arquivo que contém essa informação).**
- **5. Nestes casos descritos nos itens "iii" ou "iv", E SOMENTE NESTES CASOS, é necessário desativar tal integridade, selecionando a opção Integridade/ Desativar (APCFG60D).**
- **6. Quando desativada a Integridade Referencial, execute o compatibilizador, conforme instruções.**
- **7. Aplicado o compatibilizador, a Integridade Referencial deve ser reativada, SE E SOMENTE SE tiver sido desativada, por meio da opção Integridade/Ativar (APCFG60). Para isso, tenha em mãos as informações da(s) empresa(s) e/ou filial(is) que possuía(m) ativação da integridade, selecione-a(s) novamente e confirme a ativação.**

**Contate o Help Desk Framework EM CASO DE DÚVIDAS!**

- 1. Em **Microsiga Protheus TOTVS Smart Client** (se versão 10) ou **ByYou Smart Client** (se versão 11), digite informe o **nome do compatibilizador** no campo **Programa Inicial**. Descreva se o compatibilizador deve ter uma data específica ou superior para que a atualização nos dicionários seja efetuada corretamente. Importante: Para a correta atualização do dicionário de dados, certifique-se que a data do compatibilizador seja igual ou superior a  $_{\_}/\_/$
- 2. Clique em **OK** para continuar.
- 3. Após a confirmação é exibida uma tela para a seleção da empresa em que o dicionário de dados será modificado ou é apresentada a janela para seleção do compatibilizador. Selecione o programa xxxx().
- 4. Ao confirmar é exibida uma mensagem de advertência sobre o backup e a necessidade de sua execução em **modo exclusivo**.
	- 1. Clique em **Processar** para iniciar o processamento. O primeiro passo da execução é a preparação dos arquivos.
		- É apresentada uma mensagem explicativa na tela.
	- 2. Em seguida, é exibida a janela **Atualização concluída** com o histórico (log) de todas as atualizações processadas. Nesse log de atualização são apresentados somente os campos atualizados pelo programa. O

Este

 $\ddot{\bullet}$ 

42

ര

Este docum

e de propriedade

da TOTVS. Todos os direitos reservados

 $\odot$ 

### EMS2.206B.0023

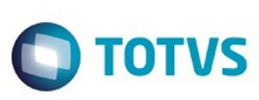

compatibilizador cria os campos que ainda não existem no dicionário de dados.

- 3. Clique em **Gravar** para salvar o histórico (log) apresentado.
- 4. Clique em **OK** para encerrar o processamento.

Descreva se há algum procedimento necessário após a aplicação do compatibilizador.

### **Procedimento para Implantação**

O sistema é atualizado logo após a aplicação do pacote de atualizações (Patch) deste chamado.

- 1. Aplique o patch do chamado e execute uma vez a rotina Informe o nome da rotina.
- 2. No módulo informe o nome do módulo acesse informe o caminho e verifique que o parâmetro informe o nome do parâmetro é criado conforme especificações abaixo:

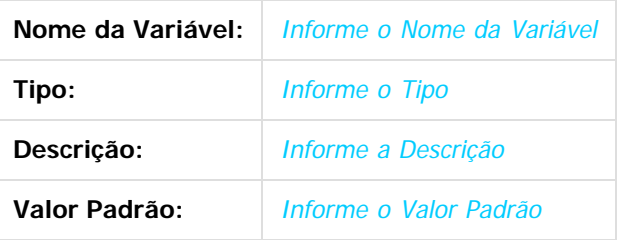

### **Atualizações do Compatibilizador**

(Apenas para Microsiga Protheus, versões anteriores à versão 12)

1. Criação ou Alteração de **Perguntas** no arquivo **SX1 – Cadastro de Perguntes**:

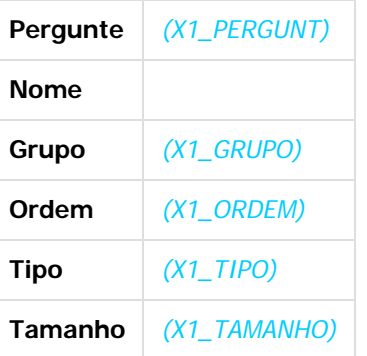

2. Criação ou Alteração de tabela no arquivo **SX2– Tabelas**:

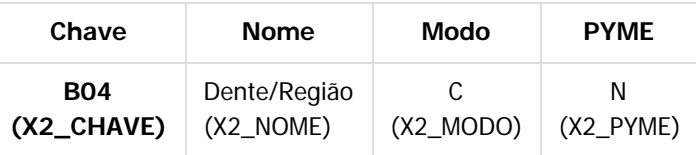

3. Criação ou Alteração de Tabelas Genéricas no arquivo **SX5 – Tabelas Genéricas**:

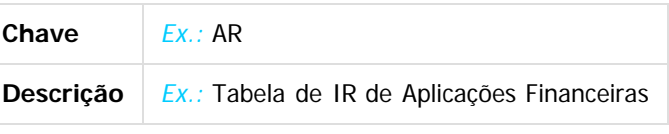

4. Criação ou Alteração (mantenha somente a instrução correspondente) de **Campos** no arquivo **SX3 – Campos:**

 $\ddot{\circ}$ 

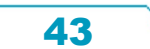

ക

 $\odot$ 

Tabela BGD - Prod x Cob x Proc x Co-Part:

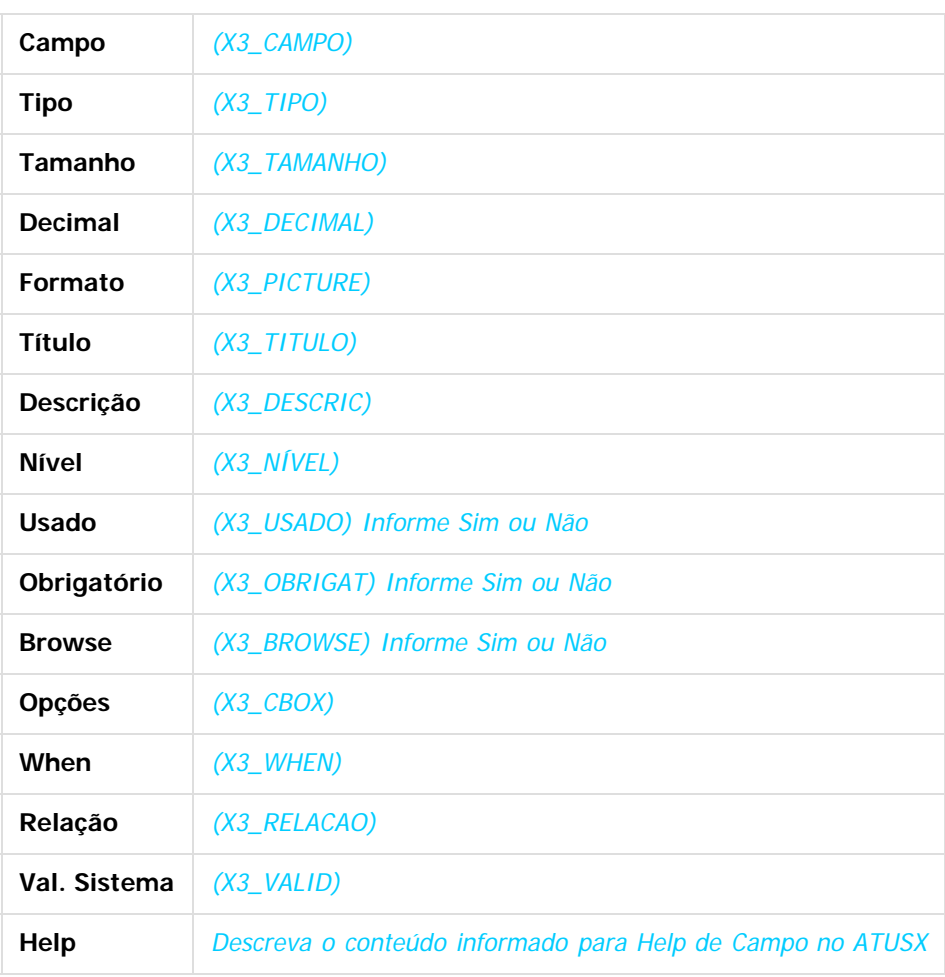

#### **Importante:**

O tamanho dos campos que possuem grupo pode variar conforme ambiente em uso.

5. Criação ou Alteração de **Consulta Padrão** no arquivo **SXB – Consulta Padrão**:

44

• Pesquisa B05PLS:

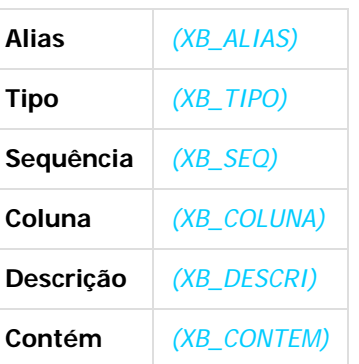

6. Criação ou Alteração de **Índices** no arquivo **SIX – Índices**:

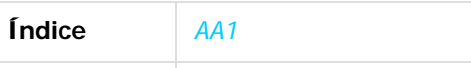

Este documento é de propriedade da TOTVS. Todos os direitos reservados.

 $\odot$ 

Este documento é de propriedade da TOTVS. Todos os direitos reservados.

 $\stackrel{.}{\circ}$ 

 $\stackrel{\cdot}{\circ}$ 

**O** TOTVS

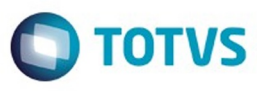

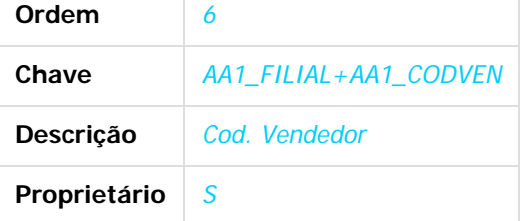

7. Criação ou Alteração de **Parâmetros** no arquivo **SX6 – Parâmetros**:

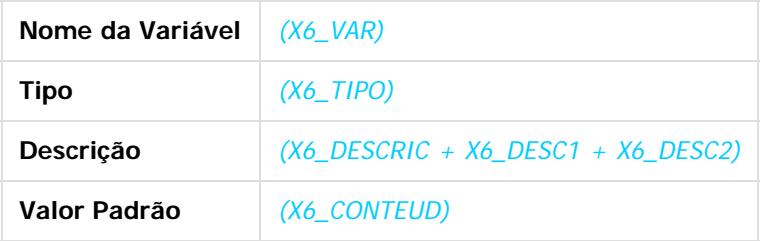

8. Criação ou Alteração (mantenha somente a instrução correspondente) de **Gatilhos** no arquivo **SX7 – Gatilhos**:

Tabela BD5 – Contas Médicas:

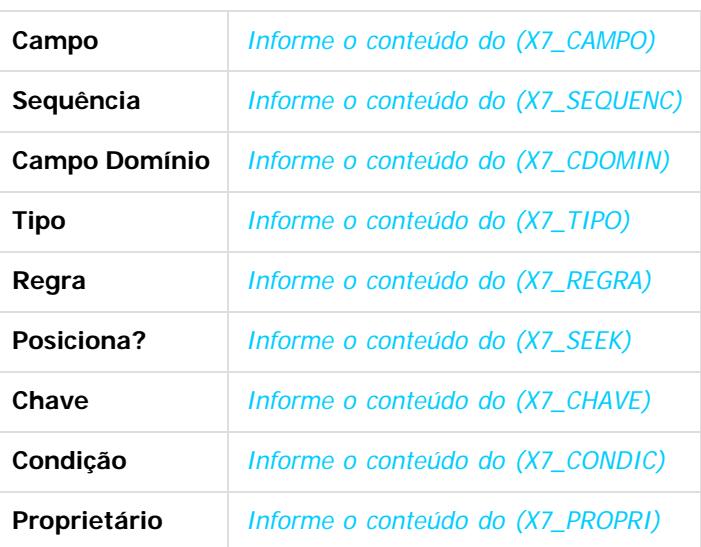

#### **Procedimento para Configuração**

(Estes procedimentos devem ser feitos quando for necessário configurar parâmetros e/ou rotinas no menu).

#### **CONFIGURAÇÃO DE PARÂMETROS**

1. No **Configurador (SIGACFG)**, acesse **Ambientes/Cadastros/Parâmetros (CFGX017)**. Crie/configure (mantenha somente a instrução correspondente) o(s) parâmetro(s) a seguir: (É necessário criar uma tabela para cada parâmetro descrito no item Parâmetro(s), da tabela Características do Requisito)

45

Itens/Pastas | Descrição

 $\odot$ 

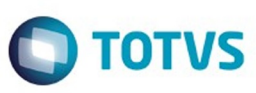

Este documento é de propriedade da TOTVS. Todos os direitos reservados

.<br>©

Este

documento é de propriedade da TOTVS. Todos os direitos reservados

.<br>ම

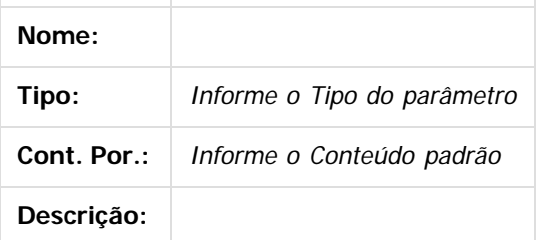

#### **CONFIGURAÇÃO DE MENUS**

2. No **Configurador (SIGACFG),** acesse **Ambientes/Cadastro/Menu (CFGX013)**. Informe a nova opção de menu do informe o nome do módulo, conforme instruções a seguir:

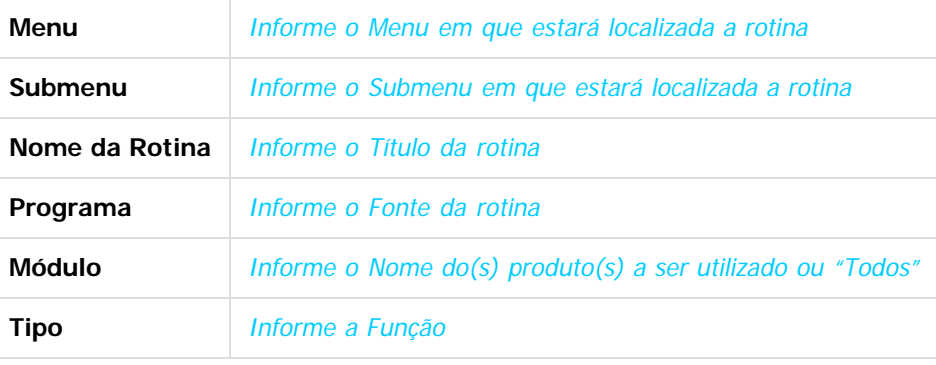

#### **Procedimento para Utilização**

- 1. Para apresentar o programa no menu deverá ser executado o setup que carrega a localização argentina
- 2. Desde EMS ir a opções/executar programas e escrever: btb/btb982.r
- 3. Selecionar o arquivo LAR2SETUP.XML
- 4. Confirmar a importação do arquivo
- 5. Trocar de módulo para que as alterações sejam aplicadas
- 6. Ir ao menu do Recebimento / Manutenção / Localização / Altera Despacho Plaza
- 7. Só será possível alterar Despachos a Plaza que não tenham quantidades bloqueadas

#### **Vídeo**

Vídeo hospedado no youtube e inserido no template por meio da macro Widget Connector.

46

\*\* Canal do youtube e software de vídeoem definição.

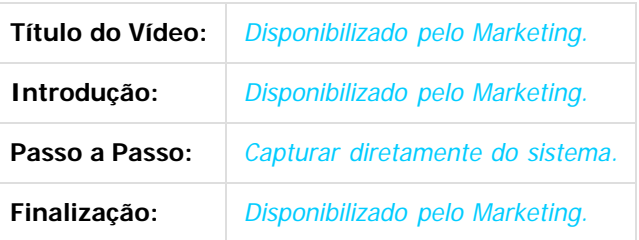

 $\odot$ 

ര

 $\odot$ 

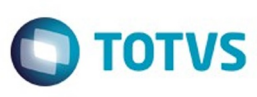

Este documento é de propriedade da TOTVS. Todos os direitos reservados.  $\odot$ 

Este documento é de propriedade da TOTVS. Todos os direitos reservados.

.<br>ම

#### **Ponto de Entrada**

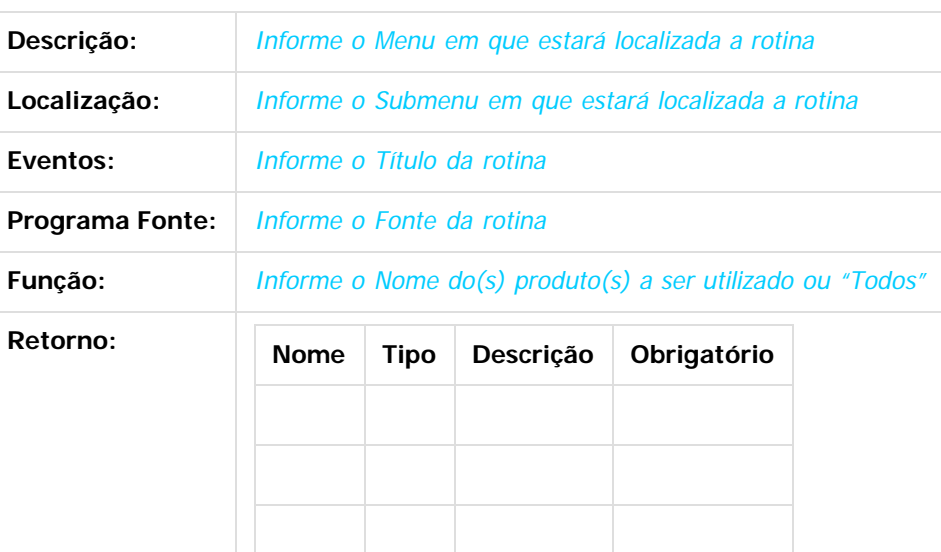

Exemplo: #Include '[Protheus.ch](http://protheus.ch/)' User Function CN120ALT() Local aCab: = PARAMIXB[1] Local cTipo: = PARAMIXB[2] If  $cTipo == '1'$  aCab[4][2]:= 'NF' //Validações do usuário EndIf Return aCab

Document generated by Confluence on 28 mar, 2016 08:09

 $\stackrel{.}{\circ}$ 

Este documento é de propriedade da TOTVS. Todos os direitos reservados.  $\odot$ 

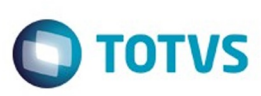

.<br>ම

Este

documento é de propriedade da TOTVS. Todos os direitos reservados

.<br>ම

## **Linha Datasul : TSVEIY\_DT\_Reembolso\_de\_Gastos\_em\_Faturamento\_ECU**

Created by Claudio Rafael Alderete, last modified by Janaina Boing da Rocha on 15 out, 2015

### **Reembolso de Gastos em faturamento ECU**

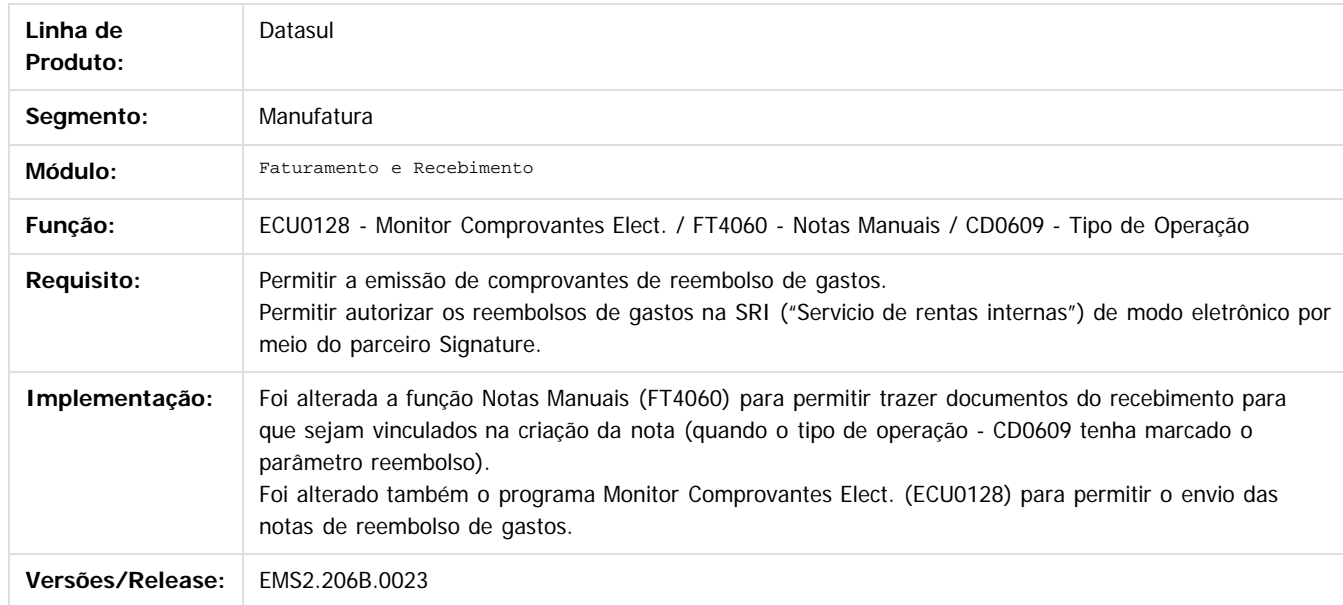

Document generated by Confluence on 28 mar, 2016 08:09

 $\odot$ 

 $\odot$ 

 $\ddot{\circ}$ 

48

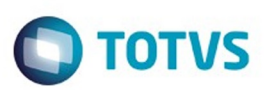

<span id="page-48-0"></span>[Linha Datasul](#page-0-0) / [EMS2.206B.0023](#page-3-0)

# **Linha Datasul : Manutenção - EMS2.206B.0023**

Created by Ronize Junkes Schmitz on 10 nov, 2015

Document generated by Confluence on 28 mar, 2016 08:09

.<br>ම

Este documento é de propriedade da TOTVS. Todos os direitos reservados.  $\odot$ 

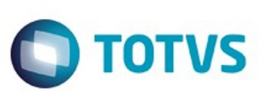

<span id="page-49-0"></span>[Linha Datasul](#page-0-0) / [EMS2.206B.0023](#page-3-0) / [Manutenção - EMS2.206B.0023](#page-48-0)

# **Linha Datasul : Comércio Exterior - Manutenção - 206B.0023**

Created by Janaina Boing da Rocha on 07 dez, 2015

Document generated by Confluence on 28 mar, 2016 08:09

 $\odot$ 

.<br>ම

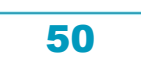

Este documento é de propriedade da TOTVS. Todos os direitos reservados.  $\odot$ 

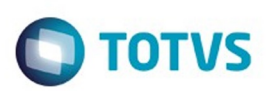

Este documento é de propriedade da TOTVS. Todos os direitos reservados.

.<br>ම

## <span id="page-50-0"></span>**Linha Datasul : Importação - Manutenção - 206B.0023** [Linha Datasul](#page-0-0) / [EMS2.206B.0023](#page-3-0) / [Manutenção - EMS2.206B.0023](#page-48-0) / [Comércio Exterior - Manutenção - 206B.0023](#page-49-0)

Created by Janaina Boing da Rocha, last modified on 07 dez, 2015

Document generated by Confluence on 28 mar, 2016 08:09

51

 $\odot$ 

෧

 $\overline{\circ}$ 

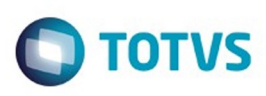

#### [Linha Datasul](#page-0-0) / [EMS2.206B.0023](#page-3-0) / [Manutenção - EMS2.206B.0023](#page-48-0) / [Comércio Exterior - Manutenção - 206B.0023](#page-49-0) / [Importação - Manutenção - 206B.0023](#page-50-0)

## **Linha Datasul : TSWBD1\_DT\_IM0545\_Posicionar\_Titulo\_do\_Embarque**

Created by Cimone Goncalves, last modified by Susan Marjorie Alves on 18 set, 2015

### **Posicionar Título do Embarque**

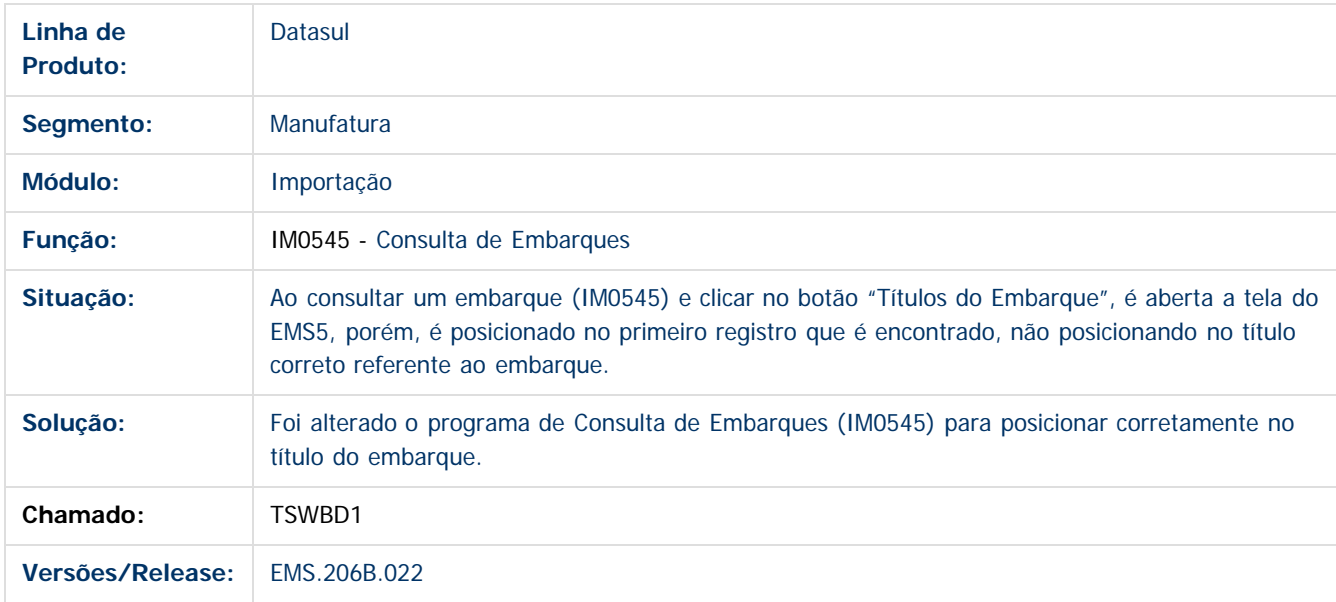

Document generated by Confluence on 28 mar, 2016 08:09

 $\odot$ 

 $\odot$ 

documento é de propriedade da TOTVS. Todos os direitos reservados .<br>ම

 $\mathbb{S}$ a documento é de propriadade da TOTYS. Todos os directions reservados.  $\odot$ 

Este

52

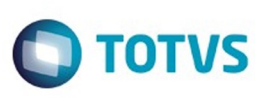

### EMS2.206B.0023

[Linha Datasul](#page-0-0) / [EMS2.206B.0023](#page-3-0) / [Manutenção - EMS2.206B.0023](#page-48-0) / [Comércio Exterior - Manutenção - 206B.0023](#page-49-0) / [Importação - Manutenção - 206B.0023](#page-50-0)

# **Linha Datasul : TTAZVF\_DT\_Visao\_DI**

Created by Ricardo Ferreira, last modified by Janaina Boing da Rocha on 20 out, 2015

## **Estabilização Funcionalidade Visão DI**

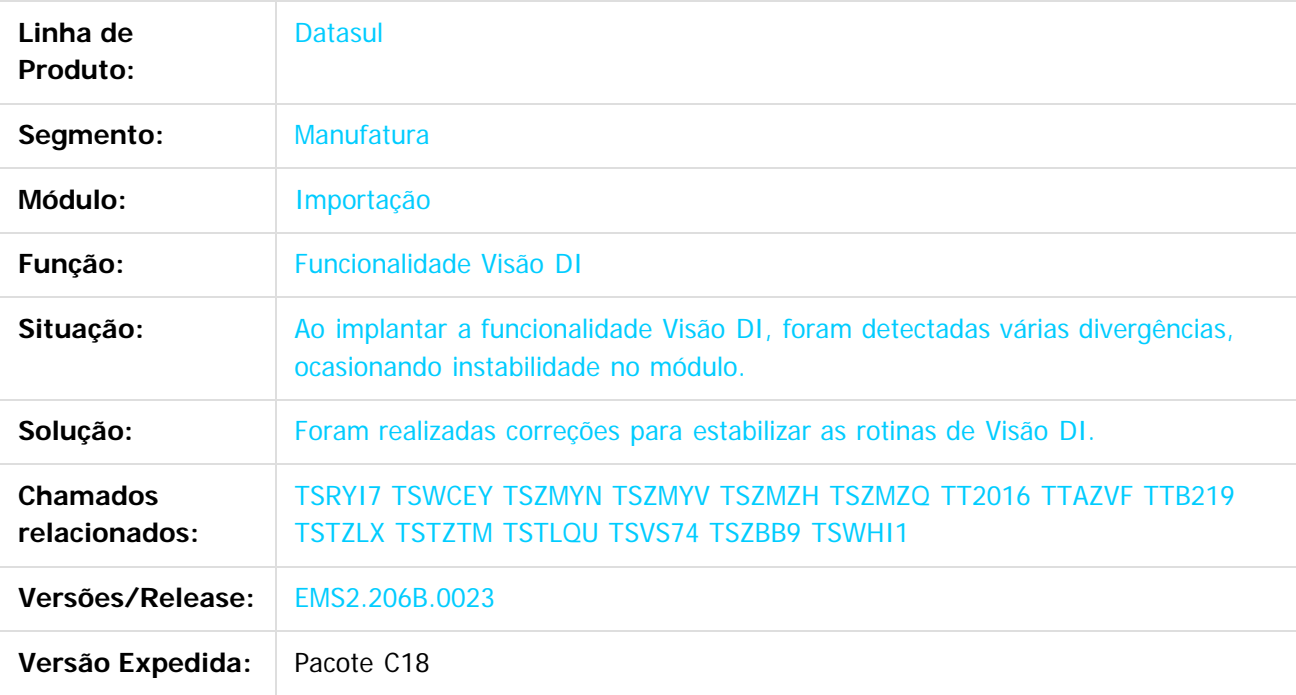

Document generated by Confluence on 28 mar, 2016 08:09

 $\odot$ 

Este documento é de propriedade da TOTVS. Todos os direitos reservados

.<br>ම

53

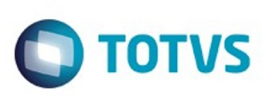

.<br>©

Este

documento é de propriedade da TOTVS. Todos os direitos reservados

.<br>ම

[Linha Datasul](#page-0-0) / [EMS2.206B.0023](#page-3-0) / [Manutenção - EMS2.206B.0023](#page-48-0) / [Comércio Exterior - Manutenção - 206B.0023](#page-49-0) / [Importação - Manutenção - 206B.0023](#page-50-0)

## **Linha Datasul : TTKBDA\_DT\_Divergencia\_Conferencia\_Peso\_Bruto\_Itens**

Created by Ricardo Ferreira, last modified by Janaina Boing da Rocha on 11 nov, 2015

### **Nacionalização/ Geração de Documentos Entrada**

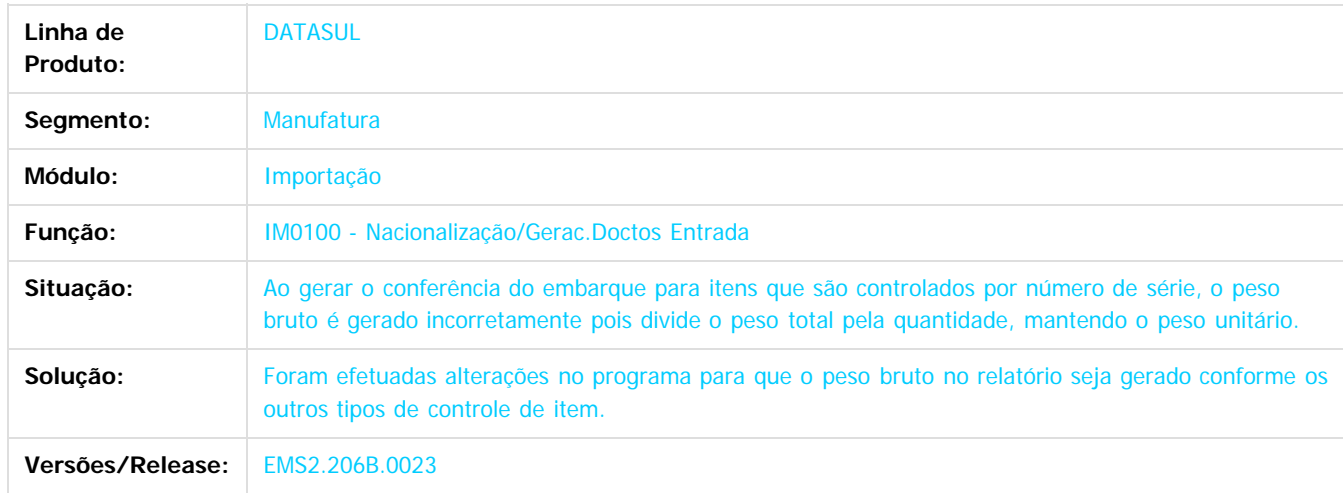

Document generated by Confluence on 28 mar, 2016 08:09

 $\odot$ 

 $\odot$ 

Este documento é de propriedade da TOTVS. Todos os direitos reservados.  $\ddot{\circ}$ 

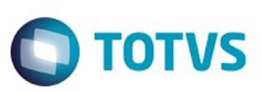

Este documento é de propriedade da TOTVS. Todos os direitos reservados.

.<br>ම

Este documento é de propriedade da TOTVS. Todos os direitos reservados.  $\odot$ 

<span id="page-54-0"></span>[Linha Datasul](#page-0-0) / [EMS2.206B.0023](#page-3-0) / [Manutenção - EMS2.206B.0023](#page-48-0)

# **Linha Datasul : Controladoria e Finanças - Manutenção - 206B.0023**

Created by Janaina Boing da Rocha on 07 dez, 2015

Document generated by Confluence on 28 mar, 2016 08:09

55

 $\odot$ 

 $\odot$ 

 $\overline{\circ}$ 

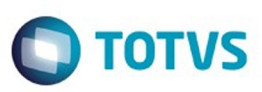

<span id="page-55-0"></span>[Linha Datasul](#page-0-0) / [EMS2.206B.0023](#page-3-0) / [Manutenção - EMS2.206B.0023](#page-48-0) / [Controladoria e Finanças - Manutenção - 206B.0023](#page-54-0)

# **Linha Datasul : Ativo Fixo - Manutenção - 206B.0023**

Created by Janaina Boing da Rocha on 10 dez, 2015

Document generated by Confluence on 28 mar, 2016 08:09

 $\odot$ 

 $\odot$ 

56

Este documento é de propriedade da TOTVS. Todos os direitos reservados.  $\odot$ 

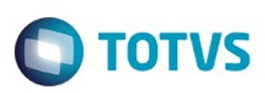

.<br>ම

Este

documento é de propriedade da TOTVS. Todos os direitos reservados

.<br>ම

[Linha Datasul](#page-0-0) / [EMS2.206B.0023](#page-3-0) / [Manutenção - EMS2.206B.0023](#page-48-0) / [Controladoria e Finanças - Manutenção - 206B.0023](#page-54-0) / [Ativo Fixo - Manutenção - 206B.0023](#page-55-0)

# **Linha Datasul : TTIHJX\_DT\_Relatorio\_Situacao\_Geral\_Patrimonio**

Created by Rafael Possenti, last modified by Susan Marjorie Alves on 22 out, 2015

# **Relatório Situação Geral Patrimônio**

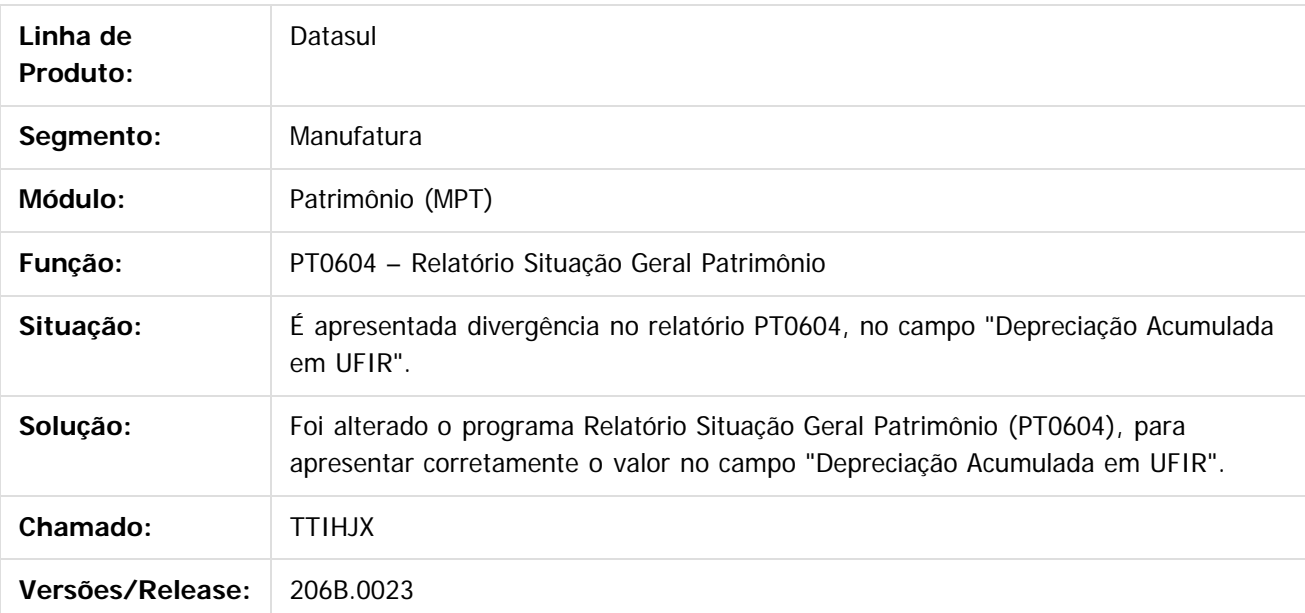

Document generated by Confluence on 28 mar, 2016 08:09

Este documento é de propriedade da TOTVS. Todos os direitos reservados  $\overline{\circ}$ 

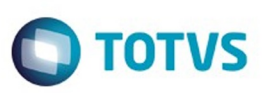

<span id="page-57-0"></span>[Linha Datasul](#page-0-0) / [EMS2.206B.0023](#page-3-0) / [Manutenção - EMS2.206B.0023](#page-48-0) / [Controladoria e Finanças - Manutenção - 206B.0023](#page-54-0)

# **Linha Datasul : Contábil - Manutenção - 206B.0023**

Created by Janaina Boing da Rocha on 07 dez, 2015

Document generated by Confluence on 28 mar, 2016 08:09

 $\odot$ 

.<br>ල

Este documento é de propriedade da TOTVS. Todos os direitos reservados.  $\odot$ 

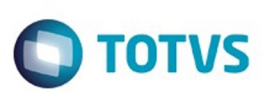

Este documento é de propriedade da TOTVS. Todos os direitos reservados.

.<br>ම

<span id="page-58-0"></span>[Linha Datasul](#page-0-0) / [EMS2.206B.0023](#page-3-0) / [Manutenção - EMS2.206B.0023](#page-48-0) / [Controladoria e Finanças - Manutenção - 206B.0023](#page-54-0) / [Contábil - Manutenção - 206B.0023](#page-57-0)

# **Linha Datasul : Contabilidade - Manutenção - 206B.0023**

Created by Rodrigo Costa Bett, last modified by Janaina Boing da Rocha on 08 dez, 2015

Document generated by Confluence on 28 mar, 2016 08:09

59

 $\odot$ 

෧

Este documento é de propriedade da TOTVS. Todos os direitos reservados.  $\circledcirc$ 

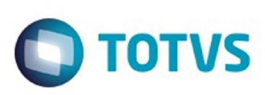

Este

documento é de propriedade da TOTVS. Todos os direitos reservados

.<br>ම

[Linha Datasul](#page-0-0) / [EMS2.206B.0023](#page-3-0) / [Manutenção - EMS2.206B.0023](#page-48-0)

/ [Controladoria e Finanças - Manutenção - 206B.0023](#page-54-0) / [Contábil - Manutenção - 206B.0023](#page-57-0) / [Contabilidade - Manutenção - 206B.0023](#page-58-0)

# **Linha Datasul : TSNDMC\_DT\_GERACAO\_FCONT\_FGL530AB**

Created by Danieli Deschamps Kruger, last modified by Janaina Boing da Rocha on 05 out, 2015

# **Geração FCONT**

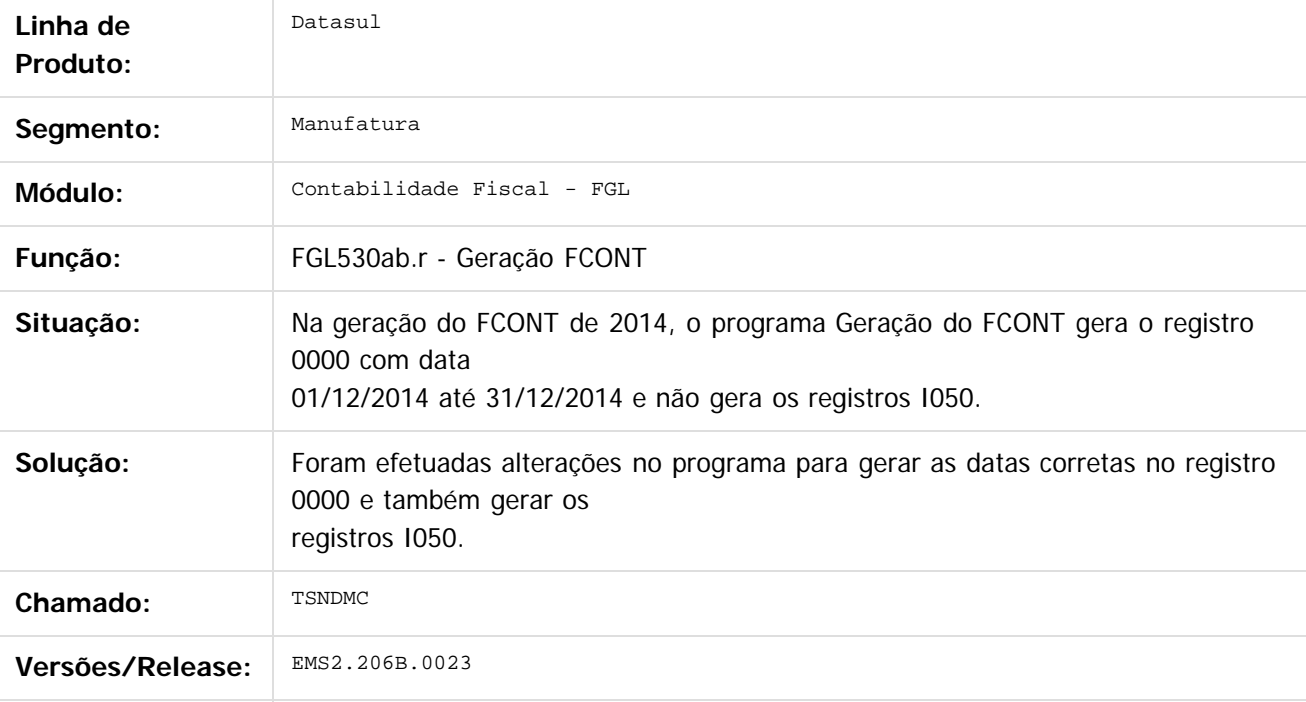

Document generated by Confluence on 28 mar, 2016 08:09

 $\bullet$ 

ര

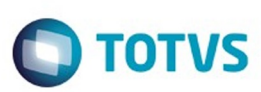

#### [Linha Datasul](#page-0-0) / [EMS2.206B.0023](#page-3-0) / [Manutenção - EMS2.206B.0023](#page-48-0)

/ [Controladoria e Finanças - Manutenção - 206B.0023](#page-54-0) / [Contábil - Manutenção - 206B.0023](#page-57-0)

/ [Contabilidade - Manutenção - 206B.0023](#page-58-0)

## **Linha Datasul : TSTPGC\_DT\_Geracao\_ECF**

Created by Graziely de Lima Rodrigues do Nascimento, last modified by Cristina de Souza Stocco on 29 out, 2015

# **Geração Escrituração Contábil Fiscal**

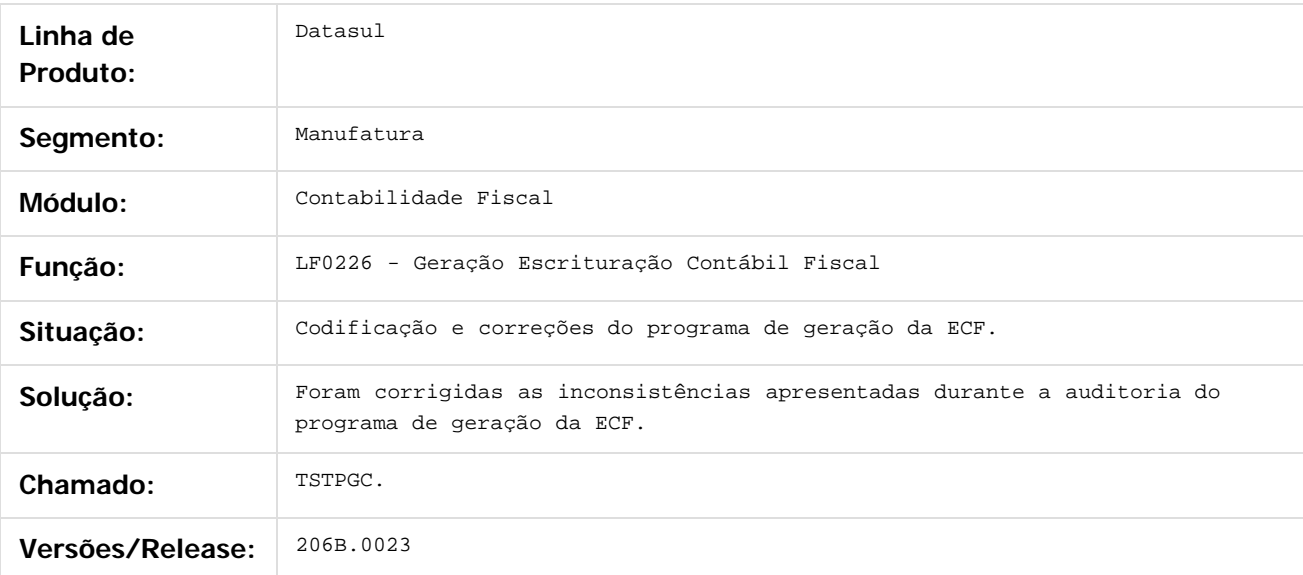

Document generated by Confluence on 28 mar, 2016 08:09

 $\odot$ 

ര

 $\odot$ 

Este documento é de propriedade da TOTVS. Todos os direitos reservados

.<br>ම

 $\mathbb{S}$ a documento é de propriadade da TOTYS. Todos os directions reservados.  $\odot$ 

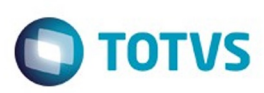

 $\mathbb{S}$ a documento é de propriadade da TOTYS. Todos os directions reservados.  $\odot$ 

Este

documento é de propriedade da TOTVS. Todos os direitos reservados.

.<br>ම

[Linha Datasul](#page-0-0) / [EMS2.206B.0023](#page-3-0) / [Manutenção - EMS2.206B.0023](#page-48-0)

/ [Controladoria e Finanças - Manutenção - 206B.0023](#page-54-0) / [Contábil - Manutenção - 206B.0023](#page-57-0) / [Contabilidade - Manutenção - 206B.0023](#page-58-0)

# **Linha Datasul : TSVSH1\_DT\_Importação\_Inf\_Fiscais**

Created by Graziely de Lima Rodrigues do Nascimento, last modified by Janaina Boing da Rocha on 11 dez, 2015

# **Importação de Informações Fiscais**

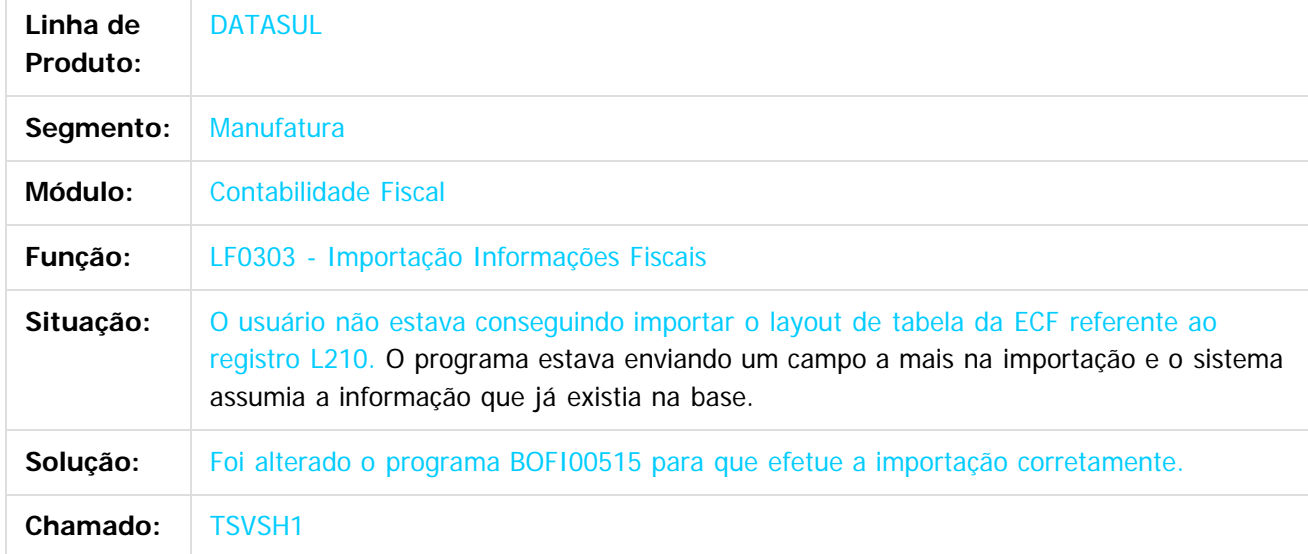

Document generated by Confluence on 28 mar, 2016 08:09

 $\odot$ 

ര

 $\odot$ 

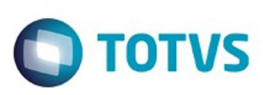

[Linha Datasul](#page-0-0) / [EMS2.206B.0023](#page-3-0) / [Manutenção - EMS2.206B.0023](#page-48-0)

/ [Controladoria e Finanças - Manutenção - 206B.0023](#page-54-0) / [Contábil - Manutenção - 206B.0023](#page-57-0)

/ [Contabilidade - Manutenção - 206B.0023](#page-58-0)

# **Linha Datasul : TTFGVB\_DT\_Extracao\_SPED\_Contabil\_LF0302**

Created by Rodrigo Costa Bett, last modified by Susan Marjorie Alves on 05 out, 2015

# **Extração SPED Contábil**

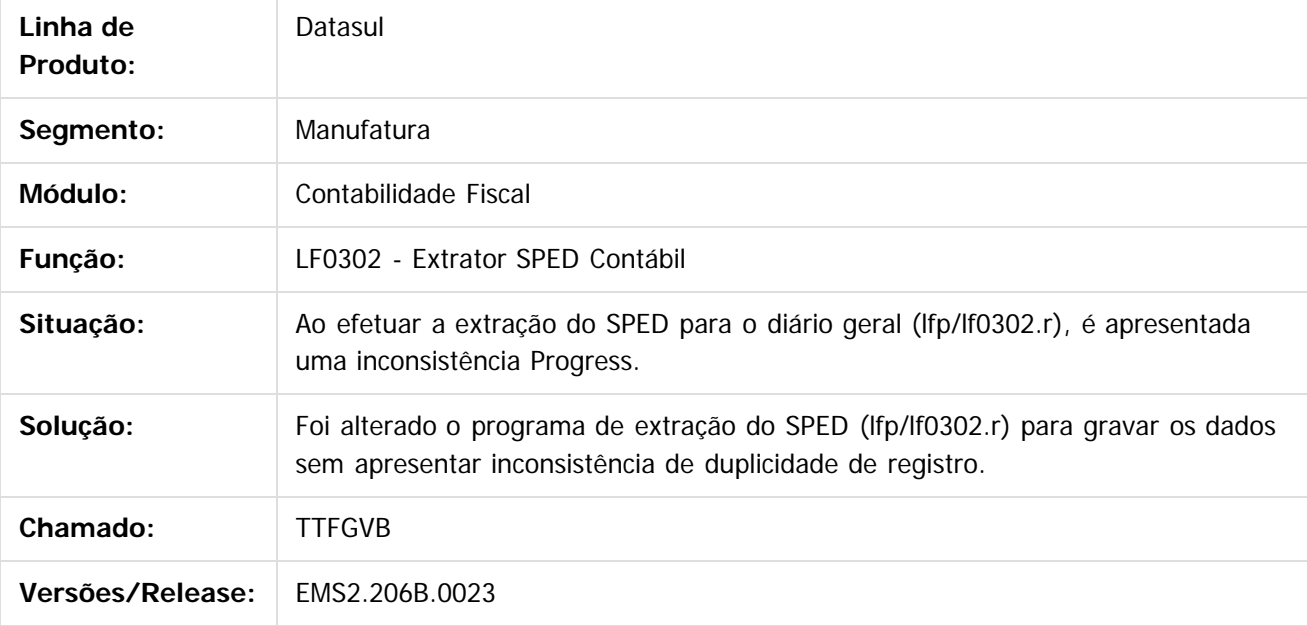

Document generated by Confluence on 28 mar, 2016 08:09

 $\bullet$ 

ä

.<br>ම

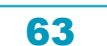

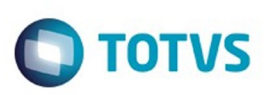

[Linha Datasul](#page-0-0) / [EMS2.206B.0023](#page-3-0) / [Manutenção - EMS2.206B.0023](#page-48-0)

/ [Controladoria e Finanças - Manutenção - 206B.0023](#page-54-0) / [Contábil - Manutenção - 206B.0023](#page-57-0)

/ [Contabilidade - Manutenção - 206B.0023](#page-58-0)

## **Linha Datasul : TTOCD8\_DT\_Layout\_Fiscal\_fi156**

Created by Joao Claudio Ribeiro, last modified by Cristina de Souza Stocco on 23 nov, 2015

# **Layout Fiscal**

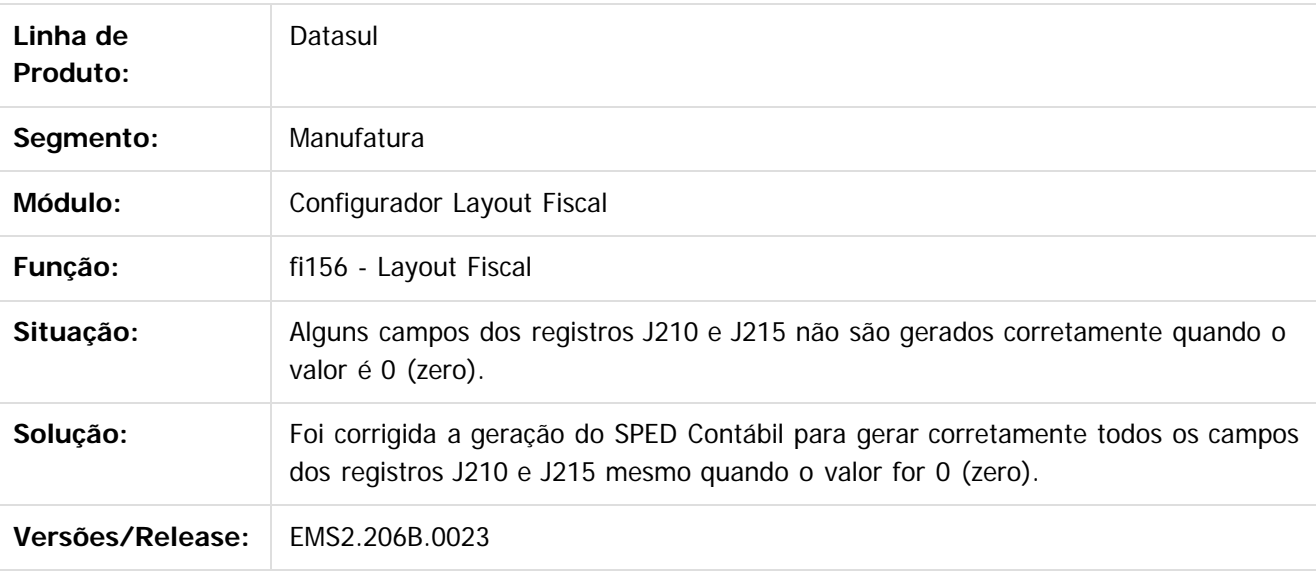

Document generated by Confluence on 28 mar, 2016 08:09

 $\odot$ 

෧

 $\overline{\circ}$ 

64

Este documento é de propriedade da TOTVS. Todos os direitos reservados.  $\odot$ 

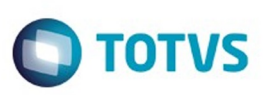

[Linha Datasul](#page-0-0) / [EMS2.206B.0023](#page-3-0) / [Manutenção - EMS2.206B.0023](#page-48-0) / [Controladoria e Finanças - Manutenção - 206B.0023](#page-54-0) / [Contábil - Manutenção - 206B.0023](#page-57-0) / [Contabilidade - Manutenção - 206B.0023](#page-58-0)

## **Linha Datasul : TTODPR\_DT\_Geracao\_Arquivo\_SPED\_Contabil\_bofi999**

Created by Joao Claudio Ribeiro, last modified by Cristina de Souza Stocco on 23 nov, 2015

### **Geração Arquivo SPED Contábil**

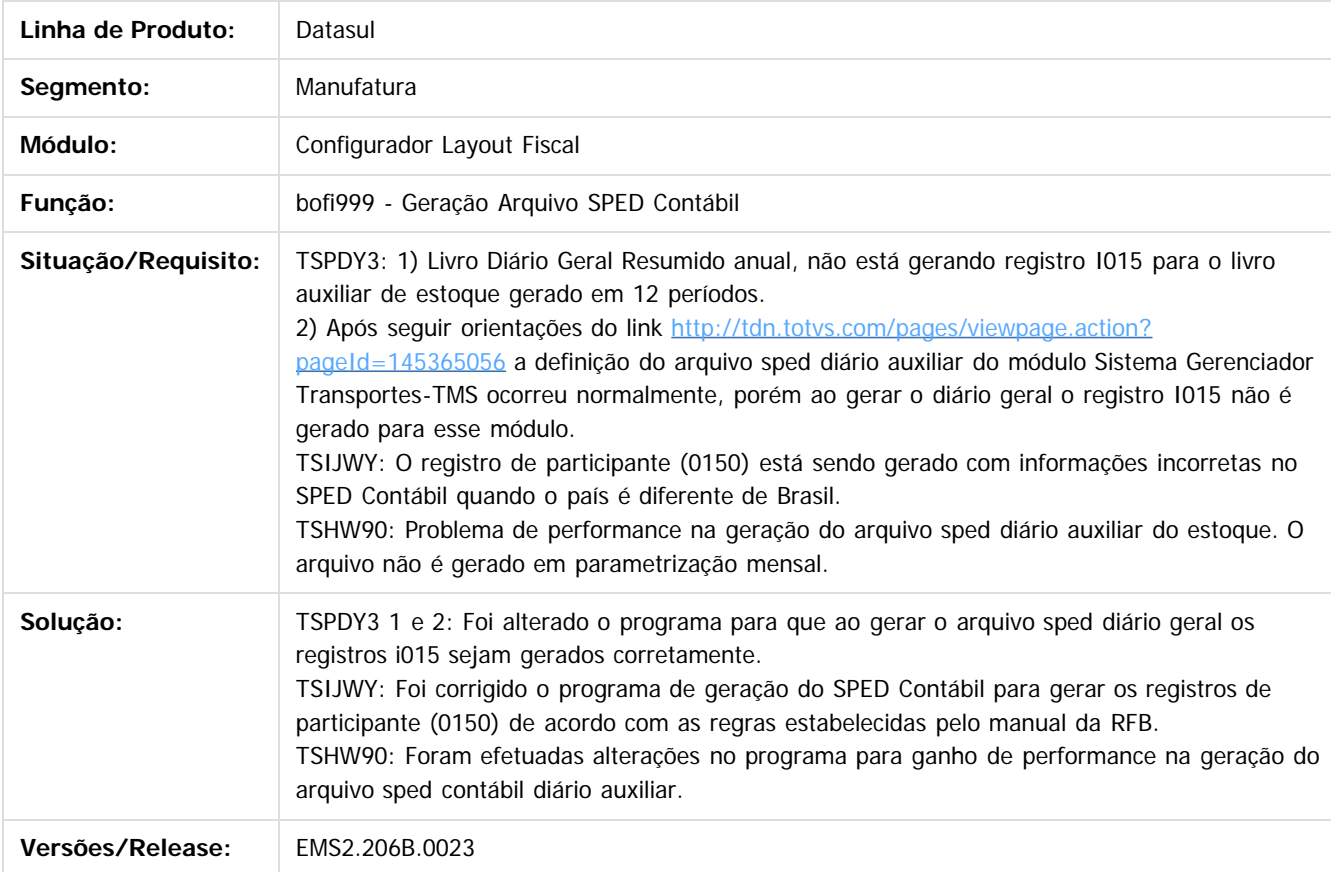

Document generated by Confluence on 28 mar, 2016 08:09

 $\odot$ 

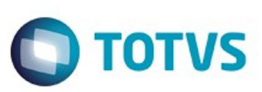

<span id="page-65-0"></span>[Linha Datasul](#page-0-0) / [EMS2.206B.0023](#page-3-0) / [Manutenção - EMS2.206B.0023](#page-48-0) / [Controladoria e Finanças - Manutenção - 206B.0023](#page-54-0)

# **Linha Datasul : Financeiro - Manutenção - 206B.0023**

Created by Janaina Boing da Rocha, last modified on 07 dez, 2015

Document generated by Confluence on 28 mar, 2016 08:09

 $\odot$ 

 $\odot$ 

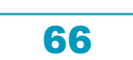

Este documento é de propriedade da TOTVS. Todos os direitos reservados.

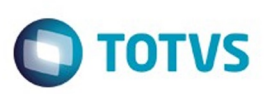

<span id="page-66-0"></span>[Linha Datasul](#page-0-0) / [EMS2.206B.0023](#page-3-0) / [Manutenção - EMS2.206B.0023](#page-48-0) / [Controladoria e Finanças - Manutenção - 206B.0023](#page-54-0) / [Financeiro - Manutenção - 206B.0023](#page-65-0)

# **Linha Datasul : Contas a Pagar - Manutenção - 206B.0023**

Created by Janaina Boing da Rocha on 07 dez, 2015

Document generated by Confluence on 28 mar, 2016 08:09

67

 $\odot$ 

෧

Este documento é de propriedade da TOTVS. Todos os direitos reservados.  $\odot$ 

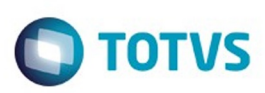

[Linha Datasul](#page-0-0) / [EMS2.206B.0023](#page-3-0) / [Manutenção - EMS2.206B.0023](#page-48-0)

/ [Controladoria e Finanças - Manutenção - 206B.0023](#page-54-0) / [Financeiro - Manutenção - 206B.0023](#page-65-0) / [Contas a Pagar - Manutenção - 206B.0023](#page-66-0)

# **Linha Datasul : TTBBGL\_DT\_Calculo\_Data\_Vencimento\_Imposto**

Created by Adilson Leandro Haut, last modified by Janaina Boing da Rocha on 05 out, 2015

# **Cálculo Data de Vencimento de Impostos**

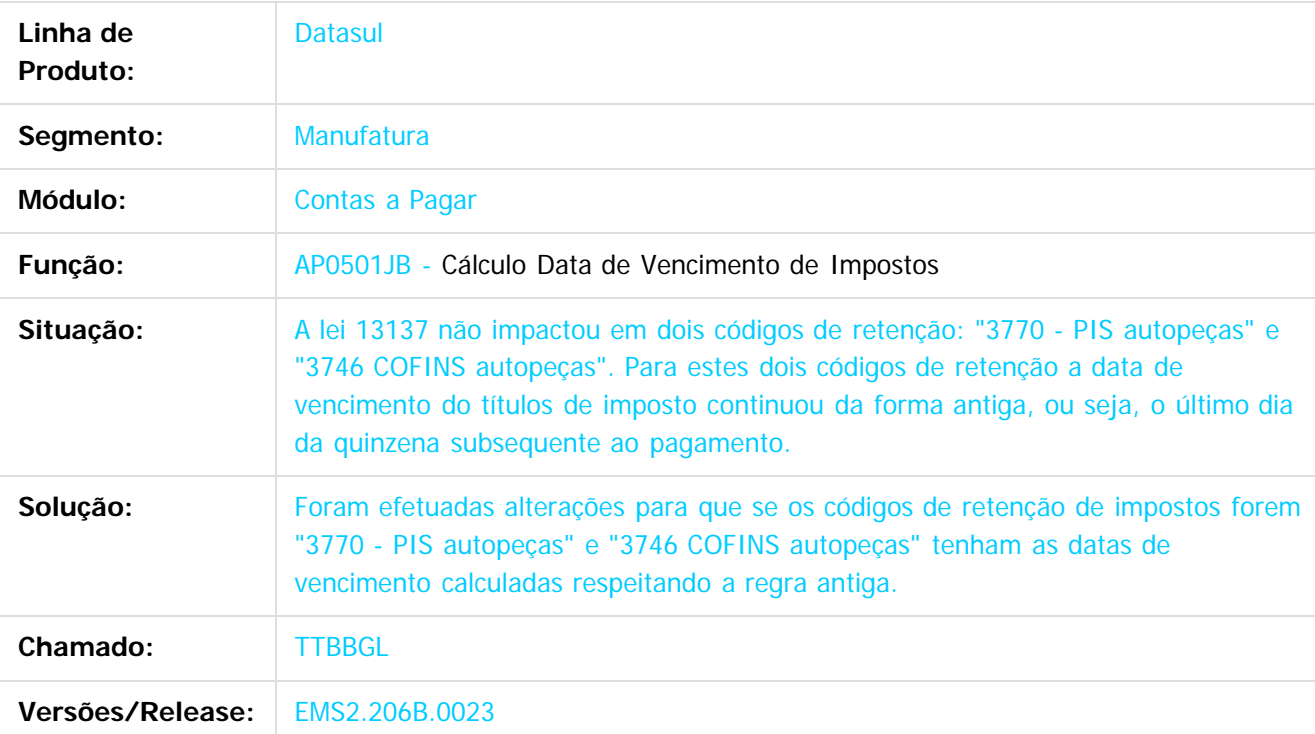

Document generated by Confluence on 28 mar, 2016 08:09

68

෧

෧

Este documento é de propriedade da TOTVS. Todos os direitos reservados

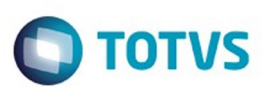

Este documento é de propriedade da TOTVS. Todos os direitos reservados.

.<br>ම

<span id="page-68-0"></span>[Linha Datasul](#page-0-0) / [EMS2.206B.0023](#page-3-0) / [Manutenção - EMS2.206B.0023](#page-48-0) / [Controladoria e Finanças - Manutenção - 206B.0023](#page-54-0) / [Financeiro - Manutenção - 206B.0023](#page-65-0)

# **Linha Datasul : Universal Financeiro - Manutenção - 206B.0023**

Created by Janaina Boing da Rocha on 07 dez, 2015

Document generated by Confluence on 28 mar, 2016 08:09

69

 $\odot$ 

෧

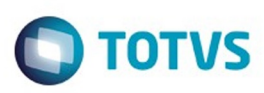

 $\mathbb{S}$ a documento é de propriadade da TOTYS. Todos os directions reservados.  $\odot$ 

Este

documento é de propriedade da TOTVS. Todos os direitos reservados

.<br>ම

[Linha Datasul](#page-0-0) / [EMS2.206B.0023](#page-3-0) / [Manutenção - EMS2.206B.0023](#page-48-0) / [Controladoria e Finanças - Manutenção - 206B.0023](#page-54-0) / [Financeiro - Manutenção - 206B.0023](#page-65-0) / [Universal Financeiro - Manutenção - 206B.0023](#page-68-0)

## **Linha Datasul : TTLHJP\_DT\_Integracao\_Cliente/Fornecedor\_EMS2xEMS5**

Created by Adilson Leandro Haut, last modified by Cristina de Souza Stocco on 27 out, 2015

### **Integração Cliente/Fornecedor EMS2xEMS5**

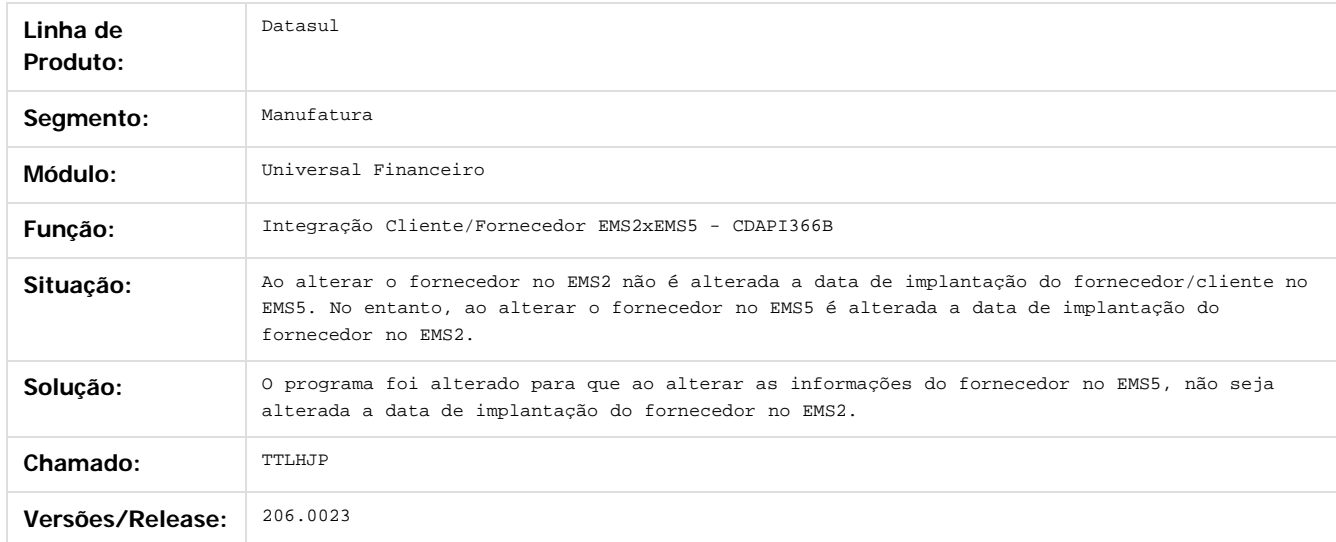

Document generated by Confluence on 28 mar, 2016 08:09

 $\overline{6}$ 

 $\odot$ 

Este documento é de propriedade da TOTVS. Todos os direitos reservados.  $\ddot{\circ}$ 

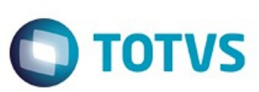

Este

<span id="page-70-0"></span>[Linha Datasul](#page-0-0) / [EMS2.206B.0023](#page-3-0) / [Manutenção - EMS2.206B.0023](#page-48-0)

# **Linha Datasul : Gestão da Qualidade - Manutenção - 206B.0023**

Created by Janaina Boing da Rocha on 07 dez, 2015

Document generated by Confluence on 28 mar, 2016 08:09

 $\odot$ 

 $\odot$ 

71

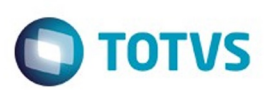

## **Linha Datasul : Controle de Qualidade - Manutenção - 206B.0023** [Linha Datasul](#page-0-0) / [EMS2.206B.0023](#page-3-0) / [Manutenção - EMS2.206B.0023](#page-48-0) / [Gestão da Qualidade - Manutenção - 206B.0023](#page-70-0)

Created by Cimone Goncalves, last modified by Janaina Boing da Rocha on 07 dez, 2015

Document generated by Confluence on 28 mar, 2016 08:09

 $\odot$ 

෧

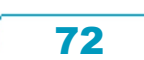

Este documento é de propriedade da TOTVS. Todos os direitos reservados.
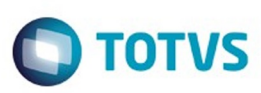

**Signal Section Sections of DDIVS. Todos os directal Section Section Section** Conditions reserved to the product of  $\theta$  of  $\theta$  and  $\theta$  of  $\theta$  and  $\theta$  of  $\theta$  and  $\theta$  of  $\theta$  and  $\theta$  and  $\theta$  and  $\theta$  and  $\theta$  and  $\$ 

Este

documento é de propriedade da TOTVS. Todos os direitos reservados

.<br>ම

[Linha Datasul](#page-0-0) / [EMS2.206B.0023](#page-3-0) / [Manutenção - EMS2.206B.0023](#page-48-0) / [Gestão da Qualidade - Manutenção - 206B.0023](#page-70-0) / [Controle de Qualidade - Manutenção - 206B.0023](#page-71-0)

## **Linha Datasul :**

## **TTFOP9\_DT\_CQ0210A\_Digitacao\_Resultado\_CQ\_Inconsistencia\_Lock**

Created by Cimone Goncalves, last modified by Susan Marjorie Alves on 02 out, 2015

#### **Digitação de Resultados do Exame**

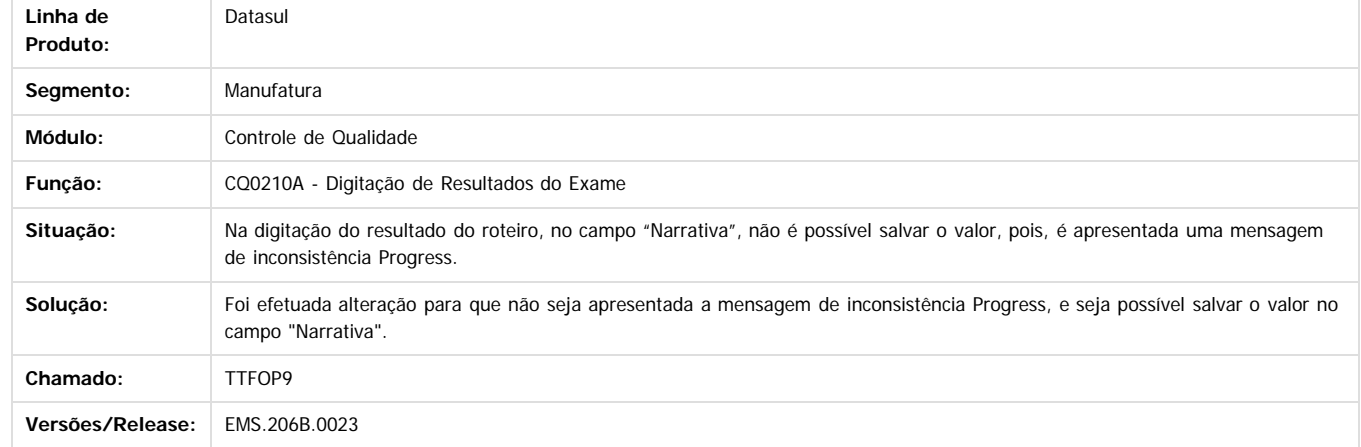

Document generated by Confluence on 28 mar, 2016 08:09

 $\odot$ 

ര

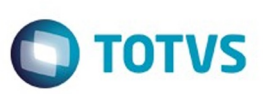

<span id="page-73-0"></span>[Linha Datasul](#page-0-0) / [EMS2.206B.0023](#page-3-0) / [Manutenção - EMS2.206B.0023](#page-48-0)

# **Linha Datasul : Gestão Fiscal - Manutenção - 206B.0023**

Created by Ana Claudia Fava, last modified by Janaina Boing da Rocha on 07 dez, 2015

Document generated by Confluence on 28 mar, 2016 08:09

 $\odot$ 

.<br>ම

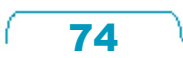

Este documento é de propriedade da TOTVS. Todos os direitos reservados.  $\odot$ 

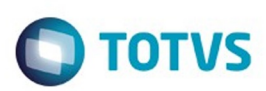

Este documento é de propriedade da TOTVS. Todos os direitos reservados.  $\odot$ 

## <span id="page-74-0"></span>**Linha Datasul : Configurador Layout Fiscal - Manutenção - 206B.0023** [Linha Datasul](#page-0-0) / [EMS2.206B.0023](#page-3-0) / [Manutenção - EMS2.206B.0023](#page-48-0) / [Gestão Fiscal - Manutenção - 206B.0023](#page-73-0)

Created by Janaina Boing da Rocha on 07 dez, 2015

Document generated by Confluence on 28 mar, 2016 08:09

 $\odot$ 

෧

75

Este documento é de propriedade da TOTVS. Todos os direitos reservados.

.<br>ම

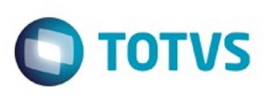

[Linha Datasul](#page-0-0) / [EMS2.206B.0023](#page-3-0) / [Manutenção - EMS2.206B.0023](#page-48-0) / [Gestão Fiscal - Manutenção - 206B.0023](#page-73-0) / [Configurador Layout Fiscal - Manutenção - 206B.0023](#page-74-0)

## **Linha Datasul : TSTTMD\_DT\_Registro\_C170\_Campo\_09\_Sped\_Fiscal\_LF0202**

Created by Ana Claudia Fava, last modified by Janaina Boing da Rocha on 09 out, 2015

## **Registro C170 Campo 09 no Sped Fiscal - LF0202**

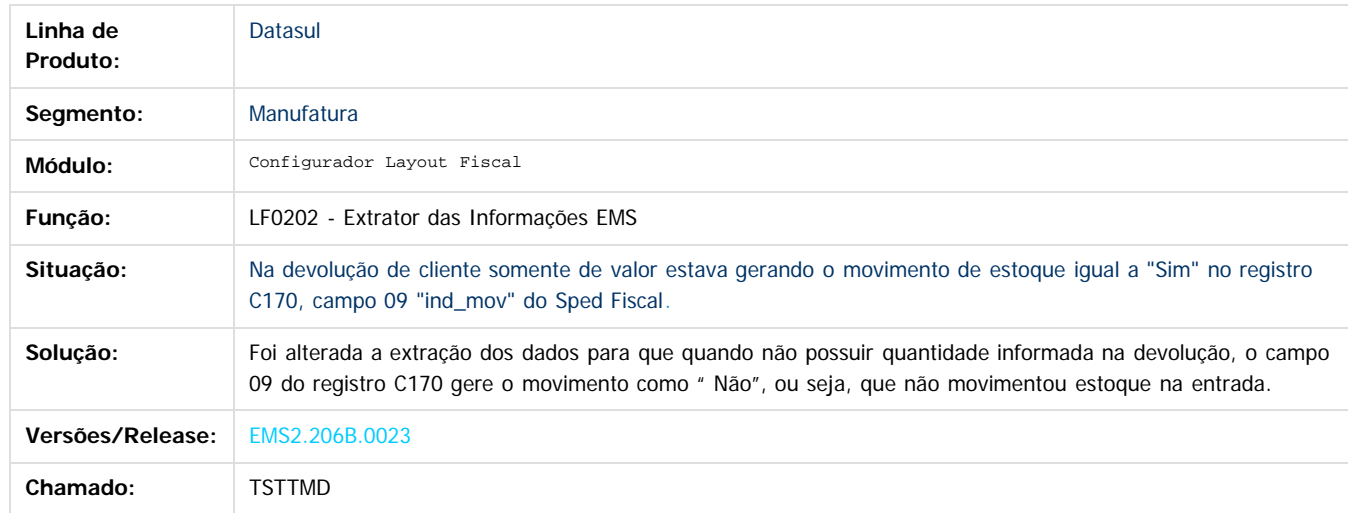

Document generated by Confluence on 28 mar, 2016 08:09

 $\overline{6}$ 

 $\odot$ 

 $\mathbb{S}$ a documento é de propriadade da TOTYS. Todos os directions reservados.  $\odot$ 

Este

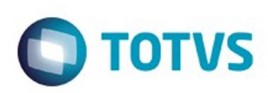

Este documento é de propriedade da TOTVS. Todos os direitos reservados.  $\odot$ 

Este documento é de propriedade da TOTVS. Todos os direitos reservados

.<br>ම

[Linha Datasul](#page-0-0) / [EMS2.206B.0023](#page-3-0) / [Manutenção - EMS2.206B.0023](#page-48-0) / [Gestão Fiscal - Manutenção - 206B.0023](#page-73-0) / [Configurador Layout Fiscal - Manutenção - 206B.0023](#page-74-0)

## **Linha Datasul : TSVF89\_DT\_Inclusao\_de\_Bens**

Created by Ana Claudia Fava, last modified by Janaina Boing da Rocha on 09 out, 2015

## **Inclusão de Bens**

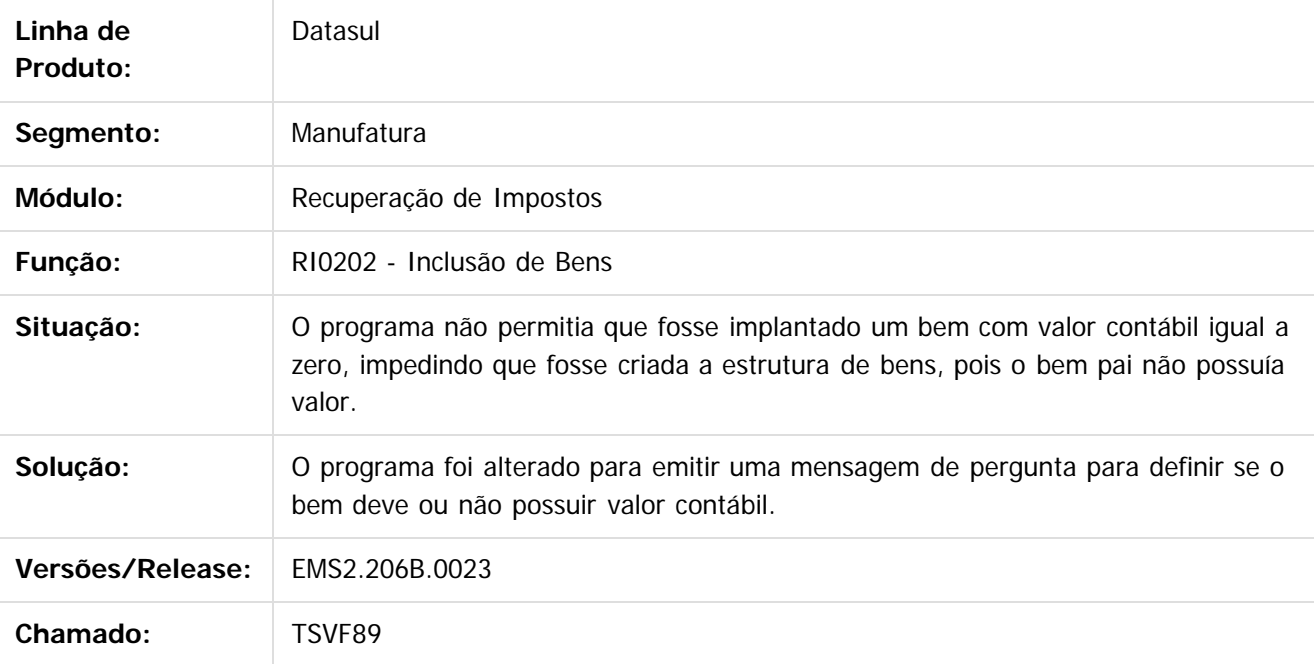

Document generated by Confluence on 28 mar, 2016 08:09

 $\odot$ 

෧

 $\overline{\circ}$ 

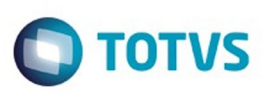

Este documento é de propriedade da TOTVS. Todos os direitos reservados

.<br>ම

Este

documento é de propriedade da TOTVS. Todos os direitos reservados

.<br>ම

[Linha Datasul](#page-0-0) / [EMS2.206B.0023](#page-3-0) / [Manutenção - EMS2.206B.0023](#page-48-0) / [Gestão Fiscal - Manutenção - 206B.0023](#page-73-0) / [Configurador Layout Fiscal - Manutenção - 206B.0023](#page-74-0)

## **Linha Datasul : TSZVB6\_DT\_Performance\_Inocnsistencia\_Oracle\_LF0202**

Created by Ana Claudia Fava, last modified by Mariana Nascimento on 07 out, 2015

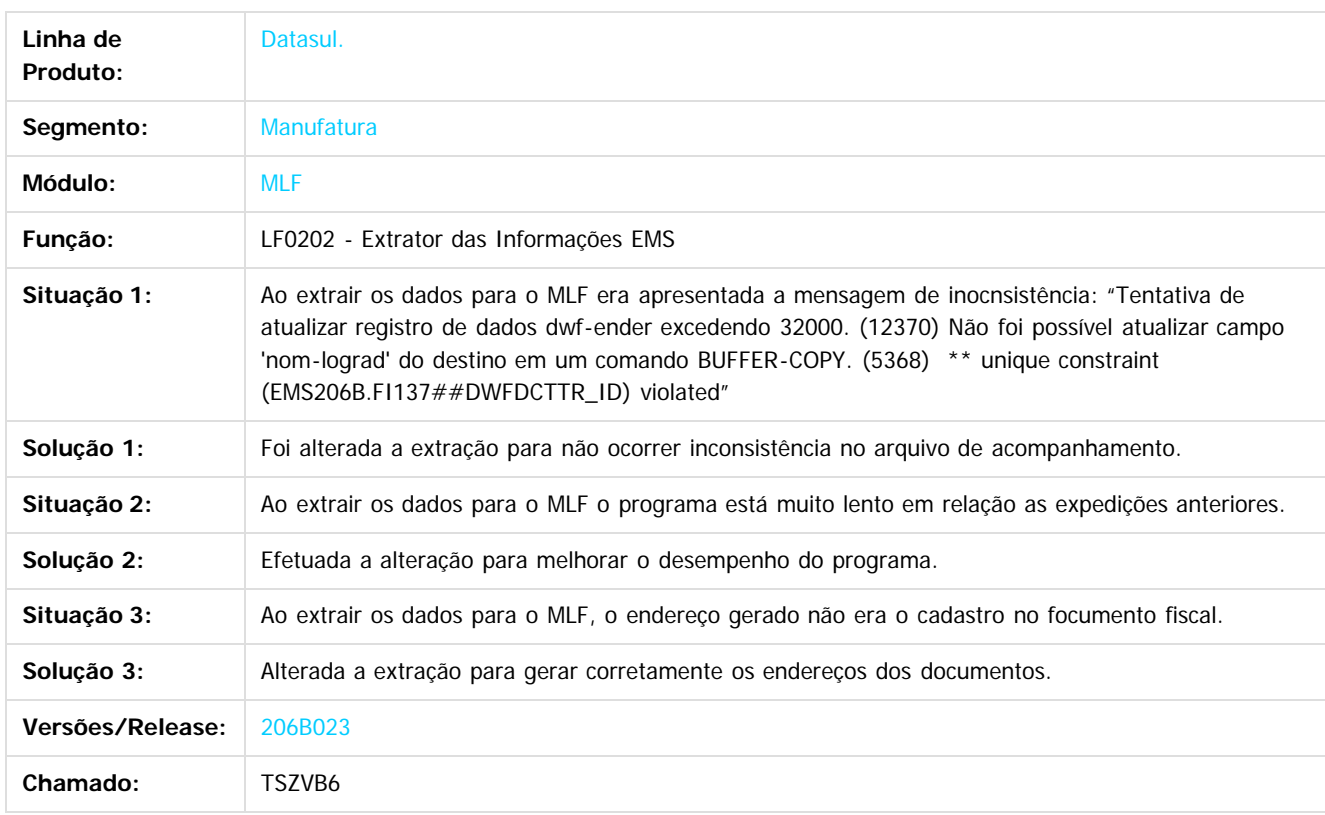

Document generated by Confluence on 28 mar, 2016 08:09

78

Este

documento é de propriedade da TOTVS. Todos os direitos reservados

#### EMS2.206B.0023

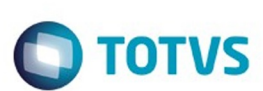

[Linha Datasul](#page-0-0) / [EMS2.206B.0023](#page-3-0) / [Manutenção - EMS2.206B.0023](#page-48-0) / [Gestão Fiscal - Manutenção - 206B.0023](#page-73-0) / [Configurador Layout Fiscal - Manutenção - 206B.0023](#page-74-0)

# **Linha Datasul : TTCLH6\_DT\_PIS\_COFINS\_por\_Unidade\_LF0202**

Created by Ana Claudia Fava, last modified by Janaina Boing da Rocha on 05 out, 2015

# **Extrator das informações EMS**

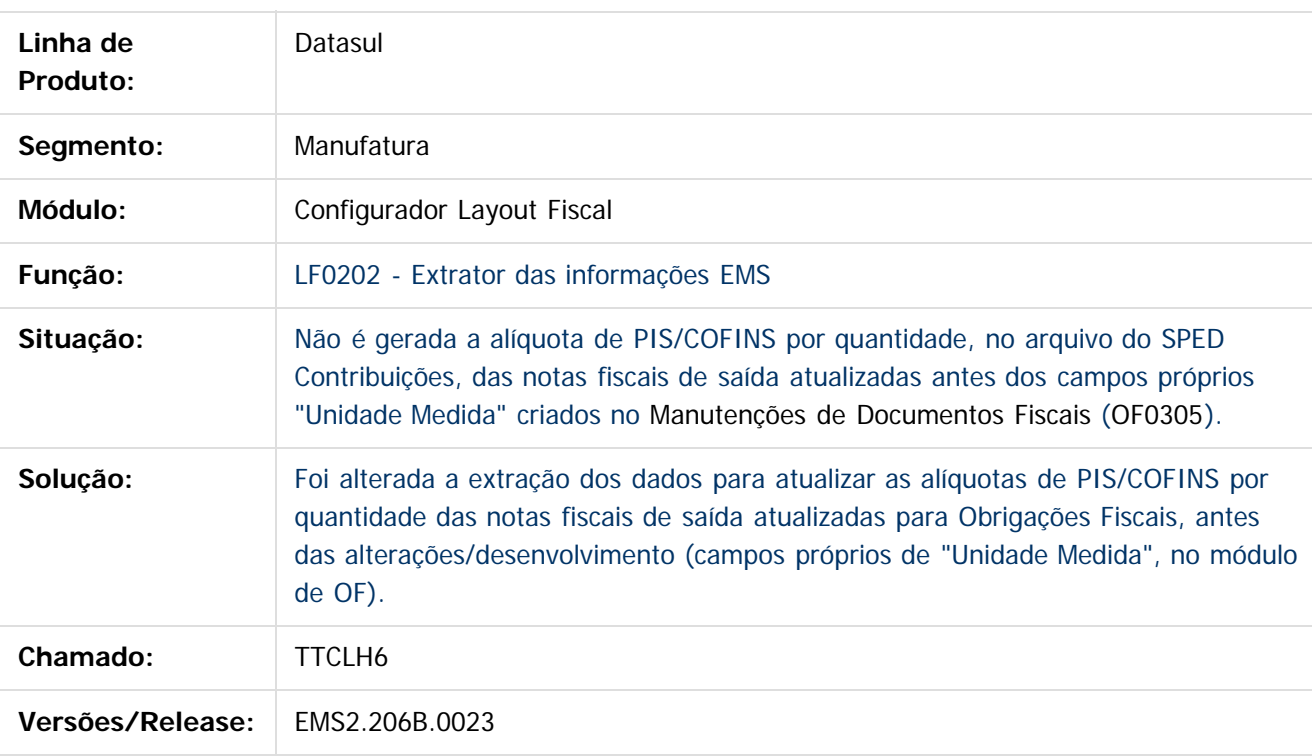

Document generated by Confluence on 28 mar, 2016 08:09

#### EMS2.206B.0023

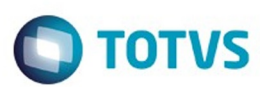

Este documento é de propriedade da TOTVS. Todos os direitos reservados

.<br>ම

Este

documento é de propriedade da TOTVS. Todos os direitos reservados

.<br>ම

#### **Linha Datasul :** [Linha Datasul](#page-0-0) / [EMS2.206B.0023](#page-3-0) / [Manutenção - EMS2.206B.0023](#page-48-0) / [Gestão Fiscal - Manutenção - 206B.0023](#page-73-0) / [Configurador Layout Fiscal - Manutenção - 206B.0023](#page-74-0)

## **TTD164\_DT\_Registro\_0200\_do\_1400\_não\_Gerado\_SPED\_Fiscal\_LF0201**

Created by Ana Claudia Fava, last modified by Mariana Nascimento on 01 out, 2015

#### **Registro 0200 do 1400 não Gerado SPED Fiscal - LF0201**

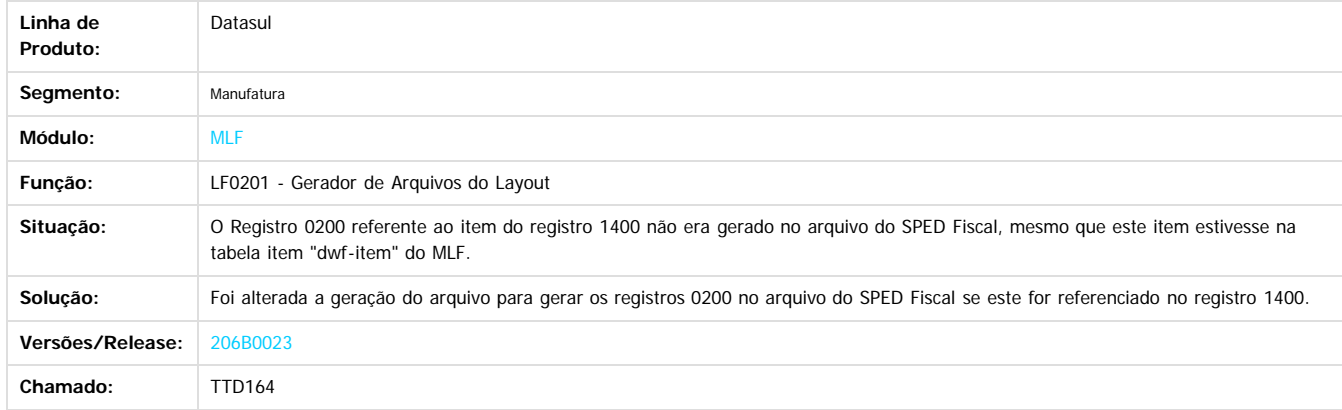

Document generated by Confluence on 28 mar, 2016 08:09

 $\odot$ 

෧

# Este documento é de propriedade da TOTVS. Todos os direitos reservados

.<br>ම

#### EMS2.206B.0023

**O** TOTVS

[Linha Datasul](#page-0-0) / [EMS2.206B.0023](#page-3-0) / [Manutenção - EMS2.206B.0023](#page-48-0) / [Gestão Fiscal - Manutenção - 206B.0023](#page-73-0) / [Configurador Layout Fiscal - Manutenção - 206B.0023](#page-74-0)

# **Linha Datasul : TTIWLD\_DT\_Registro\_0100\_LF0215**

Created by Ana Claudia Fava, last modified by Janaina Boing da Rocha on 11 dez, 2015

# **Gerador de Arquivos SPED PIS/COFINS**

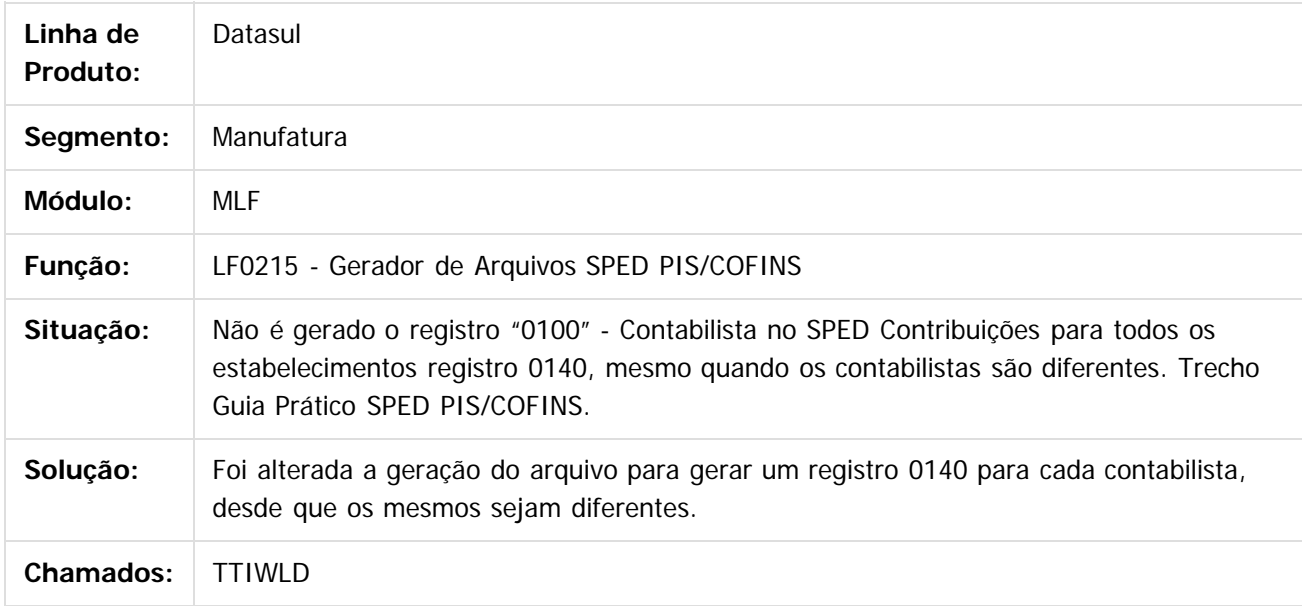

Document generated by Confluence on 28 mar, 2016 08:09

ര

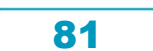

#### EMS2.206B.0023

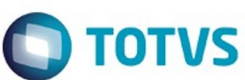

 $\odot$ 

 $\odot$ 

 $\overline{\circ}$ 

#### **Linha Datasul :** [Linha Datasul](#page-0-0) / [EMS2.206B.0023](#page-3-0) / [Manutenção - EMS2.206B.0023](#page-48-0) / [Gestão Fiscal - Manutenção - 206B.0023](#page-73-0) / [Configurador Layout Fiscal - Manutenção - 206B.0023](#page-74-0)

**TTJCNC\_DT\_Apresenta\_Inconsistencia\_ao\_Executar\_o\_Relatorio\_RE0501**

Created by Andre Alfonso Gesser, last modified by Susan Marjorie Alves on 29 out, 2015

#### **Listagem de Documentos**

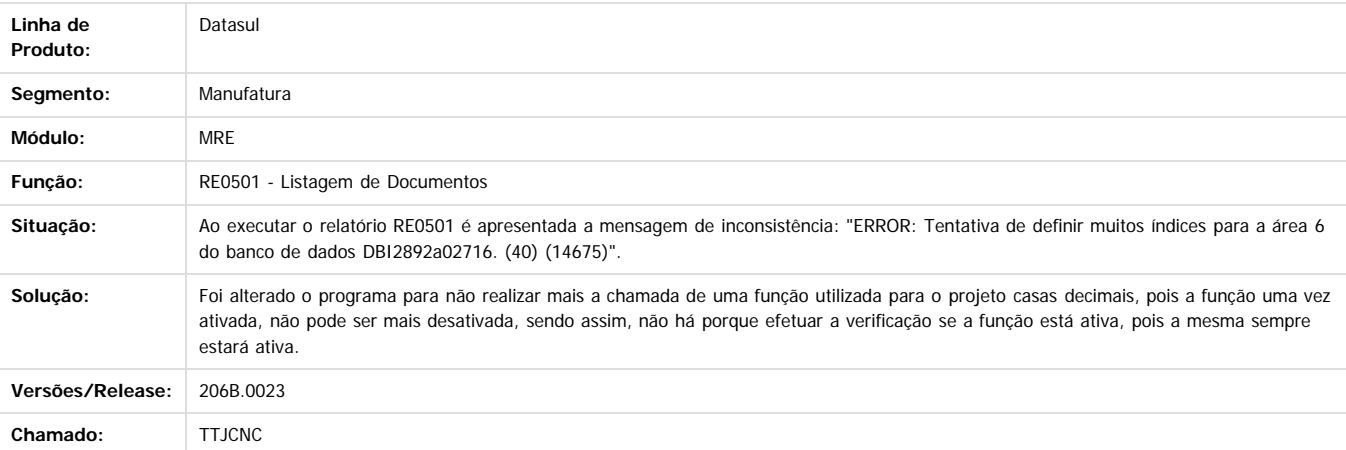

Document generated by Confluence on 28 mar, 2016 08:09

Este documento é de propriedade da TOTVS. Todos os direitos reservados

.<br>©

Este

82

**O** TOTVS

Este documento é de propriedade da TOTVS. Todos os direitos reservados.  $\odot$ 

#### [Linha Datasul](#page-0-0) / [EMS2.206B.0023](#page-3-0) / [Manutenção - EMS2.206B.0023](#page-48-0) / [Gestão Fiscal - Manutenção - 206B.0023](#page-73-0) / [Configurador Layout Fiscal - Manutenção - 206B.0023](#page-74-0)

# **Linha Datasul : TTK745\_DT\_Manutencao\_Bloco\_K**

Created by Rodrigo Latari Neves, last modified by Julia Luckfett de Espindola on 25 nov, 2015

## **Manutenção Bloco K**

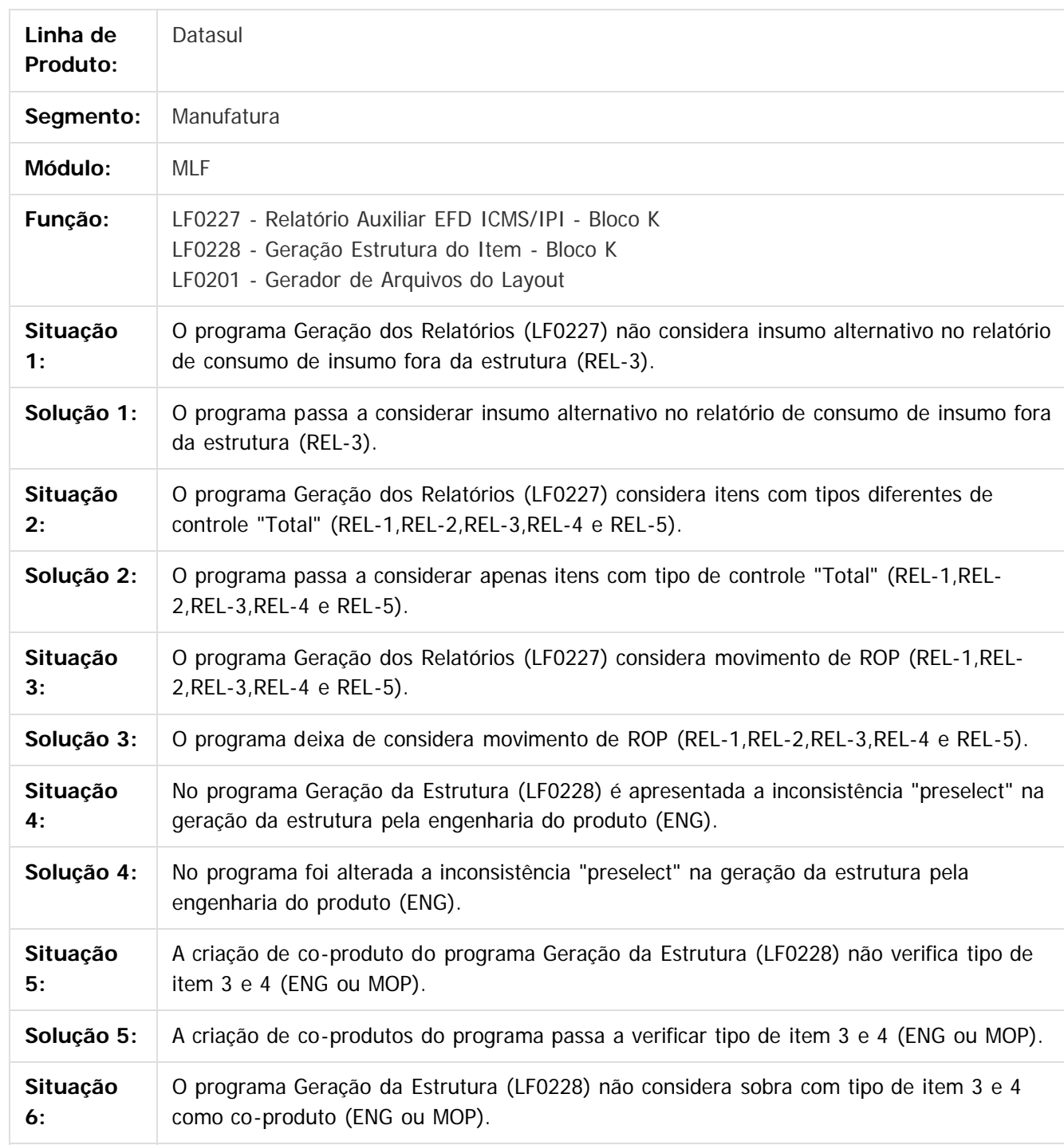

෧

#### EMS2.206B.0023

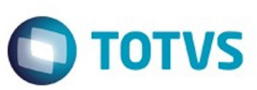

Este documento é de propriedade da TOTVS. Todos os direitos reservados. ©

Este documento é de propriedade da TOTVS. Todos os direitos reservados.  $\odot$ 

Este documento é de propriedade da TOTVS. Todos os direitos reservados.  $\odot$ 

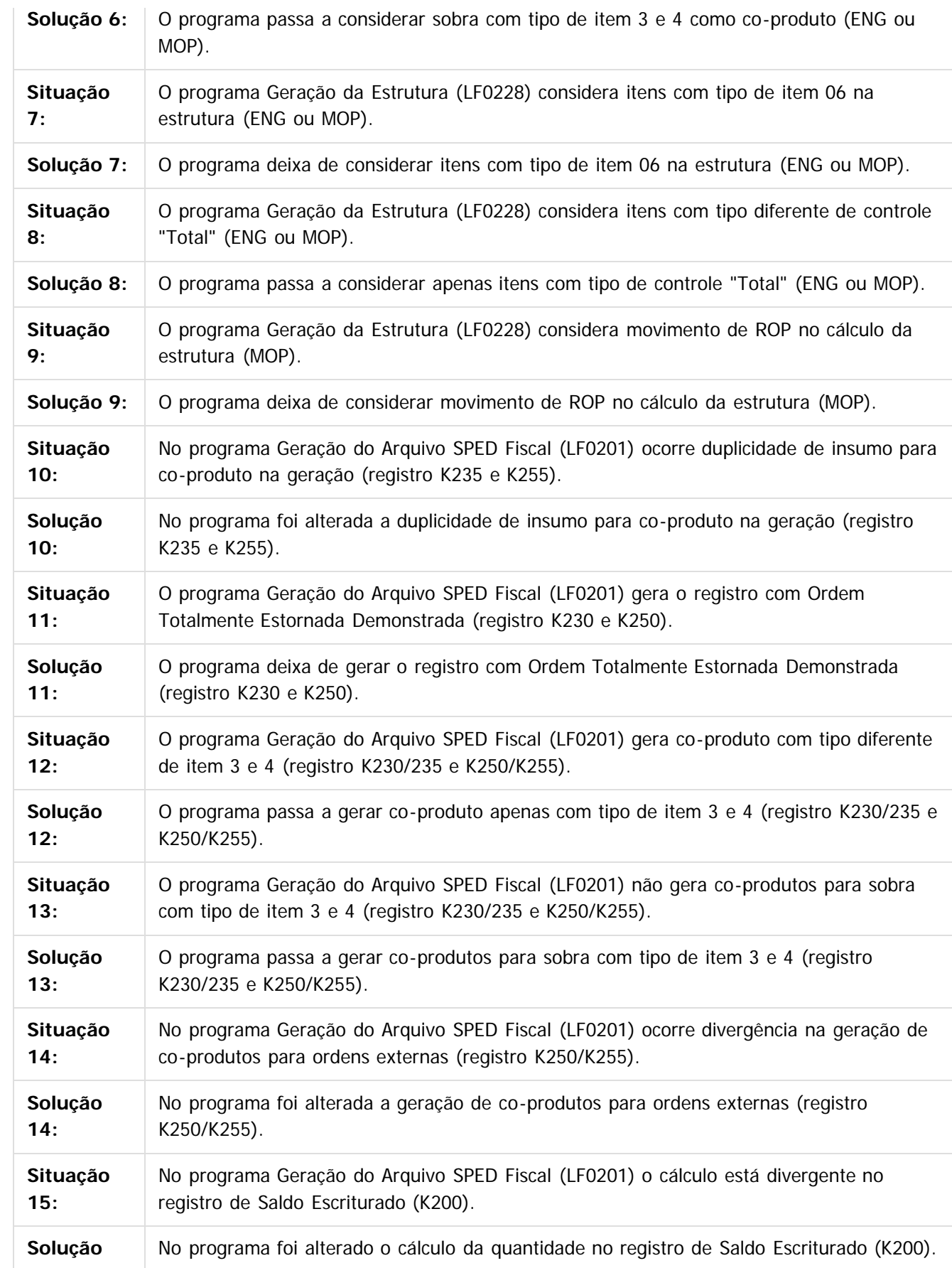

84

#### EMS2.206B.0023

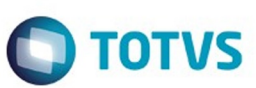

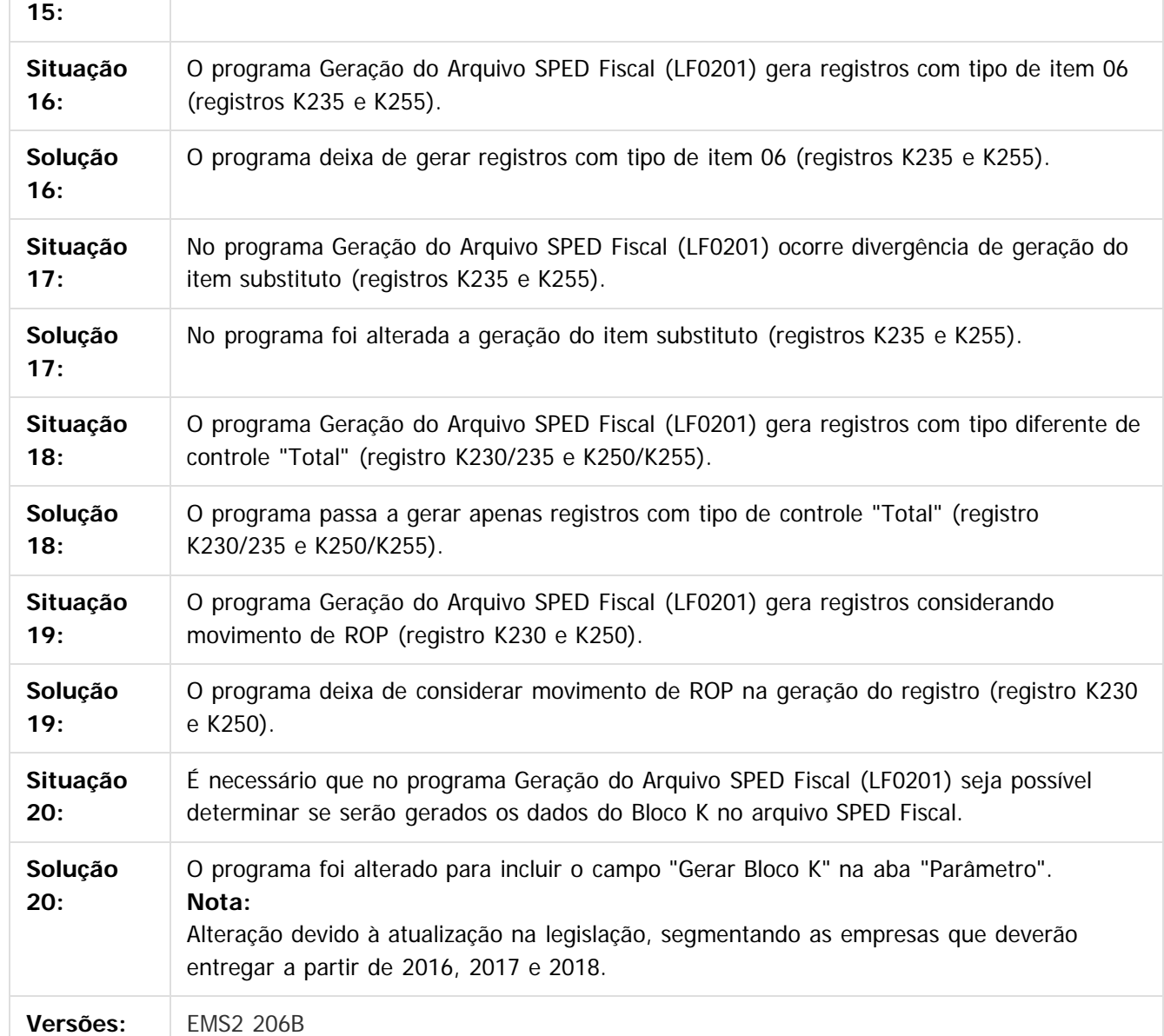

Document generated by Confluence on 28 mar, 2016 08:09

85

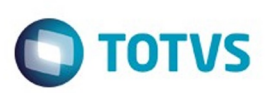

## <span id="page-85-0"></span>**Linha Datasul : Obrigações Fiscais - Manutenção - 206B.0023** [Linha Datasul](#page-0-0) / [EMS2.206B.0023](#page-3-0) / [Manutenção - EMS2.206B.0023](#page-48-0) / [Gestão Fiscal - Manutenção - 206B.0023](#page-73-0)

Created by Janaina Boing da Rocha on 07 dez, 2015

Document generated by Confluence on 28 mar, 2016 08:09

 $\odot$ 

෧

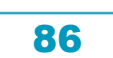

Este documento é de propriedade da TOTVS. Todos os direitos reservados.  $\odot$ 

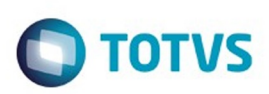

 $\mathbb{S}$ a documento é de propriadade da TOTYS. Todos os directions reservados.  $\odot$ 

Este documento é de propriedade da TOTVS. Todos os direitos reservados

.<br>ම

[Linha Datasul](#page-0-0) / [EMS2.206B.0023](#page-3-0) / [Manutenção - EMS2.206B.0023](#page-48-0) / [Gestão Fiscal - Manutenção - 206B.0023](#page-73-0) / [Obrigações Fiscais - Manutenção - 206B.0023](#page-85-0)

# **Linha Datasul : TSYUJW\_DT\_Apuração\_ICMS-SC**

Created by Andre Alfonso Gesser, last modified by Janaina Boing da Rocha on 11 dez, 2015

## **Apuração ICMS-SC**

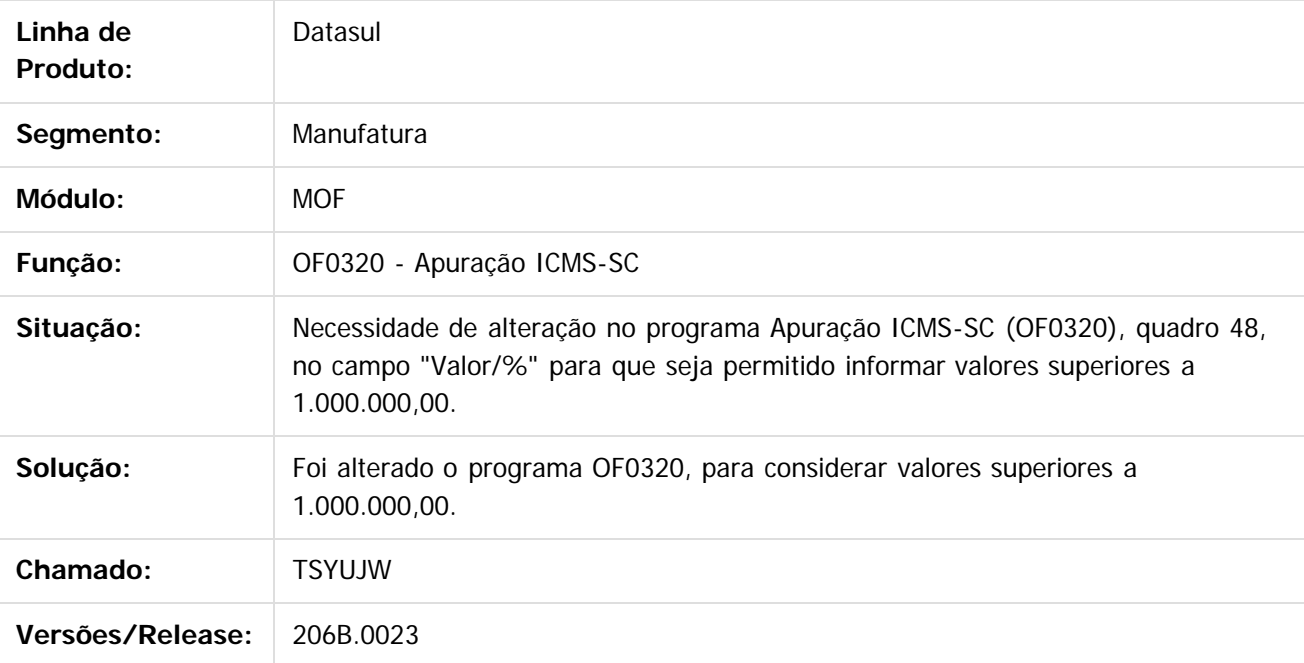

Document generated by Confluence on 28 mar, 2016 08:09

87

 $\odot$ 

෧

 $\odot$ 

Este documento é de propriedade da TOTVS. Todos os direitos reservados.  $\ddot{\circ}$ 

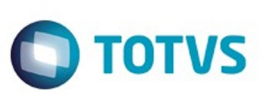

Este documento é de propriedade da TOTVS. Todos os direitos reservados.  $\odot$ 

Este documento é de propriedade da TOTVS. Todos os direitos reservados.

.<br>ම

<span id="page-87-0"></span>[Linha Datasul](#page-0-0) / [EMS2.206B.0023](#page-3-0) / [Manutenção - EMS2.206B.0023](#page-48-0)

# **Linha Datasul : Internacional - Manutenção - 206B.0023**

Created by Claudio Rafael Alderete, last modified by Janaina Boing da Rocha on 07 dez, 2015

Document generated by Confluence on 28 mar, 2016 08:09

 $\odot$ 

.<br>ම

88

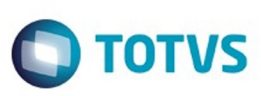

 $\mathbb{S}$ a documento é de propriadade da TOTYS. Todos os directions reservados.  $\odot$ 

Este

documento é de propriedade da TOTVS. Todos os direitos reservados

.<br>ම

## **Linha Datasul : TSNRZ8\_DT\_Divergencia\_Centavos\_NF\_Complementar\_Arg**

Created by Roger Rayner Cunha Bento, last modified by Susan Marjorie Alves on 07 out, 2015

#### **Geração Notas Fiscais Complementares**

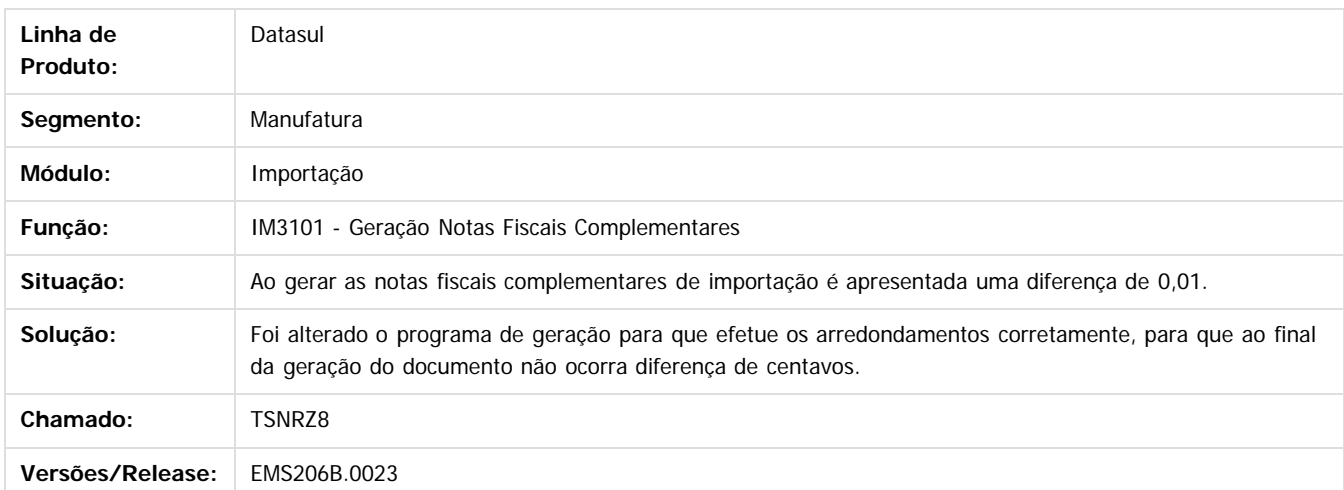

Document generated by Confluence on 28 mar, 2016 08:09

 $\overline{6}$ 

ര

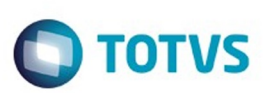

Este documento é de propriedade da TOTVS. Todos os direitos reservados

.<br>ම

Este

documento é de propriedade da TOTVS. Todos os direitos reservados

.<br>ම

#### [Linha Datasul](#page-0-0) / [EMS2.206B.0023](#page-3-0) / [Manutenção - EMS2.206B.0023](#page-48-0) / [Internacional - Manutenção - 206B.0023](#page-87-0)

# **Linha Datasul : TT9971\_DT\_Autorizar\_Comprovante\_Equ**

Created by Alessandra Ana Moller, last modified by Susan Marjorie Alves on 27 out, 2015

# **Monitor Comprovantes Eletrônicos**

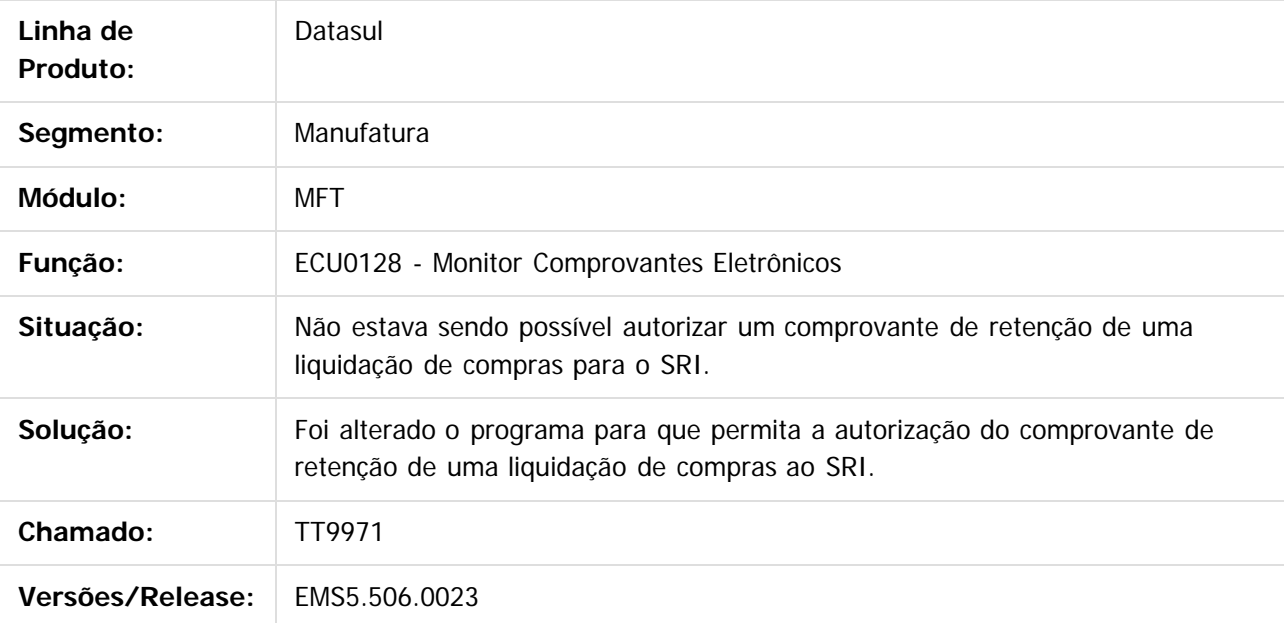

Document generated by Confluence on 28 mar, 2016 08:09

 $\odot$ 

ര

Este documento é de propriedade da TOTVS. Todos os direitos reservados.  $\ddot{\circ}$ 

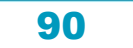

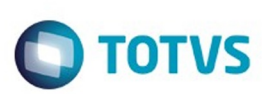

 $\mathbb{S}$  dependent of the propertion of  $\mathbb{S}$  Tory S. Toros of  $\mathbb{S}$  and  $\mathbb{S}$  and  $\mathbb{S}$  and  $\mathbb{S}$  and  $\mathbb{S}$  and  $\mathbb{S}$  and  $\mathbb{S}$  and  $\mathbb{S}$  and  $\mathbb{S}$  and  $\mathbb{S}$  and  $\mathbb{S}$  and  $\mathbb{S}$  and

Este

documento é de propriedade da TOTVS. Todos os direitos reservados

.<br>ම

#### [Linha Datasul](#page-0-0) / [EMS2.206B.0023](#page-3-0) / [Manutenção - EMS2.206B.0023](#page-48-0) / [Internacional - Manutenção - 206B.0023](#page-87-0)

# **Linha Datasul : TTBBGW\_DT\_Nova\_Legislacao\_ATS\_Equador**

Created by Javier Fernando Marquinez Garcia, last modified by Susan Marjorie Alves on 28 out, 2015

# **Anexo Transacional Simplificado**

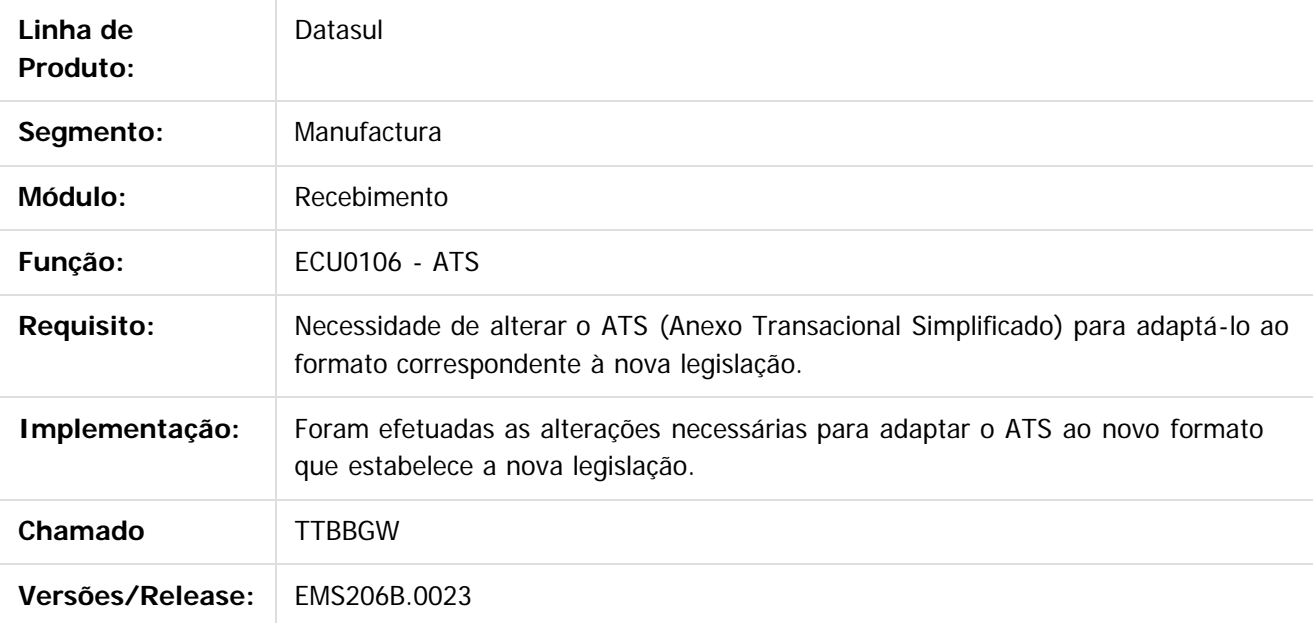

Document generated by Confluence on 28 mar, 2016 08:09

 $\odot$ 

ര

Este documento é de propriedade da TOTVS. Todos os direitos reservados.  $\ddot{\circ}$ 

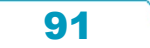

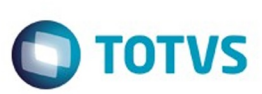

#### [Linha Datasul](#page-0-0) / [EMS2.206B.0023](#page-3-0) / [Manutenção - EMS2.206B.0023](#page-48-0) / [Internacional - Manutenção - 206B.0023](#page-87-0)

# **Linha Datasul : TTEULF\_DT\_Geração\_Remito\_Arg**

Created by Miriam Borchardt, last modified by Janaina Boing da Rocha on 07 dez, 2015

# **Geração Remito/Embarque**

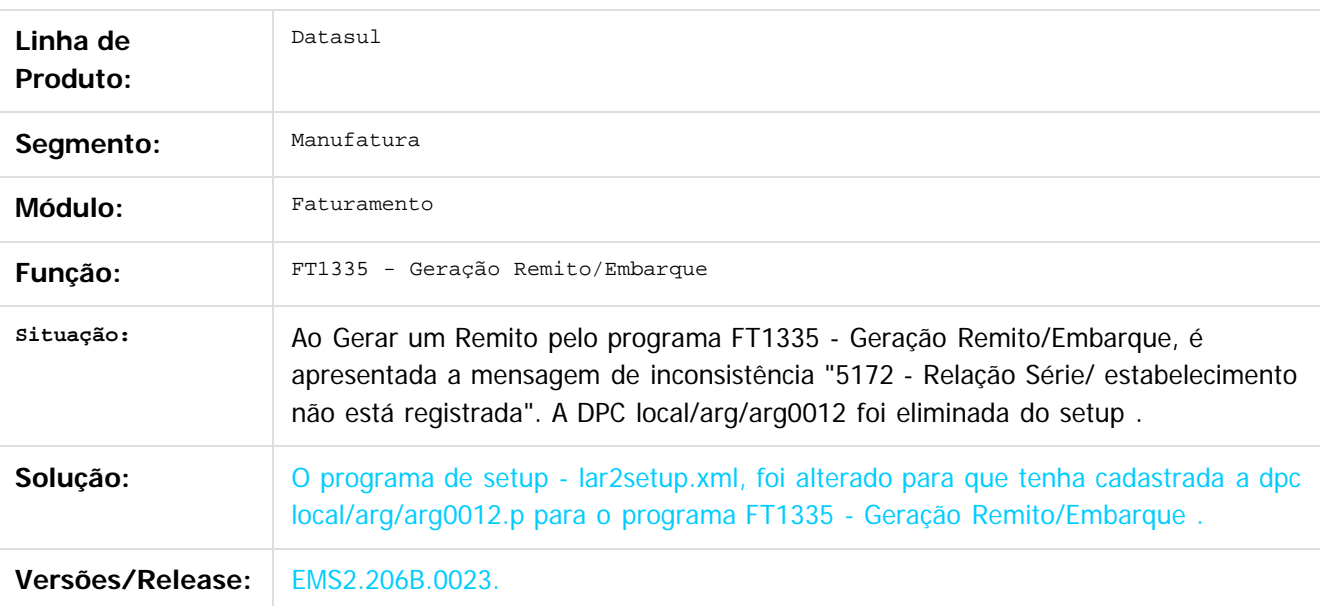

Document generated by Confluence on 28 mar, 2016 08:09

 $\odot$ 

 $\mathbb{S}$ a documento é de propriadade da TOTYS. Todos os directions reservados.  $\odot$ 

Este

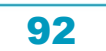

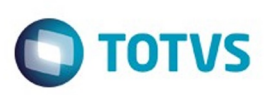

Este documento é de propriedade da TOTVS. Todos os direitos reservados

.<br>ම

Este

documento é de propriedade da TOTVS. Todos os direitos reservados

.<br>ම

# **Linha Datasul : TTHWJS\_DT\_Comprovante\_Fatura\_Eletronica\_ARG**

Created by Miriam Borchardt, last modified by Susan Marjorie Alves on 15 out, 2015

## **Registro Comprovante Fatura Eletrônica**

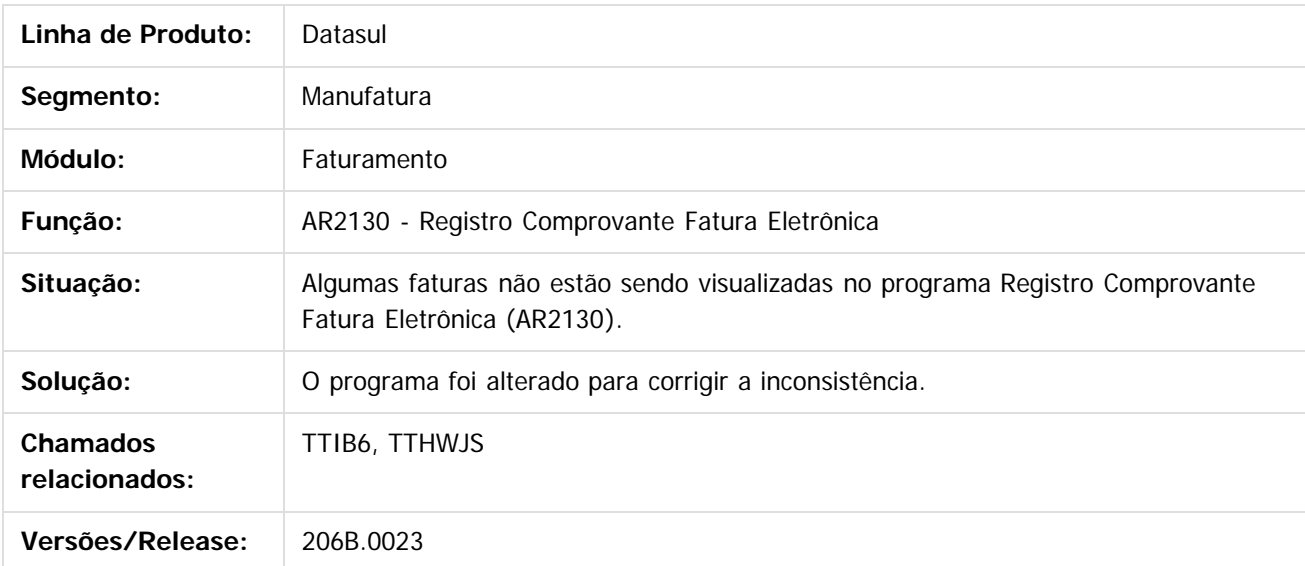

Document generated by Confluence on 28 mar, 2016 08:09

93

 $\overline{6}$ 

**Este documento** é de propriedade da TOTVS. Todos os direitos reservados .<br>ම

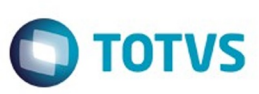

<span id="page-93-0"></span>[Linha Datasul](#page-0-0) / [EMS2.206B.0023](#page-3-0) / [Manutenção - EMS2.206B.0023](#page-48-0)

# **Linha Datasul : Materiais - Manutenção - 206B.0023**

Created by Janaina Boing da Rocha on 07 dez, 2015

Document generated by Confluence on 28 mar, 2016 08:09

 $\odot$ 

94

Este documento é de propriedade da TOTVS. Todos os direitos reservados.  $\odot$ 

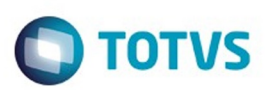

Este documento é de propriedade da TOTVS. Todos os direitos reservados.  $\odot$ 

#### <span id="page-94-0"></span>[Linha Datasul](#page-0-0) / [EMS2.206B.0023](#page-3-0) / [Manutenção - EMS2.206B.0023](#page-48-0) / [Materiais - Manutenção - 206B.0023](#page-93-0)

# **Linha Datasul : Compras e Suprimentos - Manutenção - 206B.0023**

Created by Janaina Boing da Rocha on 07 dez, 2015

Document generated by Confluence on 28 mar, 2016 08:09

 $\odot$ 

෧

95

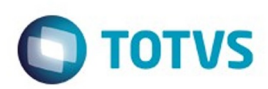

Este documento é de propriedade da TOTVS. Todos os direitos reservados. ©

Este documento é de propriedade da TOTVS. Todos os direitos reservados.

.<br>ම

<span id="page-95-0"></span>[Linha Datasul](#page-0-0) / [EMS2.206B.0023](#page-3-0) / [Manutenção - EMS2.206B.0023](#page-48-0) / [Materiais - Manutenção - 206B.0023](#page-93-0) / [Compras e Suprimentos - Manutenção - 206B.0023](#page-94-0)

# **Linha Datasul : Aprovação de Processos Logísticos (MLA) - 206B.0023**

Created by Felipe Eduardo Brancher on 05 out, 2015

Document generated by Confluence on 28 mar, 2016 08:09

 $\odot$ 

෧

96

#### EMS2.206B.0023

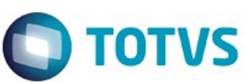

Este documento é de propriedade da TOTVS. Todos os direitos reservados

.<br>©

Este documento é de propriedade da TOTVS. Todos os direitos reservados.

.<br>ම

[Linha Datasul](#page-0-0) / [EMS2.206B.0023](#page-3-0) / [Manutenção - EMS2.206B.0023](#page-48-0) / [Materiais - Manutenção - 206B.0023](#page-93-0) / [Compras e Suprimentos - Manutenção - 206B.0023](#page-94-0)  $( MIA) - 206B.0023$ 

#### **Linha Datasul :**

**TSLY67\_DT\_CC0300\_Aprovação\_Automática\_Alteração\_Estabelecimento\_Gestor**

Created by Elaine Sueli Pacheco, last modified by Eder Valmir Holz on 04 dez, 2015

#### **Aprovação automática ao alterar o estabelecimento gestor**

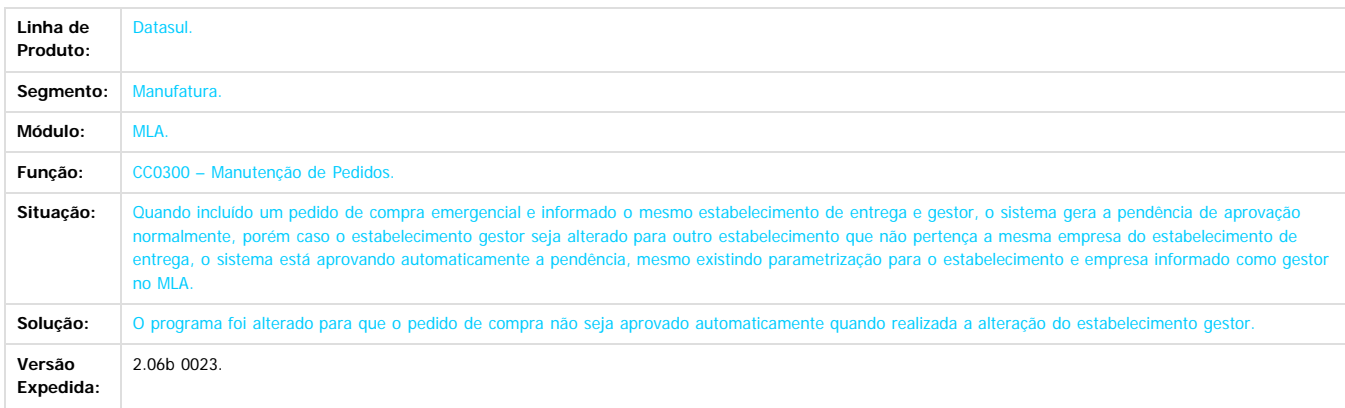

Document generated by Confluence on 28 mar, 2016 08:09

 $\odot$ 

97

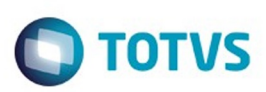

Este documento é de propriedade da TOTVS. Todos os direitos reservados.  $\odot$ 

<span id="page-97-0"></span>[Linha Datasul](#page-0-0) / [EMS2.206B.0023](#page-3-0) / [Manutenção - EMS2.206B.0023](#page-48-0) / [Materiais - Manutenção - 206B.0023](#page-93-0) / [Compras e Suprimentos - Manutenção - 206B.0023](#page-94-0)

## **Linha Datasul : Compras - 206B.0023**

Created by Andre Gomes, last modified on 29 set, 2015

Document generated by Confluence on 28 mar, 2016 08:09

.<br>ම

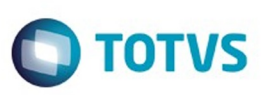

[Linha Datasul](#page-0-0) / [EMS2.206B.0023](#page-3-0) / [Manutenção - EMS2.206B.0023](#page-48-0) / [Materiais - Manutenção - 206B.0023](#page-93-0) / [Compras e Suprimentos - Manutenção - 206B.0023](#page-94-0) / [Compras - 206B.0023](#page-97-0)

### **Linha Datasul : TSXQDX\_DT\_CC0509C\_Nao\_Esta\_Considerando\_Corretamente**

Created by Felipe Eduardo Brancher, last modified by Susan Marjorie Alves on 19 out, 2015

#### **Consulta Alterações Pedido**

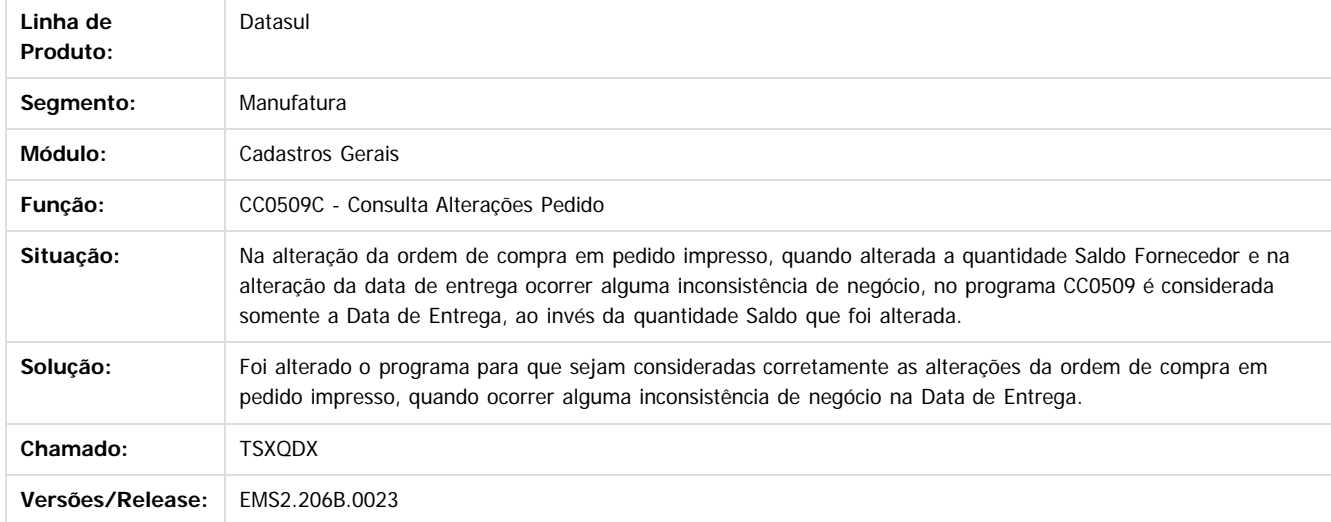

Document generated by Confluence on 28 mar, 2016 08:09

99

 $\overline{6}$ 

 $\odot$ 

documento é de propriedade da TOTVS. Todos os direitos reservados .<br>ම

**Extendion of the proprietation of TOTIS.** Todos os directs and the condition of the propertion of  $\theta$  to  $\theta$  and  $\theta$  are  $\theta$  and  $\theta$  are  $\theta$  and  $\theta$  are  $\theta$  are  $\theta$  are  $\theta$  are  $\theta$  are  $\theta$  are  $\theta$  are  $\theta$  ar

Este

.<br>ම

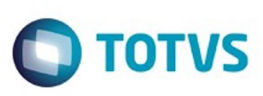

**Experience of the propriedade da TOTYS. Todos os directions reservados.** ©

Este

documento é de propriedade da TOTVS. Todos os direitos reservados

.<br>ම

[Linha Datasul](#page-0-0) / [EMS2.206B.0023](#page-3-0) / [Manutenção - EMS2.206B.0023](#page-48-0) / [Materiais - Manutenção - 206B.0023](#page-93-0) / [Compras e Suprimentos - Manutenção - 206B.0023](#page-94-0) / [Compras - 206B.0023](#page-97-0)

## **Linha Datasul : TSYZGX\_DT\_CD1406\_nao\_Cria\_Pendencia\_de\_Aprovacao**

Created by Andre Gomes, last modified by Susan Marjorie Alves on 02 out, 2015

## **Está Criando a Solicitação de Compra Aprovada**

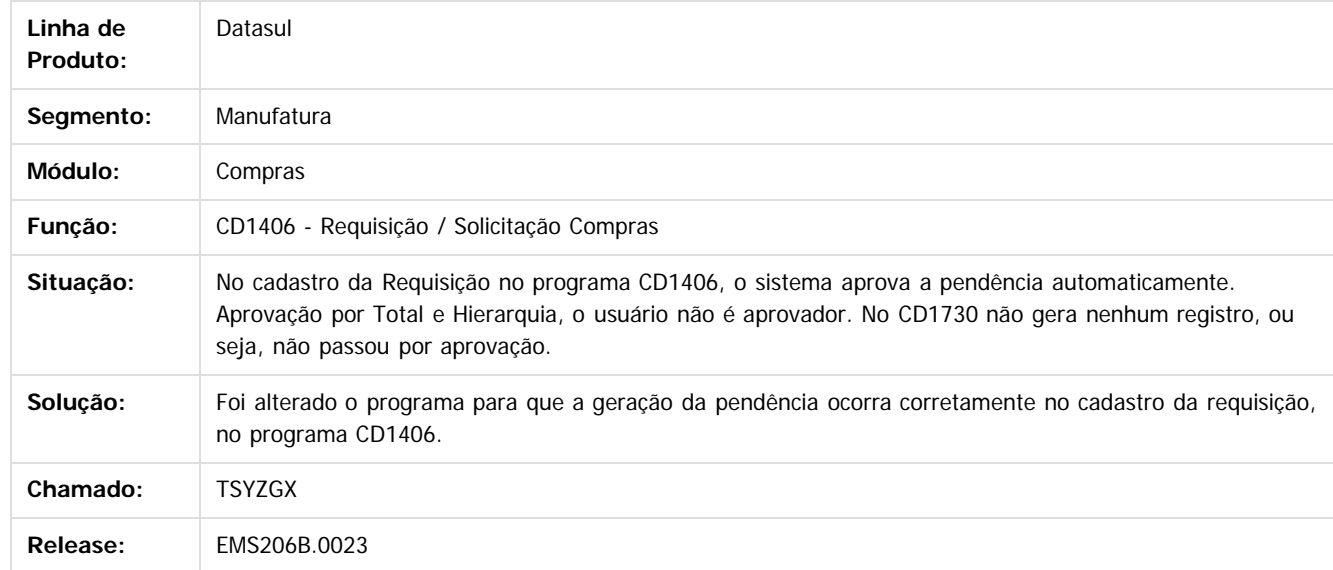

Document generated by Confluence on 28 mar, 2016 08:09

 $\overline{6}$ 

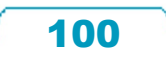

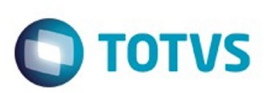

## <span id="page-100-0"></span>**Linha Datasul : Estoque e Custos - Manutenção - 206B.0023** [Linha Datasul](#page-0-0) / [EMS2.206B.0023](#page-3-0) / [Manutenção - EMS2.206B.0023](#page-48-0) / [Materiais - Manutenção - 206B.0023](#page-93-0)

Created by Janaina Boing da Rocha on 07 dez, 2015

Document generated by Confluence on 28 mar, 2016 08:09

 $\odot$ 

 $\odot$ 

Este documento é de propriedade da TOTVS. Todos os direitos reservados.  $\odot$ 

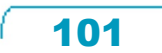

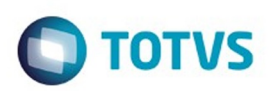

Este documento é de propriedade da TOTVS. Todos os direitos reservados.  $\circledcirc$ 

Este documento é de propriedade da TOTVS. Todos os direitos reservados.

.<br>ම

<span id="page-101-0"></span>[Linha Datasul](#page-0-0) / [EMS2.206B.0023](#page-3-0) / [Manutenção - EMS2.206B.0023](#page-48-0) / [Materiais - Manutenção - 206B.0023](#page-93-0) / [Estoque e Custos - Manutenção - 206B.0023](#page-100-0)

## **Linha Datasul : Estoque - Manutenção - 206B.0023**

Created by Elaine Sueli Pacheco, last modified by Janaina Boing da Rocha on 07 dez, 2015

Document generated by Confluence on 28 mar, 2016 08:09

102

 $\odot$ 

Este documento é de propriedade da TOTVS. Todos os direitos reservados.  $\odot$ 

#### EMS2.206B.0023

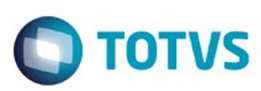

Este documento é de propriedade da TOTVS. Todos os direitos reservados.  $\odot$ 

Este documento é de propriedade da TOTVS. Todos os direitos reservados.

.<br>ම

#### **Linha Datasul :**

#### **TTDLH7\_DT\_CE0412\_Descontabilizacao\_Eliminacao\_Rastreabilidade\_Contabil**

ted by Elaine Sueli Pacheco, last modified by Susan Marjorie Alves on 02 out, 2015

#### **Contabilização Mensal**

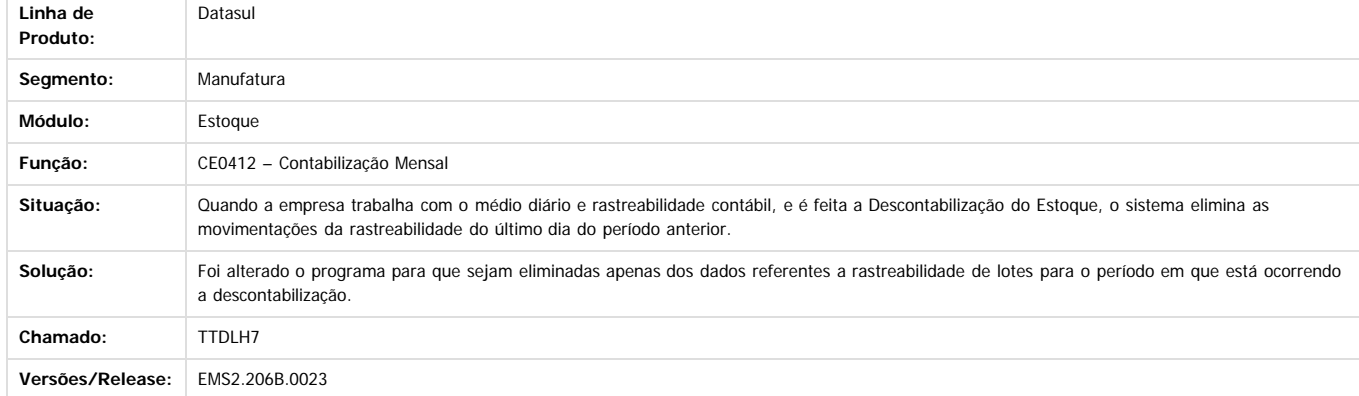

Document generated by Confluence on 28 mar, 2016 08:09

 $\odot$ 

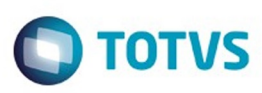

Este documento é de propriedade da TOTVS. Todos os direitos reservados

.<br>ම

Este

documento é de propriedade da TOTVS. Todos os direitos reservados

.<br>ම

[Linha Datasul](#page-0-0) / [EMS2.206B.0023](#page-3-0) / [Manutenção - EMS2.206B.0023](#page-48-0) / [Materiais - Manutenção - 206B.0023](#page-93-0) / [Estoque e Custos - Manutenção - 206B.0023](#page-100-0) / [Estoque - Manutenção - 206B.0023](#page-101-0)

## **Linha Datasul : TTDPVW\_DT\_Caracteres\_Invalidos\_Extracao\_Sped\_Contabil**

Created by Jucinei Serafim Teixeira, last modified by Janaina Boing da Rocha on 05 out, 2015

#### **Caracteres Inválidos Extração do Sped Contábil**

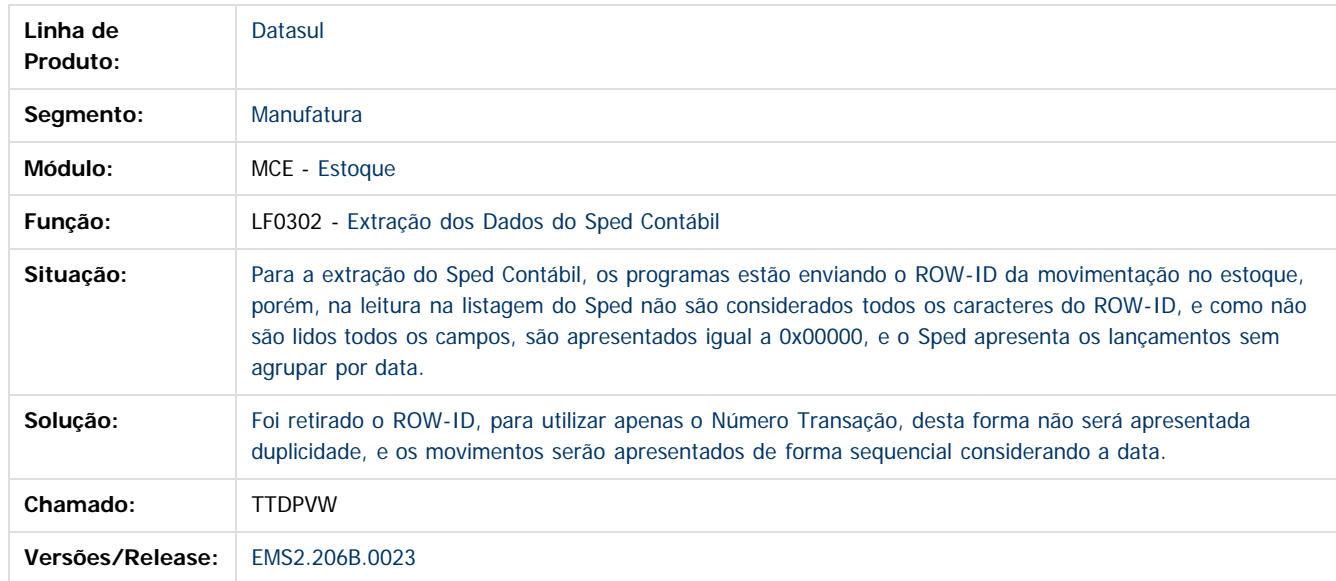

Document generated by Confluence on 28 mar, 2016 08:09

 $\overline{6}$ 

 $\odot$ 

Este documento é de propriedade da TOTVS. Todos os direitos reservados. .<br>ම

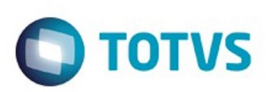

[Linha Datasul](#page-0-0) / [EMS2.206B.0023](#page-3-0) / [Manutenção - EMS2.206B.0023](#page-48-0) / [Materiais - Manutenção - 206B.0023](#page-93-0) / [Estoque e Custos - Manutenção - 206B.0023](#page-100-0) / [Estoque - Manutenção - 206B.0023](#page-101-0)

## **Linha Datasul : TTKPUT\_DT\_Atualizacao\_consumo**

Created by Maykon Rodrigues Ferreira, last modified by Janaina Boing da Rocha on 11 dez, 2015

## **Atualização de Consumo**

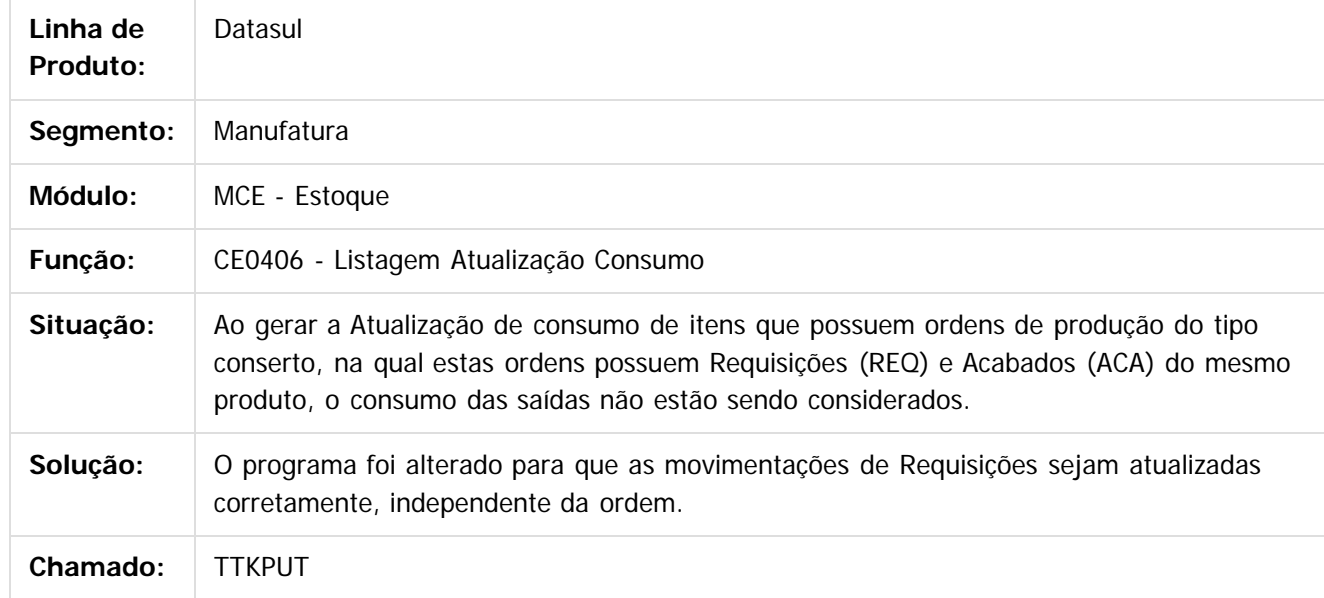

Document generated by Confluence on 28 mar, 2016 08:09

 $\odot$ 

෧

 $\odot$ 

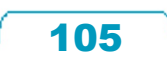

Este documento é de propriedade da TOTVS. Todos os direitos reservados.  $\odot$ 

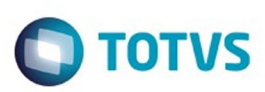

[Linha Datasul](#page-0-0) / [EMS2.206B.0023](#page-3-0) / [Manutenção - EMS2.206B.0023](#page-48-0) / [Materiais - Manutenção - 206B.0023](#page-93-0) / [Estoque e Custos - Manutenção - 206B.0023](#page-100-0) / [Estoque - Manutenção - 206B.0023](#page-101-0)

# **Linha Datasul : TTNUAZ\_DT\_Atualização\_Inventário**

Created by Elaine Sueli Pacheco, last modified by Janaina Boing da Rocha on 26 nov, 2015

# **Atualização Inventário**

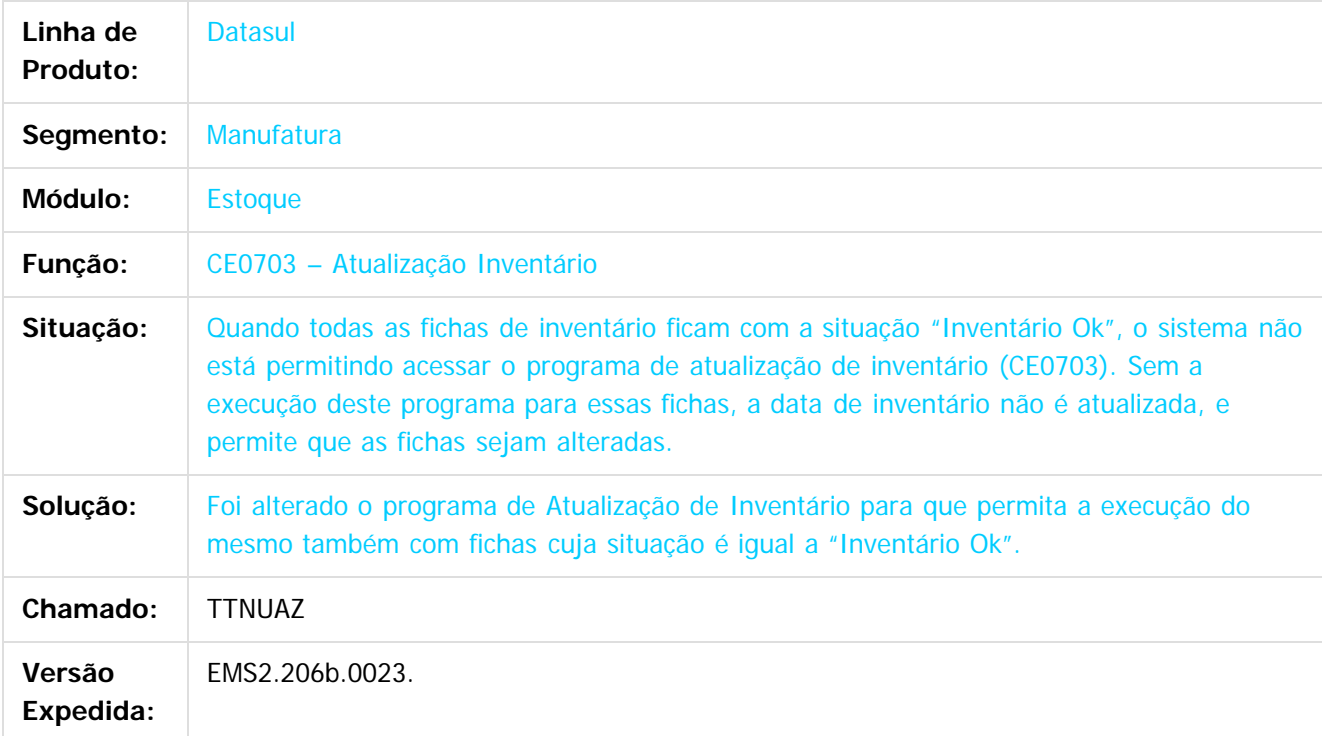

Document generated by Confluence on 28 mar, 2016 08:09

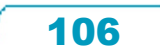

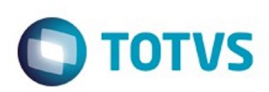

<span id="page-106-0"></span>[Linha Datasul](#page-0-0) / [EMS2.206B.0023](#page-3-0) / [Manutenção - EMS2.206B.0023](#page-48-0) / [Materiais - Manutenção - 206B.0023](#page-93-0) / [Estoque e Custos - Manutenção - 206B.0023](#page-100-0)

## **Linha Datasul : Recebimento - Manutenção - 206B.0023**

Created by Cimone Goncalves, last modified by Janaina Boing da Rocha on 07 dez, 2015

Document generated by Confluence on 28 mar, 2016 08:09

 $\odot$ 

෧

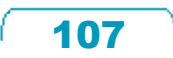

Este documento é de propriedade da TOTVS. Todos os direitos reservados.  $\odot$ 

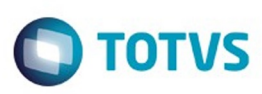

[Linha Datasul](#page-0-0) / [EMS2.206B.0023](#page-3-0) / [Manutenção - EMS2.206B.0023](#page-48-0) / [Materiais - Manutenção - 206B.0023](#page-93-0) / [Estoque e Custos - Manutenção - 206B.0023](#page-100-0) / [Recebimento - Manutenção - 206B.0023](#page-106-0)

#### **Linha Datasul :**

**TSRKJA\_DT\_RE0404\_Inconsistencia\_103\_Contratos\_Medicao\_Matriz\_Rateio**

Created by Elaine Sueli Pacheco, last modified by Susan Marjorie Alves on 13 ago, 2015

#### **TSRKJA - Inconsistência 103**

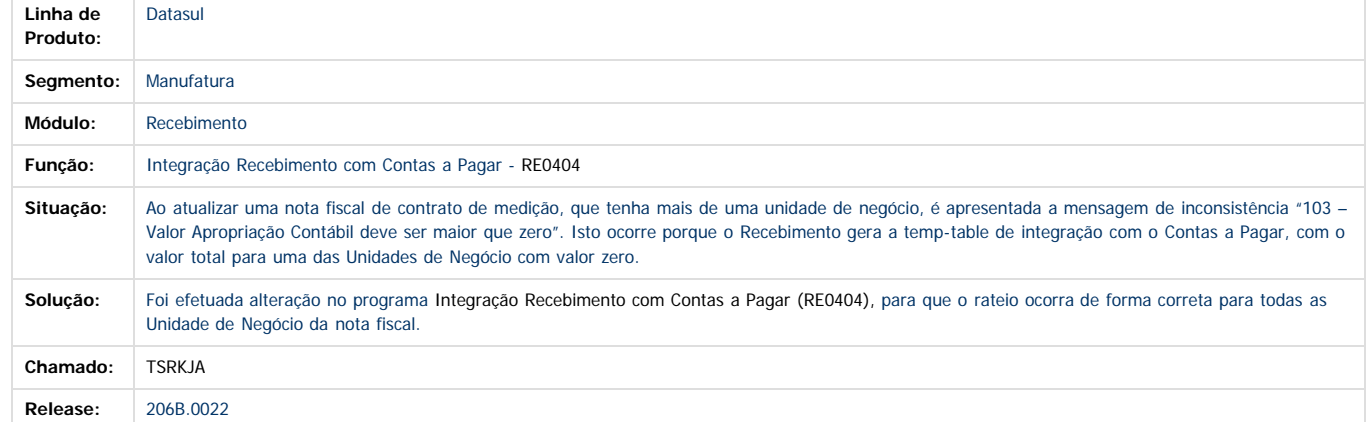

Document generated by Confluence on 28 mar, 2016 08:09

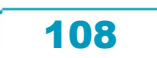
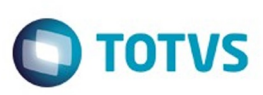

**Experience of the propriedade da TOTYS. Todos os directions reservados.** ©

Este

documento é de propriedade da TOTVS. Todos os direitos reservados

.<br>ම

[Linha Datasul](#page-0-0) / [EMS2.206B.0023](#page-3-0) / [Manutenção - EMS2.206B.0023](#page-48-0) / [Materiais - Manutenção - 206B.0023](#page-93-0) / [Estoque e Custos - Manutenção - 206B.0023](#page-100-0) / [Recebimento - Manutenção - 206B.0023](#page-106-0)

# **Linha Datasul : TSZRG4\_DT\_RE0409\_Pis\_Cofins\_nota\_faturamento**

Created by Elaine Sueli Pacheco, last modified by Josiane Borges on 14 set, 2015

## **Atualização Notas Faturamento**

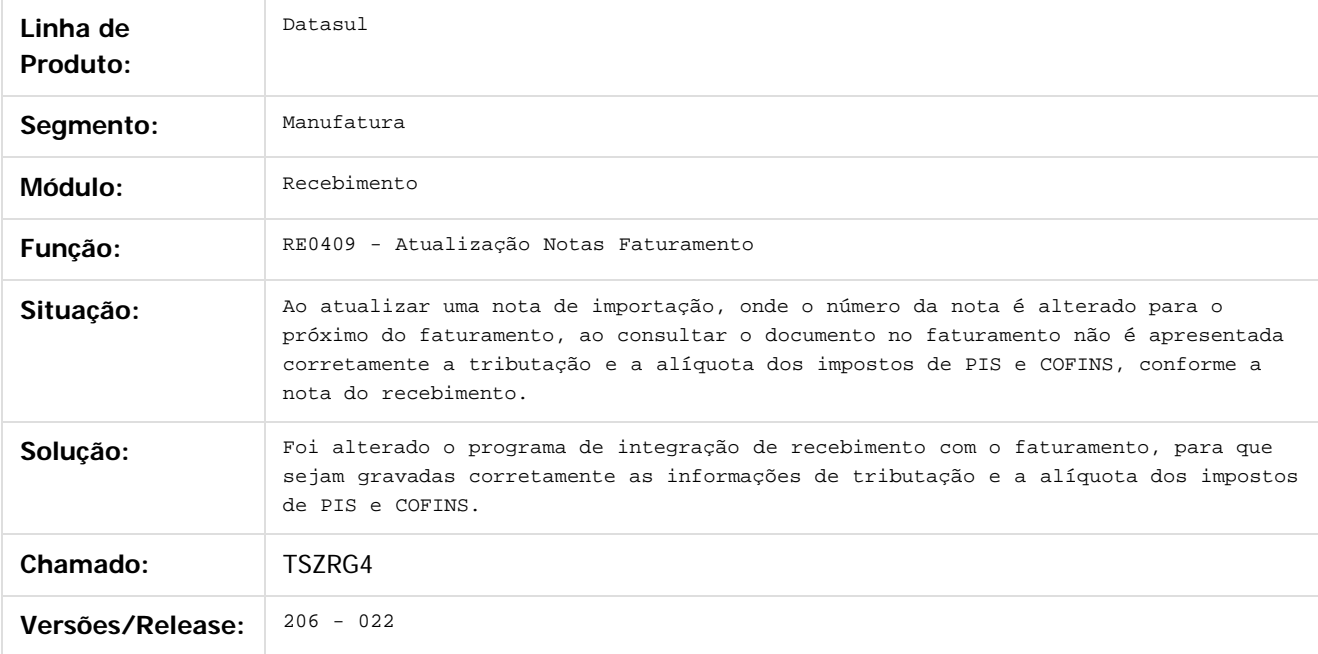

Document generated by Confluence on 28 mar, 2016 08:09

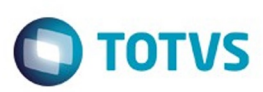

Este documento é de propriedade da TOTVS. Todos os direitos reservados.  $\odot$ 

[Linha Datasul](#page-0-0) / [EMS2.206B.0023](#page-3-0) / [Manutenção - EMS2.206B.0023](#page-48-0) / [Materiais - Manutenção - 206B.0023](#page-93-0) / [Estoque e Custos - Manutenção - 206B.0023](#page-100-0) / [Recebimento - Manutenção - 206B.0023](#page-106-0)

## **Linha Datasul : TSZS84\_DT\_RE1001\_Finalidade\_NF-e**

Created by Samanta Rosalina Cunha, last modified by Janaina Boing da Rocha on 11 dez, 2015

## **Finalidade NF-e**

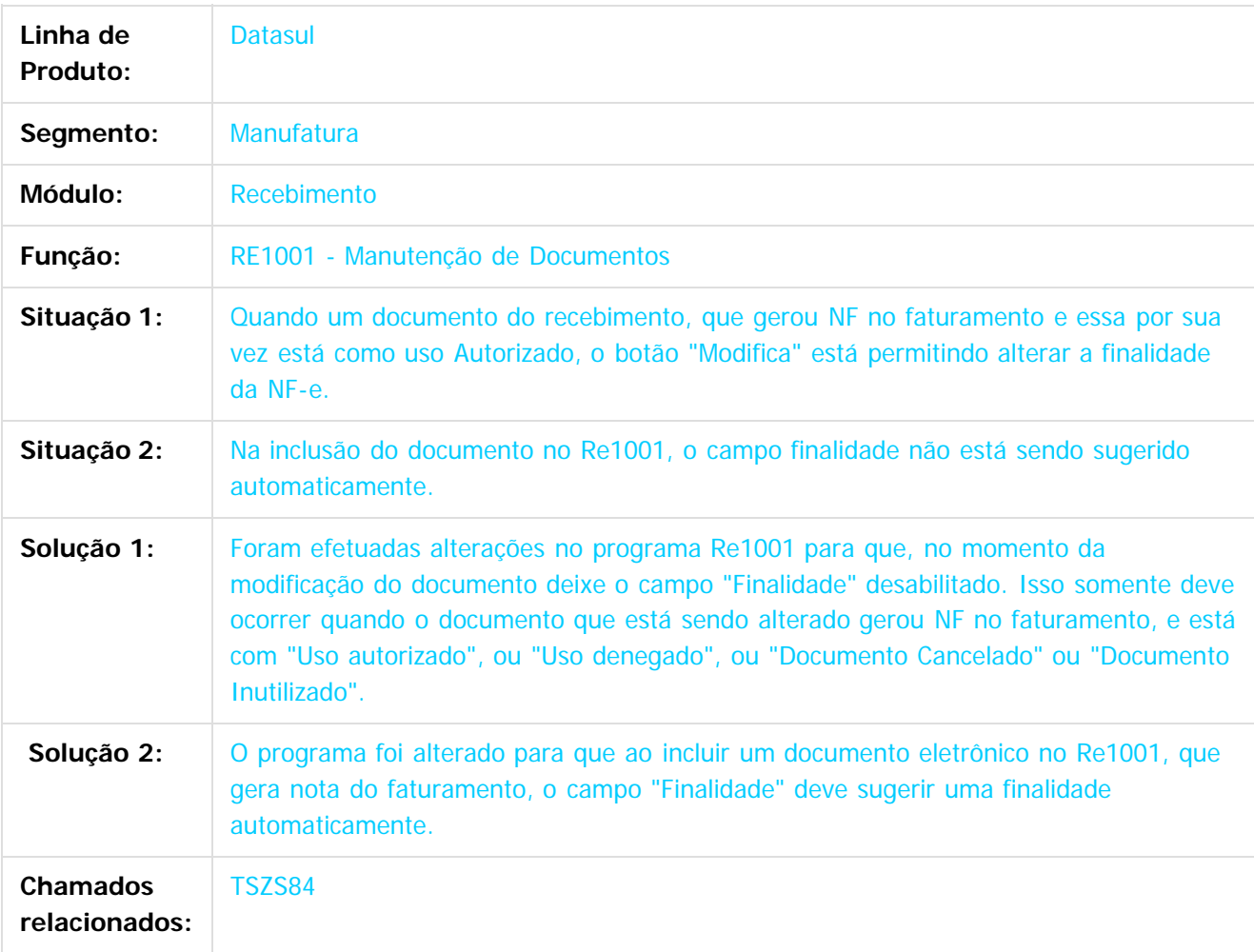

Document generated by Confluence on 28 mar, 2016 08:09

 $\overline{6}$ 

 $\overline{\circ}$ 

Este documento é de propriedade da TOTVS. Todos os direitos reservados

.<br>ම

#### EMS2.206B.0023

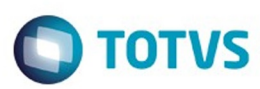

Este documento é de propriedade da TOTVS. Todos os direitos reservados.  $\odot$ 

Este documento é de propriedade da TOTVS. Todos os direitos reservados.

.<br>ම

[Linha Datasul](#page-0-0) / [EMS2.206B.0023](#page-3-0) / [Manutenção - EMS2.206B.0023](#page-48-0) / [Materiais - Manutenção - 206B.0023](#page-93-0) / [Estoque e Custos - Manutenção - 206B.0023](#page-100-0) / [Recebimento - Manutenção - 206B.0023](#page-106-0)

#### **Linha Datasul :**

**TSZXU3\_DT\_RE0405\_observacao\_of\_nota\_devolucao\_simbolica\_consignacao**

Created by Elaine Sueli Pacheco, last modified by Josiane Borges on 14 set, 2015

#### **RE0405 – Integração Obrigações Fiscais**

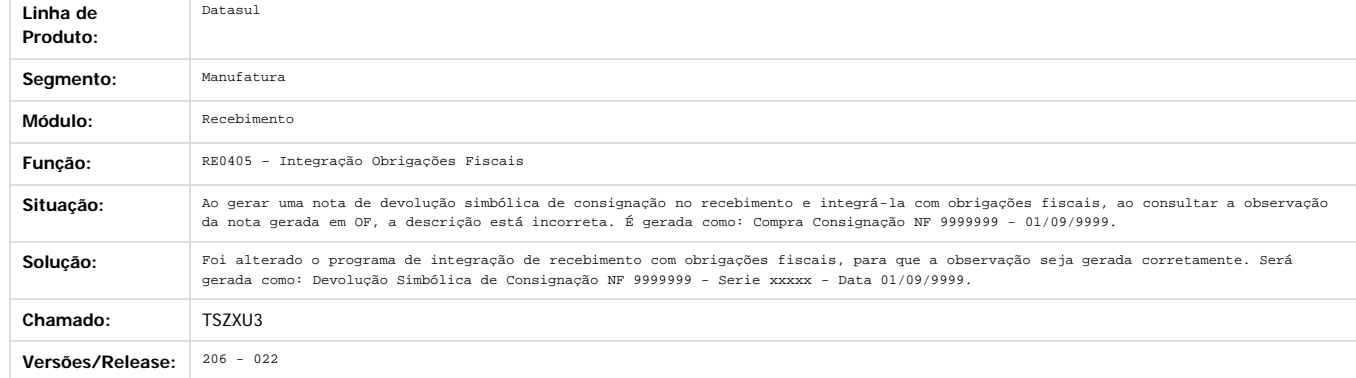

Document generated by Confluence on 28 mar, 2016 08:09

 $\odot$ 

 $\odot$ 

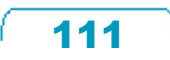

 $\overline{6}$ 

**Este docun** 

ento é de propriedade da TOTVS. Todos os direitos reservados

ര

#### EMS2.206B.0023

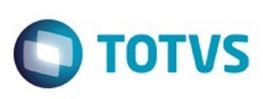

[Linha Datasul](#page-0-0) / [EMS2.206B.0023](#page-3-0) / [Manutenção - EMS2.206B.0023](#page-48-0) / [Materiais - Manutenção - 206B.0023](#page-93-0) / [Estoque e Custos - Manutenção - 206B.0023](#page-100-0) / [Recebimento - Manutenção - 206B.0023](#page-106-0)

# **Linha Datasul : TTATQF\_DT\_Manutenção\_Itens\_Recebimento\_Físico**

Created by Ricardo Ferreira, last modified by Janaina Boing da Rocha on 11 dez, 2015

#### **Manutenção Itens Recebimento Físico**

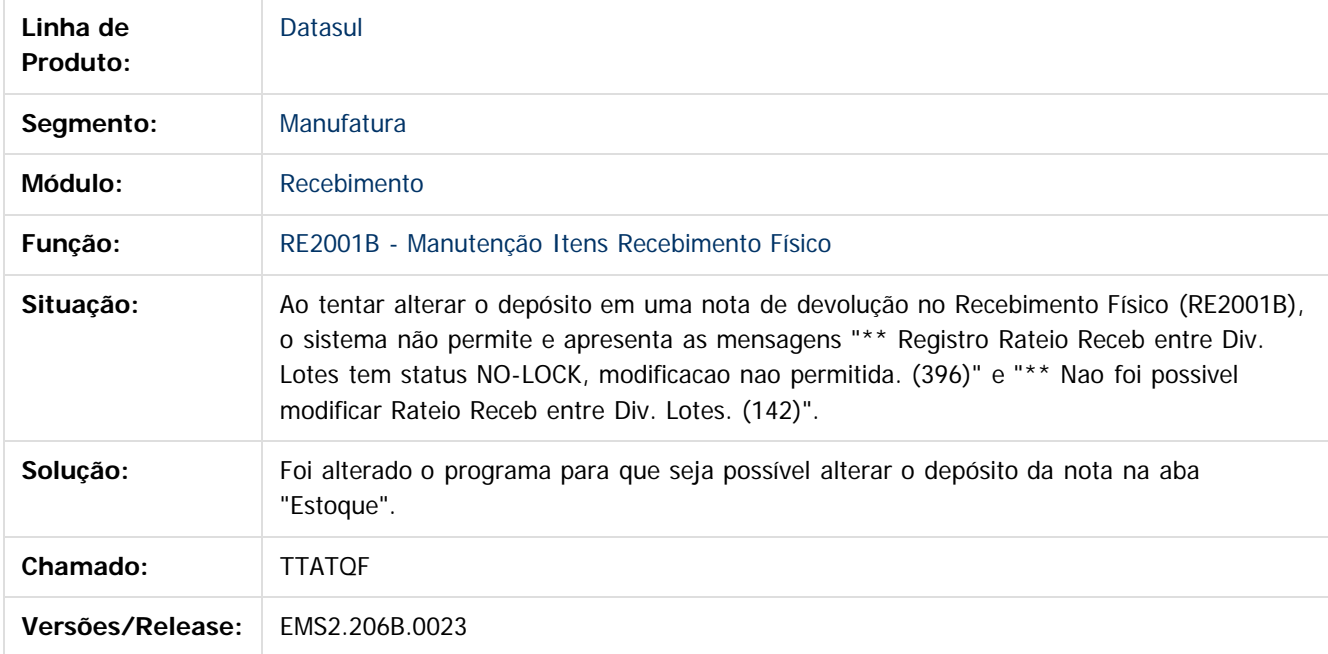

Document generated by Confluence on 28 mar, 2016 08:09

Este

 $\mathbb{S}$ a documento é de propriadade da TOTYS. Todos os directions reservados.  $\odot$ 

112

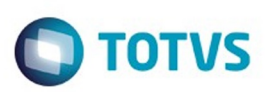

[Linha Datasul](#page-0-0) / [EMS2.206B.0023](#page-3-0) / [Manutenção - EMS2.206B.0023](#page-48-0) / [Materiais - Manutenção - 206B.0023](#page-93-0) / [Estoque e Custos - Manutenção - 206B.0023](#page-100-0) / [Recebimento - Manutenção - 206B.0023](#page-106-0)

# **Linha Datasul : TTG806\_DT\_Manutencao\_Documentos**

Created by Ricardo Ferreira, last modified by Janaina Boing da Rocha on 28 out, 2015

## **Manutenção de Documentos**

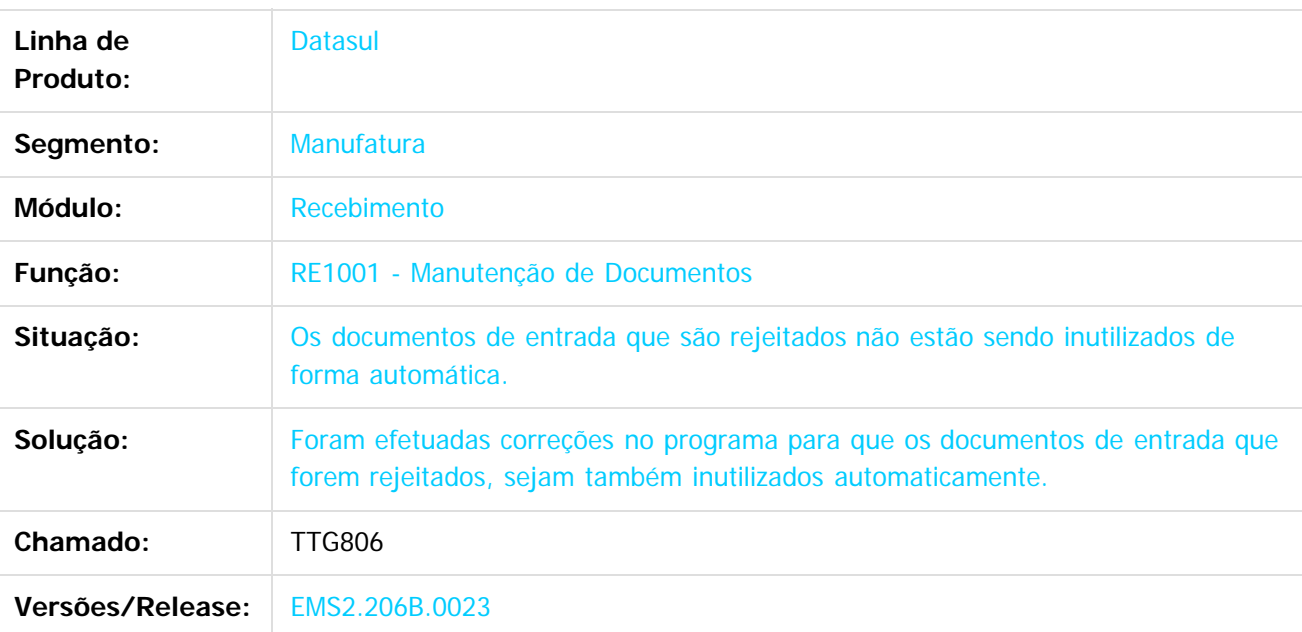

Document generated by Confluence on 28 mar, 2016 08:09

 $\overline{6}$ 

Este documento é de propriedade da TOTVS. Todos os direitos reservados.  $\ddot{\circ}$ 

Este documento é de propriedade da TOTVS. Todos os direitos reservados

.<br>ම

#### EMS2.206B.0023

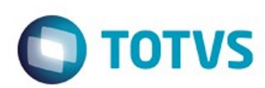

Este documento é de propriedade da TOTVS. Todos os direitos reservados.  $\odot$ 

Este documento é de propriedade da TOTVS. Todos os direitos reservados.

.<br>ම

#### [Linha Datasul](#page-0-0) / [EMS2.206B.0023](#page-3-0) / [Manutenção - EMS2.206B.0023](#page-48-0) / [Materiais - Manutenção - 206B.0023](#page-93-0) / [Estoque e Custos - Manutenção - 206B.0023](#page-100-0) / [Recebimento - Manutenção - 206B.0023](#page-106-0)

#### **Linha Datasul :**

**TTGFAK\_DT\_RE1005\_Inconsistência\_Progress\_ao\_Atualizar\_Nota\_com\_Contrato\_Total\_Nota** calves, last modified by Janaina Boing da R

#### **Atualização Documentos**

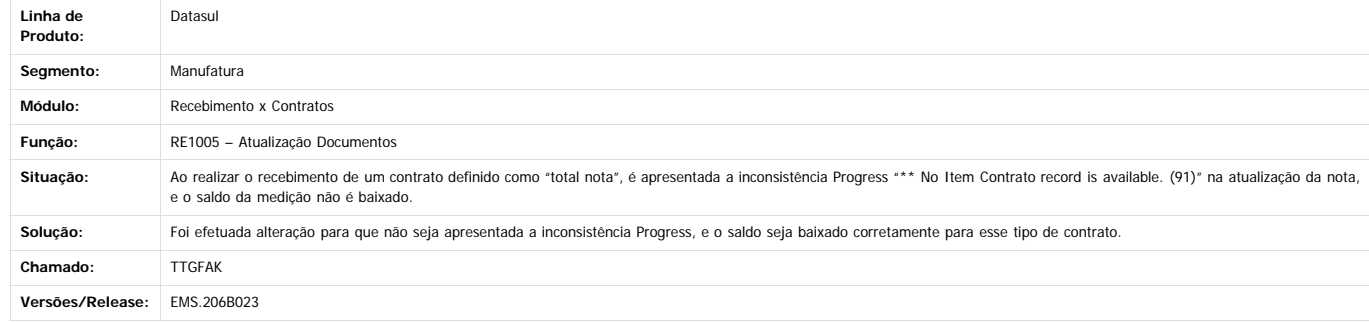

Document generated by Confluence on 28 mar, 2016 08:09

 $\odot$ 

.<br>ම

 $\stackrel{.}{\circ}$ 

114

e ae

propriedade da TOTVS. Todos os direitos reservados

 $\overline{6}$ 

**Este docun** 

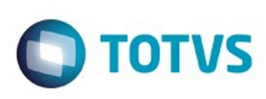

[Linha Datasul](#page-0-0) / [EMS2.206B.0023](#page-3-0) / [Manutenção - EMS2.206B.0023](#page-48-0) / [Materiais - Manutenção - 206B.0023](#page-93-0) / [Estoque e Custos - Manutenção - 206B.0023](#page-100-0) / [Recebimento - Manutenção - 206B.0023](#page-106-0)

### **Linha Datasul : TTMAHD\_DT\_Aliquota\_PIS\_COFINS\_Difere\_Nota\_Saída**

Created by Geovani Marcineiro Figueira, last modified by Janaina Boing da Rocha on 27 nov, 2015

#### **Alíquota PIS/COFINS difere da nota de saída**

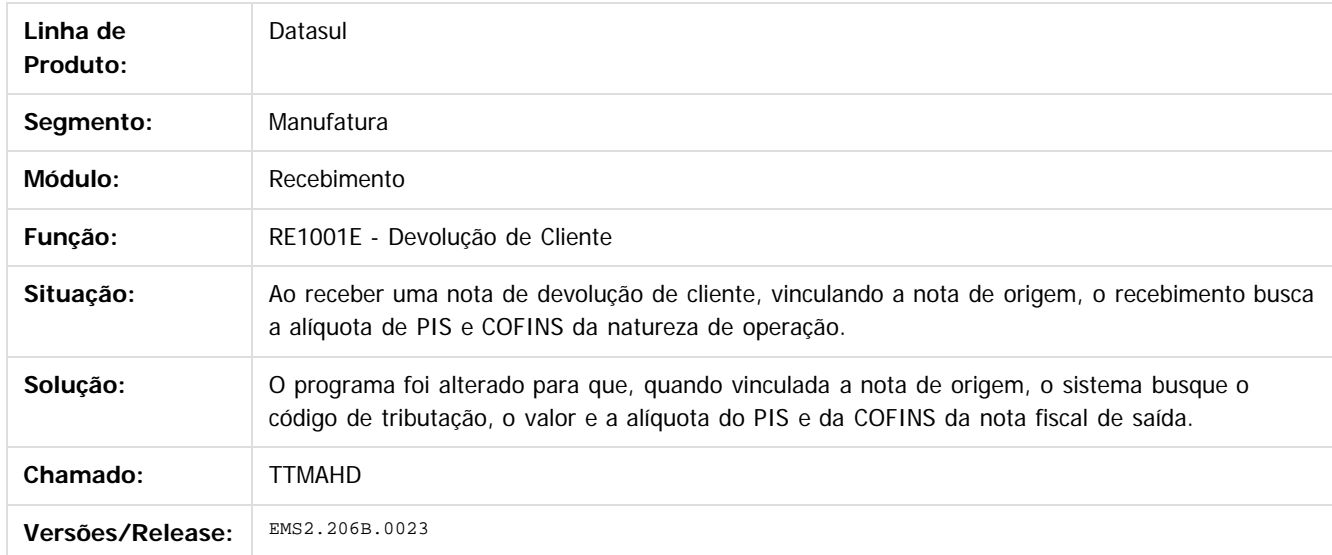

Document generated by Confluence on 28 mar, 2016 08:09

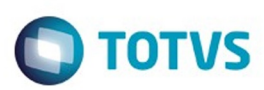

#### <span id="page-115-0"></span>**Linha Datasul : PCP - Manutenção - 206B.0023** [Linha Datasul](#page-0-0) / [EMS2.206B.0023](#page-3-0) / [Manutenção - EMS2.206B.0023](#page-48-0) / [Materiais - Manutenção - 206B.0023](#page-93-0)

Created by Janaina Boing da Rocha on 07 dez, 2015

Document generated by Confluence on 28 mar, 2016 08:09

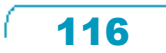

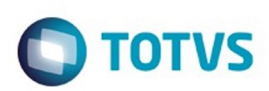

Este documento é de propriedade da TOTVS. Todos os direitos reservados.  $\odot$ 

<span id="page-116-0"></span>[Linha Datasul](#page-0-0) / [EMS2.206B.0023](#page-3-0) / [Manutenção - EMS2.206B.0023](#page-48-0) / [Materiais - Manutenção - 206B.0023](#page-93-0) / [PCP - Manutenção - 206B.0023](#page-115-0)

## **Linha Datasul : Engenharia - Manutenção - 206B.0023**

Created by Jefferson Ramos, last modified by Janaina Boing da Rocha on 07 dez, 2015

Document generated by Confluence on 28 mar, 2016 08:09

 $\odot$ 

෧

117

Este documento é de propriedade da TOTVS. Todos os direitos reservados.

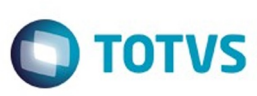

Este documento é de propriedade da TOTVS. Todos os direitos reservados

.<br>ම

EMS2.206B.0023

[Linha Datasul](#page-0-0) / [EMS2.206B.0023](#page-3-0) / [Manutenção - EMS2.206B.0023](#page-48-0) / [Materiais - Manutenção - 206B.0023](#page-93-0) / [PCP - Manutenção - 206B.0023](#page-115-0) / [Engenharia - Manutenção - 206B.0023](#page-116-0)

# **Linha Datasul : TSYZE5\_DT\_Importacao\_de\_Itens\_CD0209**

Created by Jefferson Ramos, last modified by Susan Marjorie Alves on 18 set, 2015

## **Importação de Itens**

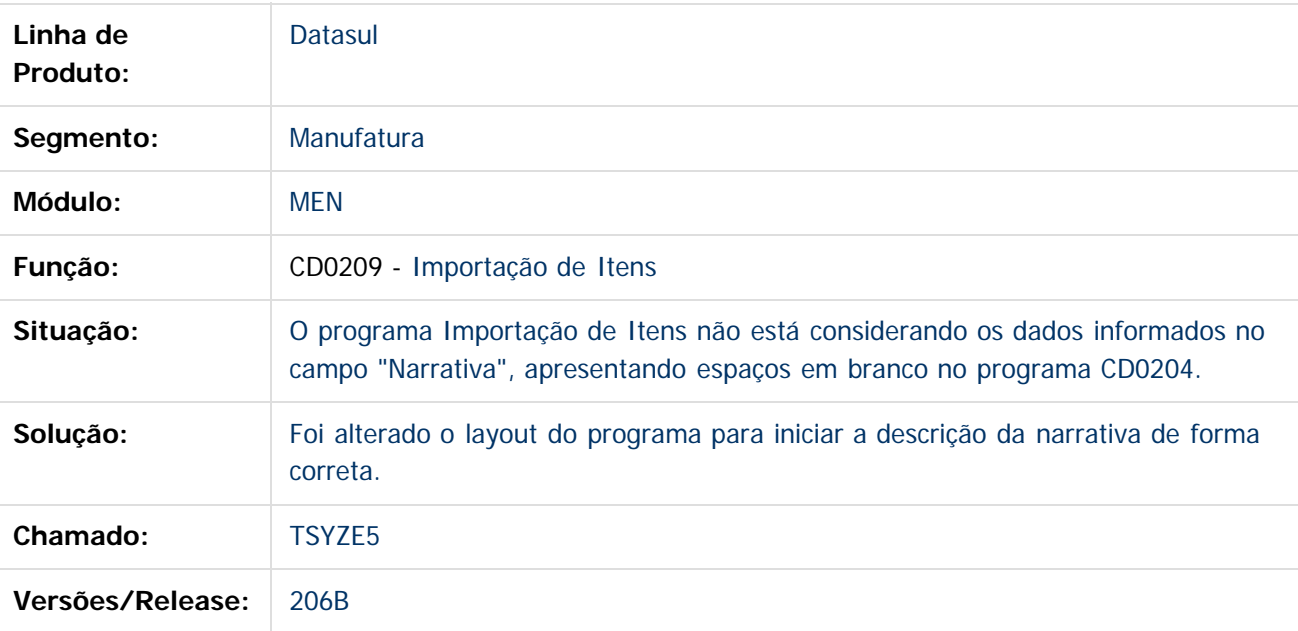

Document generated by Confluence on 28 mar, 2016 08:09

 $\overline{6}$ 

Este documento é de propriedade da TOTVS. Todos os direitos reservados.  $\ddot{\circ}$ 

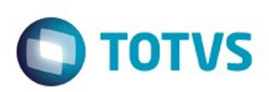

<span id="page-118-0"></span>[Linha Datasul](#page-0-0) / [EMS2.206B.0023](#page-3-0) / [Manutenção - EMS2.206B.0023](#page-48-0) / [Materiais - Manutenção - 206B.0023](#page-93-0) / [PCP - Manutenção - 206B.0023](#page-115-0)

## **Linha Datasul : Planejamento - Manutenção - 206B.0023**

Created by Maykon Rodrigues Ferreira, last modified by Janaina Boing da Rocha on 07 dez, 2015

Document generated by Confluence on 28 mar, 2016 08:09

 $\odot$ 

෧

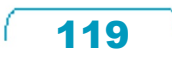

Este documento é de propriedade da TOTVS. Todos os direitos reservados. ©

# Este documento é de propriedade da TOTVS. Todos os direitos reservados

.<br>ම

EMS2.206B.0023

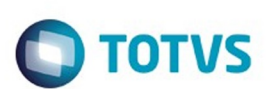

[Linha Datasul](#page-0-0) / [EMS2.206B.0023](#page-3-0) / [Manutenção - EMS2.206B.0023](#page-48-0) / [Materiais - Manutenção - 206B.0023](#page-93-0) / [PCP - Manutenção - 206B.0023](#page-115-0) / [Planejamento - Manutenção - 206B.0023](#page-118-0)

# **Linha Datasul : TTHY94\_DT\_Calculo\_Planejamento**

Created by Maykon Rodrigues Ferreira, last modified by Janaina Boing da Rocha on 11 dez, 2015

## **Cálculo do Planejamento**

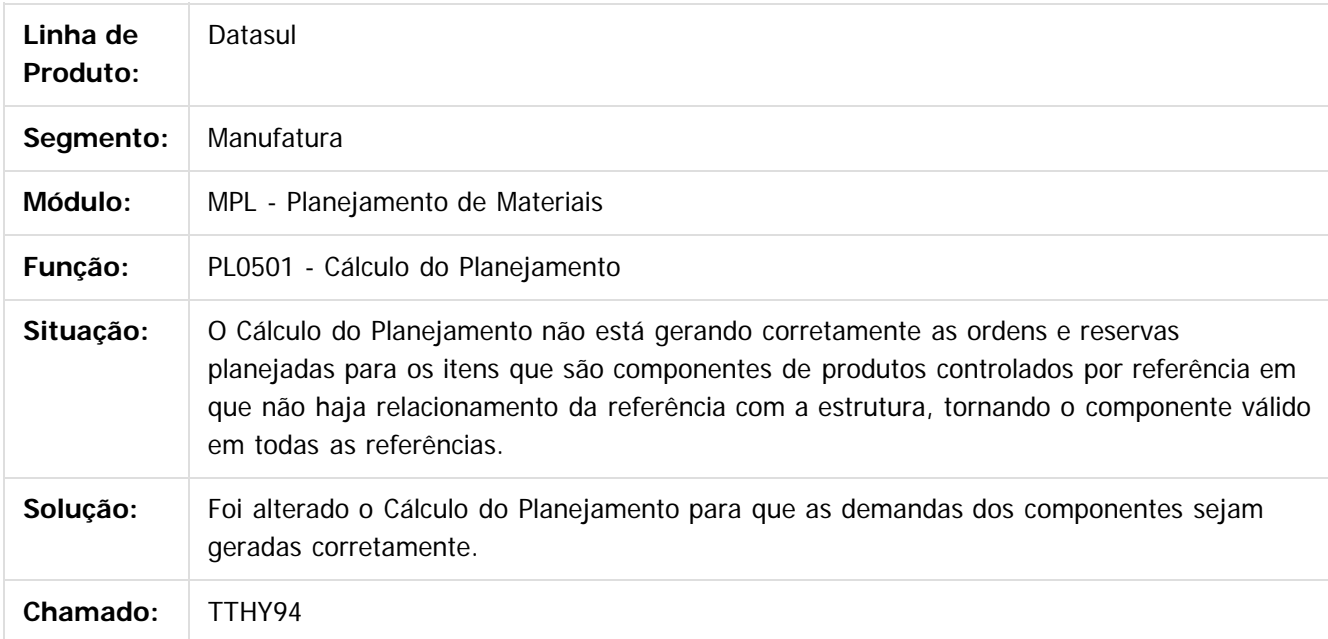

Document generated by Confluence on 28 mar, 2016 08:09

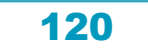

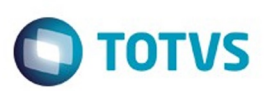

Este

documento é de propriedade da TOTVS. Todos os direitos reservados

.<br>ම

[Linha Datasul](#page-0-0) / [EMS2.206B.0023](#page-3-0) / [Manutenção - EMS2.206B.0023](#page-48-0) / [Materiais - Manutenção - 206B.0023](#page-93-0) / [PCP - Manutenção - 206B.0023](#page-115-0) / [Planejamento - Manutenção - 206B.0023](#page-118-0)

## **Linha Datasul : TTOKHW\_DT\_Calculo\_do\_Planejamento**

Created by Maykon Rodrigues Ferreira, last modified by Julia Luckfett de Espindola on 26 nov, 2015

## **Cálculo do Planejamento**

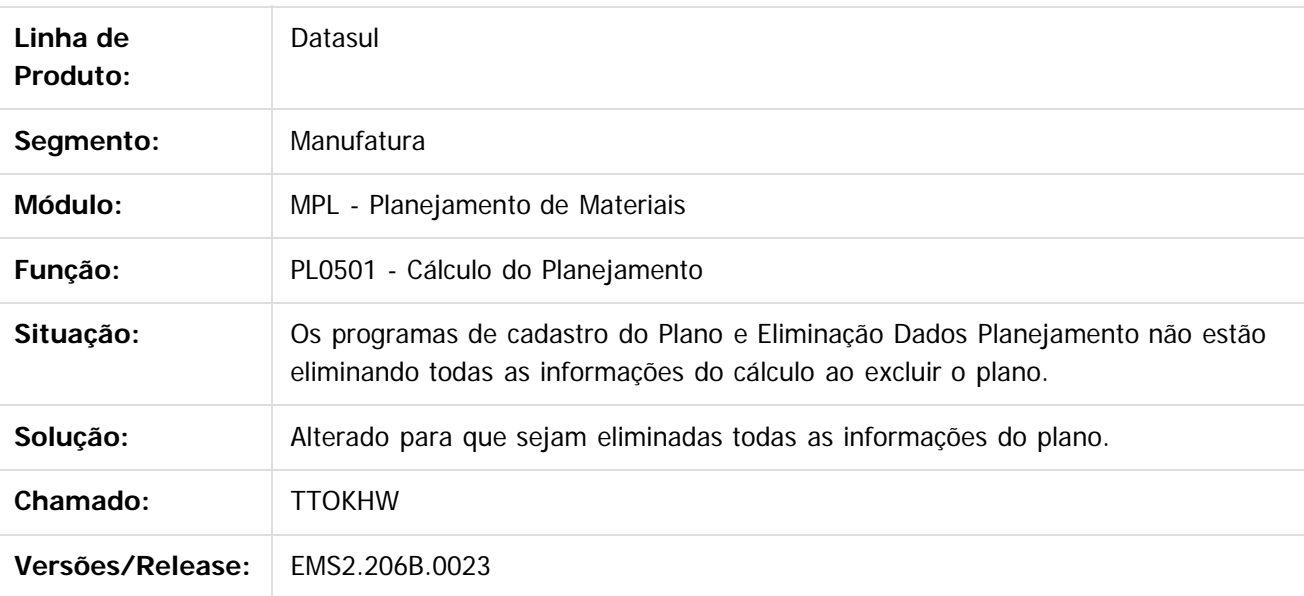

Document generated by Confluence on 28 mar, 2016 08:09

 $\overline{6}$ 

 $\odot$ 

Este documento é de propriedade da TOTVS. Todos os direitos reservados. .<br>ම

121

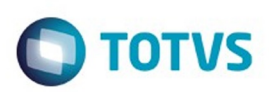

Este documento é de propriedade da TOTVS. Todos os direitos reservados.  $\odot$ 

<span id="page-121-0"></span>[Linha Datasul](#page-0-0) / [EMS2.206B.0023](#page-3-0) / [Manutenção - EMS2.206B.0023](#page-48-0) / [Materiais - Manutenção - 206B.0023](#page-93-0) / [PCP - Manutenção - 206B.0023](#page-115-0)

## **Linha Datasul : Producao - Manutenção - 206B.0023**

Created by Maykon Rodrigues Ferreira, last modified by Janaina Boing da Rocha on 10 dez, 2015

Document generated by Confluence on 28 mar, 2016 08:09

 $\odot$ 

෧

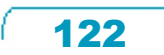

Este documento é de propriedade da TOTVS. Todos os direitos reservados.

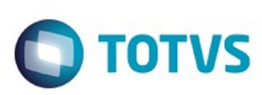

Este documento é de propriedade da TOTVS. Todos os direitos reservados.  $\odot$ 

Este

[Linha Datasul](#page-0-0) / [EMS2.206B.0023](#page-3-0) / [Manutenção - EMS2.206B.0023](#page-48-0) / [Materiais - Manutenção - 206B.0023](#page-93-0) / [PCP - Manutenção - 206B.0023](#page-115-0) / [Producao - Manutenção - 206B.0023](#page-121-0)

## **Linha Datasul : TSKHII\_DT\_Reporte\_da\_Produção**

Created by Janaina Boing da Rocha on 10 dez, 2015

EMS2.206B.0023

#### **Reporte da Produção**

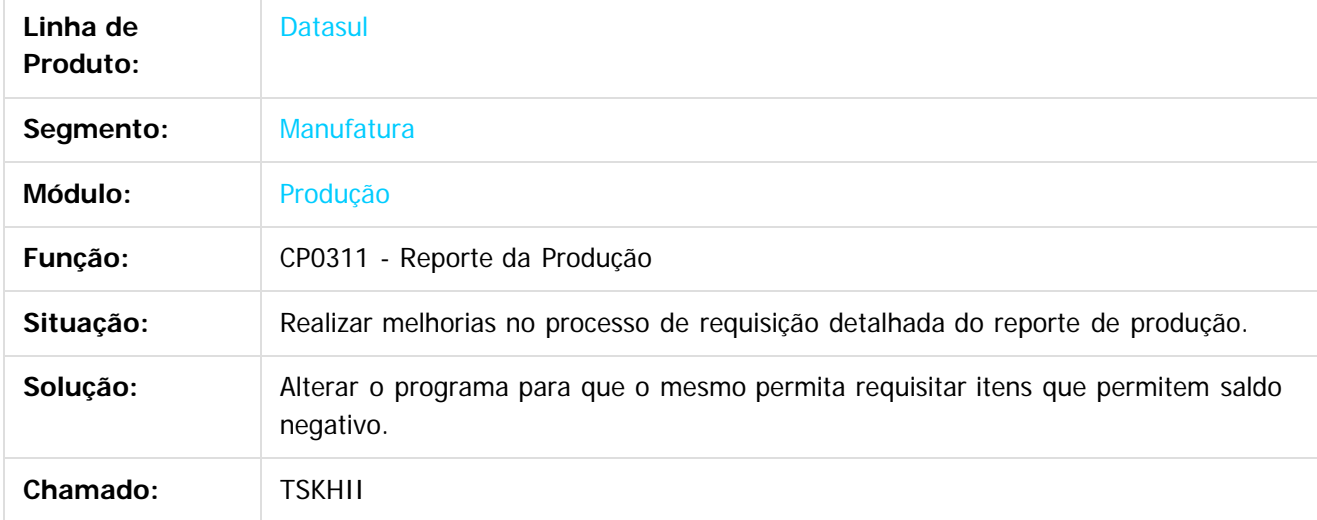

Document generated by Confluence on 28 mar, 2016 08:09

 $\odot$ 

123

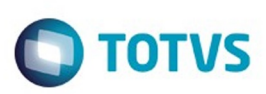

[Linha Datasul](#page-0-0) / [EMS2.206B.0023](#page-3-0) / [Manutenção - EMS2.206B.0023](#page-48-0) / [Materiais - Manutenção - 206B.0023](#page-93-0) / [PCP - Manutenção - 206B.0023](#page-115-0) / [Producao - Manutenção - 206B.0023](#page-121-0)

## **Linha Datasul : TSMLAZ\_DT\_Calculo\_Medio**

Created by Maykon Rodrigues Ferreira, last modified by Janaina Boing da Rocha on 22 out, 2015

## **Cálculo do Preço Médio**

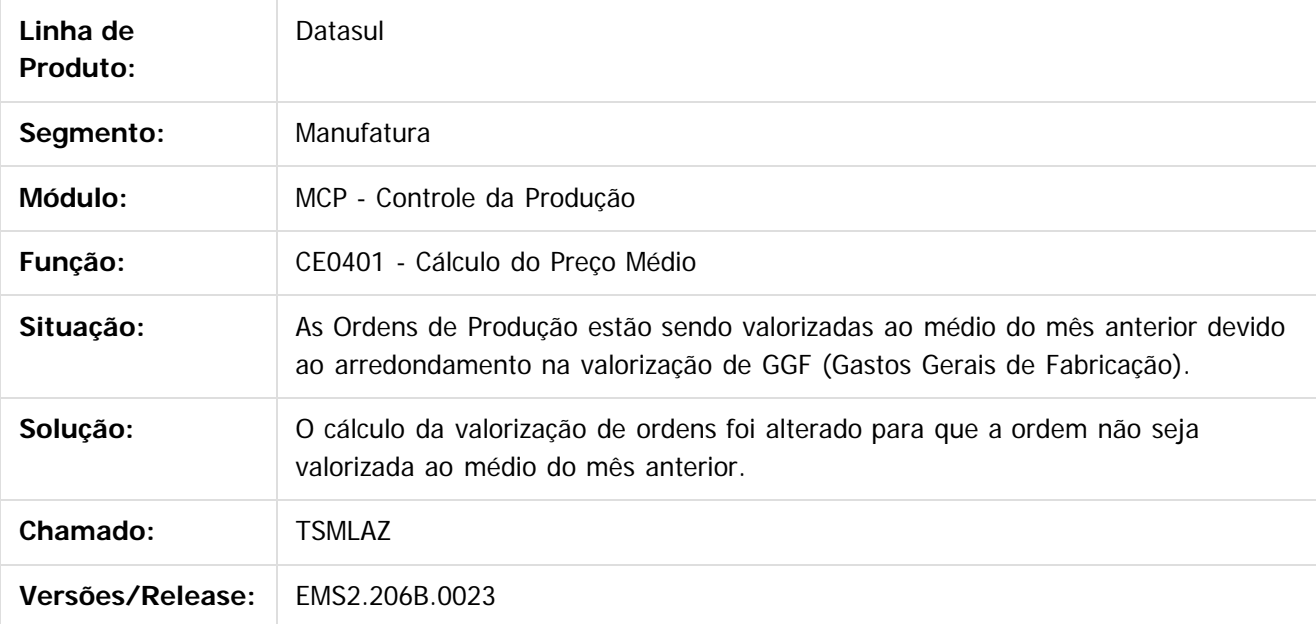

Document generated by Confluence on 28 mar, 2016 08:09

 $\odot$ 

 $\overline{\circ}$ 

Este documento é de propriedade da TOTVS. Todos os direitos reservados.  $\odot$ 

Este

documento é de propriedade da TOTVS. Todos os direitos reservados.

.<br>ම

#### EMS2.206B.0023

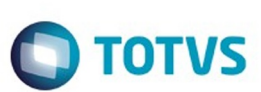

[Linha Datasul](#page-0-0) / [EMS2.206B.0023](#page-3-0) / [Manutenção - EMS2.206B.0023](#page-48-0) / [Materiais - Manutenção - 206B.0023](#page-93-0) / [PCP - Manutenção - 206B.0023](#page-115-0) / [Producao - Manutenção - 206B.0023](#page-121-0)

# **Linha Datasul : TSVVKA\_DT\_Distribuicao\_de\_Saldos**

Created by Maykon Rodrigues Ferreira, last modified by Janaina Boing da Rocha on 11 dez, 2015

# **Distribuição Diferenças de Saldos**

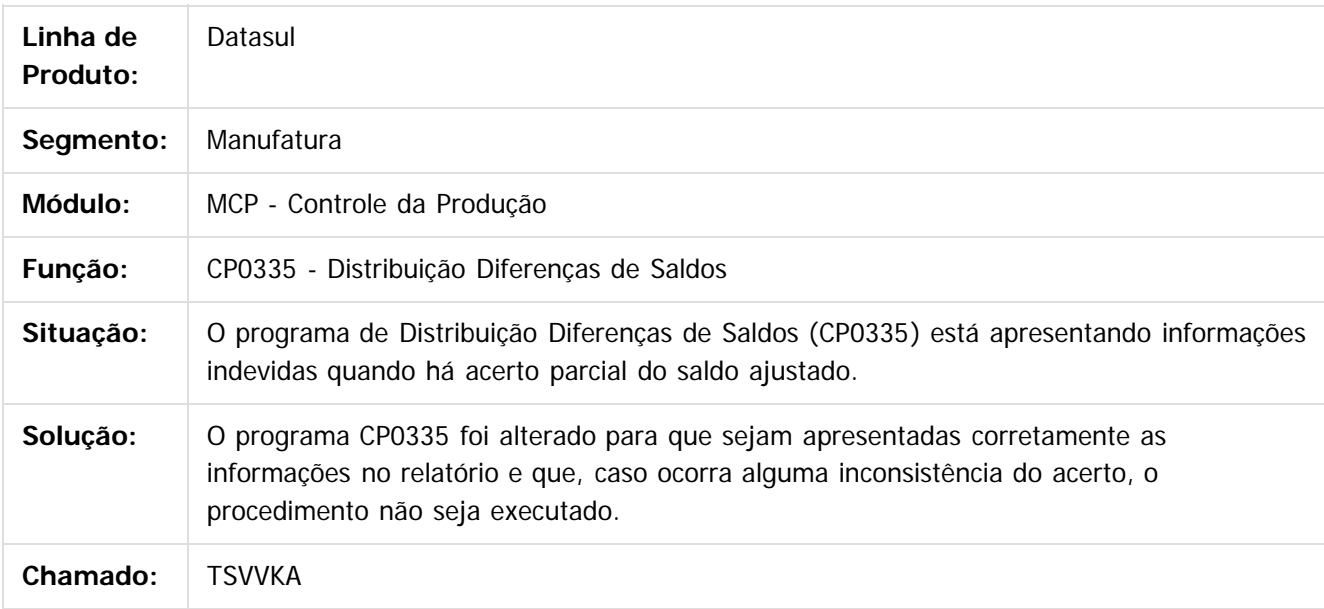

Document generated by Confluence on 28 mar, 2016 08:09

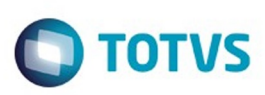

Este documento é de propriedade da TOTVS. Todos os direitos reservados

.<br>ම

Este

[Linha Datasul](#page-0-0) / [EMS2.206B.0023](#page-3-0) / [Manutenção - EMS2.206B.0023](#page-48-0) / [Materiais - Manutenção - 206B.0023](#page-93-0) / [PCP - Manutenção - 206B.0023](#page-115-0) / [Producao - Manutenção - 206B.0023](#page-121-0)

## **Linha Datasul : TTOUN9\_DT\_Cadastramento\_de\_Ordens\_de\_Producao**

Created by Renan Roeder, last modified by Janaina Boing da Rocha on 10 dez, 2015

#### **Cadastramento de Ordens de Produção**

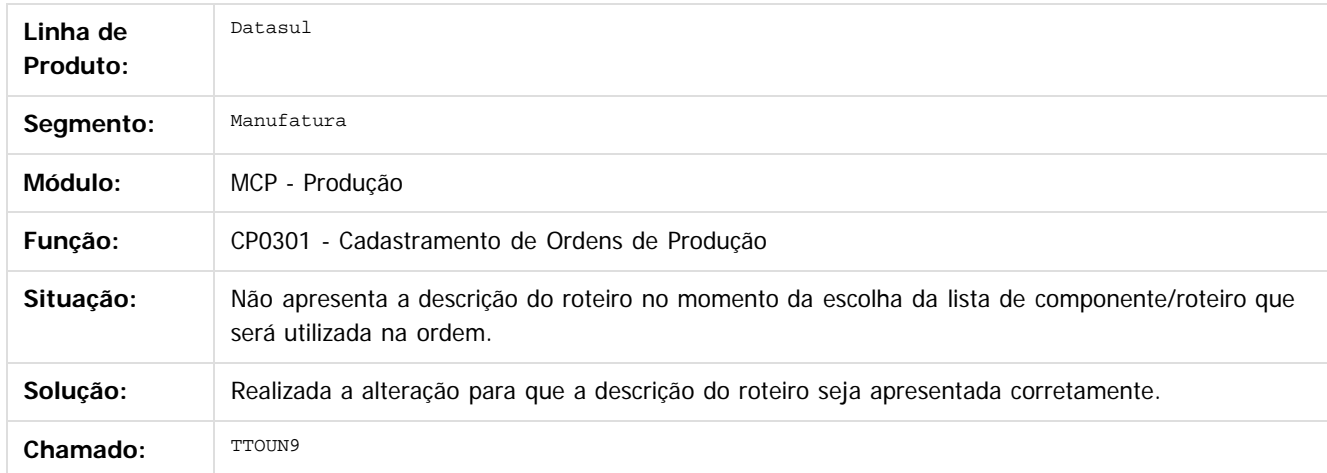

Document generated by Confluence on 28 mar, 2016 08:09

 $\overline{6}$ 

 $\odot$ 

.<br>ම

126

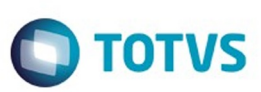

<span id="page-126-0"></span>[Linha Datasul](#page-0-0) / [EMS2.206B.0023](#page-3-0) / [Manutenção - EMS2.206B.0023](#page-48-0)

# **Linha Datasul : Venda, Compra e Armazenagem de Grãos - Manutenção - 206B.0023**

Created by Jean Carlos Pontes Schulze, last modified by Janaina Boing da Rocha on 07 dez, 2015

Document generated by Confluence on 28 mar, 2016 08:09

 $\odot$ 

෧

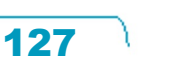

.<br>ම

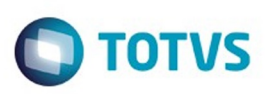

Este

documento é de propriedade da TOTVS. Todos os direitos reservados

.<br>ම

[Linha Datasul](#page-0-0) / [EMS2.206B.0023](#page-3-0) / [Manutenção - EMS2.206B.0023](#page-48-0) / [Venda, Compra e Armazenagem de Grãos - Manutenção - 206B.0023](#page-126-0)

# **Linha Datasul : TTFRSV\_DT\_Fechamento\_Financeiro\_Outras\_Dívidas**

Created by Jean Carlos Pontes Schulze, last modified by Camila Ferreira de Oliveira on 09 out, 2015

## **Fechamento Financeiro Outras Dívidas**

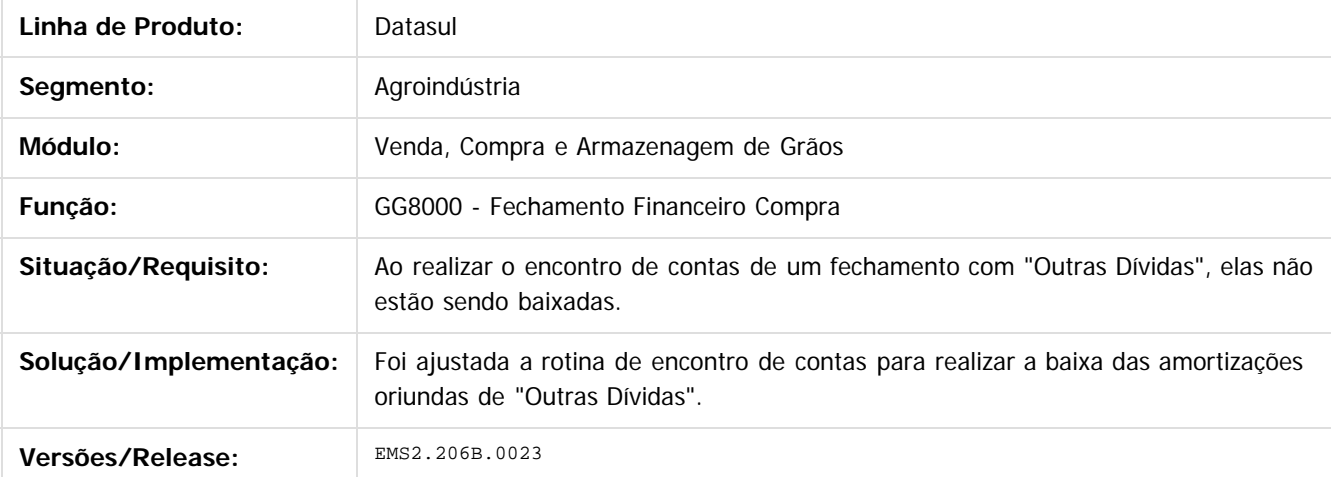

Document generated by Confluence on 28 mar, 2016 08:09

 $\odot$ 

 $\odot$ 

Este documento é de propriedade da TOTVS. Todos os direitos reservados.  $\ddot{\circ}$ 

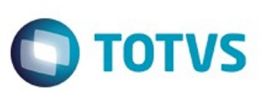

Este documento é de propriedade da TOTVS. Todos os direitos reservados.  $\odot$ 

<span id="page-128-0"></span>[Linha Datasul](#page-0-0) / [EMS2.206B.0023](#page-3-0) / [Manutenção - EMS2.206B.0023](#page-48-0)

## **Linha Datasul : Vendas e CRM - Manutenção - 206B.0023**

Created by Janaina Boing da Rocha on 07 dez, 2015

Document generated by Confluence on 28 mar, 2016 08:09

 $\odot$ 

.<br>ම

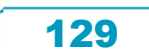

Este documento é de propriedade da TOTVS. Todos os direitos reservados.

.<br>ම

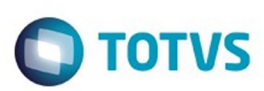

#### <span id="page-129-0"></span>[Linha Datasul](#page-0-0) / [EMS2.206B.0023](#page-3-0) / [Manutenção - EMS2.206B.0023](#page-48-0) / [Vendas e CRM - Manutenção - 206B.0023](#page-128-0)

## **Linha Datasul : Vendas e Faturamento - Manutenção - 206B.0023**

Created by Janaina Boing da Rocha on 07 dez, 2015

Document generated by Confluence on 28 mar, 2016 08:09

 $\odot$ 

.<br>ම

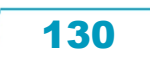

Este documento é de propriedade da TOTVS. Todos os direitos reservados.  $\odot$ 

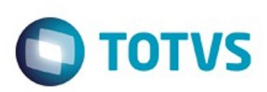

<span id="page-130-0"></span>[Linha Datasul](#page-0-0) / [EMS2.206B.0023](#page-3-0) / [Manutenção - EMS2.206B.0023](#page-48-0) / [Vendas e CRM - Manutenção - 206B.0023](#page-128-0) / [Vendas e Faturamento - Manutenção - 206B.0023](#page-129-0)

## **Linha Datasul : Faturamento - Manutenção - 206B.0023**

Created by Janaina Boing da Rocha on 07 dez, 2015

Document generated by Confluence on 28 mar, 2016 08:09

 $\odot$ 

 $\odot$ 

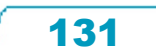

Este documento é de propriedade da TOTVS. Todos os direitos reservados.  $\odot$ 

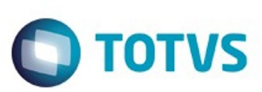

Este

documento é de propriedade da TOTVS. Todos os direitos reservados.

.<br>ම

[Linha Datasul](#page-0-0) / [EMS2.206B.0023](#page-3-0) / [Manutenção - EMS2.206B.0023](#page-48-0) / [Vendas e CRM - Manutenção - 206B.0023](#page-128-0) / [Vendas e Faturamento - Manutenção - 206B.0023](#page-129-0) / [Faturamento - Manutenção - 206B.0023](#page-130-0)

# **Linha Datasul : TTAIX4\_DT\_Geracao\_Automatica\_FCI**

Created by Sirlei Teresinha Vieira Paulini, last modified by Janaina Boing da Rocha on 21 out, 2015

## **Geração Automática FCI**

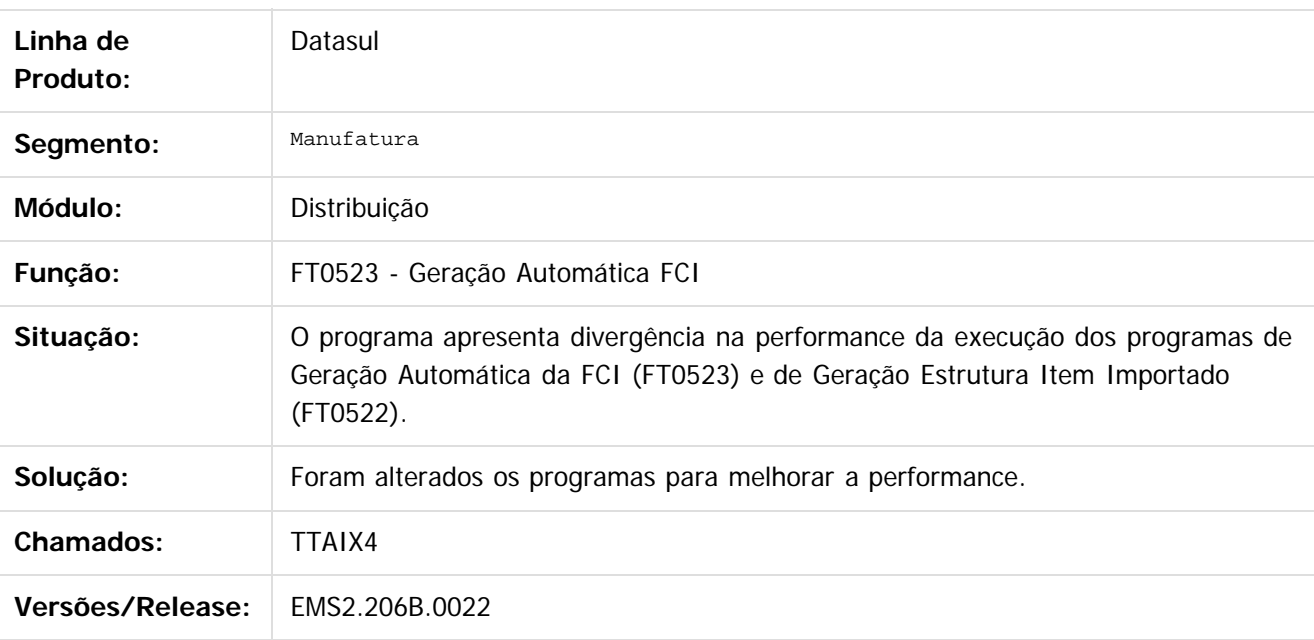

Document generated by Confluence on 28 mar, 2016 08:09

 $\overline{6}$ 

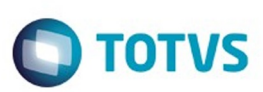

Este

documento é de propriedade da TOTVS. Todos os direitos reservados.

.<br>ම

[Linha Datasul](#page-0-0) / [EMS2.206B.0023](#page-3-0) / [Manutenção - EMS2.206B.0023](#page-48-0) / [Vendas e CRM - Manutenção - 206B.0023](#page-128-0) / [Vendas e Faturamento - Manutenção - 206B.0023](#page-129-0) / [Faturamento - Manutenção - 206B.0023](#page-130-0)

# **Linha Datasul : TTAO33\_DT\_Calculo\_de\_Notas\_Fiscais**

Created by Alexandre Weber Dalabona, last modified by Susan Marjorie Alves on 07 out, 2015

## **Cálculo de Notas Fiscais**

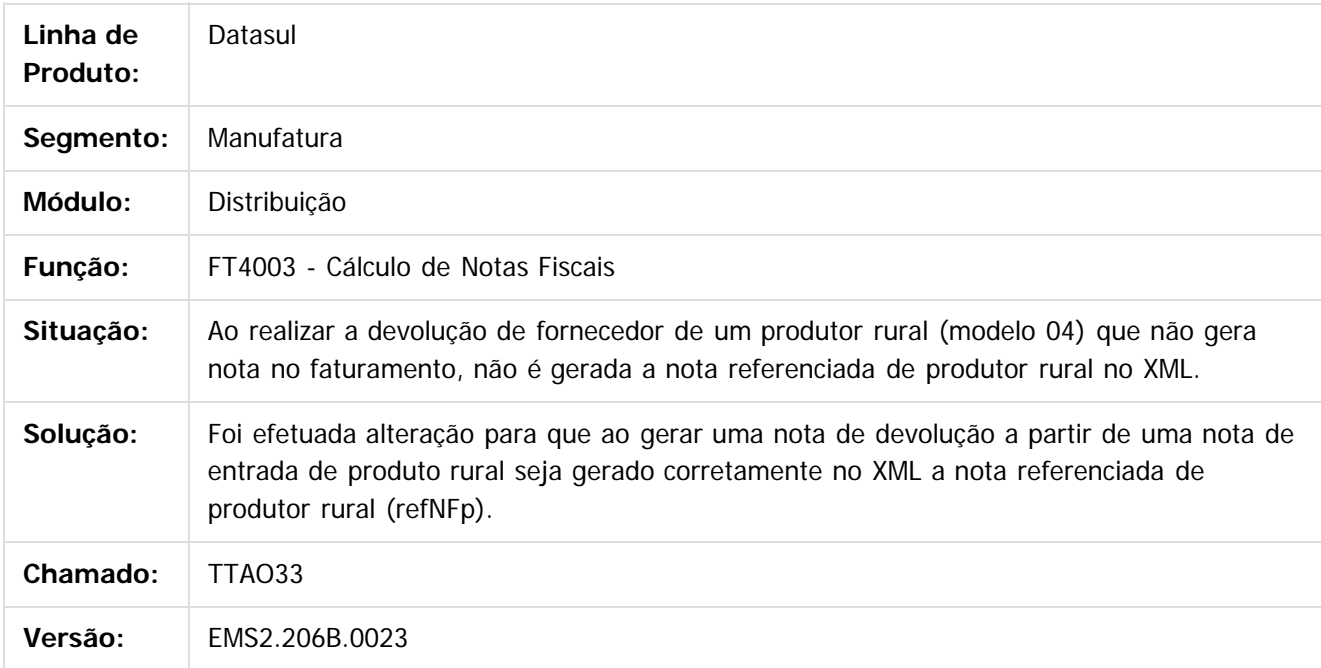

Document generated by Confluence on 28 mar, 2016 08:09

Este documento é de propriedade da TOTVS. Todos os direitos reservados.

 $\ddot{\circ}$ 

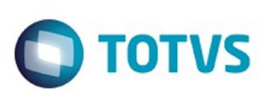

[Linha Datasul](#page-0-0) / [EMS2.206B.0023](#page-3-0) / [Manutenção - EMS2.206B.0023](#page-48-0) / [Vendas e CRM - Manutenção - 206B.0023](#page-128-0) / [Vendas e Faturamento - Manutenção - 206B.0023](#page-129-0) / [Faturamento - Manutenção - 206B.0023](#page-130-0)

#### **Linha Datasul : TTMFU3\_DT\_Manutencao\_MDF-e**

Created by Allan Fagundes Rócio, last modified by Janaina Boing da Rocha on 05 nov, 2015

#### **Manutenção MDF-e**

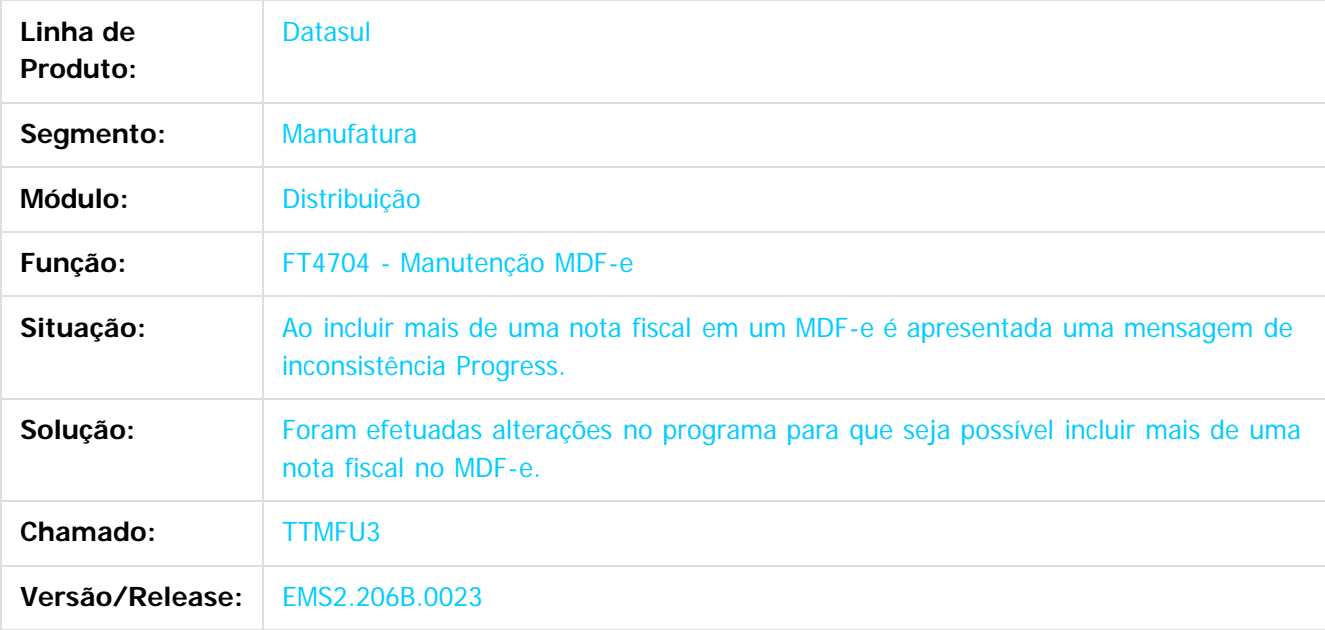

Document generated by Confluence on 28 mar, 2016 08:09

 $\odot$ 

 $\overline{\circ}$ 

134

Este documento é de propriedade da TOTVS. Todos os direitos reservados.  $\odot$ 

#### EMS2.206B.0023

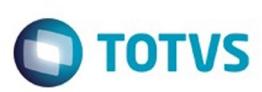

 $\mathbb{S}$ a documento é de propriadade da TOTYS. Todos os directions reservados.  $\odot$ 

Este

documento é de propriedade da TOTVS. Todos os direitos reservados.

.<br>ම

[Linha Datasul](#page-0-0) / [EMS2.206B.0023](#page-3-0) / [Manutenção - EMS2.206B.0023](#page-48-0) / [Vendas e CRM - Manutenção - 206B.0023](#page-128-0) / [Vendas e Faturamento - Manutenção - 206B.0023](#page-129-0) / [Faturamento - Manutenção - 206B.0023](#page-130-0)

## **Linha Datasul : TTMIKE\_DT\_Consulta\_Natureza\_de\_Operação\_BR**

Created by Allan Fagundes Rócio on 12 nov, 2015

## **TTMIKE - Consulta Natureza de Operação**

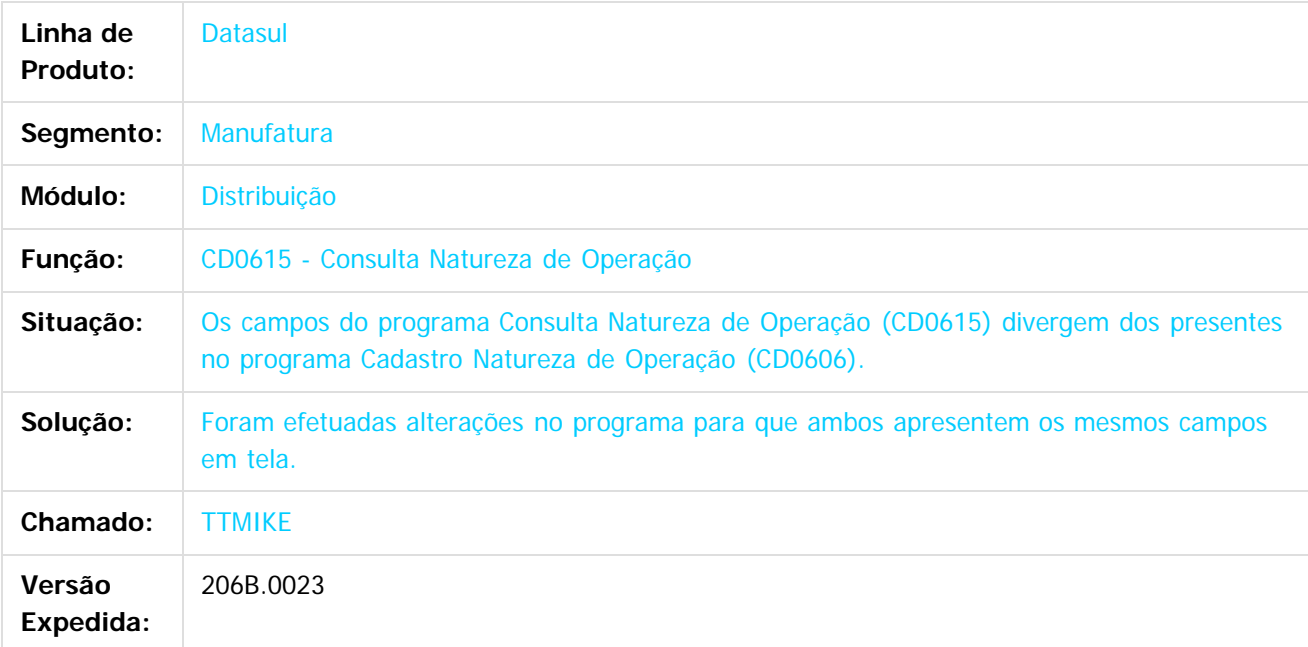

Document generated by Confluence on 28 mar, 2016 08:09

Este documento é de propriedade da TOTVS. Todos os direitos reservados.  $\overline{\bullet}$ 

135

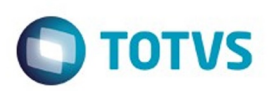

<span id="page-135-0"></span>[Linha Datasul](#page-0-0) / [EMS2.206B.0023](#page-3-0) / [Manutenção - EMS2.206B.0023](#page-48-0) / [Vendas e CRM - Manutenção - 206B.0023](#page-128-0) / [Vendas e Faturamento - Manutenção - 206B.0023](#page-129-0)

## **Linha Datasul : Nota Fiscal Eletrônica - Manutenção - 206B.0023**

Created by Janaina Boing da Rocha on 07 dez, 2015

Document generated by Confluence on 28 mar, 2016 08:09

 $\odot$ 

෧

136

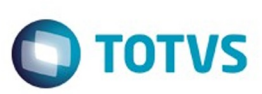

Este documento é de propriedade da TOTVS. Todos os direitos reservados

.<br>ම

[Linha Datasul](#page-0-0) / [EMS2.206B.0023](#page-3-0) / [Manutenção - EMS2.206B.0023](#page-48-0) / [Vendas e CRM - Manutenção - 206B.0023](#page-128-0) / [Vendas e Faturamento - Manutenção - 206B.0023](#page-129-0) / [Nota Fiscal Eletrônica - Manutenção - 206B.0023](#page-135-0)

# **Linha Datasul : TSJCRB\_DT\_Calculo\_de\_Notas\_Fiscais**

Created by Bruno Alex Reis, last modified by Susan Marjorie Alves on 19 out, 2015

## **FT4003 - Cálculo de Notas Fiscais**

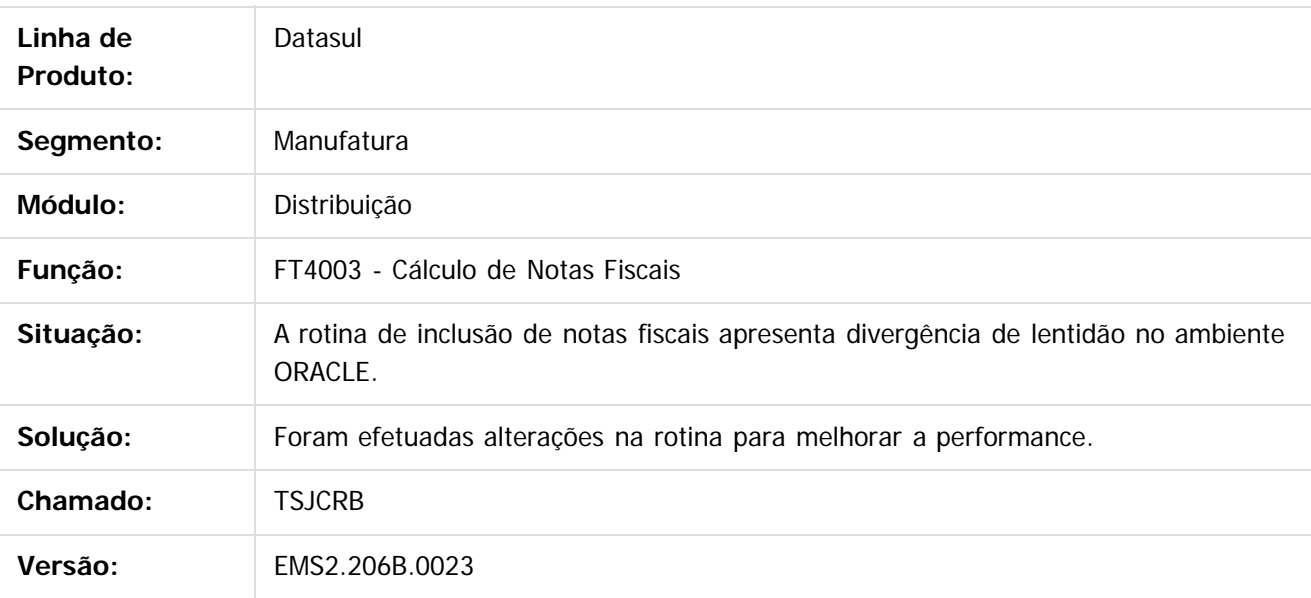

Document generated by Confluence on 28 mar, 2016 08:09

ര

 $\odot$ 

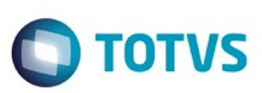

Este documento é de propriedade da TOTVS. Todos os direitos reservados

.<br>ම

[Linha Datasul](#page-0-0) / [EMS2.206B.0023](#page-3-0) / [Manutenção - EMS2.206B.0023](#page-48-0) / [Vendas e CRM - Manutenção - 206B.0023](#page-128-0) / [Vendas e Faturamento - Manutenção - 206B.0023](#page-129-0) / [Nota Fiscal Eletrônica - Manutenção - 206B.0023](#page-135-0)

## **Linha Datasul : TTJWZT\_DT\_Cálculo\_de\_Notas\_Fiscais**

Created by Bruno Alex Reis, last modified by Janaina Boing da Rocha on 26 nov, 2015

## **Cálculo de Notas Fiscais**

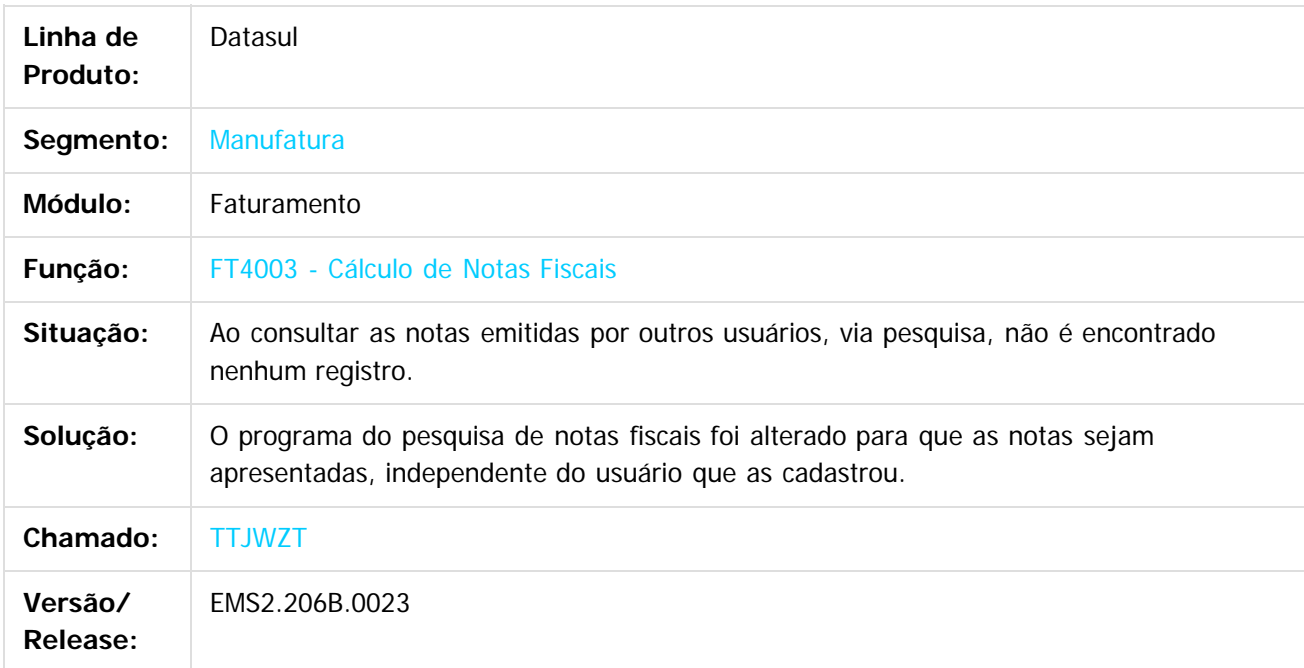

Document generated by Confluence on 28 mar, 2016 08:09

 $\odot$ 

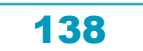

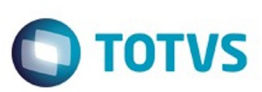

Este

documento é de propriedade da TOTVS. Todos os direitos reservados.

.<br>ම

[Linha Datasul](#page-0-0) / [EMS2.206B.0023](#page-3-0) / [Manutenção - EMS2.206B.0023](#page-48-0) / [Vendas e CRM - Manutenção - 206B.0023](#page-128-0) / [Vendas e Faturamento - Manutenção - 206B.0023](#page-129-0) / [Nota Fiscal Eletrônica - Manutenção - 206B.0023](#page-135-0)

# **Linha Datasul : TTMXRZ\_DT\_Nota\_Fiscal\_Complementar**

Created by Sirlei Teresinha Vieira Paulini, last modified by Janaina Boing da Rocha on 11 nov, 2015

## **Nota Fiscal Complementar**

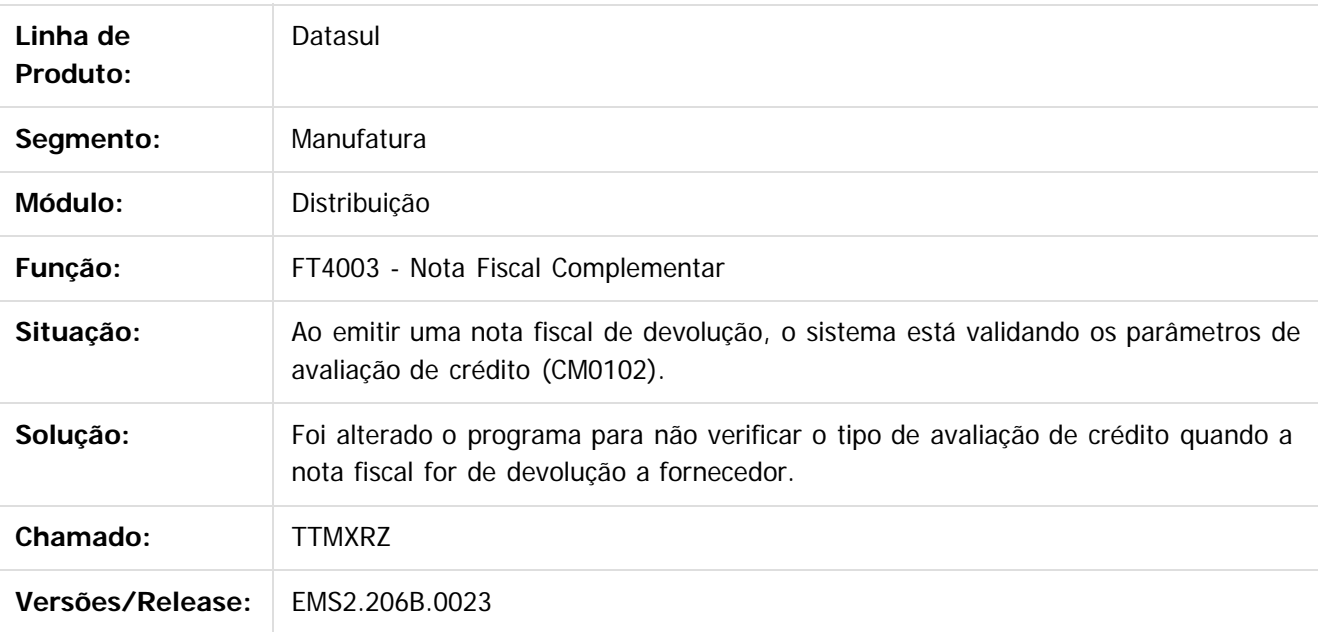

Document generated by Confluence on 28 mar, 2016 08:09

 $\overline{6}$ 

 $\ddot{\circ}$ 

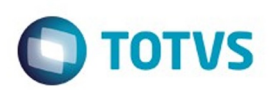

<span id="page-139-0"></span>[Linha Datasul](#page-0-0) / [EMS2.206B.0023](#page-3-0) / [Manutenção - EMS2.206B.0023](#page-48-0) / [Vendas e CRM - Manutenção - 206B.0023](#page-128-0) / [Vendas e Faturamento - Manutenção - 206B.0023](#page-129-0)

## **Linha Datasul : Pedidos - Manutenção - 206B.0023**

Created by Janaina Boing da Rocha on 07 dez, 2015

Document generated by Confluence on 28 mar, 2016 08:09

 $\odot$ 

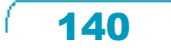

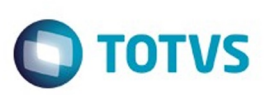

Este documento é de propriedade da TOTVS. Todos os direitos reservados

.<br>ම

Este

documento é de propriedade da TOTVS. Todos os direitos reservados

.<br>ම

[Linha Datasul](#page-0-0) / [EMS2.206B.0023](#page-3-0) / [Manutenção - EMS2.206B.0023](#page-48-0) / [Vendas e CRM - Manutenção - 206B.0023](#page-128-0) / [Vendas e Faturamento - Manutenção - 206B.0023](#page-129-0) / [Pedidos - Manutenção - 206B.0023](#page-139-0)

# **Linha Datasul : TTGWYV\_DT\_Relatorios\_de\_Pedidos\_por\_Cliente**

Created by Bruno Alex Reis, last modified by Janaina Boing da Rocha on 27 out, 2015

## **Relatório de Pedidos por Cliente**

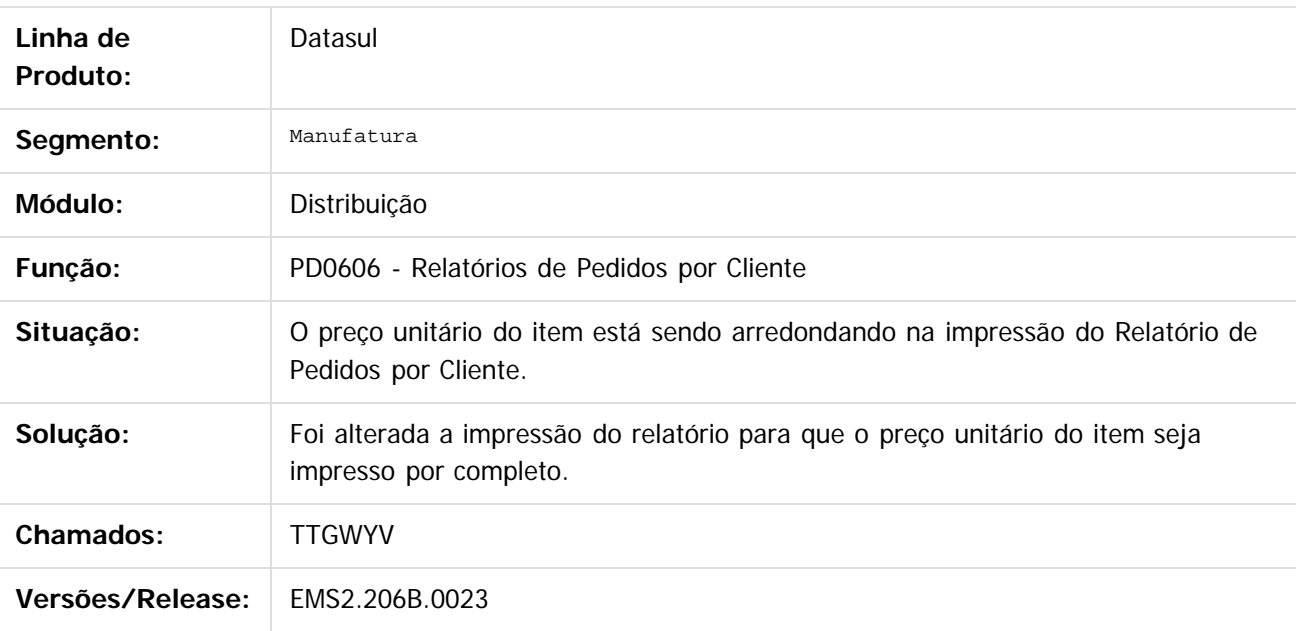

Document generated by Confluence on 28 mar, 2016 08:09

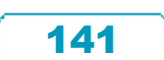

.<br>ම

#### EMS2.206B.0023

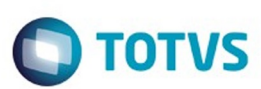

[Linha Datasul](#page-0-0) / [EMS2.206B.0023](#page-3-0) / [Manutenção - EMS2.206B.0023](#page-48-0) / [Vendas e CRM - Manutenção - 206B.0023](#page-128-0) / [Vendas e Faturamento - Manutenção - 206B.0023](#page-129-0) / [Pedidos - Manutenção - 206B.0023](#page-139-0)

# **Linha Datasul : TTHCN9\_DT\_Implantacao\_de\_Pedidos**

Created by Allan Fagundes Rócio, last modified by Janaina Boing da Rocha on 11 nov, 2015

## **Implantação de Pedidos**

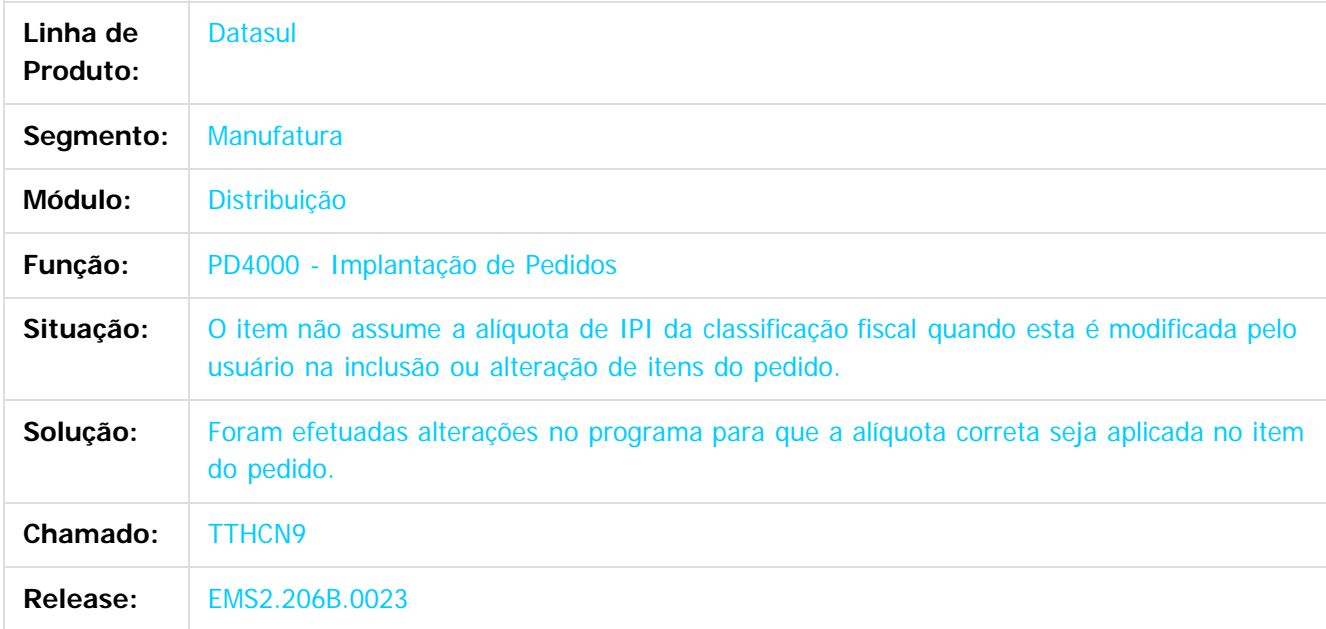

Document generated by Confluence on 28 mar, 2016 08:09

 $\mathbb{S}$ a documento é de propriadade da TOTYS. Todos os directions reservados.  $\odot$ 

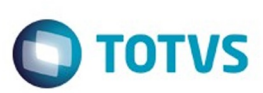

[Linha Datasul](#page-0-0) / [EMS2.206B.0023](#page-3-0) / [Manutenção - EMS2.206B.0023](#page-48-0) / [Vendas e CRM - Manutenção - 206B.0023](#page-128-0) / [Vendas e Faturamento - Manutenção - 206B.0023](#page-129-0) / [Pedidos - Manutenção - 206B.0023](#page-139-0)

# **Linha Datasul : TTOYU7\_DT\_Faturamento\_de\_Pedidos**

Created by Sirlei Teresinha Vieira Paulini, last modified by Eder Valmir Holz on 20 nov, 2015

## **FATURAMENTO DE PEDIDOS DE VENDA**

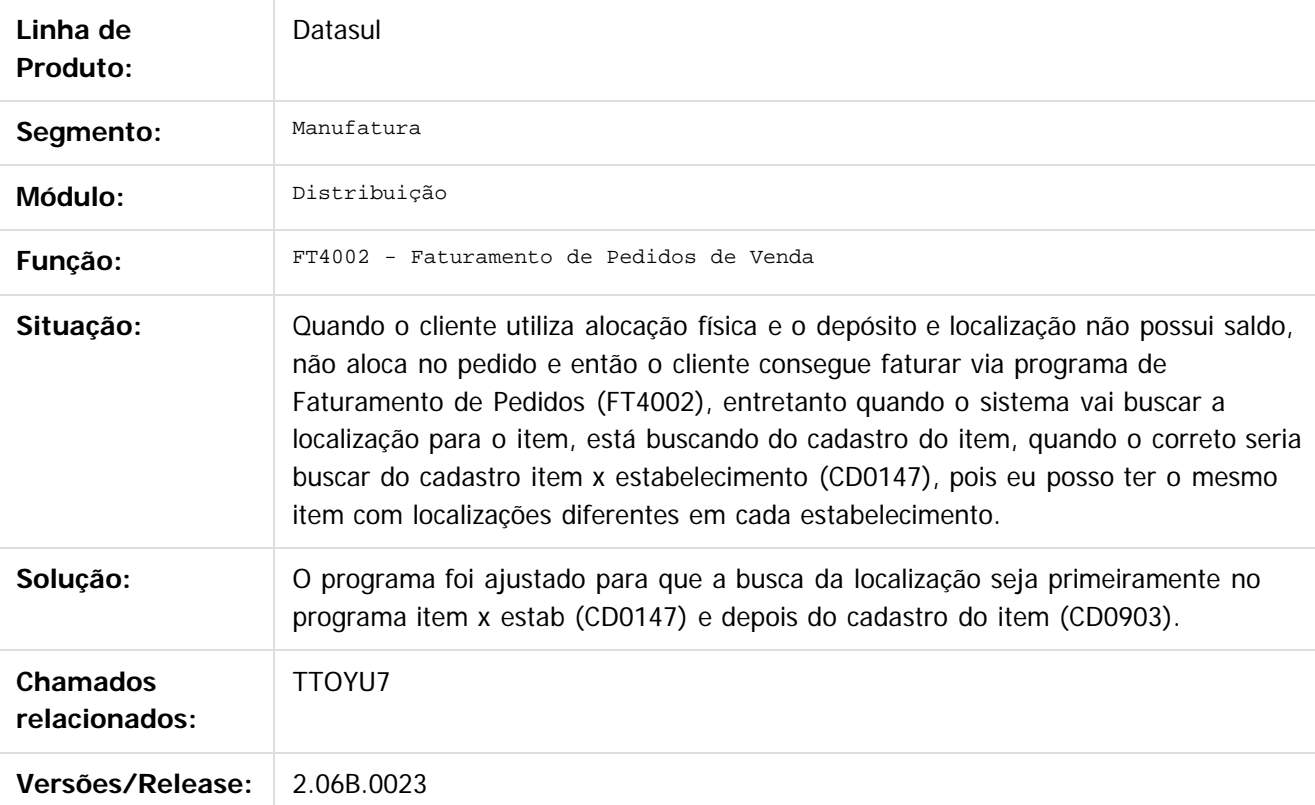

Document generated by Confluence on 28 mar, 2016 08:09

 $\overline{6}$ 

෧

 $\odot$ 

 $\mathbb{S}$ a documento é de propriadade da TOTYS. Todos os directions reservados.  $\odot$ 

Este

EMS2.206B.0023

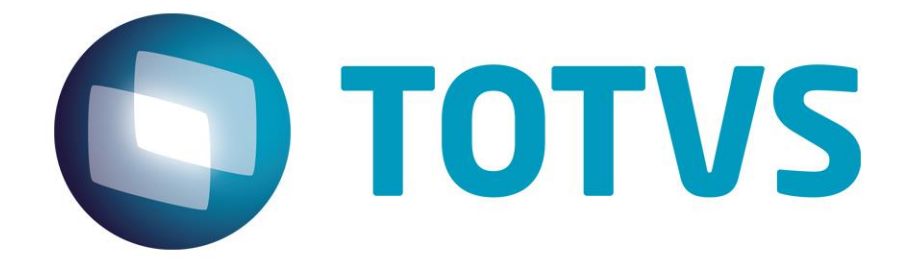

**Dezembro / 2015**

144
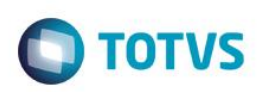

#### **Comunicado**

Com o intuito de melhorar o atendimento aos nossos clientes, a TOTVS está sempre em busca de aperfeiçoamento e excelência nos serviços. Com este espírito inovador, a fim de oferecer cada vez mais agilidade no processo diário de nossos usuários, o Documento Técnico **Datasul EMS2.206B.0023** foi liberado de forma *on-line.* Um modo mais simples de acompanhar as documentações do produto.

Esta documentação pode ser visualizada na página:<http://tdn.totvs.com/display/LDT/EMS2.206B.0023>

 $\odot$ 

 $\overline{\circ}$ 

.<br>ම

Este documento é de propriedade da TOTVS. Todos os direitos reservados

 $\stackrel{\cdot}{\circ}$ 

 $\ddot{\circ}$ 

145

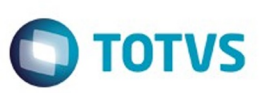

#### ĐÏà<sub>i</sub>±á>þÿ

ÉËþÿÿÿÇÈÿÿÿÿÿÿÿÿÿÿÿÿÿÿÿÿÿÿÿÿÿÿÿÿÿÿÿÿÿÿÿÿÿÿÿÿÿÿÿÿÿÿÿÿÿÿÿÿÿÿÿÿÿÿÿÿÿÿÿÿÿÿÿÿÿÿÿÿÿÿÿÿÿÿÿÿ ÿÿÿÿÿÿÿÿÿÿÿÿÿÿÿÿÿÿÿÿÿÿÿÿÿÿÿÿÿÿÿÿÿÿÿÿÿÿÿÿÿÿÿÿÿÿÿÿÿÿÿÿÿÿÿÿÿÿÿÿÿÿÿÿÿÿÿÿÿÿÿÿÿÿÿÿÿÿÿÿÿÿÿÿÿ ÿÿÿÿÿÿÿÿÿÿÿÿÿÿÿÿÿÿÿÿÿÿÿÿÿÿÿÿÿÿÿÿÿÿÿÿÿÿÿÿÿÿÿÿÿÿÿÿÿÿÿÿÿÿÿÿÿÿÿÿÿÿÿÿÿÿÿÿÿÿÿÿÿÿÿÿÿÿÿÿÿÿÿÿÿ ÿÿÿÿÿÿÿÿÿÿÿÿÿÿÿÿÿÿÿÿÿÿÿÿÿÿÿÿÿÿÿÿÿÿÿÿÿÿÿÿÿÿÿÿÿÿÿÿÿÿÿÿÿÿÿÿÿÿÿÿÿÿÿÿÿÿÿÿÿÿÿÿÿÿÿÿÿÿÿÿÿÿÿÿÿ ÿÿÿÿÿÿÿÿÿÿÿÿÿÿÿÿÿÿÿÿÿÿÿÿÿÿÿÿÿÿÿÿÿÿÿÿÿÿÿÿÿÿÿÿÿÿÿÿÿÿÿÿÿÿÿÿÿÿÿÿÿÿÿÿÿÿÿÿÿÿÿÿÿÿÿÿÿÿÿÿÿÿÿÿÿ ÿÿÿÿÿÿÿÿÿÿÿÿì¥Á\_àø¿ÝKbjbj;`;`;ÞY  $7\text{Y}$ 

7\ÝCÿÿÿÿÿ<sub>'</sub>P

```
Þ
jjjjjÿÿÿy~~~~ìjd~u'Îääää¿R-àtâtâtâtâtâtât$x¶Ézîuj¿,¿ujjääÛu*l,l,l,Þ
jäjäàtl,àtl,l, iìŒqäÿÿÿÿ@M—,-Ñÿÿÿÿæ'ŽŒm>ÌtEu<uÊm·{t+p·{|ŒqŒq€{jrÀ=Ql,_k===uuä
+ˆ===uÿÿÿÿÿÿÿÿÿÿÿÿÿÿÿÿÿÿÿÿÿÿÿÿÿÿÿÿÿÿÿÿÿÿÿÿÿÿÿÿÿÿÿÿÿÿÿÿÿÿÿÿÿÿÿÿÿÿÿÿÿÿÿÿÿÿÿÿ·{========
=\mathbf{b}
```
R0:Alteração de dicionário para ambiente Datasul com base Oracle

Verifique se existem alterações de índice reportadas abaixo. Estas, quando aplicadas sobre tabelas de grande número de registros, geram tempos elevados de execução no processo de atualização do banco. Por este motivo, é necessário planejar a aplicação do mesmo. Recomenda-se a execução do processo de atualização primeiramente num ambiente de homologação, cópia da produção, para estimar o tempo que o processo poderá levar. É imprescindível que se faça um backup antes de aplicar o pacote.

Foram liberadas as seguintes alterações:

Banco: LCPER

Criação da tabela "epe-tip-comprov-fatur"

Alteração de decimais dos campos "val-livre-1" e "val-livre-2" para 4, da tabela "epeext-ser-estab". Criação dos campos "cdn-tip-comprov-afip", "cod-ser-vincul-docto", na tabela "epeext-ser-estab". Criação do índice "epxtsrs\_ix2", na tabela "epeext-ser-estab".

Banco: MGFIS

Criação da tabela "dwf-item-virt". Alteração do formato do campo "it-codigo" para x(25) da tabela "dwf-cons-espec-pad". Criação do índice "dwfcnssp\_ix2" na tabela "dwf-cons-espec-padr".

#### Banco: MOVFIS

Criação da tabela "dwf-docto-compl".

Alteração do formato do campo "val-perc-saida" para "->>>>>>>9.99999999", e decimal "8" da tabela "dwf-ciap".

Alteração de Label, help e valor inicial do campo "dat-inic-valid", da tabela "wf-ciap". Alteração do formato do campo "val-perc-saida" para "->>>>>>>9.99999999", e decimal "8" da tabela "dwf-ciap-outros-cred".

# AMBIENTE COM BANCOS DE DADOS UNIFICADOS

.<br>ම

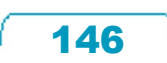

Este documento é de propriedade da TOTVS. Todos os direitos reservados.

.<br>©

# Este documento é de propriedade da TOTVS. Todos os direitos reservados. .<br>ම

 $\overline{\bullet}$ 

## EMS2.206B.0023

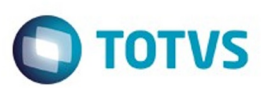

Foram liberados os seguintes arquivos que devem ser aplicados de acordo com o ambiente seguindo a tabela abaixo:

#### TABELA UNIFICADO

AmbienteArquivo .df/.sqlNome do BancoGerenciador do Banco de dadosDiretórioObservaçãoEMS206BMultiIdiomaOracleProgress10lcper-orap10-multi-20151216.dfshlcperOracle Dataserverdata\_diclcper-orap10-multi-20151216.sqllcperOracledata\_dicmovfis-orap10-multi-20151216.dfshmovfisOracle Dataserverdata dicmovfis-orap10-multi-20151216.df\*hisfisOracle Dataserverdata dic\* Este delta deve ser aplicado sobre o banco hisfis, caso você utilize o módulo de Bancos Históricos.movfis-orap10-multi-20151216.sqlmovfisOracledata\_dicmovfis-orap10-multi-20151216.sql\*hisfisOracledata\_dic\* Este delta deve ser aplicado sobre o banco hisfis, caso você utilize o módulo de Bancos Históricos.mgfis-orap10-multi-20151216.dfshmgfisOracle Dataserverdata\_dicmgfis-orap10-multi-20151216.sqlmgfisOracledata\_dic Obs.: os bancos citados na coluna "Nome do Banco" que começam com "sh" são schema holders.

Os procedimentos para atualização de dicionário são:

#### SCHEMA HOLDER UNIFICADO

O primeiro passo é identificar o <nome-do-banco-unificado> que contém o nome do banco lógico (alias) que sofreu alterações, conforme a quadro acima "Tabela Unificado".

Caso a unificação de seu ambiente não siga o padrão Datasul, editar o programa que cria os alias dos bancos (alias.p ou menu\_ems.p por exemplo, este pode ser identificado através da edição das propriedades do atalho utilizado para acesso ao Produto Datasul, logo após o parâmetro –p), procurar pelo "Nome do Banco" (conforme apresentado no quadro acima Tabela Unificado), e verificar o <nomedo-banco-unificado> logo depois da palavra DATABASE no final da linha.

Formato: CREATE ALIAS <alias> FOR DATABASE <nome-do-banco-unificado> NO-ERROR.

Exemplo: CREATE ALIAS shmgind FOR DATABASE shmgcad.

Encontrado o <nome-do-banco-unificado> correspondente ao alias, este será o nome do banco para efetuar os procedimentos abaixo:

Definir o conteúdo da variável de ambiente DLC com o diretório de instalação do Progress. Efetuar backup do schema holder.

Aplicar o arquivo de atualização que acompanha o pacote (detalhamento abaixo).

Truncar o bi (proutil <nome-do-banco-unificado> -C truncate bi).

OBS.: os procedimentos acima se aplicam para Windows NT, 2000 e Unix.

USERS ORACLE SCHEMA HOLDER UNIFICADO

1.2.1 Caso sua empresa esteja utilizando FOREIGN-OWNER diferente do padrão da DATASUL,

147

 $\bullet$ 

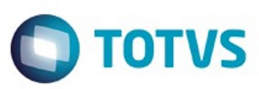

Este documento é de propriedade da TOTVS. Todos os direitos reservados

.<br>©

Este documento é de propriedade da TOTVS. Todos os direitos reservados.

.<br>ම

deve-se editar o arquivo .df conforme informado na Tabela Unificado na coluna "Arquivo .df/.sql", para efetuar a troca. Certifique-se que esta troca seja por um usuário existente no Banco Oracle ou um usuário que venha a ser criado.

Para os objetos do tipo 'SEQUENCE' verifique o item HYPERLINK \l "Sinônimos" 1.5.1 Criando Sinônimos para o usuário de conexão do ambiente Unificado

Obs.: este procedimento serve para plataforma Windows e Unix.

APLICAÇÃO DO ARQUIVO DE ATUALIZAÇÃO (UNIX/LINUX) SCHEMA HOLDER UNIFICADO

O administrador deverá localizar o schema holder conforme procedimentos apresentados no item "Ambiente com Bancos de Dados Unificados – Schema Holder Unificado", especificamente o diretório e o servidor.

Efetuar "backup" do banco schema holder unificado.

Fazer FTP do arquivo .df para o UNIX (protocolo ASCII), conforme nome informado na Tabela Unificado na coluna "Arquivo .df/.sql".

Conectar-se, em monousuário, ao banco de dados unificado que contêm as definições do banco a ser atualizado (verificar "Schema Holder Unificado"). Executar os comandos abaixo (substituir /usr/dlc101c pelo diretório de instalação do Progress, se necessário):

export DLC=/usr/dlc101c

export PROMSGS=/usr/dlc101c/promsgs

/usr/dlc101c/bin/\_progres –db <nome-do-banco-unificado> –1 -rx –p \_admin.p

Na opção Database/Select Working Database selecione o banco (Type Oracle), pressione "OK", responda "Não" a questão de conexão do banco.

Entrar na opção Admin "Load Data and Definitions / Load Data Definitions (.df)". Quando solicitado, informar o diretório e o nome do arquivo de atualização .df informado na Tabela Unificado na coluna "Nome do Banco", e marcar as 3 opções de atualização, ("Stop If Error Found in Definition", "Output Errors to File" e "Output Errors to Screen") antes de clicar em "OK".

Sair do aplicativo.

Truncar o before-image do schema holder:

Ex.: /usr/dlc101c/bin/\_proutil <nome-do-banco-unificado> –C truncate bi

#### NA SESSÃO ORACLE UNIX SCHEMA HOLDER UNIFICADO

Com "backup" feito do Schema Oracle (user Oracle), poderão ser executados os próximos procedimentos. Caso o usuário em uso não seja o padrão DATASUL, acesse o Dicionário do schema holder (Data Dictionary) e, nas propriedades da tabela, consulte o campo OWNER para identificá-lo. Pode ser verificado através do arquivo de conexão ".pf" chamado pelo atalho do produto, editar esse arquivo e procurar pelo parâmetro -U, a terminação do nome identifica o nome do banco.

Ex.: -U EMS204PORO8P932ADM/EMS204PORO8P932ADM@oracle

Fazer FTP do arquivo .sql para o UNIX (protocolo ASCII), conforme nome informado na Tabela Unificado na coluna "Arquivo .df/.sql".

Com o aplicativo SQL\*PLUS conectar-se ao usuário identificado acima e executar o script .sql informado na Tabela Unificado na coluna "Arquivo .df/.sql".

148

 $\bullet$ 

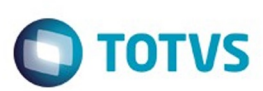

 $\odot$  separator of  $\ddot{\rm e}$  de propriedade da TOTIS. Todos os directos separators .  $\odot$ 

Experimento é de propriedade da TOTNS. Todos os direitios reservados.

.<br>ම

Executar o comando: SQL>@/ems204/data\_dic/<informado na Tabela Unificado na coluna "Arquivo .df/.sql">.

#### CRIAÇÃO DE SINÔNIMOS COM ESTRUTURA UNIFICADA

Criando Sinônimos para o usuário de conexão do ambiente Unificado Quando ocorrem inserções de novos objetos do tipo 'SEQUENCE' no dicionário Oracle para produtos Datasul ou o Owner de conexão for alterado, existe a necessidade de criar novos sinônimos. O sinônimo deve ser criado para o usuário Oracle utilizado pela sessão Progress para conectar o banco Oracle, descrito pelo parâmetro de conexão "-U" no arquivo (.pf) ou no campo "Other CONNECT Statement Parameters" do Data Administration / DataServer / ORACLE Utilities / Edit Connection Information.

Exemplo do Script que cria novos objetos na base:

No arquivo '.sql' aplicado no banco Oracle é criado uma nova seqüência CREATE SEQUENCE "seq\_ped\_exec" START WITH 1 INCREMENT BY 1; A seqüência pertence neste exemplo ao usuário "hr208poro9p9UNI55".

Exemplo do arquivo .pf a linha de conexão foi definida como segue:

-db \hr208\database\unificado\prod\shhr208 -RO -ld shhr208 -c 4000 -db hr208 -ld hr208 -U hr208poro9p9uni55/hr208poro9p9uni55@prod

Exemplo do arquivo alias.p:

Editando o arquivo 'alias.p' utilizado no parâmetro –p nas propriedades no atalho, confira quais das linhas com o comando 'CREATE ALIAS' aponta para o banco especificado na "Tabela Unificado" no arquivo RELNOTES.DOC que acompanha o pacote com alteração de dicionário. Nesta tabela há o direcionamento para o Schema Holder do type "Oracle". No exemplo abaixo o type Oracle é "mgdis" e aponta "emp".

CREATE ALIAS mguni FOR DATABASE hr208 NO-ERROR. CREATE ALIAS shmguni FOR DATABASE shhr208 NO-ERROR.

Com base nestas informações o próximo passo é criar o sinônimo:

Exemplo:

CREATE SYNONYM " HR208PORO9P9UNI55"."PRODUT\_SEFAZSP\_SEQ" FOR "HR208PORO9P9PYC55"." PRODUT\_SEFAZSP\_SEQ"

Este procedimento deve ser executado sempre que houver a inclusão de novos objetos do tipo seqüência. Havendo dúvidas, ligue para a equipe de Suporte a Banco de Dados na Totvs (4003-0015) para obter o acompanhamento na aplicação dos procedimentos.

APLICAÇÃO DO ARQUIVO DE ATUALIZAÇÃO (PLATAFORMA WINDOWS) UNIFICADO

Este documento é de propriedade da TOTVS. Todos os direitos reservados.

.<br>©

 $\bigcirc$  TOTVS

 $\odot$  separator of  $\ddot{\rm e}$  de propriedade da TOTIS. Todos os directos separators .  $\odot$ 

Este documento é de propriedade da TOTVS. Todos os direitos reservados.

.<br>ම

O administrador deverá localizar o schema holder conforme procedimentos apresentados no item "Ambiente com Bancos de Dados Unificados – Schema Holder Unificado", especificamente o diretório e o servidor.

Efetuar "backup" do banco schema holder.

Conectar-se, em monousuário, ao banco de dados unificado que contêm as definições do banco a ser atualizado (verificar "Schema Holder Unificado"). Executar os comandos abaixo em uma janela DOS (substituir C:\dlc101c pelo diretório de instalação do Progress, se necessário):

set DLC=C:\dlc101c set PROMSGS=C:\dlc101c\promsgs C:\dlc101c\bin\prowin32 –db <nome-do-banco-unificado> –1 -rx –p \_admin.p

Na opção Database/Select Working Database selecione o banco (Type Oracle), pressione "OK", responda "Não" a questão de conexão do banco.

Entrar na opção Admin "Load Data and Definitions/Load Data Definitions (.df)". Quando solicitado, informar o diretório e o nome do arquivo de atualização .df informado na Tabela Unificado na coluna "Nome do Banco", e marcar as 3 opções de atualização, ("Stop If Error Found in Definition", "Output Errors to File" e "Output Errors to Screen") antes de clicar em "OK". Sair do aplicativo.

Truncar o before-image do schema holder:

Ex.: C:\dlc101c\bin\\_proutil <nome-do-banco-unificado> –C truncate bi

#### NA SESSÃO ORACLE WINDOWS UNIFICADO

Com "backup" feito do Schema Oracle (user Oracle), poderão ser executados os próximos procedimentos. Caso o usuário em uso não seja o padrão DATASUL, acesse o Dicionário do schema holder (Data Dictionary) e, nas propriedades da tabela, consulte o campo OWNER para identificá-lo. Pode ser verificado através do arquivo de conexão ".pf" chamado pelo atalho do produto, editar esse arquivo e procurar pelo parâmetro -U, a terminação do nome identifica o nome do banco.

Ex.: -U EMS204PORO8P932ADM/EMS204PORO8P932ADM@oracle

Com o aplicativo SQL\*PLUS conectar-se ao usuário identificado acima e executar o script informado na Tabela Unificado na coluna "Arquivo .df/.sql".

Executar o comando: SQL>@c:\ems204\data\_dic\<informado na Tabela Unificado na coluna "Arquivo .df/.sql">.

#### AMBIENTE COM BANCOS DE DADOS DISTRIBUÍDOS

Foram liberados os seguintes arquivos que devem ser aplicados de acordo com o ambiente seguindo a tabela abaixo:

TABELA DISTRIBUÍDO

 $\bullet$ 

Este documento é de propriedade da TOTVS. Todos os direitos reservados.

Este documento é de propriedade da TOTVS. Todos os direitos reservados

.<br>@

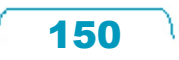

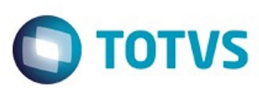

AmbienteArquivo .df/.sqlNome do BancoGerenciador do Banco de dadosDiretórioObservaçãoEMS206BMultiIdiomaOracleProgress10lcper-orap10-multi-20151216.dfshlcperOracle Dataserverdata\_diclcper-orap10-multi-20151216.sqllcperOracledata\_dicmovfis-orap10-multi-20151216.dfshmovfisOracle Dataserverdata\_dicmovfis-orap10-multi-20151216.df\*hisfisOracle Dataserverdata\_dic\* Este delta deve ser aplicado sobre o banco hisfis, caso você utilize o módulo de Bancos Históricos.movfis-orap10-multi-20151216.sqlmovfisOracledata\_dicmovfis-orap10-multi-20151216.sql\*hisfisOracledata\_dic\* Este delta deve ser aplicado sobre o banco hisfis, caso você utilize o módulo de Bancos Históricos.mgfis-orap10-multi-20151216.dfshmgfisOracle Dataserverdata\_dicmgfis-orap10-multi-20151216.sqlmgfisOracledata\_dic

Obs.: os bancos citados na coluna "Nome do Banco" que começam com "sh" são schema holders.

Os procedimentos para atualização de dicionário são:

#### SCHEMA HOLDER DISTRIBUÍDO

O administrador deve localizar a área onde se encontra o Schema Holder conforme coluna "Nome do Banco" da Tabela Distribuído, especificamente o diretório e o servidor. Efetuar backup do banco conforme coluna "Nome do Banco" da Tabela Distribuído.

#### USERS ORACLE DISTRIBUÍDO

Caso em sua empresa esteja utilizando FOREIGN-OWNER diferente do padrão da DATASUL, deve-se editar o arquivo .df conforme informado na Tabela Distribuído na coluna "Arquivo .df/.sql", para efetuar a troca. Certifique-se que esta troca seja por um usuário existente no Banco Oracle ou um usuário que venha a ser criado.

OBS.: este procedimento serve para plataforma Windows e Unix.

#### APLICAÇÃO DO ARQUIVO DE ATUALIZAÇÃO (UNIX/LINUX) SCHEMA HOLDER DISTRIBUÍDO

O administrador deverá localizar o schema holder conforme Tabela Distribuído na coluna "Nome do Banco", especificamente o diretório e o servidor.

Efetuar "backup" do banco schema holder.

Fazer FTP do arquivo .df para o UNIX (protocolo ASCII), conforme nome informado na Tabela Distribuído na coluna "Arquivo .df/.sql".

Conectar-se, em monousuário, ao banco de dados. Executar os comandos abaixo (substituir /usr/dlc101c pelo diretório de instalação do Progress, se necessário):

 export DLC=/usr/dlc101c export PROMSGS=/usr/dlc101c/promsgs /usr/dlc101c/\_progres -db <nome-do-banco> -1 -rx -p \_admin.p

Na opção Database/Select Working Database selecione o banco (Type Oracle), pressione "OK", responda "Não" a questão de conexão do banco.

Entrar na opção Admin "Load Data and Definitions/Load Data Definitions (.df)". Quando solicitado,

151

Este documento é de propriedade da TOTVS. Todos os direitos reservados.

informar o diretório e o nome do arquivo de atualização .df informado na Tabela Distribuído na coluna "Nome do Banco", e marcar as 3 opções de atualização, ("Stop If Error Found in Definition", "Output Errors to File" e "Output Errors to Screen") antes de clicar em "OK". Sair do aplicativo.

Truncar o before-image do schema holder:

Ex.: /usr/dlc101c/bin/\_proutil <nome-do-banco> -C truncate bi

#### NA SESSÃO ORACLE UNIX SCHEMA HOLDER DISTRIBUÍDO

Com "backup" feito do Schema Oracle (user Oracle), poderão ser executados os próximos procedimentos. Caso o usuário em uso não seja o padrão DATASUL, acesse o Dicionário do schema holder (Data Dictionary) e, nas propriedades da tabela, consulte o campo OWNER para identificá-lo. Pode ser verificado através do arquivo de conexão ".pf" chamado pelo atalho do produto, editar esse arquivo e procurar pelo parâmetro -U, a terminação do nome identifica o nome do banco.

Ex.: -U EMS204PORO8P932ADM/EMS204PORO8P932ADM@oracle

Fazer FTP do arquivo .sql para o UNIX (protocolo ASCII), conforme nome informado na Tabela Distribuído na coluna "Arquivo .df/.sql".

Com o aplicativo SQL\*PLUS conectar-se ao usuário identificado acima e executar o script .sql informado na Tabela Distribuído na coluna "Arquivo .df/.sql".

Executar o comando: SQL>@/ems204/data\_dic/<informado na Tabela Distribuído na coluna "Arquivo .df/.sql">.

#### APLICAÇÃO DO ARQUIVO DE ATUALIZAÇÃO (PLATAFORMA WINDOWS) DISTRIBUÍDO

O administrador deverá localizar o schema holder conforme Tabela Distribuído na coluna "Nome do Banco", especificamente o diretório e o servidor.

Efetuar "backup" do banco schema holder.

Conectar-se ao schema holder em monousuário. Executar os comandos abaixo em uma janela DOS (substituir C:\DLC101c pelo diretório de instalação do Progress, se necessário):

set DLC=c:\dlc101c set PROMSGS=C:\dlc101c\promsgs C:\dlc101c\bin\prowin32 -db <nome-do-banco> -1 -rx -p \_admin.p

Na opção Database/Select Working Database selecione o banco (Type Oracle), pressione "OK", responda "Não" a questão de conexão do banco.

Entrar na opção Admin "Load Data and Definitions/Load Data Definitions (.df)". Quando solicitado, informar o diretório e o nome do arquivo de atualização .df informado na Tabela Distribuído na coluna "Nome do Banco", e marcar as 3 opções de atualização, ("Stop If Error Found in Definition", "Output Errors to File" e "Output Errors to Screen") antes de clicar em "OK".

Sair do aplicativo.

Truncar o before-image do schema holder: Ex.: C:\dlc101c\bin\\_proutil <nome-do-banco> -C truncate bi

NA SESSÃO ORACLE WINDOWS DISTRIBUÍDO

 $\bullet$ 

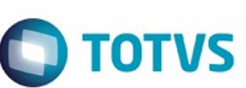

Este documento é de propriedade da TOTVS. Todos os direitos reservados.  $\odot$ 

Este documento é de propriedade da TOTVS. Todos os direitos reservados

Este documento é de prepiradade da TOTVS. Todos os directos reservados

.<br>@

152

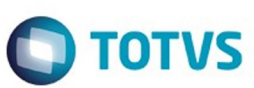

Este documento é de propriedade da TOTVS. Todos os direitos reservados

.<br>©

Este documento é de propriedade da TOTVS. Todos os direitos reservados

Este documento é de propriedade da TOTVS. Todos os direitos reservados

 $\ddot{\bullet}$ 

Com "backup" feito do Schema Oracle (user Oracle), poderão ser executados os próximos procedimentos. Caso o usuário em uso não seja o padrão DATASUL, acesse o Dicionário do schema holder (Data Dictionary) e, nas propriedades da tabela, consulte o campo OWNER para identificá-lo. Pode ser verificado através do arquivo de conexão ".pf" chamado pelo atalho do produto, editar esse arquivo e procurar pelo parâmetro -U, a terminação do nome identifica o nome do banco.

#### Ex.: - U EMS204PORO8P932ADM/EMS204PORO8P932ADM@oracle

Com o aplicativo SQL\*PLUS conectar-se ao usuário identificado acima e executar o script informado na Tabela Distribuído na coluna "Arquivo .df/.sql".

Executar o comando:

SQL>@c:\ems204\data\_dic\<informado na Tabela Distribuído na coluna "Arquivo .df/.sql">.  $>$ ?\*

 $\setminus$  $\overline{a}$  $\mathbf b$ `"TMšŸðâͼ«â‰w‰w %wcUF4#h¬žh¬ž6CJOJQJ^JaJh¬ž5CJOJQJ^JaJh¬žCJOJQJ^JaJ&h¬žh¬ž56CJOJQJ^JaJ#h/d£h/d £6CJOJQJ^JaJ&h/d£h/d£56CJOJQJ^JaJhStëCJOJQJ^JaJ hÛ}hã ÌCJOJQJ^JaJ hÛ}hÛ}CJOJQJ^JaJ)hÛ}hÛ}B\*CJOJQJ^JaJphÿhã ÌCJOJQJ^JaJhã Ì;CJOJQJ^JaJ>?\*  $\ddot{}$ T  $\mathbf U$  $\mathbf b$  $\mathbf{c}$ ò S'" ¡Ä[\jkþúúîúúéääÜÜÜÜä××ÏÏÏäääÇÇ &F gd/d£ &F gd¬žgd¬ž &Fgd/d£gd/d£gdOaæ\$,,Å`,,Åa\$gdÛ}\$a\$Ÿ ¡[\cijkÑ Ò Ó Ü ð ù ú lmnopðßË<sup>1</sup>¥<sup>1</sup>¥<sup>1</sup>¥''frdrdrVHD=h<sup>3</sup>/'h<sup>3</sup>/'h<sup>3</sup>/'hÍVCJOJQJ^JaJhã ÌCJOJQJ^JaJhü`üCJOJQJ^JaJ hÛ}hã ÌCJOJQJ^JaJ hStëh¾C÷CJOJQJ^JaJ h#«hŽzCJOJQJ^JaJ&h/d£h/d£56CJOJQJ^JaJ#h/d£h/d £6CJOJQJ^JaJ&h¬žh¬ž56CJOJQJ^JaJ h¬ž56CJOJQJ^JaJh¬ž6CJOJQJ^JaJþW

 $\odot$ 

 $\ddot{}$ 

S T U

෧

 $\stackrel{.}{\circ}$ 

153

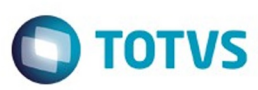

**Extendion of the proprietation of TOTIS.** Todos os directs and the condition of the propertion of  $\theta$  to  $\theta$  and  $\theta$  are  $\theta$  and  $\theta$  are  $\theta$  and  $\theta$  are  $\theta$  are  $\theta$  are  $\theta$  are  $\theta$  are  $\theta$  are  $\theta$  are  $\theta$  ar

Este documento é de propriedade da TOTVS. Todos os direitos reservados.

.<br>ම

Ñ Ò Ó  $\hat{\mathbf{u}}$ ü  $\text{mnop} f, \check{z} \neg \hat{E} \hat{O} \mathbb{B} \div \hat{\partial} \hat{e} \mathbb{B} \hat{U} \tilde{N} \tilde{N} \hat{I} \hat{I} \mathbb{A} \hat{A} \Rightarrow \hat{S} \hat{S}$ Ifa\$gdøfJ \$\$Ifa\$gd';,,h`,,hgd<sup>3</sup>/'\$,,h^,,ha\$\$a\$\$ &Fa\$gdyA\$a\$gd¾C÷gdŽz &F gd/d£p,f,,PBà!")<EFùoîÚŰŸŽ<del>G</del>aPBPŽ6\*h.J+h°7CCJaJh«ÚCJOJQJ^JaJ h=Aâh°7CCJOJQJ^JaJ h«Úh«ÚCJOJQJ^JaJhc#¶CJOJQJ^JaJh}6<CJOJQJ^JaJ hÓs-h°7CCJOJQJ^JaJ hÓs-hÁ #CJOJQJ^JaJ)\*h.J+h"\;5CJOJQJ\^JaJ)\*h.J+h°&÷5CJOJQJ\^JaJ&hÓs—h°&÷5CJOJQJ\^JaJh';h';hã ÌhÛ}hã  $\text{R}^3$ "9-\$ \$IfgdT\$\$Ifa\$gd-}uÆkd\$\$IfT-FÖÖ^%\•Ã 3\$~) ¢Âw.ðåÖ0yyyyyyöÞ)6ööÖyyyyyyÖyyyyyöyyyyyöyyyyyyyy Faöyt«ÚŠT"\*<EFóççÛ\$\$Ifa\$gdøfJ\$\$Ifa\$gd°7C\$\$Ifa\$gd°jÛFGHh9-\$ \$Ifgd°jÛ\$\$Ifa\$gd°7CÆkdĐ \$\$IfT-FÖÖ^%)+Ä 3\$~)¢Âw.daÖ0yyyyyyöÞ)6ööÖyyyyyyyöyyyyyyyyyyyyyyyyyyyyy4Ö Faöyt«ÚŠTFGHO\_cghm~€‡™;©<sup>\*</sup>íÜ˽<sup>-</sup>;Ü;,,íse½<sup>-</sup>ËSA"h«ÚCJOJQJ^JaJmH  $sH$ " $h/d$ h/d£CJOJQJ^JaJ hÓs-h«ÚCJOJQJ^JaJ\*h.J+h°7CCJaJ h=Aâh £CJOJOJ^JaJmH  $sH$ °7CCJOJQJ^JaJh«ÚCJOJQJ^JaJhc#¶CJOJQJ^JaJh}6<CJOJQJ^JaJ h«Úh«ÚCJOJQJ^JaJ hÓs-h °7ÇCJOJQJ^JaJ#\*h.J+h''\jCJOJQJ^JaJhnu~oççÛ\$\$Ifa\$gdøfJ\$\$Ifa\$gd°7C\$\$Ifa\$gdOs-€<sup>a</sup>9-\$-\$Ifgd«Ú\$\$Ifa\$gd«ÚÆkd \$\$IfT-FÖÖ<sup>^</sup>%\•Ã 3\$~) *¢Âw.daO0yyyyyyoD)600OyyyyyyOyyyyyoyyyyyyyyyyyyyyyy4O* Faöyt«ÚŠT<sup>ao1</sup>/4ÅÆÇÈäçèï ;>qrstz€'•ëÙÈ·¥''†u''†d†d''†''XF''†u†u#\*h.J+h{@CJOJQJ^JaJ\*h.J+h{@CJaJ h=Aâh{@CJOJQJ^JaJ h«Úh{@CJOJQJ^JaJh{@CJOJQJ^JaJ hÓs—h{@CJOJQJ^JaJ#\*h.J+h«ÚCJOJQJ^JaJ hÓs h«ÚCJOJOJ^JaJ hÑ.!h«ÚCJOJOJ^JaJ"h«ÚCJOJOJ^JaJmH sH (hÓs-h«ÚCJOJQJ^JaJmH sH \$Ifgd«Ú\$\$Ifa\$gd«ÚÆÇÈèð9-\$- $\frac{\int f\left[gd\right] \left( \mathcal{A} \right) \left( \mathcal{A} \right)}{\int f\left[gd\right] \left( \mathcal{A} \right) \left( \mathcal{A} \right)} \left( \mathcal{A} \right) \left( \mathcal{A} \right) \left( \mathcal{A} \right)$  $a_{\pm}1/A$ ÅÆóóêó ¢Âw.ðåÖ0yyyyyöÞ)6ööÖyyyyyyöyyyyyyöyyyyyyyyyyyy4Ö Faöyt«ÚŠTðFrsóóóó-Ækd@\$\$IfT-FÖÖ<sup>^o</sup>ÿ\•Ã 3\$~) ¢Âw.ðåÖ0yyyyyyöÞ)6ööÖyyyyyyÖyyyyyöyyyyyyöyyyyyyy4Ö Faöyt«ÚŠT\$\$Ifa\$gd{@st•œ£¬óêóóêó  $\frac{\pi}{2}$  SIfgd{ @\$\$Ifa\$gd{ @ $\cdot$ £¬®<sup>-</sup> µ» $\ddot{H}D \times \hat{Q}P$ BcèNOPQpx~ $\ddot{S}$ <sup>co</sup> îÝ̺̬>¬Š¬y¬y¬ul¬liºÌ¬îTîÝ̺Ì(hÓs—h{@CJOJQJ^JaJmH sH  $*h.J+h$ { @CJaJh { @ hB%àh{@CJOJQJ^JaJ h`JŸh{@CJOJQJ^JaJ h«Úh{@CJOJQJ^JaJh{@CJOJQJ^JaJ#\*h.J+h{@CJOJQJ^JaJ hÓs—h{@CJOJQJ^JaJ hÑ,!h{@CJOJOJ^JaJ"h{@CJOJOJ^JaJmH  $sH$  $\mathbb{D}$  DØ9-\$-\$Ifgd{@\$\$Ifa\$gd{@Ækd\$\$IfT-FÖÖ<sup>^o</sup>ÿ\•à <sup>3</sup>\$~)¢Âw.ðåÖ0ÿÿÿÿÿÿöÞ)6ööÖÿÿÿÿÿÿÖÿÿÿyÿyÿÖÿyÿÿyÿÿyÿÿ4Ö \$Ifgd{@\$\$Ifa\$gd{@OPQpx9-\$-\$Ifgd{@\$\$Ifa\$gd{@Ækdà\$\$IfT-Faöyt«ÚŠTØßè#Oóêóó FÖÖ<sup>^o</sup>ÿ\•à <sup>3</sup>\$~)¢Âw.ðåÖ0ÿÿÿÿÿÿöÞ)6ööÖÿÿÿÿÿÿÖÿÿÿyÿyÿÿÿÿÿyyyyyyäÖ Faöyt«ÚŠTxŠ""óóêó  $\left[ \text{SIfgd} \right]$  @  $\left[ \text{SIfa}\right]$  &  $\left[ \text{O} \right]$  ~  $\left[ \text{O} \right]$  +  $\left[ \text{O} \right]$  +  $\left[ \text{O} \right]$  +  $\left[ \text{O} \right]$  +  $\left[ \text{O} \right]$  +  $\left[ \text{O} \right]$  +  $\left[ \text{O} \right]$  +  $\left[ \text{O} \right]$  +  $\left[ \text{O} \right]$  +  $\left[ \text{O} \right]$  +  $\left[ \text{O}$ \$Ifgd{@\$\$Ifa\$gd{@Ækd°\$\$IfT-FÖÖ^%  $\langle A \times 3 \times 3 \times A \times 3 \times 0 \rangle$  ( $\langle A \times 3 \times 3 \times 3 \times 3 \times 1 \rangle$ ) (600) (600) (600) (600) (600) (600) (600) (600) (600) (600) (600) (600) (600) (600) (600) (600) (600) (600) (600) (600) (600) (600) (600) (600) (600) (600) (600) (6 Faöyt«ÚŠT-µ¶ÃÌÍÎÎÖÿ\*+^z"ïáϼ>ŠsbPb?-?#hü`ühü`ü5CJOJQJ^JaJ hü`ühü`üCJOJQJ^JaJ#hü`ühã I5CJOJQJ^JaJ hÛ}hã ÌCJOJOJ^JaJhØfYhã Ì6CJaJhÛ}hã ÌCJaJ hStëhã ÌCJOJQJ^JaJ#\*h.J+h{@CJOJQJ^JaJ hÓs—h{@CJOJQJ^JaJ hÑ,!h{@CJOJQJ^JaJ"h{@CJOJQJ^JaJmH h{@CJOJQJ^JaJ h¬žh{@CJOJQJ^JaJ½ÂÌÍÎóêó\$Ækd€\$\$IfT-FÖÖ^%)\•à 3\$~)  $\mathcal{L}(\hat{A}w. \delta \hat{a} \dot{O} 0 y y y y y \ddot{b} y \ddot{b})$ 6öö $\ddot{O}y y \dot{y} y y \dddot{b} y \dddot{y} y y y \dddot{b} y y y y y \dddot{b} y y y y y y \dddot{c})$ \$Ifgd{@\$\$Ifa\$gd{@ÎÎ\*+`ayz"#òóBCwxøRsÂúôúëúàúÔËÔÔËËËúËÀÀÀÀ·\$,,Ä^,,Äa\$\$ Faöyt«ÚŠT &Fa\$gdyA\$,,h^,,ha\$\$,,h^,,ha\$gdü`ü\$

154

Este documento é de propriedade da TOTVS. Todos os direitos reservados.

.<br>©

Este documento é de propriedade da TOTVS. Todos os direitos reservados.

 $\overline{\bullet}$ 

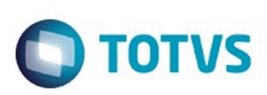

**Extendion of the proprietation of TOTIS.** Todos os directs and the condition of the propertion of  $\theta$  to  $\theta$  and  $\theta$  are  $\theta$  and  $\theta$  are  $\theta$  and  $\theta$  are  $\theta$  are  $\theta$  are  $\theta$  are  $\theta$  are  $\theta$  are  $\theta$  are  $\theta$  ar

Este documento é de propriedade da TOTVS. Todos os direitos reservados.

.<br>ම

Este documento é de propriedade da TOTVS. Todos os direitos reservados

.<br>@

```
&Fa$gdyA$,,h`,,ha$,,h^,,h$a$"#;=@O\,,"òü,6CLvx°¶V}~
dáÍἓ¼–¼áÍ...ÍáÍá¼dáp[J hÛ}hÕ`·CJOJQJ^JaJ(hÛ}h6f¤CJOJQJ^JaJmH sH
                                                                                    (h\hat{U})hã
                         hü`ü5CJOJQJ\^JaJ#hü`ühü`ü5CJOJQJ^JaJ&hØfYhü`ü56CJOJQJ^JaJ
ICJOJQJ^JaJmH sH
hü`ühü`üCJOJQJ^JaJ&hÛ}hã
Ì5CJOJQJ\^JaJ hÛ}hã
ÌCJOJQJ^JaJhü`üCJOJQJ^JaJVX}~Ã^_<sup>a</sup>«ôõÁôvxyúúïç×Ë;[Júïšššš$,,t,,Ä^,,t`,,Äa$$
&EÆL,,L^,,La$gdyA$,,h^,,ha$$,,h`,,ha$$,,h`,,ha$gdZÓ$,,G^,,Ga$gdZÓ$,,L,,ý^,,L`,,ýa$gdZÓ$a$gd6f¤$
&Fa$gdyA$a$
[9; < \div \emptyset] [pípí<sup>1</sup>í 'f'e'N' = hÛ } hã
ÌCJOJQJ^JaJ-
hÛ}hÕ`·0JB*CJOJOJ^JaJphÿ2jPhÛ}hÕ`·>*CJOJOJU^JaJ#hÛ}hÕ`·>*CJOJOJ^JaJ,jhÛ}hÕ`·>*CJOJOJ
U^JaJ hÛ}hZÓCJOJQJ^JaJ&hü`ühŐ`-56CJOJQJ^JaJ
hÛ}hÕ`·CJOJQJ^JaJhü`ü5CJOJQJ^JaJ#hü`ühÕ`·5CJOJQJ^JaJ_ª\pyzŽGWcs9:<=fuxyïPDPDPÂP
°PœPŽPŽ<del>Q</del>rPr`N"hÂ\øCJOJQJ^JaJmH
                                            sH"hÍ<sup>1</sup>CJOJOJ^JaJmH
                                                                                  hFÚCJOJQJ^JaJhÃ
                                                                            sH
\øCJOJQJ^JaJhÍ<sup>1</sup>CJOJQJ^JaJ&h<sup>1</sup>1ûhã
Ì56CJOJOJ^JaJ#h<sup>1</sup>1ûhã
Ì5CJOJQJ^JaJh';CJOJQJ^JaJh<sup>1</sup>1ûCJOJQJ^JaJ hÛ}hã
ÌCJOJQJ^JaJ hÛ}hØ2¬CJOJQJ^JaJyʻµ
       F''•iïßÖÆ}ÆÆÆtt$,,A, Äa$H,, C$EÆ€:—†^,,
\frac{1}{1}&FÆL,,L^,,LgdyA$,,h`,,ha$$,,P,,h^,,P`,,ha$gdFÚ$,,Ä,,Ä^,,Ä`,,Äa$gdFÚš«¬µÁÌÍ
6Ѥ¨ÇÊåDJKT`ëÙÇë¶``š‰~p~_~S~E~E~S~S~h§e!hã
Ì56CJaJh§e!hã
Ì5CJaJ!Hh':--†hÛ}hã
ICJaJhFÚhã
Ì56CJaJhÛ}hã
ÌCJaJ hÛ}hã
ÌCJOJQJ^JaJhÃ\øCJOJQJ^JaJhÍ<sup>1</sup>CJOJQJ^JaJ hÃ\øhã
ÌCJOJQJ^JaJ"hÃ\øCJOJQJ^JaJmH sH
                                            "hÍ<sup>1</sup>CJOJQJ^JaJmH
                                                                            (h\hat{U})hã
                                                                     sHÌCJOJQJ^JaJmH sH
                         `m•îF\]"•-!®!±!\vec{A}!\vec{A}!
Í!!"1"="M"a"i"<sup>o</sup>"Ê"Ö"æ"é"òçÛçÍ<sub>i</sub>@<sup>®^</sup>p^p^@^®J@^@^@J@&hf>hã
I56CJOJQJ^JaJ#hf>hã
Ì5CJOJQJ^JaJ.hÛ}hã
ISCJOJQJ\^JaJmH
sH(h\hat{U})hã
ICJOJOJ^JaJmH
sHhÛ}h6f¤CJOJQJ^JaJ hÛ}hã
ICJOJQJ^JaJhÃ\øCJOJQJ^JaJhÍ<sup>1</sup>CJOJQJ^JaJh§e!hã
Ì6CJaJhÛ}hã
ICJaJhØfYhã
Ì56CJaJ•ÃÄ-!-!Ì!Í!P"é"ê"þ"R#S#<del>C</del>##Ã#ìçÜÓÓÓÜÜÇÇ»<sup>2</sup>îª"$
&EÆ
DXL, \hat{A}b, \hat{A}ba\gdyA\sa\gd-í\, \hat{A}, a\\, \hat{A}\hat{A}, \hat{A}ab\gdf\hat{A}, \hat{A}\hat{A}\hat{B}gdf\hat{A}, \hat{B}\hat{A}\hat{B}, \hat{B}\hat{A}, \hat{B}\hat{B}&Fa$gdyA$a$$
&F,,,,pb^,,`,,pba$gdyAé"ê""#2#>#N#R#S##<del>C</del>##Y%i%l%¬
```
155

 $\bullet$ 

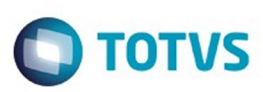

Este documento é de propriedade da TOTVS. Todos os direitos reservados

.<br>©

Este documento é de propriedade da TOTVS. Todos os direitos reservados.

Este documento é de propriedade da TOTVS. Todos os direitos reservados

.<br>@

%'&c&'&òáÏá»á<sup>a™</sup>wfUDUf/f(hÛ}hpßCJOJQJ^JaJmH sH hÛ}hp,CJOJQJ^JaJ hÛ}hiBCJOJQJ^JaJ hÛ}hpßCJOJQJ^JaJ hÛ}h-íCJOJQJ^JaJ hÛ}h\ÅCJOJQJ^JaJ hÛ}h;&õCJOJQJ^JaJ hÛ}h **€**d7CJOJQJ^JaJ&h<sup>1</sup>1ûhã Ì56CJOJQJ^JaJ#h<sup>1</sup>1ûhã Ì5CJOJQJ^JaJ hÛ}hã ICJOJQJ^JaJhf>CJOJQJ^JaJÃ#¬%%ß%à%'&c&¦&§&ê&ë&2'r's''')îîÛÓÃ…ÓÛÓ§§>ÛÓ⋅\$,,8^,,8a\$gdpß\$,, ", ", "a\$gdpß\$,,L^,,La\$gdpß\$,,L,,^,,L`,a\$gdpß\$a\$gdpß\$  $&E$ ÆL,Ab`,Aba\$gdyA\$  $EXL, L^{\wedge}, L$ a\$gdiB'&£&I'Z'['l'r's'Ñ)\*8\*9\*:\*å\*ê\*ë\*ô\*õ\*ö\*2+3+4+Y+íÜíÜíÜÇÜ<sup>2</sup>i''iÜ...w...w...ÜfUD hÛ}hã ÌCJOJOJ^JaJ hÛ}h2ÝCJOJOJ^JaJ hÛ}h\ÅCJOJOJ^JaJh -«CJOJOJ^JaJh';CJOJOJ^JaJhpßCJOJOJ^JaJ h'qLh'qLCJOJQJ^JaJ(h'qLh'qLCJOJQJ^JaJmH sH  $(h\hat{U}$ }hpßCJOJQJ^JaJmH  $sH$ hÛ}hpßCJOJQJ^JaJ#hÛ}hpß;CJOJQJ^JaJ))P)...)†) $E$ )C)Đ)Ñ)\*9\*:\* \*ïBÓC´¬œŒ|||p\$,,@^,,@a\$gdpß  $\{8,8,|\hat{0},8\rangle,|$ a $\}$ gd'qL $\{8,8,|\hat{0},8\rangle,|$ a $\}$ gdp $\{8,6,1\rangle,|\hat{0},8\rangle,|$ a $\}$ gdp $\{8\}$ a $\}$ gdp $\{8\}$  $&F$ ÆL, Ab, Aba\$gdyA\$, 8^, 8a\$gdpß\$, L, La\$gdpß\$, A, ^^, A`, ^a\$gdpß  $\frac{1}{2}$ , 8,  $\frac{2}{3}$ ,  $\frac{2}{3}$ ,  $\frac{2}{9}$   $\frac{1}{2}$  +  $\frac{2+3+4+w+x+D}{m}$ ,  $\frac{1}{2}$   $\frac{1}{2}$   $\frac{1}{2}$   $\frac{1}{2}$   $\frac{1}{2}$   $\frac{1}{2}$   $\frac{1}{2}$ 00G00Ž0±0óëëØÓÈÈÈÈ¿ÓÓÓÈÈÈÈÈÈ·Ø\$a\$gd<2\$,,Ä`,,Äa\$\$ &Fa\$gdyA\$a\$\$ &F,,,,pp^,,`,,ppa\$gdyA\$a\$gd\Å\$,,@^,,@a\$gdpßY+k+x+ß+ó+ü+ý+--.-:-E-m-|-~--€†-Ž-~-¬-¶-À-Å $i\Phi(i,\hat{i},\hat{i}+\hat{i}\alpha\hat{i}+\hat{i}\hat{Z})$ InOhOh:(hhCJOJQJ^JaJmH sH 1hhB\*CJOJOJ^JaJmH phsH (hhã ICJOJOJ^JaJmH sH hhØ\_CJOJQJ^JaJhã ÌCJOJQJ^JaJ)hhB\*CJOJQJ^JaJphhØ\_CJOJQJ^JaJh<sup>1</sup>1ûCJOJQJ^JaJ hhã ÌCJOJOJ^JaJ hÛ}hã ÌCJOJQJ^JaJ hÛ}hÿ[¿CJOJQJ^JaJÅ-Ï---.~.TM.©.®.°.å.6/7/E/L/U/a/n/~/ ï/&0G0êÙ˺٦٦Ù<sup>~</sup>Ù†tÙ`ÙNÙ@hØ\_CJOJQJ^JaJ#hókqhã I6CJOJQJ^JaJ&hØfYhã Ì56CJOJQJ^JaJ#hókqhókq5CJOJQJ^JaJ#hókqhã Ì5CJOJQJ^JaJh\_-«CJOJQJ^JaJ&hókqhã Ì56CJOJQJ^JaJ hhØ\_CJOJQJ^JaJhã ÌCJOJQJ^JaJ hhã ICJOJQJ^JaJ)hhB\*CJOJQJ^JaJphG0L0V00Ž0,,2œ2Ÿ2<sup>-</sup>2<sup>2</sup>2»2Í2Õ2"323>3N3P3Q3R3Œ3œ3"3\_3¼3ïÚïÉ £ & £ y y y kZ y F & h<sup>1</sup>lûhã Ì56CJOJQJ^JaJ hh<sup>1</sup>1ûCJOJQJ^JaJhã ICJOJQJ^JaJ#h<sup>1</sup>1ûhã I5CJOJQJ^JaJ.hhã Ì5CJOJOJ\^JaJmH  $sH$ (hhã ICJOJQJ^JaJmH  $sH$ hhã ÌCJOJQJ^JaJ hh2ÝCJOJQJ^JaJ)hØ\_hB\*CJOJQJ^JaJph hØ\_hã ICJOJQJ^JaJ±0<sup>2</sup>0,,2...2°2»2Q3R3f3<sup>1</sup>/43<sup>1</sup>/23<sup>3</sup>/43e3e3Z4[4\4]4p4úïâââiiUDDDAu<sup>1</sup>/4<sup>333</sup>§\$,,h`,,ha\$gdã4\$ ,h`,ha\$\$,,h^,,ha\$\$ &Fa\$gdyA\$,,^,,a\$\$,,8^,,8a\$\$,,U,,\^,,U`,,\a\$\$ &Fa\$gdyA\$a\$<sup>1</sup>/43<sup>3</sup>/43C3U3æ3c3Y4Z4]4o4p4q4E4I4ð455ïÞDÞDÞA<sup>2</sup> <wbQC2 h«Úh{@CJOJQJ^JaJh{@CJOJQJ^JaJ hÓs—h{@CJOJQJ^JaJ)\*h.J+h{@5CJOJQJ\^JaJ&hÓs—

156

 $\bullet$ 

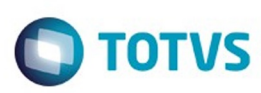

**Extendion of the proprietation of TOTIS.** Todos os directs and the condition of the propertion of  $\theta$  to  $\theta$  and  $\theta$  are  $\theta$  and  $\theta$  are  $\theta$  and  $\theta$  are  $\theta$  are  $\theta$  are  $\theta$  are  $\theta$  are  $\theta$  are  $\theta$  are  $\theta$  ar

Este documento é de propriedade da TOTVS. Todos os direitos reservados.

.<br>ම

```
h{@5CJOJQJ\^JaJhHND hã45CJOJQJ\^JaJ&hÛ}hã45CJOJQJ\^JaJhÚ>§CJOJQJ^JaJhã
ÌCJOJQJ^JaJhÑFäCJOJQJ^JaJ hÛ}hã
ICJOJQJ^JaJ hÛ}hŒ;CJOJQJ^JaJp4q4z4<4TM4+4Á4Idöêêêêê$$Ifa$gd{@,,h`,,hgdHNDI4Í4ð4559-$-
$Ifgd{@$$Ifa$gd{@ÆkdÅ$$IfT-FÖÖ^%}\*A 3$~)
\mathcal{C}Aw.dåÖ0yyyyyyöÞ)6ööÖyyyyyyÖyyyyyyöyyyyyyöyyyyyy4Ö
Faöyt{@ST555)525354555<5T5U5Z5k5l5m5n5S5Z5-55@52535
5µ5Ñ5Ô5Õ5Ü5ï5÷5ø5(6+6^6_6`6a6g6m66,6ïáïĐÄ<sup>2</sup>Đ¡áĐáïÄ<sup>2</sup>Đá¡ziĐ<sup>2</sup>Đá¡ĐáïãïĐáĐÄ<sup>2</sup>Đá¡á¡
h\dot{\tilde{N}}, lh { @ CJOJQJ^JaJ(h\dot{Os} -h { @ CJOJQJ^JaJmH sH
                                                         "h{@CJOJOJ^JaJmH
                                                                                     sHh«Úh{@CJOJQJ^JaJ#*h.J+h{@CJOJQJ^JaJ*h.J+h{@CJaJ hÓs—h{@CJOJQJ^JaJh{@CJOJQJ^JaJ
h=Aâh{@CJOJQJ^JaJ)5)525354555666-6Ækd•$$IfT-FÖÖ^%'|+Ã 3$~)
¢Âw.ðåÖ0yyyyyyöÞ)6ööÖyyyyyyÖyyyyyöyyyyyyöyyyyyyy4Ö
Faöyt{@ŠT$$Ifa$gd{@55U5[5b5k5l5öêêê$$Ifa$gd{@$Ifgd{@15m5n5Z5-59-$-
\frac{\pi}{3} SIfgd{ @$$Ifa$gd{ @ Ækde $$IfT-FÖÖ^%\*A 3$^)
\mathcal{C}Aw.dåÖ0yyyyyyöÞ)6ööÖyyyyyyÖyyyyyyöyyyyyyyyyyyyy4Ö
Faöyt{@ŠT-5ž5©5253566e6 $Ifgd{@$$Ifa$gd{@35'5µ5O5Y59-$-$Ifgd{@$$Ifa$gd{@Ækd5
$$IfT-FÖÖ^%)\*A 3$~)¢Âw.dåÖ0yyyyyoD)6ööÖyyyyyyyyyyyyyyyyyyyyyyyyyyyyyyy4O
Faöyt{@ŠTÝ5ï5ø536_6`6óóóó-Ækd$$IfT-FÖÖ<sup>^o</sup>ÿ\•Ã <sup>3</sup>$~)
¢Âw.ðåÖ0ÿÿÿÿÿöÞ)6ööÖÿÿÿÿÿÿÖÿÿÿÿÿÿÿÿÿÿÿÿÿÿÿÿ¥Ö
Faöyt{@ŠT$$Ifa$gd{@`6a6,6‰66™6š6óêóóêó
$Ifgd{@$$Ifa$gd{@,66TM6š6>6œ6¢6`61461/26Ä6Å6Ë6I6Ô6Õ677;7<7=7>7]7e7k7w7€77,7f7îÝl*I¬}¬Š¬
y-y-ul-liºl-îTîÝlºl(hÓs-h{@CJOJQJ^JaJmH
                                                    sH*h.J+h{@CJaJh{@hB%àh{@CJOJQJ^JaJ
h`JŸh{@CJOJQJ^JaJ h«Úh{@CJOJQJ^JaJh{@CJOJQJ^JaJ#*h.J+h{@CJOJQJ^JaJ hÓs-
h{@CJOJQJ^JaJ hÑ,!h{@CJOJQJ^JaJ"h{@CJOJQJ^JaJmH
                                                                  sH$6 \times 600/26\AA 69 - $\frac{\frac{1}{2} \frac{1}{2} \¢Âw.dåÖ0yyyyyöÞ)6ööÖyyyyyyÖyyyyyöyyyyyyöyyyyyy4Ö
Faöyt{@STÅ6l6O67<76ê66 $Ifgd{@$$Ifa$gd{@<7=7>7|7e79-$- $Ifgd{@$$Ifa$gd{@Ækd\$$IfT-
FÖÖ<sup>^o</sup>y\•à <sup>3</sup>$~)¢Âw.ðåÖ0yyyyyyoP)6ööÖyyyyyyÖyyyyyyÖyyyyyyÖyyyyyy4Ö
Faöyt{@STe7l7w7\times766e6 $Ifgd{@$$Ifa$gd{@7,7f7£7\times79-$- $Ifgd{@$$Ifa$gd{@Ækdu
$ITT-FÖÖ^{\circ}<sup>o</sup>y\•\tilde{A}<sup>3</sup>$~)\varphi \hat{A}w.ðåÖ0yyyyyöÞ)6ööÖyyyyyyöyyyyyyöyyyyyyyyyyyyyyyyy4Ö
Faöyt{ @STf7c7£7°7'7°7'>7'47'4727a7f788L8O8h8j8'8ïaï34>"@udRdA3dhOBcCJOJQJ^JaJ
hÛ}hÓBcCJOJQJ^JaJ#h"Ähã
Ì5CJOJQJ^JaJ hÛ}hã
ÌCJOJQJ^JaJhØfYhã
Ì6CJaJhÛ}hã
ICJaJh°jÛCJaJh';hHND#*h.J+h{@CJOJQJ^JaJ hÓs—h{@CJOJQJ^JaJ
hÑ, !h { @CJOJQJ^JaJ"h { @CJOJQJ^JaJmH
                                              sH
                                                     h{@CJOJOJ^JaJ
h-žh{@CJOJQJ^JaJ©7°7<sup>1</sup>7°7»7óêó$ÆkdE$$IfT-FÖÖ<sup>^o</sup>ÿ\•Ã <sup>3</sup>$~)
¢Âw.ðåÖ0yyyyyyöÞ)6ööÖyyyyyyÖyyyyyöyyyyyyöyyyyyyy4Ö
Faöyt{@ST\frac{\pi}{2} SIfgd{ @$$Ifa$gd{ @ >71/471/2788N8O8i8j89a9b9{9|91/4:ú:û:F;úôôïæïÛÓÈÈ<sub>i</sub>Ù<sup>3</sup>«jîÛ
,,U,,\^{\wedge},U,\,
&FgdyA$,,^,,a$gdÓBc$,,h^,,ha$$
&Fa$gdyA$a$gdÓBc$
&Fa$gdyA$,h,n,a$$a$"h^"hgdHND'8±8Â8Ï8Ô8Õ8Û8æ8999*9;9H9M9N9T9_9|9::":2:ß:é:ò:ú:;";òáÍứ—áòáòáÍứ—áŒ
€ŒrŒg\ŒáJ#h>7@hã
Ì5CJOJQJ^JaJhÛ}hÿ[¿CJaJhÛ}hß ,CJaJhãhã
Ì56CJaJhãhã
I5CJaJhÛ}hã
ÌCJaJ#hØfYhã5CJOJQJ^JaJ#hØfYhã
```
157

Este documento é de propriedade da TOTVS. Todos os direitos reservados.

 $\bigcirc$  TOTVS

#### Ì5CJOJQJ^JaJ#hØfYhØfY5CJOJQJ^JaJ&hØfYhã I56CJOJQJ^JaJ hÛ}hã lCJOJQJ^JaJhãCJOJQJ^JaJF;G;Ù;<]<‡<&='=@=e=£=¤=->.>?'?Y? @@L@M@öëeããããÒÒÒÒëëeëÆÆÁ¶\$"h^"ha\$\$ &Fa\$gdyA\$a\$\$,,h^,,ha\$gdókq\$  $E.L., L., y^{\wedge}, L, y^{\wedge}$ &FgdyA\$ &Fa\$gdyA\$,,(^,,(a\$";Y;¬;<V<]<h<t<,,<É<ê<ë<=#=%=&='=(=8=?=A=U=iÛiĐﵫµ§£µŸµ›"fnUnD hhã ICJOJQJ^JaJ1hhB\*CJOJQJ^JaJmH phsH (hÛ}hã ÌCJOJQJ^JaJmH sH  $h1$ <sup>1</sup>h $\tilde{a}$ ÌCJOJQJ^JaJhÛ}hŸ/‡hã ÌhŸ/thÃ\øhÍ<sup>1</sup>hØfYhã  $i56h\hat{U}$ }hã *IhØfYhã* Ì5hØfYhã Ì5CJaJhÛ}hã ÌCJaJ&hØfYhã Ì56CJOJQJ^JaJ hÛ}hã ÌCJOJQJ^JaJU=\=f=k=r=¢=£=¤=->.>>>C>E>z>Ù>ë>÷>?,?...???êÙÈêȰ©~‡ÈsÈsÈaÈMÈ;È#h‰;Phã l6CJOJQJ^JaJ&h<žhã Ì56CJOJQJ^JaJ#hókqhã I5CJOJQJ^JaJ&h‰;Phã I56CJOJQJ^JaJ hÛ}hókqCJOJQJ^JaJ hókqhã tcionoryjai hul hy/tcionoryjaiha ÌCJOJQJ^JaJ hÛ}hã ÌCJOJQJ^JaJ hhã ÌCJOJQJ^JaJ)hhB\*CJOJQJ^JaJph<sup>2</sup>?'?Ü?Ý?ç?î? @B7B:BJBMBVB<sup>a</sup>B<sup>1</sup>/4BEBØBÛBiBôBECWCcCsCuCoáoálá»<sup>[Ž]Ž]</sup>»[>h»W|WEWhW#hÝr‹hã Ì5CJOJQJ^JaJ h‰;Phã ÌCJOJQJ^JaJ&hÝr<hã Ì56CJOJQJ^JaJ#hØfYhã Ì5CJOJQJ^JaJ.hÛ}hã ISCJOJQJ\^JaJmH  $sH$  $(h\hat{U}$ }hã ICJOJQJ^JaJmH  $sH$  $h\hat{U}$ }hã ÌCJOJQJ^JaJ)hókqhB\*CJOJQJ^JaJph hókqhã ÌCJOJQJ^JaJhókqCJOJQJ^JaJM@B BUBVBÛBvCwC<CáCâC'D(D°DãDEE-EßE1F2F»F1/4F.HBHkHôçççôôôôôâ×âôôôôâââââôôôôô\$ &Fa\$gdyA\$a\$\$,, U,,\^,, U`,,\a\$\$ &Fa\$gdyAuCwC<C-CACICYCDDbDtD@D2ESETE}EŒEZEEEòaD34DªD™D34D...DwiD[DM< hÛ}hŠæCJOJQJ^JaJhã ÌCJOJQJ^JaJhŠæCJOJQJ^JaJhÃ\øCJOJQJ^JaJhÍ<sup>1</sup>CJOJQJ^JaJ&h<žhã ts6CJOJQJ^JaJ hÛ}hÿ[¿CJOJQJ^JaJ&hÝr<hã Ì56CJOJQJ^JaJ#hÝr<hã Ì5CJOJQJ^JaJ hÛ}hã

158

 $\bullet$ 

Este documento é de propriedade da TOTVS. Todos os direitos reservados.

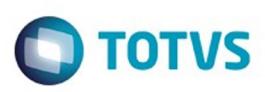

Este documento é de propriedade da TOTVS. Todos os direitos reservados

.<br>ම

Este documento é de propriedade da TOTVS. Todos os direitos reservados

.<br>ම

Este documento é de propriedade da TOTVS. Todos os direitos reservados

 $\overline{\bullet}$ 

ÌCJOJQJ^JaJ h‰;Phã ÌCJOJQJ^JaJh‰;PCJOJQJ^JaJEšE¥E¬EEÀEÏEÖEßEòEõEüE2F;F[F°F»FïÚÁÚ<sup>-</sup>ÚÁÚš...l...[I[;hã ICJOJQJ^JaJ#hÝr<hã Ì5CJOJQJ^JaJ hÛ}hã ÌCJOJQJ^JaJ1hŠæhB\*CJOJQJ^JaJmH phsH (hŠæhã (hŠæhŠæCJOJQJ^JaJmH sH "hŠæCJOJQJ^JaJmH ICJOJQJ^JaJmH sH sH  $phsH$  (hÛ}hã 1hhB\*CJOJQJ^JaJmH ÌCJOJQJ^JaJmH sH  $h$ Í<sup>1</sup>hã ÌCJOJQJ^JaJ»F¼FÌFÑFÓFG... G'G<sup>1</sup>/4GHjHkHsHzH§H<sub>i</sub>J J»JËJÎJ×JÞJiÞÌÞÌÞ Þ|Þ<sup>~</sup>‡r‡Þ|E|E|7hÝr<CJOJQJ^JaJ.hÛ}hã ISCJOJQJ\^JaJmH sH  $(h\hat{U})$ hã ICJOJQJ^JaJmH sH )hŠæhB\*CJOJQJ^JaJph hŠæhã ÌCJOJQJ^JaJhŠæCJOJQJ^JaJ#hÝr<hã Ì6CJOJQJ^JaJ&h<žhã Ì56CJOJQJ^JaJ#hÝr<hã Ì5CJOJQJ^JaJ hÛ}hã ÌCJOJQJ^JaJ hÛ}h‰;PCJOJQJ^JaJkH§H HÍHÎH J;JÖJ×JoK,,KÝKôïäïôÔÀÀ^^'\$ Æha\$gdÝr<\$  $Eh, \ddot{U}, \wedge, \ddot{U}, \lambda$ a\$gdÝr<\$ Æh,,h^,,ha\$gdÝr<\$ &Fa\$gdyA\$a\$\$ &Fa\$gdyAÞJéJñJ>KPK\KlKnKpK,,K...K«K½KÉKÙKÝKïÝïÝïÉï»ïœÝœÉœ hÛ}hã ICJOJQJ^JaJh\_~«CJOJQJ^JaJhYr<CJOJQJ^JaJ&hYr<ha Ì56CJOJQJ^JaJ#hÝr<hã I5CJOJQJ^JaJ hÝr<hã  $\mathrm{ICJOJQJ}$ <sup>A</sup>JaJ90P&P°D/ $\mathrm{a}$ =!°n"°n#n\$n%°°D°DDDpÎ\$\$If-!vh#v¢#v $\mathrm{A}$ #vw#v.#vð#vå:V-FÖ0yyyyyyöD)6ö5Ö¢5ÖÂ5Öw5Ö.5Öð5Öå4Ö4Ö Fyt«ÚŠTÍ\$\$If-!vh#v¢#vÂ#vw#v.#vð#vå:V-FÖ0ÿÿÿÿÿÿöÞ)6ö5Ö¢5ÖÂ5Öw5Ö.5Öð5Öå4Ö4Ö Fyt«ÚŠTÎ\$\$If-!vh#v¢#vÂ#vw#v.#vð#vå:V-FÖ0ÿÿÿÿÿÿöÞ)6ö5Ö¢5ÖÂ5Öw5Ö.5Öð5Öå4Ö4Ö Fyt«ÚŠTÎ\$\$If-!vh#v¢#vÂ#vw#v.#vð#vå:V-FÖ0ÿÿÿÿÿÿöÞ)6ö5Ö¢5ÖÂ5Öw5Ö.5Öð5Öå4Ö4Ö Fyt«ÚŠTÎ\$\$If-!vh#v¢#vÂ#vw#v.#vð#vå:V-FÖ0ÿÿÿÿÿÿöÞ)6ö5Ö¢5ÖÂ5Öw5Ö.5Öð5Öå4Ö4Ö Fyt«ÚŠTÎ\$\$If-!vh#v¢#vÂ#vw#v.#vð#vå:V-FÖ0ÿÿÿÿÿÿöÞ)6ö5Ö¢5ÖÂ5Öw5Ö.5Öð5Öå4Ö4Ö Fyt«ÚŠTÎ\$\$If-!vh#v¢#vÂ#vw#v.#vð#vå:V-FÖ0ÿÿÿÿÿÿöÞ)6ö5Ö¢5ÖÂ5Öw5Ö.5Öð5Öå4Ö4Ö Fyt«ÚŠTÎ\$\$If-!vh#v¢#vÂ#vw#v.#vð#vå:V-FÖ0yyyyyyoÞ)6ö5Ö¢5ÖÂ5Öw5Ö.5Öð5Öå4Ö4Ö Fyt«ÚŠTÎ\$\$If-!vh#v¢#vÂ#vw#v.#vð#vå:V-FÖ0ÿÿÿÿÿÿöÞ)6ö5Ö¢5ÖÂ5Öw5Ö.5Öð5Öå4Ö4Ö Fyt«ÚŠTuDĐÉêyù°ÎŒ,<sup>a</sup>K© SinônimosÎ\$\$If-!vh#v¢#vÂ#vw#v.#vð#vå:V-FÖ0ÿÿÿÿÿÿöÞ)6ö5Ö¢5ÖÂ5Öw5Ö.5Öð5Öå4Ö4Ö Fyt{@ŠTÎ\$\$If-!vh#v¢#vÂ#vw#v.#vð#vå:V-FÖ0ÿÿÿÿÿÿöÞ)6ö5Ö¢5ÖÂ5Öw5Ö.5Öð5Öå4Ö4Ö Fyt{@ŠTÎ\$\$If-!vh#v¢#vÂ#vw#v.#vð#vå:V-FÖ0ÿÿÿÿÿÿöÞ)6ö5Ö¢5ÖÂ5Öw5Ö.5Öð5Öå4Ö4Ö Fyt{@ŠTÎ\$\$If-!vh#v¢#vÂ#vw#v.#vð#vå:V-FÖ0ÿÿÿÿÿÿöÞ)6ö5Ö¢5ÖÂ5Öw5Ö.5Öð5Öå4Ö4Ö Fyt{@ŠTÎ\$\$If-!vh#v¢#vÂ#vw#v.#vð#vå:V-FÖ0yyyyyyoÞ)6ö5Ö¢5ÖA5Öw5Ö.5Öð5Öå4Ö4Ö Fyt{@STÎ\$\$If-!vh#v¢#vÂ#vw#v.#vð#vå:V-FÖ0yyyyyyoD)6ö5Ö¢5ÖÂ5Öw5Ö.5Öð5Öå4Ö4Ö Fyt{@ŠTÎ\$\$If-!vh#v¢#vÂ#vw#v.#vð#vå:V-FÖ0yyyyyyoÞ)6ö5Ö¢5ÖÂ5Öw5Ö.5Öð5Öå4Ö4Ö Fyt{@ŠTÎ\$\$If-!vh#v¢#vÂ#vw#v.#vð#vå:V-FÖ0ÿÿÿÿÿÿÿöÞ)6ö5Ö¢5ÖA5Öw5Ö.5Öð5Öå4Ö4Ö<br>Fyt{@ŠTÎ\$\$If-!vh#v¢#vÂ#vw#v.#vð#vå:V-FÖ0ÿÿÿÿÿÿöÞ)6ö5Ö¢5ÖA5Öw5Ö.5Öð5Öå4Ö4Ö

159

 $\bullet$ 

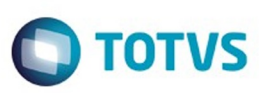

© of the proportion of the proportion of TDTVS. Todos os directions reservations. ©

Este documento é de propriedade da TOTVS. Todos os direitos reservados.

.<br>ම

Fyt{@ŠTþs2ÀĐàð 0@P`p€ÀĐàð2(Øè 0@P`p€ÀĐàð 0@P`p€ÀĐàð 0@P`p€ÀĐàð 0@P`p€ÀĐàð 0@P`p 0@àð0@àð0@\_HmHnHsHtHL`ñÿLNormal\$CJOJQJ^J\_HaJmHsHtHR@RTítulo 1\$\$@&a\$5CJOJQJ\^JaJPP&JTítulo 3\$¤ð¤<@&5CJOJQJ\aJ>A òÿj>Fonte parág. padrãoXi@óÿ3X Tabela normal : Vö4Ö4Ö laö, kôÿA, Sem listafCòfRecuo de corpo de texto,,D,,~p^,,D`,,~pOJQJ^JVB@VCorpo de texto\$a\$56OJQJ\]^JTP@TCorpo de texto 2\$a\$5OJQJ\^JNQ@"NCorpo de texto 3\$a\$OJQJ^JhR@2hRecuo de corpo de texto 2\$,,h^,,ha\$OJQJ^J6U`òÿA6 Hyperlink>\*B\*phÿFV òÿQFHiperlinkVisitado>\*B\*ph<del>€</del>L<sup>™</sup>bLTexto de balãoCJOJQJ^JaJpSrpRecuo de corpo de texto 3\$ "(^"(a\$CJOJQJ^JaJPK!éÞ<sub>Č</sub>ÿ[Content\_Types].xml¬'ËNÃ0E÷Hüfå-Jœ<sup>2</sup>@%é,ÇŽÇ¢|ÀÈ™ \$ÉØ<sup>2</sup>§Uû÷LÒTB¨l,Ù3÷ž;ãr½µÃ~œ§J~ òB+\$ëG]¥ß7OÙV‰<a¥~ô°¾¼(7‡€‰šR¥{æpgL<sup>2</sup>=Žr¤Òú8Ë5v& G⁄ EuQÜë‰ '8ãÉC×å¶°X=îåù~\$â^°?6N¬JCf<sup>3</sup>À'Ôì ``ùFÉB.Ê<sup>1</sup>'õ.¤+‰<sub>i</sub>ÍYÂTù°è^e5Ñ5 ``Þ òŒÃ°‰\_Ïg -æ¿;ž %olÛÖYl¼ÝŽ<sup>2</sup>Ž|6^lNÁÿ`õ?èÓl[ÿÿPK!¥Ö§çÀ6\_rels/.rels,,IjÃ0‡ï...½fÑ}QÒÃ%v/¥C/£}á(h''ÛëÛOÇ »,,¤ï÷©=þ®<ùá"ç šªÃâC?Ëháv=¿,É...¤§%[xp†£{Ûµ\_½PÑ £<f1\H|\0^t\DO\^R@BdNEOJEU4b\$\$'q\_\r\za6LOoR\7`@`Ey3A0lzOA-, aEn7"Liabi"/ as<sup>1</sup>/<sub>2</sub> e<sup>a</sup>ODµ uOyyyPK!ky-fŠtheme/theme/themeManager.xmllM  $\tilde{A}$  @á};wÙ7c»(Eb<sup>2</sup>E®»öCœAÇ ÒŸÛ×åãf7ÎßÕ>K  $Y_{\cdot}$ ŠeÍ.^·ð|,§¨ÚHÅ,láÇæéxÉ´ßIÈsQ}#Õ...µÝ Öµ+Õ!ï,Ý^<sup>1</sup>\$j=<GWèÓ÷)âEë+& 8ýÿÿPK!é!Õ;Úœtheme/theme/theme1.xmlìYÏ<73/4ú?swükÆ?-xf=¶3mv";)9jmÙ£¬fdFònL"äX("¥‡zë; \$ĐKzêŸ?mJ>Bþ...>iÆcÉÖf"%...¥d EXppÓ§÷P|O3°xénDCœpÂâ-[34PrØ~ÄÓ-{sØ/4\‡e1n<sup>1</sup>IÝKÛ~pm‰GØû~o<sub>j</sub>- $1\hat{\mathbf{U}}^*$ u†;  $\hat{\mathbf{A}}$ f8†ß&,‰€ É´8NĐøh±R\*ÕŠ"±ë $\hat{\mathbf{A}}$ (·C°q $\hat{\mathbf{A}}$ E $\hat{\mathbf{I}}$ 16™v·— $\hat{\mathbf{I}}$ { $\hat{\mathbf{z}}$ ^—#š¤sœ $\hat{\mathbf{U}}$ ôø(!â·§ aÊ`|P— 0<sup>3</sup>/aMœCD[.L7fGC|W<sub>.</sub>E\A-·¤bÜâöÅ"ÚÊŒ<sup>-</sup>8ÁV<sup>3</sup>ë«<sub>i</sub>l.3TÔœÉt?ŸÔó|<sup>-</sup>ÖÎý+> ^<sup>1</sup>/2WëÕr **f**#XnÊE÷éwš®Ÿa5PziñÝw«e<sup>-</sup>ù npnûòcà(õïmàûý¢hà(ÅûxÏ«WÏÀ+PŠ-màë¥v׫x  $) \%$ <sub>0</sub>6D%; V –«Í!Fw¬ð¦ïõë•Ìù ; $b1\tilde{A}4$ ,  $\tilde{S}\%$  û qvÉ4,,ê>;~q.UJýRþ˧®TXĐFšµ\$tøÆ\$åÈŸ‰-û1xu5È«ç? 3/4zbÔ9~dìøÁ/C?ø9udXí x<sup>a</sup>[1/2üb<êüýô»—3/4<sup>2</sup>ã<sup>1</sup>Žÿã§Ï~ÿõK;V° Á< ŸüùìÉ<o>ÿë‡Gx;Aû:|H"Ì«øÈ<sup>1</sup>Á"X~ Éï'og1Ñ-Úñ"£ÉY, b{"4DW^"®fÍÞJ@glÀËó;áA^̱x14Fp1Úa‰5 Wä\Z~‡óxjŸ<™ë,UæPlä·7ŸÊ>Ë ÄÍëÅMqŒ...#c[Vw>#®{d"0Î&Â<sup>1</sup>Mœ"ÖɾQM+£A^6,o#6{·œ£¶Uwñj ‰,,»Qù!F/£<sup>1</sup>@'ÍåETø.jä`'Œt\ÈôSæôÆ~s>͵Ö«%ý  $\hat{E} \leq$  { $\{t^{TM} \hat{E}D \} \hat{I} \hat{A}^2 \hat{Z}^2 f D \hat{N} \hat{I} + 8 \hat{O} \pm \tilde{n} (Q \hat{a} \hat{g} A \hat{B} c \hat{e}^{\mu} \hat{C} C P | b^{\circ} o \hat{I} \hat{S} \hat{S} \}$ Ê<sup>a</sup>SZ^üežXry3£~:AXI "i,jç‰O÷5Y÷ÿ[Y!}ñícË<sup>a</sup>Ϋ ·b½£vÖdü\$ܰx,"o-Ý]4-c,]6Ø{é~/Ýîÿ^°O°Ÿß½´-4ä[nÓý°Ú½G-ß¼O¥± x -«ý;‡ö4îà 4V±8¢›…p)og~ÅÀM¤lœ,,‰O^!šÁ&¿ìJ'Sž<sup>1</sup>žrgÆ8ìýÕ°Õ·ÄÓy  $\label{eq:2} \text{``C4`E\'ef\'k^1,RS\'aH~\hbox{``}EK~\hbox{``}F''~\hbox{``}E\times\hbox{``}t\pm\hbox{``}t\frac{1}{2}b\text{''}\hbox{``}U\hbox{O\'iK\`O\"omHh''~\hbox{``}^N$}\hbox{``}^{\hbox{``}\hbox{``}o\hbox{``}a\hbox{''}}\hbox{''}H''~\hbox{``}^{\hbox{''}}\hbox{''}M\mbox{``}^{\hbox{''}}t\hbox{''}L\hbox{O}-g\hbox{''O\`l''Z}\hbox{$ Ác  $\alpha$ x,ó" $|z^{TM}|$  $\cdot \tilde{l}w^{TM}e^{i\pi}$ , iTl $\&$ - $\hat{E}$ tSr=qyrui©½A¦ Z<sup>1TM</sup>\$TdT#ã!ã¬:åè>ĐxÛ\7W)5èÉP¨ù ´V4ê×±8k®Án]h¬+£–[«úP2#4k<sup>1</sup>xö‡ËhµÃå¾Ñ)¼L‰\$½áÏ<br>¢,3,,<.âap%:©DDàÄ¡\$j<sup>1</sup>rùyh¬4Dq+W@Î-<sup>1</sup>&ÈÊy#I7"Œ'<zÚµéô+(|ªÖ\_•ùÙÁÒ`Í!Ý*f*p|äìÓyrA‰ùõ<sup>2</sup>à~pxTN £9&ðb3<sup>2</sup>Uý5¦Lvõ7<<sup>a</sup>†ÒqDg!Ê:Š.æ)\IyNG}Ëc}ËÖÕB'5Âý©l°zPnšw"É]÷t#9M4W=ÓPÙ5í\*f̰lk  $\pm <$ ["xX-Cš¦wøT°x%·<sup>1</sup>Ô°µ}BÞ% àyü,]÷ ,Fm5<sup>TM</sup>AM2P"a©ÙÙ Ù;-<...Ú<sup>,4</sup> MõkK·kqË{,,u:<Sç»õ<sup>a</sup>...;Érs©"Bô" ¶Ä£o,çTp•J8,Hl^jO'ÊÜ"wEvkÀ•3OH˽WòÛ^PñfB©á÷ ^Õ+~»Zhû~µÜóË¥n§r<£<sup>2</sup>ŸÂôá}]dG1j|ã8&Z<sup>3</sup>4r»0bQ'©c–¢"®ŽcÊã8&=†q†ò´Åu^νZ  $\frac{1}{2}$  + 6;  $\mu$  B<sup>3</sup> Úî<sup>1</sup>/4n§ Qh $\mu$  N<sub>i</sub> [ê Ý ~ 7ð Í þ} × 9 T ~ ]  $\tilde{N}\tilde{Y}\tilde{Y}$ "theme/theme/\_rels/themeManager.xml.rels,,M  $\hat{A}0$ <sub>7</sub>, woo $\hat{O}^{\circ}$  &  $\hat{Y}$   $\hat{D}$  $\hat{O}$ <sub>7</sub>,  $\hat{a}5$ 

160

Este documento é de propriedade da TOTVS. Todos os direitos reservados.  $\odot$ 

Este documento é de propriedade da TOTVS. Todos os direitos reservados.

.<br>©

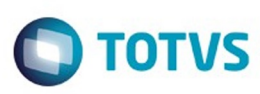

Este documento é de propriedade da TOTVS. Todos os direitos reservados.  $\odot$ 

Este documento é de propriedade da TOTVS. Todos os direitos reservados. ©

Este documento é de propriedade da TOTVS. Todos os direitos reservados. ©

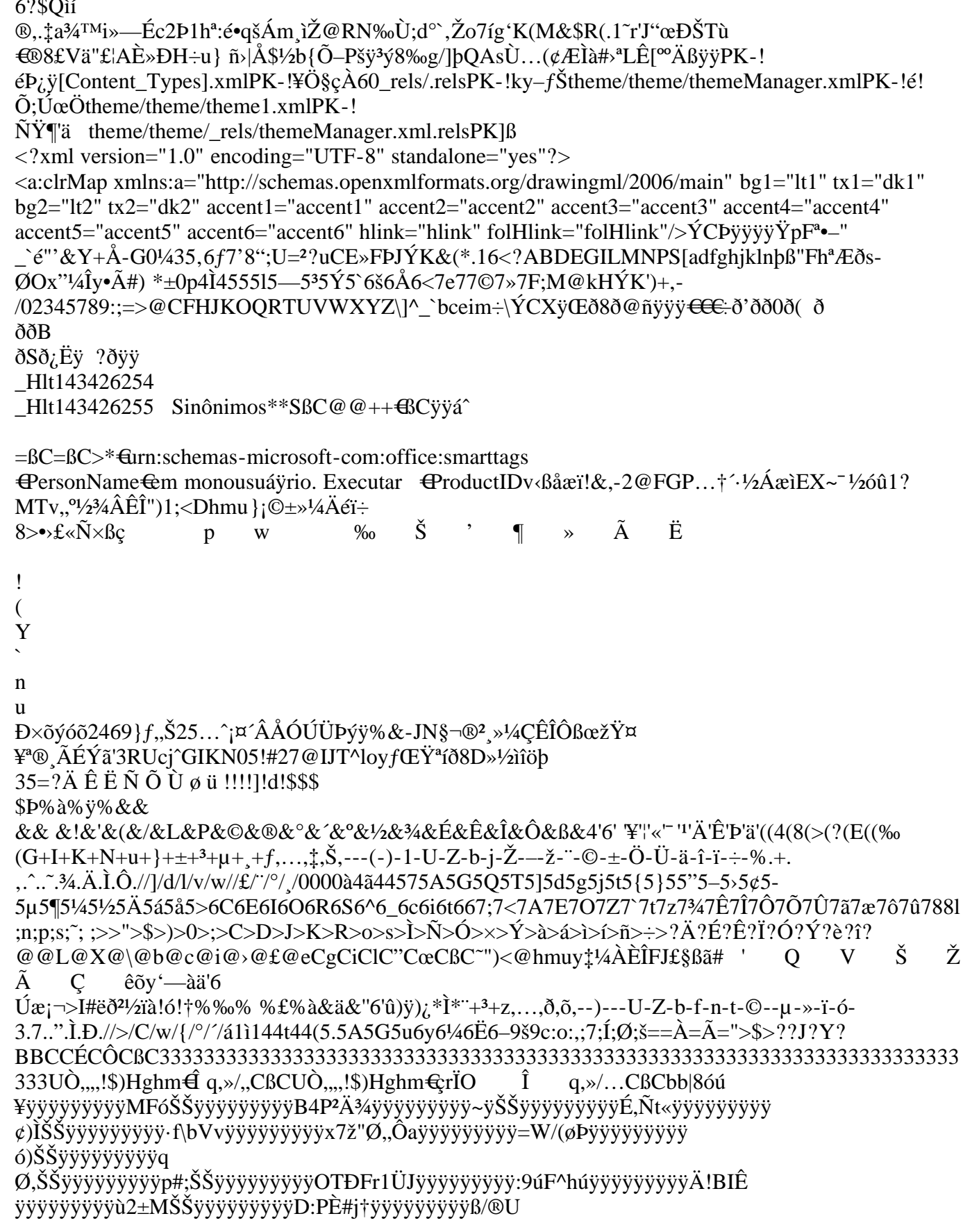

**161** 

ſ

iste documento é de propriedade da TOTVS. Todos os direitos reservados.

 $\odot$ 

Este documento é de propriedade da TOTVS. Todos os direitos reservados. ©

Este documento é de propriedade da TOTVS. Todos os direitos reservados.

 $\stackrel{.}{\circ}$ 

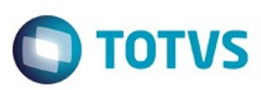

```
¢ÅžØÿÿÿÿÿÿÿÿÿÜ&¨V¡¨äÿÿÿÿÿÿÿÿÿçV{[ŠŠÿÿÿÿÿÿÿÿÿ¹Ul\oìxÿÿÿÿÿÿÿÿÿYt\oìxÿÿÿÿÿÿÿÿÿeiÓ_Z²Ò#ÿÿÿ
jyyyyyÈ.fâ:',yyyyyyyyîWhoìxyyyyyyyyy`rAr84?yyyyyyyyiyêuaxŠŠyyyyyyyyy<del>€&</del>dzØ
+0\leftrightarrowyÿÿÿÿÿÿyy\,D,,~p^,,D`,,~po(.\in,, ,, ̃p^,, `,, ̃p‡h^H.,
"p"Lÿ^"p`"Lÿ‡h^H.€
^{\prime},,^{\omega},,^{\gamma}þ<sup>*</sup>,^{\omega},,^{\gamma}þ^{\dagger}h^H.\in""~p^,,`,~p‡h^H.,
,,à,,Lÿ^,,à`,,Lÿ‡h^H.\in"°"~p^,,°`"~p‡h^H.€
"€,~p^,,€,,~p‡h^H.,
P_{n}L\ddot{y}^{\wedge}, P_{n}L\ddot{y}^{\dagger}\dot{h}^{\wedge}H_{n}, \ddot{h}, \ddot{p}^{\wedge}, \ddot{h}, \ddot{p}o(-\in, \frac{1}{2}, \frac{5}{2}, \frac{1}{2}, \frac{5}{2}, \frac{1}{2}h<sup>2</sup>H.,
           , L\ddot{y}<sup>^</sup>, , L\ddot{y}<sup>\dagger</sup>h^H. \in,,],,~p^,,]`,,~p\ddaggerh^H.\in"-"˜þ^"-`"˜þ‡hˆH.'
,,ý,,Lÿ^,,ý`,,Lÿ‡h^H.€
\overrightarrow{f}, \overrightarrow{p} \wedge \overrightarrow{f}, \overrightarrow{p} \overrightarrow{p} \uparrow \uparrow \uparrow \uparrow \uparrow \uparrow \uparrow \uparrow \uparrow \uparrow \uparrow \uparrow \uparrow \uparrow \uparrow \uparrow \uparrow \uparrow \uparrow \uparrow \uparrow \uparrow \uparrow \uparrow \uparrow \uparrow \uparrow \uparrow 
""~p^,,`,~p‡h^H.,
"m,,Lÿ^,,m`,,Lÿ‡h^H.,,Đ,,~p^,,Đ`,,~po(.€
,, ,, ̃p^,, `,, ̃p‡h^H.,
, p, Lÿ^{\wedge}, p, , Lÿ\ddaggerh^{\wedge}H. €
"@"~̃þ^"@`"~̃þ‡h^H.€
""~̃þ^,,`"~̃þ‡h^H.,
,,\lambda,,Ly^{\lambda},,\lambda,,Ly^{\mu}h^H.\in\ldots<sup>o</sup>, p<sup>^</sup>, \ldotsp<sup>*</sup>, p<sup>*</sup>h^H. €
E, \hat{\theta}, \hat{\theta}, \hat{\theta}, \hat{\theta}P_{n,P},L\ddot{y}<sup>*</sup>,P,L\ddot{y}<sup>+</sup>h^H.,i,\ddot{p}<sup>^</sup>,i,\ddot{p}o(-\in, \frac{1}{2}, \frac{5}{2}, \frac{1}{2}, \frac{1}{2}, \frac{1}{2}, \frac{1}{2}, \frac{1}{2}, \frac{1}{2}, \frac{1}{2}, \frac{1}{2}, \frac{1}{2},, "Lÿ^,, `,,Lÿ‡h^H.€
"]"~p^"]`"~p‡h^H.€
"-"~p^"-`"~p‡h^H.,
"ý"Lÿ^"ý`"Lÿ‡h^H.€
\ldotsÍ\ldotsp<sup>^</sup>,f`, p<sup>\dagger</sup>h^H.\in""~p^,,`,~p‡h^H.,
"m,Lÿ^,,m`,Lÿ‡h^H.,,Đ,,~þÆĐ^,,Đ`,,~þo(.ÿÆhÿÆhÿÆhÿÆhÿÆhÿÆhÿÆhyÆh,,í,,~þ^,,î,,~þo(-€
, \frac{1}{2}, \frac{5}{2}, \frac{1}{2}, \frac{1}{2}, \frac{1}{2}h<sup>2</sup>H.,
           \left("Lÿ^,, \left(, Lÿ\downarrowh^H.\in, J, \tilde{p}^{\wedge}, J, \tilde{p}^{\dagger}h \tilde{H}. \in"-"~p^"-`"~p‡h^H.,
"ý"Lÿ^"ý`"Lÿ‡h^H.€
\overline{a}, \overline{a}, \overline{b}\overline{b}, \overline{b}\overline{c}, \overline{b}\overline{c}, \overline{b}\overline{c}, \overline{b}\overline{c}, \overline{b}\overline{c}""~p^,,`,~p‡h^H.,
"m,,Lÿ^,,m`,,Lÿ‡h^H.,,Đ,,~p^,,Đ`,,~po(.€
\ldots, \phi^*, \ldots, \phi^*h\tilde{H}.
, p, L\ddot{y}^{\wedge}, p, L\ddot{y}‡h^H.€
"@"~̃þ^"@`"~̃þ‡h^H.€
""~̃þ^,,`"~̃þ‡h^H.,
"à"Lÿ^"à`"Lÿ‡h^H.€
,^\circ,^\circ,^\circp^,,^\circ,^\circ,^\circp‡h^H.\in
```
162

iste documento é de propriedade da TOTVS. Todos os direitos reservados.

 $\odot$ 

Este documento é de propriedade da TOTVS. Todos os direitos reservados.  $\odot$ 

Este documento é de propriedade da TOTVS. Todos os direitos reservados.

 $\stackrel{.}{\circ}$ 

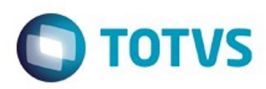

```
,,\in, p^{\wedge}, \in, p^{\dagger}, h^{\wedge}H.,
, 8, 6.64E8^{\wedge}, 8, 6.66.... ,,8,,\hat{E} \hat{u} \hat{A} \hat{B}^{\dagger},8,,\hat{E} \hat{u}o(....
,, ,, \hat{u} \in ^,, \hat{u}, \hat{u} \in 0(
,, ,, , úÆ ^,, `,, `úo(.......<br>,, ,, `úÆ ^,, `,, `úo(........,,,,,, ̃þ^,,,, `,, ̃þo(.€
,T,T\rightarrow\gamma,T, \phi^*h<sup>H</sup>.
"$"Lÿ^"$`,,Lÿ‡h^H.€
, \hat{0},,\hat{p}^{\wedge},,\hat{0}\ddot{A},,\tilde{p}^{\wedge},,\ddot{A}\tilde{p}, \tilde{p}\uparrowh\tilde{H}.,
,,",,Ly̆^,,"`,,Ly̆‡h^H.€<br>,,d,,~p^,,d`,,~p‡h^H.€
,,4,,p^{\wedge}, A^{\wedge}, p^{\dagger}h^{\wedge}H.,
,,,,Ly̆^,,`,,Ly̆‡h^H.,,í,,^p^,,î^,,^po(-€
"½"~p^,,½`,,~p‡h^H.,
", ... ",,Ly`, `,`,Ly`‡h^H.€<br>,,],,~p^,,]`,,~p‡h^H.€
\overline{p}^{\mu\nu}, \overline{p}^{\lambda}, \overline{p}^{\lambda}, \overline{p}^{\lambda}, \overline{p}^{\lambda}, \overline{p}^{\lambda}, \overline{p}^{\lambda}, \overline{p}^{\lambda}, \overline{p}^{\lambda}, \overline{p}^{\lambda}, \overline{p}^{\lambda}, \overline{p}^{\lambda}, \overline{p}^{\lambda}, \overline{p}^{\lambda}, \overline{p}^{\lambda}, \overline{p}^{\"", p^,, `, , p<sup>+</sup>h^H.,
"m,Lÿ^,,m`,Lÿ‡h^H.,,í,,~p^,,î,,~po(-€
, \frac{1}{2}, \frac{5}{2}, \frac{5}{2}, \frac{1}{2}, \frac{1}{2},, ,,Ly̆<sup>^</sup>,, ,_,Ly̆‡h^H. €<br>,,],, �^p^,,]`,, ̂p‡h^H. ∈
,,-,, p<sup>^</sup>,,,-`,, p<sup>+</sup>,h^H.,<br>,,ý,,Lÿ^,,ý`,,Lÿ<sup>+</sup>h^H.<br>,,Í,, p^,,Í`,, p<sup>+</sup>,h^H.€
",,~p^,,`,,~p‡h^H.,
,,m,,Ly<sup>\land</sup>,,m,,Ly<sup>\ddagger</sup>h<sup>2</sup>H.,,í,,<sup>2</sup>\land,,î,<sup>2</sup>,po(-\in, \frac{1}{2}, \frac{5}{2}, \frac{5}{2}, \frac{1}{2}, \frac{1}{2},Lÿ^,, `,Lÿ‡h^H.€
,,
,,],,~p^,,]`,,~p‡h^H.\in,,-,, p^,,-`,, p‡h^H.,<br>,,ý,,Lÿ^,,ý`,,Lÿ‡h^H.€
,,\hat{L},,\hat{P}^{\wedge},,\hat{\Gamma},,\hat{P}^{\dagger}h\hat{H}.\in""p^", "p‡h^H.,
,,m,,Lÿ^,,m`,,Lÿ‡h^H.h
,,D,, p^{\wedge}, D^{\wedge}, \tilde{p}^{\dagger}h H.h
", "~p^,, `, "~p‡h^H.'h
,p,,Ly<sup>\land</sup>,p,,Ly\ddaggerh
H.h
<br>
,,@,,p
\land,,@
,,p
\uparrowh
h
H.h
<br>
,,e
,,p
\downarrow, a
,
""~p^,,`,,~p‡h^H.'h
,,à,,Lÿ^,,à,,Lÿ‡h^H.h
```
163

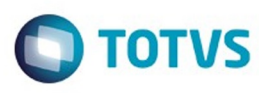

 $\mathfrak{so}$  de preservados.  $\mathfrak{S}$  and  $\mathfrak{so}$  and  $\mathfrak{so}$  and  $\mathfrak{so}$  and  $\mathfrak{so}$  and  $\mathfrak{so}$  and  $\mathfrak{so}$ 

iste documento é de propriedade da TOTVS. Todos os direitos reservados

.<br>ම

Contract of the properties of DDINS. Todos os directes secured on the contract of the properties of  $\Theta$ 

"°"p^"°",,~p‡h^H.h  $\overline{A}, \overline{B}, \overline{C}$ ,  $\overline{B}, \overline{C}, \overline{D}$ ,  $\overline{C}$ ,  $\overline{D}$ ,  $\overline{D}$ "P,,Lÿ^,,P`,,Lÿ‡h^H.,,,,,,~p^,,,,`,,~po(.€ ,,T,, $p^{\wedge}$ ,,T,, $p^{\dagger}$ h $^{\wedge}$ H.,  $\langle \mathfrak{K},\mathfrak{L}\mathfrak{Y}^{\wedge},\mathfrak{F}^{\wedge},\mathfrak{L}\mathfrak{Y}\mathfrak{Y}^{\wedge}_{+}h\mathfrak{Y}^{\wedge}_{-}H.$ ,,ô ,,  $p^{\wedge}, \hat{o}$  $\tilde{E}_{\mu\nu}$ ,  $\tilde{E}_{\mu\nu}$  $, \ddot{A}$ ,, $p^{\wedge}$ , $\ddot{A}$ ,, $\phi$ <sup> $\uparrow$ </sup>h $\uparrow$ H., "",,Lÿ^,,"`,,Lÿ‡h^H.€  $, d, \tilde{p}^{\wedge}, d, \tilde{p}^{\dagger}h \tilde{H}. \in$ ,,4,,~p^,,4`,,~p\_th^H., ,,,,Ly̆^,,`,,Ly̆‡h^H.,,Đ,,~p^,,D`,,~po(. $\in$  $, \ldots, \tilde{p}^{\wedge}, \ldots, \tilde{p}^{\dagger} \tilde{p}^{\wedge}$ H., "p"Lÿ^"p`"Lÿ‡h^H.€  $, \mathcal{Q}, \mathcal{P}^{\wedge}, \mathcal{Q}^{\wedge}, \mathcal{P}^{\dagger}h \hat{H} \in$ ""~p^,,`,~p‡h^H., ,,à,,Lÿ^,,à`,,Lÿ‡h^H. $\in$ ,,°, $\phi$ ,,°, $\phi$ ,,°, $\phi$ <sub>;</sub>h<sup>+</sup>h<sup>2</sup>H.€  $E, \widehat{\mathbf{F}}, \widehat{\mathbf{P}}^{\wedge}, \widehat{\mathbf{F}}, \widehat{\mathbf{P}}^{\dagger}, \widehat{\mathbf{P}}^{\dagger}$ h<sup>2</sup>H., "P"Lÿ^"P`"Lÿ‡h^H.,,í,,~p^,,î "~po(-€  $,\frac{1}{2},\frac{5}{2}\mathsf{h}^{\wedge},\frac{1}{2},\frac{7}{2}\mathsf{h}^{\dagger}\mathsf{h}^{\wedge}\mathsf{H}.$  $L\ddot{y}$ <sup>^</sup>,  $L\ddot{y}$ <sup>†</sup> $h$ <sup>^</sup>H.  $\in$ ,, ],, ^p^,, ]`,, ^p $\ddagger$ h^H. $\in$ "-"<sup>-</sup>p^,,-`"
p<sup>+</sup>h^H., ,,ý,,Lÿ^,,ý`,,Lÿ‡h^H.€ ,, $\hat{L}$ ,, $\hat{D}^{\wedge}$ ,, $\hat{\Gamma}$ ,, $\hat{D}^{\dagger}$ , $\hat{L}^{\wedge}$ H. $\in$  $, \ldots, \tilde{p}^{\wedge}, \ldots, \tilde{p}^{\dagger} \tilde{p}^{\wedge}$ H., ,,m,,Lÿ^,,m`,,Lÿ‡h^H.,,Đ,,^þÆÐ^,,Đ`,,^þo(.ÿÆhÿÆhÿÆhÿÆhÿÆhÿÆhÿÆh,Đ,,^þ^,,Đ`,,^þo(.€,,,,^þ^,,`)p^,,P`,,^po(.€ ,,p,,Ly̆^,,p`,,Ly̆‡h^H. $\in$  $\begin{array}{l} \left(\mathcal{A},\mathcal{A},\mathcal{A}\right) \rightarrow \left(\mathcal{A},\mathcal{A}\right) \rightarrow \left(\mathcal{A},\mathcal{A}\right) \rightarrow \left(\mathcal{A},\mathcal{A}\right) \rightarrow \left(\mathcal{A},\mathcal{A}\right) \rightarrow \left(\mathcal{A},\mathcal{A}\right) \rightarrow \left(\mathcal{A},\mathcal{A}\right) \rightarrow \left(\mathcal{A},\mathcal{A}\right) \rightarrow \left(\mathcal{A},\mathcal{A}\right) \rightarrow \left(\mathcal{A},\mathcal{A}\right) \rightarrow \left(\mathcal{A},\mathcal{A}\right) \rightarrow \left(\mathcal{A},\$ ,,à,,Lÿ^,,à`,,Lÿ‡h^H. $\in$ ,,°,,~p^,,°,,~p\_th^H. $\in$  $E, \infty$ ,  $\mathcal{F}, \mathcal{F}$ ,  $\mathcal{F}, \mathcal{F}$ ,  $\mathcal{F}$   $\mathcal{F}$   $\mathcal{F}$ .  $\label{eq:3.1} \begin{split} &\text{R}_{1,1}^{\text{R}}\text{P}_{2,2}^{\text{R}}\text{P}_{3,3}^{\text{R}}\text{P}_{3,4}^{\text{R}}\text{P}_{3,4}^{\text{R}}\text{P}_{3,4}^{\text{R}}\text{P}_{3,4}^{\text{R}}\text{P}_{3,4}^{\text{R}}\text{P}_{3,4}^{\text{R}}\text{P}_{3,4}^{\text{R}}\text{P}_{3,4}^{\text{R}}\text{P}_{3,4}^{\text{R}}\text{P}_{3,4}^{\text{R}}\text{P}_{3,4}^$ .... ,,8,,Eû*Æ*8^,,8`,Eûo(.....  $, 8, \hat{E}$ û $E8^{\wedge}, 8^{\wedge}, \hat{E}$ ûo( ", "`úÆ ^,, `, `úo(  $\cdots$ ,, ,,  $\mathbf{\hat{u}}\in \mathbb{A}$  ,,  $\mathbf{\hat{u}}, \mathbf{\hat{u}}$  ,  $\mathbf{\hat{u}}$ ,,,,øøÆ^,,`,,øøo(........,,í,,~p^,,î,,~po(-€  $, \frac{1}{2}, \frac{5}{2}, \frac{5}{2}, \frac{1}{2}, \frac{5}{2} \frac{1}{2} \text{h}^2 \text{H}$  $\begin{array}{lll} & {\dots}, & {\dots},\\ & {\dots}, & {\dots}, \\ & {\dots}, \\ {\dots}, & {\dots} \\ \end{array} \begin{array}{lll} \begin{array}{lll} {\dots}, & {\dots}, & {\dots} \\ {\dots}, & {\dots} \\ {\dots} & {\dots} \\ {\dots} &$  $, -$ ,, $\hat{p}^{\wedge}, -$ ,, $\hat{p}^{\dagger}$ h $\hat{H}$ , "ý"Lÿ^"ý`"Lÿ‡h^H.€

164

 $\odot$ 

 $\odot$ 

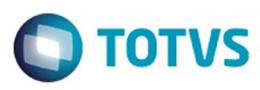

,, $\hat{I}$ ,, $\hat{P}^{\wedge}$ ,, $\hat{\Gamma}$ ,, $\hat{P}^{\dagger}$ h $\hat{H}$ . $\in$ ""~p^,,`,,~p‡h^H.,  $\overline{m}$ ,  $\overline{L}$   $\overline{y}$ <sup>x</sup>,  $\overline{m}$ ,  $\overline{L}$   $\overline{y}$   $\overline{z}$   $\overline{r}$   $\overline{r}$   $\overline{r}$   $\overline{r}$ .  $, \hat{0}$  $, \tilde{p}^{\wedge}, 0$  $\tilde{p}$  $\ddot{A}$ ,, $\tilde{p}^{\wedge}, \ddot{A}$ `,, ^p\th^H.'h<br>,,'',,Ly^,,''`,,Ly`th^H.h  $\odot$ ,d,, p^,,d`,, p<sup>+</sup>h^H.h<br>,,4,, p^,,4`,, p<sup>+</sup>h^H.h ""Ly", "Lyth H.h "T"p^,,T`,,p<sup>+</sup>h^H.'h "\$"Ly^"\$`,Lyth^H.h  $, \hat{0}$ ,, $\hat{p}^{\wedge}$ ,, $\hat{0}$  $\tilde{p}$  $\ddot{A}$ ,, $\tilde{p}^{\wedge}$ ,, $\ddot{A}$  $\hat{p}$ ,  $\hat{p}$   $\hat{p}$   $\hat{h}$   $\hat{H}$ .  $\hat{h}$ "",,Ly",,",Lyth^H.h "d"~p^,,d`,,~p‡h^H.h  $,4,7b^{\wedge},4^{\wedge},7b\ddagger h^{\wedge}H.\dot{h}$ ""Ly<sup>^</sup>"`"Ly\*th^H.,,h,,~p^,,h`,,~po(,,,,~p^,`,,~po(.,,8,,0y^,,8`,,0yo(..,,i,,0y^,,i`,,0yo(... ",,Eû^,,`,Eûo( ... ,,1/4,,Eû^,,1/4`,,Eûo(..... " $\hat{u}^{\wedge}$ " $\emptyset$ ,  $\hat{u}^{\wedge}$   $\hat{u}$  $\mathcal{Q}$  $\cdots$  $E$ .  $, \hat{u}^{\wedge}, \times$ Este documento é de propriedade da TOTVS. Todos os direitos reservados.  $, \mathcal{Q}, \forall i^{\wedge}, \mathcal{Q}, \forall i$ io(........h ,,T,, p^,,T`,, pth^H.'h<br>,,\$,,Ly`^,,\$`,,Ly`th^H.h  $, \hat{0}$ ,, $\hat{p}^{\wedge}$ ,, $\hat{0}$  $\tilde{E}$ ,  $\tilde{E}$  $\tilde{E}$  $\tilde{E}$  $\tilde{E}$  $\tilde{E}$  $\tilde{E}$  $\tilde{E}$  $\tilde{E}$  $, \ddot{A}$ ,, $\hat{p}^{\wedge}$ , $\ddot{A}$ "pth^H.'h """Ly^,," "Lyth^H.h ",d"~p^,,d`,,~p‡h^H.h ,,4,, $\bar{p}^{\wedge}$ ,,4,, $\bar{p}^{\dagger}$ h $\hat{H}$ .'h

165

 $\stackrel{.}{\circ}$ 

Confident of the propertion of the construction of the condition of the confidence of  $\mathbf{e}$  dependence of  $\mathbf{e}$ 

documento é de propriedade da TOTVS. Todos os direitos reservados.

 $\bullet$ 

Este documento é de propriedade da TOTVS. Todos os direitos reservados. ©

Este documento é de propriedade da TOTVS. Todos os direitos reservados.

.<br>ම

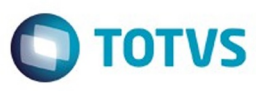

""Lÿ^,,`,,Lÿ‡h^H.,,Đ,,~p^,,Đ`,,~po(.€  $, \ldots, \tilde{p}^{\wedge}, \ldots, \tilde{p}^{\dagger}h \tilde{H}$ . ,,p,,Ly̆^,,p`,,Ly̆‡h^H.€  $\begin{array}{l} \langle ,\mathcal{Q}\,,\mathcal{P}^{\wedge},\mathcal{Q}^{\wedge},\mathcal{P}^{\dagger}\rangle\uparrow h^{\wedge}H\in \mathcal{E}\\ \langle ,\mathcal{P}\rangle\rightarrow\langle ,\mathcal{P}\rangle\downarrow\langle ,\mathcal{P}\rangle\downarrow\langle h^{\wedge}H\,,\end{array}$ ,,à,,Lÿ^,,à`,,Lÿ‡h^H. $\in$ "°"<sup>p</sup>^"°, p<sup>†</sup>h^H.€  $E, \infty$ ,  $\mathcal{F}, \infty$ ,  $\mathcal{F}, \infty$ ,  $\mathcal{F}$  th  $H$ . ,,P,,Lÿ^,,P`,,Lÿ‡h^H.,,í,,^þ^,,î ,,^þo(- $\in$ "½", p^,, ½, "p‡h^H., ,,  $\overline{J}$ ,  $\overline{L}$   $\overline{y}$ <sup> $\wedge$ </sup>,  $\overline{J}$ ,  $\overline{L}$   $\overline{y}$   $\updownarrow$   $\updownarrow$   $\updownarrow$   $\updownarrow$   $\updownarrow$   $\updownarrow$ "]"<sup>\*</sup>p^"]`"<sup>\*</sup>p‡h^H.€  $\overline{p}^{\mu\nu}$ ,  $\overline{p}^{\lambda}$ ,  $\overline{p}^{\lambda}$ ,  $\overline{p}^{\lambda}$ ,  $\overline{p}^{\lambda}$ ,  $\overline{p}^{\lambda}$ ,  $\overline{p}^{\lambda}$ ,  $\overline{p}^{\lambda}$ ,  $\overline{p}^{\lambda}$ ,  $\overline{p}^{\lambda}$ ,  $\overline{p}^{\lambda}$ ,  $\overline{p}^{\lambda}$ ,  $\overline{p}^{\lambda}$ ,  $\overline{p}^{\lambda}$ ,  $\overline{p}^{\lambda}$ ,  $\overline{p}^{\$ "", p^,, `, , p<sup>+</sup>h^H., "m,Lÿ^,,m`,Ly`th^H.h,,,,,~pÆ,^,,,`,~pOJQJo(·ðh,,ü,,~pÆü^,,ü`,,~pOJQJo(oh,,l`  $\therefore$  b*EI*  $\land$ ,*I* `,,~pOJQJo(§ðh,,œ,,~pÆœ^,,œ`,,~pOJQJo(·ðh,,l,,~pÆl^,,l`,,~pOJQJo(oh,,<,,~pÆ<^,,<`,,~pOJQJo(§ðh,,,,~pÆ^ "`,,~pOJQJo(·ðh,,Ü,,~pÆÜ^,,Ü`,,~pOJQJo(oh,,¬,,~pƬ^,,¬`,~pOJQJo(§ð<br><del>€&</del>dzÉ,ÑD:PÈ.fÜ&`Vx7ž"eiÓ\_ÎWh·fOTĐF:9úF=W/(Ä!BIß/®Ubb|B4P bÎWh bOTĐF  $\hat{p}$ `rArYt\<sup>1</sup>Ul\Yt\  $\hat{p}$ <sup>1</sup>Ul\  $\hat{p}$ #;ù2±Mq  $\varnothing$ , cV { [~ȳêuax¢) IMFó  $\mathcal{L}$   $\mathbb{E}$   $\mathbb{E}$   $\mathbb{$ /QB5XNQ\L}bj\WøoY1^|ªå©\*Vø.Ùg\,\ ©|p,Zr+ÿ~HëVÛ}ü-aE Þ!§e!Á #&#Îa#"\$g&ù"'-'Å-(ý6+Q>+.J+Š}+èj.ã4€d7n7°>9Þz9';Œ; ±&<}6<U>>7@AyAiBHND&EF<sub>i</sub><GeG#uHøfJK'qLÙ7P ‰;P7QÍVY2VÝeXØfYØ\_ĐaXlbŎBcoPdLnf+mÝ;nËsoókqu-}u€ ov¥6yŽzšHzC€t€ ,Ÿ/‡Ku‡R %%Š{;Š[GŠðP<Ýr‹ÈŒõ3{@])T<sup>3</sup>/'.K•Ós—ï,~f><2¬ž<ž`JŸf Â^ "\;/d£¤6f¤Ú>§®W§x^©\_-«Ø2¬ôZ<sup>2</sup>[<sup>2</sup>c#¶i- $\P\tilde{O}^{\cdot }\cdot \tilde{I}^{1\; *}\cdot \tilde{y}[_{\mathcal{U}})\tilde{A}w1\tilde{A}^{''}\ddot{A}\backslash \tilde{A}^{\circ }7\tilde{C}\tilde{O}uC\sim \&\tilde{E}q\tilde{E}\backslash \tilde{E}tM\tilde{E}\tilde{a}$ ̦xÍZÓÆ`Ô6 ׯØFÚ«Ú°jÛ2Ýpß=AâãÑFäwäY|åŠæOaæ†EêþëStë-í-î»7îF2ïGkð÷ ñ~Nò;&õ<sup>1</sup>{ö°&÷¾C÷Ã  $\sqrt{\phi^1}$ lû ü ü v3bYCBCy@ $\Theta$ /»/»/ $\omega$ ,  $\lambda$ {YC°@yyUnknown tech14090yyyyyyyyyyyyy  $G\ddot{y}^*\hat{a}Ax\hat{A}\ddot{y}T\text{imes}$  New Roman5 $\bigoplus$ ymbol3. $\ddot{y}*\hat{a}Cx\hat{A}$  y Ariale $\ddagger z \hat{B}T\text{imes}$  New (W1)Times New Roman7.ÿàÿ¬@ŸCalibriI&€jArial (W1)Arial5.ÿ.á[`À)ÿTahoma?= ÿ\*àCxÀ ÿCourier New; €WingdingsAÿàÿ\$BŸCambria Math"q^ðÂ䩎§—<gÔ:...¦,–š C9"zš C9"z!ðnnd^, €24»C»C3fqðÜÿýHP ðÿ?ä-ÿÿÿÿÿÿÿÿÿÿÿÿÿÿÿÿ¥d72! xx Üÿÿ=Alteração de dicionário para ambiente Datasul com base OracleDatasul Tech Solution LTdaRafael Timm  $\ddot{\text{b}}\ddot{\text{v}}\hat{\text{a}}\dots\ddot{\text{v}}\hat{\text{c}}\hat{\text{d}}\text{O}\text{h}$   $\kappa' + 3\ddot{\text{u}}\text{O}\hat{\text{A}}\hat{\text{a}}\hat{\text{d}}\text{O}$  DP p|^<br>" ", ä@Alteração de dicionário para ambiente Datasul com base OracleDatasul Tech Solution<br>" (1) final Office Word@k8@fi/54A@4t±;GÎ@Síµ-Ñš LTdaNormal.dotmRafael Timm44Microsoft Office Word@kô@£ÿ54Ä@4t±÷GÎ@Šíµ-Ñš C9þÿÕÍÕœ."—+,ù®DÕÍÕœ."—+,ù®,,@hp"œ¤¬'¼ÄÌ ÔäDatasul Tech Solution LTdaz"»C>Alteração de dicionário para ambiente Datasul com base

166

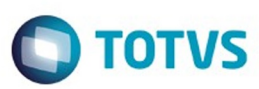

OracleTítulo" 8@\_PID\_HLINKSäAL> Sinônimos

!"#\$%&'()\*+,-./0123456789:;<=>?

@ABCDEFGHIJKLMNOPQRSTUVWXYZ[\]^\_`abcdefghijklmnopyiyyqrstuvwpyyyyz{|}~€f,,...†‡^ % $\delta$ '' (EŽ'''"'' •  $\frac{\text{Tr}(\mathbf{X})}{\text{Tr}(\mathbf{X})}$ ''  $\epsilon$ £¤¥ $\delta$ '' $\mathbb{C}^a$ ''  $\frac{\text{Tr}(\mathbf{X})}{\text{Tr}(\mathbf{X})}$ ''  $\frac{\text{Tr}(\mathbf{X})}{\text{Tr}(\mathbf{X})}$ 

ÿÿÿRoot Entryÿÿÿÿÿyÿy ÀFu ,-ÑÌData

yyyyyyyyyyyyyyyyyinTableyyyyx3|WordDocumentyyyyy.pSummaryInformation(yyyyyyyyyyyyyyyy-DocumentSu ÀF\$Documento do Microsoft Word 97-2003 ÿÿÿÿ

MSWordDocWord.Document.8ô92q

 $\odot$ 

Este documento é de precidade da TOTYS. Todos os direitos reservados ൫

Este documento é de propriedade da TOTVS. Todos os direitos reservados

.<br>ම

 $\overline{\circ}$ 

167